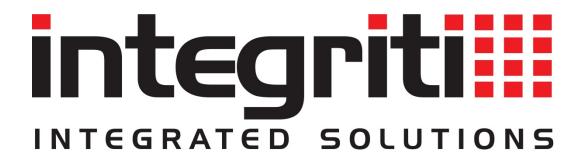

# Integriti Programming Reference Manual

**V3.3** 

(Current to V3.3.13)

#### **Additional Reading**

#### **Integriti Programming via LCD Terminal-Generic Operations**

Provides overviews and descriptions of the following LCD Terminal operations:

- Generic programming operations
- Logged-off operations
- The Information Menu
- The Test Menu
- The Service Menu

NOTE: Programming menus provided on an LCD Terminal are primarily intended for testing and commissioning purposes. Depending on the system settings, changes made via the LCD Terminal may be overwritten by the Integriti software.

#### **Reporting Format Mapping Tables**

These tables provide details of the Input mapping schemes for alarm reporting formats

such as: Contact ID SIMSII IRfast SIA

#### **Integriti Software Manuals**

- Interface Elements for Integriti
- System Configuration Handbook
- A range of guides covering specific Integriti Software features.

INNER RANGE recommends that all Inner Range systems be installed & maintained by FACTORY CERTIFIED TECHNICIANS.

For a list of Accredited Dealers in your area refer to the Inner Range Website.

http://www.innerrange.com

#### **DISCLAIMER**

- 1) The manufacturer and/or it's agents take no responsibility for any damage, financial loss or injury caused to any equipment, property or persons resulting from the correct or incorrect use of the Integriti system and its peripherals. The purchaser assumes all responsibility in the use of the Integriti system and its peripherals.
- 2) Whilst every effort has been made to ensure the accuracy of this manual, Inner Range Pty Ltd assumes no responsibility or liability for any errors or omissions. Due to ongoing development the contents of this manual is subject to change without notice.

Please send any comments on this manual to: publications@innerrange.com

# Integriti Programming Reference.

## **Table of Contents**

| Generic Programming Operations                | 7  |
|-----------------------------------------------|----|
| Permission programming (Qualify Pairs)        | 7  |
| Action programming                            |    |
| Action Type and Qualification settings        | 11 |
| Action Entity settings                        | 13 |
| AREA or AREA LIST                             | 13 |
| AUXILIARY or AUXILIARY LIST                   | 13 |
| DOOR or DOOR LIST                             | 14 |
| FLOOR (LIST) and LIFT CAR (LIST)              | 15 |
| TRIGGER INPUT                                 | 15 |
| SET AREA USER IS IN (User Location)           | 17 |
| SET AREA USER COUNT (Number of Users in Area) | 17 |
| SET INPUT COUNTERS                            | 17 |
| SIREN CONTROL                                 | 18 |
| SET TIMER VARIABLE                            | 20 |
| SET GENERAL VARIABLE                          | 20 |
| CONTROL AIR-CONDITIONING                      | 21 |
| MACRO CONTROL                                 | 22 |
| ISOLATE / SOAK TEST AN INPUT                  | 22 |
| COMMS TASK CONTROL                            | 23 |
| GRANT AMNESTY                                 | 23 |
| SET AIR-CONDITIONER TEMPERATURE               | 24 |
| CALL FLOOR                                    | 24 |
| SET ANALOGUE AUXILIARY / AUXILIARY LIST       | 25 |
| EXECUTE ACTION LIST                           | 25 |
| SET ANALOGUE INPUT                            | 25 |
| MAKE XMIT FOR AREA (Commissioning Report)     | 26 |
| EN FUNCTION                                   | 26 |
| RESET PANEL                                   | 27 |
| Users and Permissions                         | 28 |
| User Codes                                    | 28 |

| Permission Groups                                                               | 33  |
|---------------------------------------------------------------------------------|-----|
| Lists                                                                           | 34  |
| Groups                                                                          | 35  |
| MENU GROUPS                                                                     | 35  |
| PROCESS GROUPS                                                                  | 39  |
| Integriti Default Process Group Contact ID Event Codes and typical applications | 46  |
| Cards                                                                           | 47  |
| ADD CARD                                                                        | 47  |
| ADD BATCH OF CARDS                                                              | 47  |
| Card Templates                                                                  | 48  |
| RF Remotes                                                                      | 48  |
| RF Remote Templates                                                             | 49  |
| RF Remote operations supported                                                  | 50  |
| Apartments                                                                      | 50  |
| User Qualifications                                                             | 50  |
| Times                                                                           | 54  |
| Time and Date                                                                   | 54  |
| Time Periods                                                                    | 54  |
| Schedules                                                                       | 55  |
| Holidays                                                                        | 56  |
| LCD Messages                                                                    | 56  |
| nstaller                                                                        | 58  |
| General Controller Programming                                                  | 59  |
| Controller – Module Details                                                     |     |
| Controller – Connection Details                                                 | 69  |
| Input Programming                                                               | 72  |
| Area Programming                                                                | 75  |
| Modules                                                                         | 80  |
| LCD Terminal                                                                    | 80  |
| Integriti Graphic Terminal                                                      | 85  |
| Expander                                                                        | 90  |
| Radio Expander                                                                  | 92  |
| Reader Module                                                                   | 92  |
| Intelligent Reader Module                                                       | 98  |
| Concept Intelligent 4-Door Access Module Notes                                  | 106 |
| LAN Power Supply Module                                                         | 108 |
| Communications Programming                                                      | 111 |
| Comms Tasks                                                                     | 111 |
| Important Upgrade Notes.                                                        | 111 |

| Comms Task Status Monitoring.                                 | 112 |
|---------------------------------------------------------------|-----|
| INTEGRITI FORMAT                                              | 114 |
| DIGITAL DIALLER FORMATS                                       | 118 |
| Dialler Common Settings                                       | 118 |
| Dialler Format Settings                                       | 122 |
| GSM Comms Task Notes                                          | 124 |
| GSM FORMAT                                                    | 124 |
| SMS Control                                                   | 130 |
| SMS Control Command Syntax                                    | 131 |
| AUTOMATION FORMAT                                             | 133 |
| EMS FORMAT                                                    | 136 |
| Introduction to Securitel Comms Task.                         | 138 |
| SECURITEL FORMAT                                              | 139 |
| Introduction to the Intercom Comms Task.                      | 141 |
| INTERCOM FORMAT                                               | 141 |
| Intercom Comms Task Kenwei Interface.                         | 143 |
| BMS FORMAT                                                    | 144 |
| EN 32 PIN FORMAT                                              | 145 |
| SKYTUNNEL FORMAT                                              | 147 |
| E-MODEM FORMAT                                                | 149 |
| PEER REPORTING FORMAT                                         | 150 |
| Telephone Numbers                                             | 152 |
| Telephone Number Lists. See "Users and Permissions" - "Lists" | 152 |
| Network Interface Controllers                                 | 152 |
| DNS Names                                                     | 153 |
| System Options Programming                                    | 154 |
| Memory Configuration                                          | 154 |
| Auxiliary Options                                             | 154 |
| EOL Configurations                                            | 154 |
| Access Control                                                | 156 |
| Entity Types and Groups                                       | 156 |
| DOOR TYPES                                                    | 156 |
| QUALIFIED DOOR TYPES                                          | 159 |
| INTERLOCKS                                                    | 160 |
| LIFT TYPES                                                    | 161 |
| QUALIFIED LIFT TYPES                                          | 163 |
| LIFT GROUPS                                                   | 163 |
| CHALLENGE DEFINITIONS                                         | 164 |
| Access Control Entities                                       | 167 |

| Card Formats                                           | 167 |
|--------------------------------------------------------|-----|
| Photo ID Designs                                       | 170 |
| Locations                                              | 171 |
| Door Programming                                       | 171 |
| Roller Doors                                           | 177 |
| Lift Car Programming                                   | 178 |
| Floor Programming                                      | 180 |
| Automation and Logic Functions                         | 182 |
| Auxiliary Lists. See "Users and Permissions", "Lists". | 182 |
| Named Actions                                          | 182 |
| Action Lists                                           | 184 |
| Macros                                                 | 184 |
| Air-conditioning                                       | 186 |
| Comparisons                                            | 187 |
| Compound Entities                                      | 188 |
| Foreign Entities.                                      | 189 |
| General Variables                                      | 190 |
| General Timers                                         | 190 |
| Calibrations                                           | 190 |
| Automation Points                                      | 192 |

# **Generic Programming Operations**

#### **Permission programming (Qualify Pairs)**

Permissions allow relevant entities to be paired together to provide a simple and logical, yet flexible and powerful means of defining permissions or qualifying operations.

A Permission consists of a "What" entity (Qualifyee) and an optional "When" entity (Qualifier).

- "What" is an item or a list of items that will be allowed or denied, or that will be processed together in some way. e.g. "What" is typically an entity such as an Area, Area List, Door, Door List, Floor List, Menu Group, Input, User Action, etc.
- "When" is an optional item or list of items that will determine when the permission applies. i.e. Defines when the "What" entity will be used in the processing. e.g. "When" is typically an entity such as a Time Period, Schedule, Area, Input, Comparison, etc. The absence of a "When" entity implies that the permission "Always" applies.

When programming via the Integriti System Designer, Permissions or Qualify Pairs are given different titles depending on where they are applied.

e.g. When applied to User programming, they are called "Extra Permissions" or "Permissions". See the list below for how Permissions are described when they are applied to other entities.

In short, a Permission or Qualify Pair determines "what" entity is used in that permission or operation, and "when" it is used.

| This Number of Permissions: | Can be assigned to:         | Where they are referred to as: |
|-----------------------------|-----------------------------|--------------------------------|
| 8                           | Users                       | Extra Permissions              |
| 16                          | Permission Groups           | Permissions                    |
| 6                           | LCD Terminals               | Extra Restrictions             |
| 2                           | Integriti Graphic Terminals | Extra Restrictions             |
| 16                          | Interlock Groups            | Interlocked Entities           |
| 8                           | Qualified Door Types        | Door Types                     |
| 8                           | Qualified Lift Types        | Lift Types                     |
| 3                           | Lift Cars                   | Restricted Floors              |

Entities relevant to each type of Permission listed above are as follows:

| Permission Type                    | Relevant Entities                                                     |  |
|------------------------------------|-----------------------------------------------------------------------|--|
| Users (Extra Permissions)          | Permission Groups. Menu Groups. Door Lists. Doors. Area Lists. Areas. |  |
|                                    | Lift Cars. Lift Car Lists. Lift Floors. Lift Floor Lists.             |  |
| Permission Groups (Permissions)    | Permission Groups. Menu Groups. Door Lists. Doors. Area Lists. Areas. |  |
|                                    | Lift Cars. Lift Car Lists. Lift Floors. Lift Floor Lists.             |  |
| LCD Terminals (Extra Restrictions) | Menu Groups. Door Types. Area Lists. Areas. LCD Messages.             |  |
| Graphic Terminals (Extra           | Menu Groups. Door Types. Area Lists. Areas. LCD Messages.             |  |
| Restrictions)                      |                                                                       |  |
| Interlock Groups (Interlocked      | Door Lists. Doors. Area Lists. Areas. Auxiliaries. Inputs.            |  |
| Entities)                          |                                                                       |  |
| Qualified Door Types (Door Types)  | Door Types.                                                           |  |
| Qualified Lift Types (Lift Types)  | Lift Types.                                                           |  |
| Lift Cars (Restricted Floors)      | Lift Floor Lists. Lift Floors.                                        |  |

Regardless of which of the above entities the Permissions are assigned to, a dialog box like the one pictured below is displayed.

- The "Allow or Deny", "What", "When" and "Is Valid/Invalid" columns are always available, regardless of the entity being programmed.
- The "Options" column is only available in User, Permission Group, LCD Terminal and Graphic Terminal programming, but might not be active, depending on the type of entity selected for the "What" parameter.

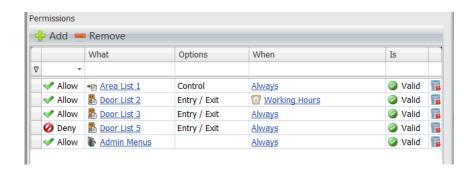

| Option       | Initial Screen / Option                                                                                                    | Description                                                                                                    |
|--------------|----------------------------------------------------------------------------------------------------|----------------------------------------------------------------------------------------------------|
| What         | Door Door List Area Area List Lift Floor Lift Floor List Lift Car Lift Car List Menu Group Permission Group User Door Type Lift Type Auxiliary Aux List Input LCD Message | Select the entity to be used as the "What" for this Permission.  The options listed opposite are the entities most likely to be used in this setting, depending on the type of Permission being programmed. See table on the previous page.  When you click on the "+ Add" button a search window will open to allow an entity to be selected.  The entity types relevant to the Permission being programmed will automatically be displayed in the "List Filters" column on the left-hand side.  Other entity types may be accessed via the "Everything" filter, however, this option should be used with extreme caution or on advice from Technical Support and should be tested thoroughly, as you might choose an entity type that is not relevant to the Permission and will not work. |
| Allow / Deny |                                                                                                    | Select whether the entity that is to be defined in this Permission, is to be "Allowed" or "Denied" by this Permission.  e.g. If a Door List is to be defined and this option is set to "Allow", then those Doors will be allowed.                                                                                                    |
| Options      |                                                                                                    | Depending on the type of "What" chosen, options for that entity may then be available.  Options are provided for Door, Door List, Area or Area List.                                                                                                    |
|              | DOOR / DOOR LIST<br>OPTIONS                                                                                                    | Entry / Exit Options                                                                                                    |
|              | Permit Entry<br>Permit Exit                                                                                                    | Access via an Entry Reader is permitted. Access via an Exit Reader is permitted.                                                                                                    |

|      | AREA / AREA LIST<br>OPTIONS                   | Area Control Options.                                                                                                    |
|------|-----------------------------------------------|----------------------------------------------------------------------------------------------------|
|      | Arm (On) Disarm (Off) Grant Access to Area.   | On control (Arm) allowed.  Off control (Disarm) allowed.  Allow a User to gain entry through a Door into an Area that is allowed, regardless of whether the Door is allowed. |
| When |                                               | If the "What" entity selected is not "Always" allowed, you will need to select a "When" entity.                                                                              |
|      |                                               | e.g. Time Period, Area, etc.                                                                                                    |
|      |                                               | Refer to the table in the next option for a list of the entities most likely to be used in this setting.                                                                     |
| Is   |                                               | If a "When" entity is selected you now need to define how it will qualify the What entity. This is done by choosing the required option from the "Is" column.                |
|      |                                               | e.g. If a Time Period is selected and this option is set to "Valid", then the "What" Entity will only be allowed when the Time Period is Valid.                              |
|      |                                               | The following table shows the options available for the types of entities that might be used in this option.                                                                 |
|      | Valid / Invalid<br>Valid / Invalid            | Time Period / Schedule / Holiday<br>User Qualification                                                                                                    |
|      | Locked / Unlocked                             | Door                                                                                                    |
|      | All Locked / Any Unlocked<br>Armed / Disarmed | Door List<br>Area                                                                                                    |
|      | All Armed / Any Disarmed                      | Area List                                                                                                    |
|      | Valid / Invalid                               | Floor                                                                                                    |
|      | Valid / Invalid<br>Valid / Invalid            | Floor List<br>Lift Car                                                                                                    |
|      | Valid / Invalid                               | Lift Car List                                                                                                    |
|      | Valid / Invalid                               | Auxiliary. (Valid = ON. Invalid=OFF)                                                                                                    |
|      | Valid / Invalid<br>Valid / Invalid            | Auxiliary List Zone. (Valid = Sealed. Invalid=Unsealed)                                                                                                    |
|      | Valid / Invalid                               | User                                                                                                    |
|      | Valid / Invalid<br>Valid / Invalid            | LCD Message<br>Named Action                                                                                                    |
|      | Valid / Invalid                               | Macro                                                                                                    |
|      | Valid / Invalid                               | Comparison                                                                                                    |
|      | Non-Zero / Zero<br>Running / Not Running      | General Variable General Timer                                                                                                    |
|      | Valid / Invalid                               | Compound Entity                                                                                                    |

#### Action programming.

Actions allow an entity to be programmed to provide direct control of another entity. This eliminates the need to program separate intermediate logic operations to link these entities.

Actions can be programmed for entities such as:

- Zones and System Inputs (Alarm Action)
- Areas
- RF Remote Templates (Button Actions)
- RF Expanders (Feedback Action)
- Communications Tasks (Status Actions and Command-back Action)
- Named Actions
- Macros
- Comparisons

If an Action is not required to operate at all times, a Qualifier may be assigned to determine the conditions under which the Action will be enabled and disabled. e.g. A Time Period, an Area State, etc. may be used to qualify the Action. Note that Action processing only checks the Qualifying entity on assert, not de-assert.

Regardless of which of the above entities an Action is programmed for, when the required Action option is expanded, a dialog box like the one pictured below is displayed.

This example is the "Entry Action" in Area programming.

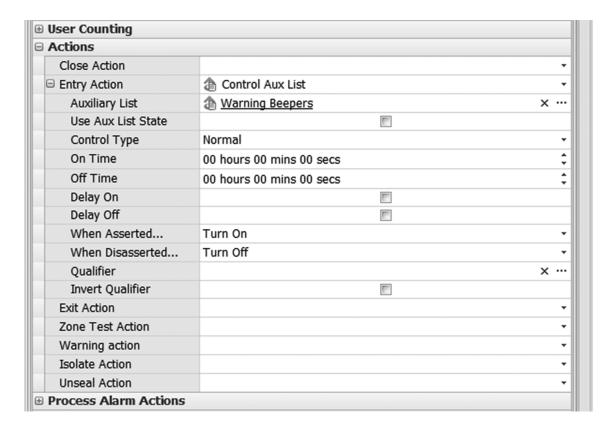

Programming is described in the following tables.

- The first table describes the programming options common to all actions.
- The second table describes the programming specific to particular entity types.

## **Action Type and Qualification settings**

| Option                        | Initial Screen / Option                                                                                                    | Description                                                                                                    |
|-------------------------------|----------------------------------------------------------------------------------------------------|----------------------------------------------------------------------------------------------------|
| Action Type                   |                                                                                                    | Select the Entity type that will be controlled or adjusted by the entity that you are currently programming. e.g. In Zone Input programming, this is the entity that will be controlled by the Alarm/Seal state of this Input.                                                                                                    |
|                               | None Control Area Control Area List Control Aux Control Aux List Control Door Control Door List Secure/Unsecure a floor on a lift car Secure/Unsecure a floor list on a lift car Ist Secure/Unsecure a floor list on a lift car Secure/Unsecure a floor list on a lift car Ist Trigger Input Set Area User is in Set Area User Count Set Input Counters Control Siren Set Timer Variable Set Variable Control Air-conditioning Macro Control Isolate Comms Task Control Grant Amnesty Set Air-conditioner Temperature  Call Floor  Set Analogue Auxiliary Set Analogue Auxiliary List  Execute Action List Set Analogue Input Make XMIT for Area (Area Commissioning Report)  EN Function Reset Panel | Control an Area (On/Off/Defer) Control an Availiary Control an Auxiliary Control an Auxiliary Control an Auxiliary Control an Auxiliary List Unlock/Lock a Door Unlock/Lock a Door List Secure/Unsecure a floor on a lift car Secure/Unsecure a floor list on a lift car Secure/Unsecure a floor list on a lift car Secure/Unsecure a floor list on a lift car list Trigger an Input State Adjust the location of a nominated User. Adjust the number of Users currently in an Area. Adjust the current value of an Input event count. Control a Siren Trigger a General timer Trigger a General Variable Control Air conditioning zones Start/Stop a Macro Isolate a nominated Input Comms Task operation. E.g. Restart or Update. Reset all User Anti-Passback Area records. Adjust Temperature setting for a nominated Zone in a nominated Air-conditioning Unit. Enable the Floor Selection button for a nominated Floor on a nominated Lift Car. Set the value of an Analogue Auxiliary output. Set the value of the Analogue Auxiliary output. Set the value of an Analogue Input. Forces an "XMIT" (reporting) Review entry for one Input, or all Inputs, in a nominated Area as a method of providing a commissioning report to a Central Monitoring Station. Perform the nominated EN50131 operation. Reset or perform a Memory Default on the nominated Controller (ISC or IAC). |
| Select the Entity to control. | The terminology specific to each entity type for this option is shown in the next table.                                                                                                    | When the Action Type has been selected, the title of the next field will change accordingly and you can select the entity of that type.                                                                                                    |
|                               |                                                                                                    | e.g. If "Control Aux List" is selected, the title of the next field will change to "Auxiliary List" and you can select from the Auxiliary Lists available in the system.                                                                                                    |

| When Asserted /                  | The terminology for the options in this                                                                                                    | The "When Asserted" ontion specifies the operation                                                                                                    |
|----------------------------------|----------------------------------------------------------------------------------------------------|----------------------------------------------------------------------------------------------------|
| When Asserted / When De-asserted | The terminology for the options in this setting adjusts for the selected entity.  The options specific to each entity type are shown in the next table. | <ul> <li>The "When Asserted" option specifies the operation that will be performed on the selected entity when the action is asserted.</li> <li>e.g.</li> <li>1. In Zone Input programming, this is the action that will occur when the Input goes into the "Alarm" state.</li> <li>2. In the Area Close Action it is the action that will occur when the Area is turned On.</li> <li>The "When De-asserted" option specifies the operation that will be performed on the selected entity type when the action is De-asserted.</li> <li>e.g.</li> <li>1. In Zone Input programming, this is the action that will occur when the Input goes into the "Seal" state.</li> <li>2. In the Area Entry Action it is the action that will occur when the Entry Timer expires, or the Area is turned Off.</li> </ul> |
| Qualify<br>settings              |                                                                                                    | Actions may be qualified by the state of another entity. e.g. An action may be programmed to cause a Door to be unlocked when an Area is Disarmed. A Time Period can then be used in the Qualify options for this action to ensure that the action will only occur during normal working hours.                                                                                                    |
| Qualifier                        |                                                                                                    | Select the Entity to be used to Qualify the Action.  e.g. Time Period, Schedule, Area, Auxiliary, etc.  The Action will be allowed if the Qualifier is Valid. e.g. Time Period or Schedule is Valid Area is Off Door is Unlocked. etc.                                                                                                    |
| Invert Qualifier                 |                                                                                                    | Enable this option if the Action is required to be allowed when the Qualifier is NOT Valid.  e.g. Time Period or Schedule is Invalid Area is On Door is Locked etc.                                                                                                    |

#### **Action Entity settings**

The next settings that will be displayed will depend on the Action Type selected above.

| <b>AREA or AREA LIST</b>               |                                                                                                    |                                                                                                    |
|----------------------------------------|----------------------------------------------------------------------------------------------------|----------------------------------------------------------------------------------------------------|
| Area or Area List to control.          |                                                                                                    | Select the Area or Area List to be controlled by this Action.                                                                                                    |
| Control Type.                          | Normal Defer Twenty-four Hour Cancel Exit Delay Arm 1 <sup>st</sup> Stage Arm 2 <sup>nd</sup> Stage | Select the type of control to be performed.  Normal Arm/Disarm Start Defer Arming Timer Arm Disarm 24 Hour (Tamper) part of Area Cancel Exit Delay timer and Arm. Trigger 1 <sup>st</sup> Stage Arming. See Note below. Trigger 2 <sup>nd</sup> Stage Arming. See Note below.  "Arm 1 <sup>st</sup> Stage" and "Arm 2 <sup>nd</sup> Stage" are only relevant to systems in which "Enable EN50131 processing" has been selected in the Control Module options and for Areas where the 2 <sup>nd</sup> Stage delay has been programmed.  See Control Module, Process Group and Area programming |
| When Asserted /<br>When De-asserted    | Nothing<br>Arm<br>Disarm<br>Toggle                                                                  | for more details.  "When Asserted" specifies the operation that will be performed on the selected entity when the action is asserted.  "When De-asserted" specifies the operation that will be performed on the selected entity when the action is De-asserted.  No action.  Area or Area List will be Armed.  Area or Area List will be Disarmed.  Area will change to the opposite state. (NOTE: Not                                                                                                    |
| AUXILIARY or<br>AUXILIARY LIST         | 333                                                                                                 | applicable to Area List Control)                                                                                                    |
| Auxiliary or Auxiliary List selection. |                                                                                                    | Select the Auxiliary or Auxiliary List to be controlled by this Action.                                                                                                    |
| Use Aux List State                     | False (Unchecked)                                                                                   | This option is only used in conjunction with the "Control Aux List" action and the "Toggle" operation. See "When Asserted/When De-asserted" below.  Every Auxiliary in the Auxiliary List will have its state                                                                                                    |
|                                        | True (Checked)                                                                                      | toggled independently.  If <u>any</u> Auxiliary in the list is OFF then <u>all</u> Auxiliaries will be set to ON.  If <u>all</u> Auxiliaries in the list are ON then <u>all</u> Auxiliaries in the list will be turned OFF.                                                                                                    |
| Control Type                           | Normal<br>Timed Only                                                                                | Select the type of control required for this Auxiliary/Aux List.  Auxiliary will be controlled as specified in the Action.                                                                                                    |
|                                        | Timed Only Leave Timer                                                                              | If a timer is currently running on the Auxiliary, the timer will be restarted with the new timer value.  If a timer is currently running on the Auxiliary, it will not be refreshed.                                                                                                    |

|                                     | 1                                            |                                                                                                    |
|-------------------------------------|----------------------------------------------|----------------------------------------------------------------------------------------------------|
| On Time.                            |                                              | If the Auxiliary action requires an On timer, program the timer value in Hours, Minutes and Seconds.                                                                                                    |
|                                     |                                              | A value of up to 65535 Seconds may be programmed. i.e. 18 Hrs, 12 Mins and 15 Seconds.                                                                                                    |
| Off Time.                           |                                              | If the Auxiliary action requires an Off timer, program the timer value in Hours, Minutes and Seconds.                                                                                                    |
|                                     |                                              | Value setting as above.                                                                                                    |
| Auxiliary Action options            |                                              | If required, select one or more of the required Auxiliary Action options.                                                                                                    |
|                                     | Delay On<br>Delay Off<br>Update Dynamic Only | Delay On instead of Timed On. Delay Off instead of Timed Off. NOT AVAILABLE V3.0 OR LATER. Changes the internal state, but does not change the real state of the output.                                                                                                    |
| When Asserted /<br>When De-asserted |                                              | "When Asserted" specifies the operation that will be performed on the selected entity when the action is asserted.                                                                                                    |
|                                     |                                              | "When De-asserted" specifies the operation that will be performed on the selected entity when the action is Deasserted.                                                                                                    |
|                                     | Nothing<br>Turn On<br>Turn Off<br>Toggle     | No action. Auxiliary or Aux List will be turned On. Auxiliary or Aux List will be turned Off. Auxiliary will change to the opposite state. NOTE: For the Toggle option to work with Auxiliary List control, Controller firmware must be V3.0 or later.  See "Use Aux List State" option above for details of how the Toggle option operates with Auxiliary List Control. |
| DOOR or DOOR LIST                   |                                              |                                                                                                    |
| Door or Door List selection.        |                                              | Select the Door or Door List to be controlled by this Action:                                                                                                    |
| Unlock time                         |                                              | If the Door or Door List is required to Unlock for a specific period of time, program the timer value in Hours, Minutes and Seconds.                                                                                                    |
|                                     |                                              | A value of up to 65535 Seconds may be programmed. i.e. 18 Hrs, 12 Mins and 15 Seconds.                                                                                                    |
| Override Mode                       |                                              | This option allows an override mode to be selected.                                                                                                    |
|                                     | Normal<br>Override<br>Resume                 | No override mode. Override unlock causes the Door to be unlocked regardless of its underlying state. Override locked causes the Door to be locked regardless of its underlying state. The underlying Door state is remembered. Resume Mode means that either edge (lock or unlock) will                                                                                  |
|                                     |                                              | cancel any override and cause the Door to resume its underlying state.                                                                                                    |
|                                     |                                              | 7 5                                                                                                    |

| When Asserted /<br>When De-asserted |                                         | "When Asserted" specifies the operation that will be performed on the selected entity when the action is asserted.                                                                                                    |
|-------------------------------------|-----------------------------------------|----------------------------------------------------------------------------------------------------|
|                                     |                                         | "When De-asserted" specifies the operation that will be performed on the selected entity when the action is De-asserted.                                                                                                    |
|                                     | Nothing<br>Lock<br>Unlock<br>Toggle     | No action.  Door or Door List will be Locked.  Door or Door List will be Unlocked.  Door will change to the opposite state. (NOTE: Not applicable to Door List Control)                                                                                                    |
| FLOOR (LIST) and LIFT CAR (LIST)    |                                         |                                                                                                    |
| Floor or Floor List                 |                                         | Select the Floor or Floor List to be controlled by this Action.                                                                                                    |
| Lift Car or Lift Car List           |                                         | Select the Lift Car or Lift Car List to be controlled by this Action.                                                                                                    |
| Cancel Action Timer                 |                                         | Select this option if this action is to cancel any Floor selection button timers currently running for this Floor.                                                                                                    |
| Floor Time                          |                                         | If the Floor or Floor List is required in Free Access for a specific period of time, program the timer value in Minutes and Seconds.                                                                                                    |
|                                     |                                         | A value of up to 255 Seconds (4 mins 15 secs) may be programmed.                                                                                                    |
| When Asserted /<br>When De-asserted |                                         | "When Asserted" specifies the operation that will be performed on the selected entity when the action is asserted.                                                                                                    |
|                                     |                                         | "When De-asserted" specifies the operation that will be performed on the selected entity when the action is De-asserted.                                                                                                    |
|                                     | Nothing<br>Secure<br>Unsecure<br>Toggle | No action. Floor or Floor List for the nominated Lift Car or Lift Car List will be Secured. Floor or Floor List for the nominated Lift Car or Lift Car List will be put into Free Access. Floor for nominated Lift Car will change to the opposite state. (NOTE: Not applicable to Floor List or Lift Car List Control)          |
| TRIGGER INPUT                       |                                         |                                                                                                    |
| Input to trigger                    |                                         | Select the Input to be controlled by this Action.                                                                                                    |
|                                     |                                         | "Trigger Input" normally causes an input to briefly go into the nominated state and then return to its previous state. e.g. The Alarm state is asserted just long enough to cause an alarm to be reported in an Area. An option is also available to allow the input to remain in the nominated state. See "Update State" below. |

| State to trigger                              |                                                                                                    | Select the Input state to be triggered.                                                                                                    |
|-----------------------------------------------|----------------------------------------------------------------------------------------------------|----------------------------------------------------------------------------------------------------|
|                                               | Alarm Mask Orientation Fault Range Tamper Low Tamper High Tamper Zone Self-test Failure Low Battery Encryption failure Poll failure Spare Soaking Soak Test Fail Isolate | The "Alarm" state will normally be chosen.                                                                                                    |
| Update State                                  |                                                                                                    | Selects whether the Action will cause the nominated state selected above to be a momentary or permanent change.                                                                                                    |
|                                               | False (unchecked)                                                                                                    | When the action is executed the Input will only have an "edge" generated for the Input and will then return to the previous state.                                                                                                    |
|                                               | True (Checked)                                                                                                    | The Input will remain in the selected state after the Action has been executed. i.e. An "edge" is generated for the Input and then the Input is left in the nominated State.  Physical Zone Inputs: The input will be triggered into the nominated state, but if the physical state of the input changes, the input will revert to that physical state. E.g. If C01:Z01 is triggered into Tamper while it is physically in the seal state, then the physical input goes in alarm, the input state will be updated from Tamper to Alarm.  Non-physical Inputs (e.g. C01:Z33): Will only leave the nominated state when another Trigger Input action is performed on the Input with a Restore or Toggle operation selected. See below. e.g. If C01:Z33 is in the Alarm and Isolate states and a Trigger Input action is performed for a Restore operation on the Alarm state, the input will only remain in the Isolate state. |
| Operation When Asserted /<br>When De-asserted |                                                                                                    | "When Asserted" specifies the operation that will be performed on the selected entity when the action is asserted.  "When De-asserted" specifies the operation that will be performed on the selected entity when the action is De-asserted.                                                                                                    |
|                                               | Nothing<br>Trigger<br>Restore<br>Toggle                                                                                                    | No action. The nominated Input State will be Triggered. The nominated Input State will be Restored. The nominated Input State will change to the opposite state.                                                                                                    |

| SET AREA USER IS IN (User Location)           |                | This action is used to put a User in a particular Area. This will also cause Area User counts to be updated (i.e. Area User count for the Area the User is in will be decremented and Area User count for the Area the User is put in, will be incremented.  As a result, one or more Area User count actions may be invoked if required. |
|-----------------------------------------------|----------------|----------------------------------------------------------------------------------------------------|
| User.                                         |                | Select the User to whom the nominated Area will be assigned.                                                                                                    |
| Area.                                         |                | Select the Area to be assigned to the User by this Action.                                                                                                    |
| Don't update Area User<br>Counts              |                | Enable this option if you do not want the Area User Count to be incremented/decremented when the User location is altered.                                                                                                    |
| When Asserted /<br>When De-asserted           |                | "When Asserted" specifies the operation that will be performed on the selected entity when the action is asserted.                                                                                                    |
|                                               |                | "When De-asserted" specifies the operation that will be performed on the selected entity when the action is Deasserted.                                                                                                    |
|                                               | Nothing<br>Set | No action. The nominated Area will be set as the Area the User is in.                                                                                                    |
| SET AREA USER COUNT (Number of Users in Area) |                | This action is used to set the number of Users in Area to a number. Area User count action will not be tested.                                                                                                    |
| Area.                                         |                | Select the Area to be adjusted by this Action.                                                                                                    |
| User Count                                    |                | Enter the value that the Area Count will be set to when the Action is triggered.  The value is programmable from 0-9999999.                                                                                                    |
| When Asserted /<br>When De-asserted           |                | "When Asserted" specifies the operation that will be performed on the selected entity when the action is asserted.                                                                                                    |
|                                               |                | "When De-asserted" specifies the operation that will be performed on the selected entity when the action is Deasserted.                                                                                                    |
|                                               | Nothing<br>Set | No action. User Count will be set to the programmed value for the nominated Area.                                                                                                    |
| SET INPUT<br>COUNTERS                         |                |                                                                                                    |
| Input.                                        |                | Select the Input that will have its Count adjusted by this Action.                                                                                                    |
| Count                                         |                | Enter the Count Value required. The selected Input will have its count adjusted to this value when the Action is triggered.                                                                                                    |

| When Asserted /<br>When De-asserted |                | "When Asserted" specifies the operation that will be performed on the selected entity when the action is asserted.  "When De-asserted" specifies the operation that will be performed on the selected entity when the action is De-asserted.                                                                                       |
|-------------------------------------|----------------|----------------------------------------------------------------------------------------------------|
|                                     | Nothing<br>Set | No action. Count will be set to the programmed value for the nominated Input.                                                                                                    |
| SIREN CONTROL                       |                |                                                                                                    |
| LAN Module                          |                | Select the Module on which Sirens will be controlled by this Action.  At present, the Integriti Security Controller, Zone Expander Modules and Graphic Terminals can be selected.  Note that the Graphic Terminal only supports Siren tones via its built-in speaker and cannot be used to drive a Horn Speaker or Piezo Screamer. |
| Time                                |                | Enter a Siren Time in Hours, Minutes and Seconds.  Determines how long the siren will stay active when the Action is triggered.  A time of up to 1 Hr, 49 Min and 13 Seconds may be set.                                                                                                    |

| Siren Tone    |                                                                   | Select the Siren Tone to be used for Alarms for this Action.                                                                                                    |
|---------------|-------------------------------------------------------------------|----------------------------------------------------------------------------------------------------|
|               | None Bell Sweep Fire Evacuation Chirp: Arm Fail                   | None Bell Chime tone. Intruder Alarm Sweep tone. Fire tone. Fast alternating tones. Evacuation tone. Long sweeps low to high tone. Chirp: Fail. Mid frequency tone followed by LOW frequency tone. Intended to indicate that an attempted operation failed. e.g. In V3.3.13 or later this tone will be sounded on Sirens assigned to an Area that fails to arm via a Reader 3-badge or                                                                                                    |
|               | Chirp: Arm Success                                                | Button arming attempt. Chirp: Success. Mid frequency tone followed by HIGH frequency tone. Intended to indicate that an attempted operation succeeded.                                                                                                    |
|               | Chirp: Beep<br>Chirp: Double Beep<br>Exit Delay<br>Warning        | Single Beep.  Quick Double Beep at the same pitch.  Exit Delay. High pitched short beeps.  Warning. Medium pitched long beeps.                                                                                                    |
|               | Highest priority  Lowest Priority                                 | Different siren tones have different priorities so that if more than one Input triggers the same Siren, the highest priority Siren Tone will be sounded.  The Siren Tone Priority can be overridden by enabling the "Override Priority" option in the Siren Options below.  Priorities are as follows:  - Evacuation - Fire - Sweep - Bell - Warning (Equal priority with Exit delay) - Exit Delay (Will override Warning tone) - Chirp: Beep - Chirp: Double Beep - Chirp: Arm Success - Chirp: Arm Fail |
| Siren Options |                                                                   | Siren options allow you to select which Sirens will be triggered and the Siren tone priority.                                                                                                    |
|               | Sound Internal Siren<br>Sound External Siren<br>Override Priority | The Module's Internal Siren output will be triggered. The Module's External Siren output will be triggered. If this option is enabled, and the nominated Siren is already running, the Siren tone selected for this Siren Action will override the Siren tone currently sounding, regardless of the Siren tone priority. If this option is not enabled, then the highest priority Siren tone will sound.                                                                                                  |

| When Asserted /<br>When De-asserted |                                          | "When Asserted" specifies the operation that will be performed on the selected entity when the action is asserted.                                                                                                    |
|-------------------------------------|------------------------------------------|----------------------------------------------------------------------------------------------------|
|                                     |                                          | "When De-asserted" specifies the operation that will be performed on the selected entity when the action is De-asserted.                                                                                                    |
|                                     | Nothing<br>Turn On<br>Turn Off<br>Toggle | No action. Siren will be turned On. Siren will be turned Off. Siren will change to the opposite state. Note that this option only applies to continuous Siren tones and will have no effect on the "Chirp" Siren tone types. |
| SET TIMER<br>VARIABLE               |                                          |                                                                                                    |
| Timer                               |                                          | Select the General Timer that will be adjusted by this Action.                                                                                                    |
| Time                                |                                          | Enter a Timer period in Days, Hours, Minutes and Seconds.<br>A time of up to 49 days may be set.                                                                                                    |
| When Asserted /<br>When De-asserted |                                          | "When Asserted" specifies the operation that will be performed on the selected entity when the action is asserted.                                                                                                    |
|                                     |                                          | "When De-asserted" specifies the operation that will be performed on the selected entity when the action is De-asserted.                                                                                                    |
|                                     | Nothing<br>Set                           | No action. The General Timer period will be set to the programmed value.                                                                                                    |
| SET GENERAL<br>VARIABLE             |                                          |                                                                                                    |
| General Variable                    |                                          | Select the General Variable that will be controlled by this Action.                                                                                                    |
| Use Entity                          |                                          | Select whether the Value or Entity will be used for this Action.                                                                                                    |
|                                     | False (Not checked)<br>True (Checked)    | Use the programmed "Value" for this Action. Use the selected "Entity" for this Action.                                                                                                    |
| Value                               |                                          | If "Use Entity" is set to "False", the selected General Variable is set to this value.                                                                                                    |
| Entity                              |                                          | If "Use Entity" is set to "True", select the Entity that will be evaluated to get its value. The selected General Variable is set to whatever numerical value the entity equates to.                                         |
|                                     |                                          | Entities currently supported in this option are: Input – Input States Input – Input Count Input – Analogue Value Auxiliary – Analogue Value General Variable Value.                                                          |

|                                     | 1                                         |                                                                                                    |
|-------------------------------------|-------------------------------------------|----------------------------------------------------------------------------------------------------|
| When Asserted /<br>When De-asserted |                                           | "When Asserted" specifies the operation that will be performed on the selected entity when the action is asserted.                                                                                                    |
|                                     |                                           | "When De-asserted" specifies the operation that will be performed on the selected entity when the action is De-asserted.                                                                                                    |
|                                     | Nothing<br>Set                            | No action. General Variable will be set to the value of the constant value or entity as selected above.                                                                                                    |
| CONTROL AIR-<br>CONDITIONING        |                                           |                                                                                                    |
| Air Conditioner                     |                                           | Select the Air Conditioner to be controlled by this Action.                                                                                                    |
| Mode                                |                                           | Select the Mode of operation to be applied.                                                                                                    |
|                                     | Off Heat Cool Ventilate HeatPump Max Mode |                                                                                                    |
| Zone Enables                        |                                           | Determines which Air Conditioning Zones to control.                                                                                                    |
|                                     |                                           | Create an 8-bit binary bitmap by using a 1 for the Zones to control. The Most Significant Bit (Left-hand end) represents Zone 1.  Convert that binary number to a decimal number between 1 and 255, and enter that decimal number here. |
|                                     |                                           | e.g. To control Zones 2, 3 and 5 the bitmap will be 01101000 Converting that binary number to decimal gives 104.                                                                                                    |
| Control Options                     | Enables Only<br>Boost                     | Not implemented<br>Not implemented                                                                                                    |
| Delay Time                          |                                           | Program the Delay timer. Enter a Timer period in Days, Hours, Minutes and Seconds. A time of up to 45 Days, 12 Hours, 15 Minutes (65,535 Minutes) may be set.                                                                           |
| Running Time                        |                                           | Program the Running Time. Enter a Timer period in Days, Hours, Minutes and Seconds. A time of up to 45 Days, 12 Hours, 15 Minutes (65,535 Minutes) may be set.                                                                          |

| When Asserted /                     |                                    | "When Asserted" specifies the operation that will be                                                                                                    |
|-------------------------------------|------------------------------------|----------------------------------------------------------------------------------------------------|
| When De-asserted                    |                                    | performed on the selected entity when the action is asserted.                                                                                                    |
|                                     |                                    | "When De-asserted" specifies the operation that will be performed on the selected entity when the action is De-asserted.                                                                                                    |
|                                     | Nothing<br>Turn On                 | No action. Air Conditioner will be turned On. (After the Delay Time, if programmed)                                                                                                    |
|                                     | Turn Off Toggle                    | Air Conditioner will be turned Off. (After the Delay Time, if programmed) Air Conditioner will change to the opposite state.                                                                                                    |
| MACRO CONTROL                       | roggie                             | All Conditioner will change to the opposite state.                                                                                                    |
|                                     |                                    |                                                                                                    |
| Macro                               |                                    | Select the Macro to be controlled by this Action.                                                                                                    |
| When Asserted /<br>When De-asserted |                                    | "When Asserted" specifies the operation that will be performed on the selected entity when the action is asserted.                                                                                                    |
|                                     |                                    | "When De-asserted" specifies the operation that will be performed on the selected entity when the action is De-asserted.                                                                                                    |
|                                     | Nothing<br>Start<br>Stop<br>Toggle | No action. The Macro will be Started. The Macro will be Stopped. The Macro will be toggled. i.e. Started if currently stopped, or stopped if currently running.                                                                                                    |
| ISOLATE / SOAK<br>TEST AN INPUT     |                                    |                                                                                                    |
| Input                               |                                    | Select the Input to be Isolated or Soak Tested by this Action.                                                                                                    |
|                                     |                                    | Isolating an Input allows the Input to be temporarily disabled and will prevent the Input from being processed in any way. e.g. It may be necessary to Isolate an Input when a detection device or input wiring is faulty in order to allow an Area to be turned on and/or prevent the faulty device from causing alarms.                                                                               |
|                                     |                                    | Soak Testing an Input allows an Input to be temporarily disabled from being processed, while still being monitored for problems.  Note that a Soak Test time must also be programmed for each Area in which Soak Testing may be required. The Soak Test timer allows any Inputs that are put into the Soak Test state to be automatically re-instated if no problems are detected during the soak time. |
| Sticky Isolate                      |                                    | Enable this option if the Input is <u>not</u> to be De-Isolated by Area Off. (Isolated Inputs are normally automatically de-isolated when the Area is turned off, this option prevents auto de-isolate)                                                                                                    |
| Mode                                | Isolate Mode<br>Soak Mode          | Selects whether the Input is to be Isolated, or put in the Soak Test state.  The Input will be Isolated.  The Input will be set to the Soak Test state.                                                                                                    |

|                                     | T                                           |                                                                                                    |
|-------------------------------------|---------------------------------------------|----------------------------------------------------------------------------------------------------|
| When Asserted /<br>When De-asserted |                                             | "When Asserted" specifies the operation that will be performed on the selected entity when the action is asserted.                                                                                                    |
|                                     |                                             | "When De-asserted" specifies the operation that will be performed on the selected entity when the action is De-asserted.                                                                                                    |
|                                     | Nothing<br>Isolate<br>De-isolate<br>Toggle  | No action. The Input will be Isolated or set to Soak Test. The Input will be De-isolated or removed from Soak Test. The Input will be changed to the opposite state relevant to the Mode selected above.                                                                                                    |
| COMMS TASK<br>CONTROL               |                                             |                                                                                                    |
| Comms Task                          |                                             | Select the Comms Task to be controlled by this Action.                                                                                                    |
| State                               |                                             | Select the operation to perform when the Action is triggered.                                                                                                    |
|                                     | Normal                                      | Activate = Start. Deactivate = Stop. Toggle = toggle.                                                                                                    |
|                                     | Restart                                     | Activate = Restart if active or Start if idle.  Deactivate and Toggle not used.                                                                                                    |
|                                     | Update All                                  | Activate = Update. Deactivate and Toggle not used.  If CT is programmed and running and the programming is the same then skip.  If CT is programmed and running and the programming is different, then Restart to implement programming changes.  If CT is programmed and stopped then Start.  If CT is not programmed but is running then Abort. |
| When Asserted /<br>When De-asserted |                                             | "When Asserted" specifies the operation that will be performed on the selected entity when the action is asserted.                                                                                                    |
|                                     |                                             | "When De-asserted" specifies the operation that will be performed on the selected entity when the action is De-asserted.                                                                                                    |
|                                     | Nothing<br>Activate<br>Deactivate<br>Toggle | No action. Start, Restart or Update according to the "State" selected above. Stop the Comms Task if "Normal" selected above. Toggle the Active/Idle state of the Comms Task if "Normal" selected above.                                                                                                    |
| <b>GRANT AMNESTY</b>                |                                             |                                                                                                    |
| Select Controller                   |                                             | Select the Controller to provide Anti-passback Amnesty for.                                                                                                    |
|                                     |                                             |                                                                                                    |

| When Asserted /<br>When De-asserted    |                                               | "When Asserted" specifies the operation that will be performed on the selected entity when the action is asserted.                                                                                                    |
|----------------------------------------|-----------------------------------------------|----------------------------------------------------------------------------------------------------|
|                                        |                                               | "When De-asserted" specifies the operation that will be performed on the selected entity when the action is Deasserted.                                                                                                    |
|                                        | Nothing<br>Grant Amnesty  Deny Amnesty Toggle | No action. Anti-passback Amnesty will be granted for all Users on this Controller. i.e. Location for all Users will be reset to "No Area". No action will take place. Not applicable to Amnesty.                                        |
| SET AIR-<br>CONDITIONER<br>TEMPERATURE |                                               |                                                                                                    |
| Select Air-conditioner                 |                                               | Select the Air-conditioning Unit to control.                                                                                                    |
| Unit                                   |                                               | Enter the Air-conditioning Unit number.                                                                                                    |
| Zone                                   |                                               | Enter the Zone number to adjust.                                                                                                    |
| Temperature                            |                                               | Enter the temperature that you wish the nominated Zone to be set to.                                                                                                    |
| When Asserted /<br>When De-asserted    |                                               | "When Asserted" specifies the operation that will be performed on the selected entity when the action is asserted.                                                                                                    |
|                                        |                                               | "When De-asserted" specifies the operation that will be performed on the selected entity when the action is Deasserted.                                                                                                    |
|                                        | Nothing Set Temperature  Turn Off Toggle      | No action. Set the nominated Air-Conditioner Zone to the programmed temperature. Not applicable to Set AirCon Temperature. Not applicable to Set AirCon Temperature.                                                                    |
| CALL FLOOR                             |                                               | The Call Floor action is for a HLI Remote Call Giver InterFace (e.g. Kone). It will tell the lift system to send the nominated Lift Car to its home floor (e.g. Building Lobby) and enable it to go to the destination floor specified. |
| Floor                                  |                                               | Select the Destination Floor.                                                                                                    |
| Lift Car                               |                                               | Select the Lift Car.                                                                                                    |
| Cancel Action Timer                    |                                               | Not relevant to this Action.                                                                                                    |
| Floor Time                             |                                               | Not relevant to this Action.                                                                                                    |
| When Asserted /<br>When De-asserted    |                                               | "When Asserted" specifies the operation that will be performed on the selected entity when the action is asserted.                                                                                                    |
|                                        |                                               | "When De-asserted" specifies the operation that will be performed on the selected entity when the action is De-asserted.                                                                                                    |
|                                        | Nothing<br>Call                               | No action. Send the Call Floor command with the nominated Floor and Lift Car parameters to the EMS.                                                                                                    |

| SET ANALOGUE                        |                                                                   |                                                                                                    |
|-------------------------------------|-------------------------------------------------------------------|----------------------------------------------------------------------------------------------------|
| SET ANALOGUE<br>AUXILIARY /         |                                                                   |                                                                                                    |
| AUXILIARY LIST                      |                                                                   |                                                                                                    |
| Auxiliary/Auxiliary List selection. |                                                                   | Select the Analogue Auxiliary or Auxiliary List to be controlled by this Action.                                                                                                    |
| No Review If Same                   | True (Checked)                                                    | If the analogue value to be set is the same as the current analogue value of the selected Analogue Auxiliary, a Review event will not be logged.  Intended for use in applications such as advanced automation (e.g. A Fence monitoring interface) to avoid constant review being generated every time automation updates the state but the state hasn't changed. |
| Value                               |                                                                   | The selected Analogue Auxiliary/Auxiliaries will be set to this value.                                                                                                    |
| When Asserted /<br>When De-asserted |                                                                   | "When Asserted" specifies the operation that will be performed on the selected entity when the action is asserted.                                                                                                    |
|                                     |                                                                   | "When De-asserted" specifies the operation that will be performed on the selected entity when the action is Deasserted.                                                                                                    |
|                                     | Nothing<br>Set                                                    | No action. The Analogue Auxiliary will be set to the programmed value.                                                                                                    |
| EXECUTE ACTION LIST                 |                                                                   |                                                                                                    |
| Action List.                        |                                                                   | Select the Action List to be controlled by this Action.                                                                                                    |
| When Asserted /<br>When De-asserted |                                                                   | "When Asserted" specifies the operation that will be performed on the selected entity when the action is asserted.                                                                                                    |
|                                     |                                                                   | "When De-asserted" specifies the operation that will be performed on the selected entity when the action is Deasserted.                                                                                                    |
|                                     | Nothing<br>Execute Assert Edge<br>Execute Deassert Edge<br>Toggle | No action. Sends the Assert edge to all actions in the Action List. Sends the Deassert edge to all actions in the Action List. No action.                                                                                                    |
| SET ANALOGUE<br>INPUT               |                                                                   |                                                                                                    |
| Input selection.                    |                                                                   | Select the Input to be controlled by this Action.                                                                                                    |
| Value                               |                                                                   | The selected Analogue Input will be set to this value.                                                                                                    |
| When Asserted /<br>When De-asserted |                                                                   | "When Asserted" specifies the operation that will be performed on the selected entity when the action is asserted.                                                                                                    |
|                                     |                                                                   | "When De-asserted" specifies the operation that will be performed on the selected entity when the action is De-asserted.                                                                                                    |
|                                     | Nothing<br>Set                                                    | No action. The Analogue Input will be set to the programmed value.                                                                                                    |

| MAKE XMIT FOR AREA (Commissioning Report) |                                                                                         | This action forces an "XMIT" (reporting) Review entry to be generated for one Input, or all Inputs, in a nominated Area.  The resulting alarm messages can serve as a method of providing a commissioning report to a Central Monitoring Station.  If a reporting format such as "IRfast with text" is used, the Monitoring Station will receive an alarm message for the nominated inputs that includes the text description for every input. That text can then be used to populate the Zone/Input list for that client.  IMPORTANT NOTES:  1) Ensure that Input names have been programmed for all the Inputs to be reported.  2) Liaise with the Central Monitoring Station before performing this action so that normal alarm response procedures are not invoked when the alarm messages are received. |
|-------------------------------------------|-----------------------------------------------------------------------------------------|----------------------------------------------------------------------------------------------------|
| Area Selection                            | Area                                                                                    | Select the Area to make XMIT Review entries for.                                                                                                    |
| Input Selection                           | Input                                                                                   | Optional Input to use. If you only wish to report one specific Input, this option allows that Input to be assigned. The "All Inputs" option below must be Disabled.                                                                                                    |
| Options                                   | All Inputs  Do Restore                                                                  | Forces an XMIT Review message to be generated for all Inputs in the nominated Area.  Forces a Restore XMIT Review message to be generated for each Input. This may be of benefit to the Central Monitoring Station to clear the alarms generated by this action in their Automation Software.                                                                                                    |
| Input State Selection                     | States to Save  Alarm Tamper Low Tamper High Tamper Zone Self-Test Fail Battery Isolate | Select the Input State/s to Save to Review.  Normally, only the "Alarm" state would be selected for this action.  See Process Group programming for more information on Input states if required.                                                                                                    |
| When Asserted /<br>When De-asserted       | Nothing<br>Make                                                                         | "When Asserted" specifies the operation that will be performed on the selected entity when the action is asserted.  "When De-asserted" specifies the operation that will be performed on the selected entity when the action is De-asserted.  No action.  An XMIT Review message will be generated for the selected Input/s in the nominated Area.                                                                                                    |
| EN FUNCTION                               |                                                                                         |                                                                                                    |
| Controller                                | Target Controller                                                                       | Select the Controller on which the action is to be performed.                                                                                                    |

| Function                            | EN Function           | Select the EN50131 operation to be performed.                                                                                                    |
|-------------------------------------|-----------------------|----------------------------------------------------------------------------------------------------|
|                                     | None<br>Clear Lockout | No function. Clear the User Lockout state.                                                                                                    |
| Options                             | Act as Installer      | If enabled allows the operation to be performed with Installer permissions.                                                                                                    |
| When Asserted /<br>When De-asserted |                       | "When Asserted" specifies the operation that will be performed on the selected entity when the action is asserted.                                                                                                    |
|                                     |                       | "When De-asserted" specifies the operation that will be performed on the selected entity when the action is De-asserted.                                                                                                    |
|                                     | Nothing<br>Activate   | No action. Perform the nominated operation.                                                                                                    |
| RESET PANEL                         |                       |                                                                                                    |
| Controller                          | Target Controller     | Select the Controller (ISC or IAC) on which the action is to be performed.                                                                                                    |
| Reset Type                          |                       | Select the type of Reset operation to perform.                                                                                                    |
|                                     | No Change Default     | Will Reset the Controller without making any programming changes. Will Reset the Controller and perform a Memory Default. CAUTION. This operation will return the Controller to factory default settings and programming.                                                                                                    |
| When Asserted /<br>When De-asserted | Nothing<br>Reset      | "When Asserted" specifies the operation that will be performed on the selected entity when the action is asserted.  "When De-asserted" specifies the operation that will be performed on the selected entity when the action is De-asserted.  No action.  The nominated Reset operation is performed.  When a Reset is performed the Controller will be out of operation for around 30 to 60 seconds.  Integriti software and any other devices that communicate with the Controller (e.g. Multipath IP reporting device) will probably report an offline, comms fail or similar condition.  These communications paths should automatically be restored after the reset.  The Central Monitoring Station should be informed prior to performing a Reset. |

# **Users and Permissions**

| Entity/Feature                     | Description                                                                                                    |  |
|------------------------------------|----------------------------------------------------------------------------------------------------|--|
| User Codes                         | Edit User name, credentials, options and permissions.                                                                                                    |  |
| Permission Groups<br>(User Groups) | Edit User Group name, options and permissions.                                                                                                    |  |
| Lists                              | Edit the names and members of Lists. Available Lists are:                                                                                                    |  |
| Groups                             | Edit the names, options and permissions of Groups. Available Groups are:  • Menu Groups  • Process Groups  • Interlock Groups                                                                                                    |  |
| Backup Cards                       | Not yet implemented.                                                                                                    |  |
| RF Remotes                         | Register or De-register an RF Remote, set its status and associate it with an RF Remote Template and a User.                                                                                                    |  |
| Card Templates                     | Edit Card Templates. A Card Template is assigned to each User with a card credential to define how their card will be processed.                                                                                                    |  |
| RF Remote (Fob)<br>Templates       | Edit RF Remote Fob Templates. An RF Remote Template is assigned to each RF Remote to define how the Fob will operate.                                                                                                    |  |
| Apartments                         | Edit Apartment settings. Apartments allow an Intercom unit to be linked to an access controlled Floor.                                                                                                    |  |
| User Qualifications                | Edit User Qualification settings. User Qualifications allow User Permissions to be qualified by additional parameters such as currency of training qualifications or licences, induction program completion, membership of an organization, credits, etc. |  |

#### **User Codes**

| Feature           | Option | Description                                                                                                    |
|-------------------|--------|----------------------------------------------------------------------------------------------------|
| <b>User Codes</b> |        | Select the User you wish to edit.                                                                                                    |
| User Name         |        | Program a text name for the User. Fields are provided for "First Name(s)" and "Second Name". e.g. Given name and Surname/Family name.  Note that the name stored in the Controller is limited to 32 characters. If the total number of characters in the two name fields exceeds 31 characters, the name stored in the Controller will be truncated and will consist of: - the First Name - a Space - then as many of the Second Name characters that will fit with an arrow (→) symbol in the 2 <sup>nd</sup> last character position to indicate that the name has been truncated. |

| Security PIN | The Security PIN is the primary PIN code for a User, and is used to logon to Terminals and perform keypad security operations.  If a Qualify PIN is not programmed (see below), the Security PIN is also used in the User's Access Control operations.  Enter a PIN Code of up to 8 digits.  The Security PIN MUST be unique for every User.                                                                                                    |
|--------------|----------------------------------------------------------------------------------------------------|
| Qualify PIN  | The Qualify PIN, if programmed, is the PIN Code that will be used in User Access Control operations. i.e. When the Door Credential Mode is "PIN only", "Card & PIN" or "Card OR PIN".  If a Qualify PIN is not programmed, the User's Security PIN is used for these operations.  The Qualify PIN can never be used to logon to a Terminal.  Enter a PIN Code of up to 8 digits.  The Qualify PIN does NOT have to be unique for every User.                                                                                                    |
| Cards        | <ul> <li>There are three methods for assigning a Card to a User.</li> <li>Acquire Card: The Card to be assigned to the User is presented at a Reader connected to an Integriti Module or a Reader connected to the Management Software PC.</li> <li>Enter Number: A pre-programmed Card Template is selected and the Card number is entered manually.</li> <li>Existing Card: The Card can be selected from a list of pre-programmed Cards.</li> <li>Extended User Data.</li> <li>Prior to Controller Firmware V3.2.1, one Card could be assigned to each User.</li> <li>Controller Firmware V3.2.1 or later introduces the "Extended</li> </ul> |
|              | Users" feature. This feature allows up to 6 Cards to be assigned to a User.  In addition, the maximum number of: - Permissions increases from 8 to 68 - User Qualifications increases from 8 to 168.                                                                                                    |
|              | NOTES:  1) The memory required to utilize the Extended Users feature is obtained from unused User Records. Therefore, when more than 1 Card and/or 8 Permissions and/or 8 User Qualifications are assigned to a User, the total number of User Records in the Controller is reduced.  2) Extended User Records cannot be programmed or edited via an LCD Terminal.                                                                                                    |

| Acquire Card      | If the User's Card data is assigned via the "Acquire Card" method, select the "Acquire Card" option to open the "Card Acquire" dialogue.  Select the source of the Card data:  Review: A Reader connected to an Integriti Module.  Console Reader: A Reader connected to the Management Software PC.  If "Console Reader" is selected, choose the PC Com Port that the Reader is connected to.  Follow the displayed prompts and instructions to assign the Card to the User.  See the Integriti software manual for more details. |
|-------------------|----------------------------------------------------------------------------------------------------|
| Enter Card Number | If the User's Card data is assigned via the "Enter Card Number" method, the following two options must be programmed.  Select the "Enter Number" option to open the "Manual Card Entry" dialogue.                                                                                                    |
| Card Template     | Select the Card Template relevant to this User. Card Templates are programmed separately.                                                                                                    |
| Card Number       | The data entered here will depend on the Card Template selected.  If the Card Template is a Site Code type, the Card Number may be entered in Decimal.                                                                                                    |
|                   | If the Card Template is a type that utilizes raw card data, the User's Card may be entered in this field in HEX format. Up to 32 Hexadecimal characters may be entered.                                                                                                    |
| Existing Card     | The "Existing Card" option allows individual Cards or batches of Cards to be pre-programmed into the system to simplify the process of assigning Cards to Users.  See "Cards" in the chapter "Users and Permissions" for details.                                                                                                    |
|                   | If the User's Card data is assigned via the "Existing Card" method, select the "Existing Card" option to open the "Find Entity" dialogue.                                                                                                    |
|                   | Choose a List Filter ("Available Cards" is recommended), then select the required card from the displayed list.                                                                                                    |
|                   | See the Integriti software manual for more details.                                                                                                    |

|                                             | I               |                                                                                                    |
|---------------------------------------------|-----------------|----------------------------------------------------------------------------------------------------|
| RF Remotes                                  | Remote Template | RF Remotes are programmed separately with details of the ID data, functionality (via an RF Remote Template) and status.                                                                                                    |
|                                             |                 | An RF Remote is associated with a User. This can be done via the RF Remote programming dialogue or the User programming dialogue.                                                                                                    |
|                                             |                 | When associating an RF Remote with a User from the User programming dialogue, the two options described below are provided.                                                                                                    |
|                                             |                 | When an RF Remote has been associated with a User, the Remote Template, Remote Data and current Status is displayed.                                                                                                    |
|                                             | From Review     | "From Review" allows the RF Remote to be associated with the User by selecting this option, then pressing a button on the Remote. Note that the person operating the RF Remote button must be within range of an RF Module to use this option.  For further details refer to the Integriti software manual.                                                                                                    |
|                                             | Existing Remote | "Existing Remote" allows an RF Remote that has already been programmed, to be selected for this User.                                                                                                    |
| Primary Permission<br>Group (Qualify Group) |                 | Select the Permission Group that defines the operations and permissions relevant to the User being programmed.                                                                                                    |
|                                             |                 | Permission Groups (Qualify Groups) are programmed separately.                                                                                                    |
| Extra User Permissions                      |                 | Up to 8 additional User Permissions may be assigned to the User to define operations and permissions for the User. This may not be necessary if all the operations and permissions required for this User have already been defined via the "Primary Permission Group".  Extra User Permission Groups can be assigned in addition to, or in place of, the User's Primary Permission Group. e.g. To define the Menu Group, Area List, Door List, User Operations, etc, allowed. |
|                                             |                 | Controller Firmware V3.2.1 or later introduces the "Extended Users" feature. This feature allows up to 68 Permissions to be assigned to a User.  See User 'Cards' programming above for details.                                                                                                    |
|                                             | What            | Defines the entity for this User Permission.                                                                                                    |
|                                             | When            | e.g. Door List, Menu Group, etc. Defines when the entity is valid for this User Permission. e.g. Time Period, Area state, etc.                                                                                                    |
|                                             | Options         | Defines options relevant to the entity. E.g. Control options if the entity is an Area or Area List. Options are not available for all entity types.                                                                                                    |
|                                             |                 | See "Permission Programming" for details of how to program this User option.                                                                                                    |

| User Options      |                                             | Enable/Disable the general options for this User.                                                                                                    |
|-------------------|---------------------------------------------|----------------------------------------------------------------------------------------------------|
|                   | Cancel on Card access. Cancel on PIN Logon. | User's permissions will be cancelled after next card use. User's permissions will be cancelled after next PIN use. Controller Firmware V3.2.1 recommended if this option is used with a Weatherproof Terminal. |
|                   | Disability.                                 | Longer unlock times etc, if programmed, will automatically be invoked to cater for a User with a disability.                                                                                                   |
|                   | Duress Code.                                | The Duress System Input will be triggered on the Module where this User PIN and/or Card is used.                                                                                                    |
|                   | User Cancelled.                             | User is currently cancelled. No security or access operations will be allowed.                                                                                                    |
|                   | No Greeting                                 | Greetings will not be displayed for this User when logging on to an LCD Terminal.                                                                                                    |
|                   | Permanent Cache.                            | This User will be stored permanently in the Card Cache on Reader Modules for access when the Module is offline.                                                                                                |
|                   | Exclude from "Ask PC".                      | This option allows a User record to be excluded from the Active User Rotation Module (AURM) feature and/or the Operator Challenge feature.                                                                     |
|                   |                                             | AURM. See the "Enable AURM" option in the Controller General Behaviour options for more details. OPERATOR CHALLENGE                                                                                            |
|                   |                                             | See the Integriti Software "Guide - Operator Challenge" document for more details.                                                                                                    |
|                   | AURM Permanent                              | If this option is enabled, this User will not be removed from any Controller's local User database by the Active User                                                                                          |
|                   | Default Floor                               | Rotation Module (AURM) feature. <i>See "Ask PC" above</i> . Sets the default Floor that will optionally be sent to the Elevator Management System on door access.                                              |
|                   | Start Date/Time                             | If programmed, the "User Cancelled" option will be cleared at the designated Date and Time. i.e. The User will be enabled                                                                                      |
|                   | Expiry Date/Time                            | if they weren't already.  If programmed, the "User Cancelled" option will be invoked at the designated Date and Time. i.e. The User will be cancelled if they weren't already.                                 |
| Lockout Options   |                                             | Programs options relating to the EN50131 User Lockout feature.                                                                                                    |
|                   | Lockout Enabled.  Lockout control.          | Causes this User to be locked out when the Control Module "Enable Lockout" mode is set. Enables this User to allow a "locked out User" permission to logon with a PIN entry.                                   |
| User Tenancy Area |                                             | Area to be optionally armed and/or disarmed on Door access and/or Reader arming, instead of the Area/s assigned to the inside/outside of the Door.                                                             |

| Custom Fields |                                   | One or more Custom User data entry fields may be added to support additional system features.                                                                                                    |
|---------------|-----------------------------------|----------------------------------------------------------------------------------------------------|
|               | User Qualification Date or Value. | User Qualifications is a feature that requires a Custom Field to be added.  If the User Qualification is an Expiry Qualification type, a Date field will be added to allow an expiry date to be entered for the Qualification.  If the User Qualification is a Credit Qualification type, a value field will be added to allow a decimal credit value to be entered for the Qualification.  Note that the text labels for Custom Fields are programmable and will therefore be unique to each system.  See "User Qualifications" for details. |

## **Permission Groups**

| Entity/Feature           | Option            | Description                                                                                                    |
|--------------------------|-------------------|----------------------------------------------------------------------------------------------------|
| <b>Permission Groups</b> |                   | Select the User Permission Group you wish to edit.                                                                                                    |
| Name                     |                   | Program a name of up to 32 characters in length. This feature can be used to describe the purpose and/or contents of the entity.                                                                                                    |
| Permissions              |                   | Up to 16 Permissions may be assigned to the Permission Group to define operations and permissions for this Group.                                                                                                    |
| Permissions 1 to 16      | What When Options | Defines the entity for this User Permission. e.g. Door List, Menu Group, etc. Defines when the entity is valid for this User Permission. e.g. Time Period, Area state, etc. Defines options relevant to the entity. E.g. Control options if the entity is an Area or Area List. Options are not available for all entity types.  See "Permission Programming" for details of how to program this option. |

## Lists

| Entity/Feature            | Option                                                                                  | Description                                                                                                    |
|---------------------------|-----------------------------------------------------------------------------------------|----------------------------------------------------------------------------------------------------|
| Lists                     | Area Lists Door Lists Telephone Number Lists Floor Lists Lift Car Lists Auxiliary Lists | Edit the names and members of Lists. Lists simplify the programming of other entities such as User Permissions, Permission Groups and Actions by providing pre-programmed groups of the same entity.                                                   |
| AREA LISTS                |                                                                                         | Select the Area List you wish to edit.                                                                                                    |
|                           | Area List Name.                                                                         | Program a text name of up to 32 characters in length. This feature can be used to describe the purpose and/or contents of the entity.                                                                                                    |
|                           | Area assignment.                                                                        | Assign the required Areas to this Area List. Highlight the required Areas in the bottom ("Not In List") field and click on the "Add" button to assign them to the List. Once an Area is in the List it will be displayed in the top ("In List") field. |
| DOOR LISTS                |                                                                                         | Door Lists are edited in the same manner as Area Lists described above.                                                                                                    |
| TELEPHONE<br>NUMBER LISTS |                                                                                         | Select the Telephone Number List you wish to edit.                                                                                                    |
|                           | Name                                                                                    | Program a text name of up to 32 characters in length. This feature can be used to describe the purpose and/or contents of the entity.                                                                                                    |
|                           | Assign Telephone Numbers                                                                | Assign the required Telephone Numbers to the list. Select from the available Telephone Numbers in the "Not In List" field.                                                                                                    |
|                           |                                                                                         | The Telephone Numbers are programmed separately.                                                                                                    |
| FLOOR LISTS               |                                                                                         | Floor Lists are edited in the same manner as Area Lists described above.                                                                                                    |
| LIFT CAR LISTS            |                                                                                         | Lift Car Lists are edited in the same manner as Area Lists described above.                                                                                                    |
| AUXILIARY LISTS           |                                                                                         | Select the Auxiliary List you wish to edit.                                                                                                    |
|                           | Name                                                                                    | Program a text name of up to 32 characters in length.                                                                                                    |
|                           | Assign Auxiliaries                                                                      | Assign the required Auxiliaries to the list. Select from the available Auxiliaries in the "Not In List" field.                                                                                                    |
|                           |                                                                                         | Up to 32 Auxiliaries can be assigned to an Auxiliary List. NOTE: Prior to V3.0, only 16 Auxiliaries can be assigned to an Auxiliary List.                                                                                                    |

# Groups

| Entity/Feature | Option                        | Description                                                                                                    |
|----------------|-------------------------------|----------------------------------------------------------------------------------------------------|
| Groups         | Menu Groups<br>Process Groups | Edit the names, options and permissions of Groups. Groups simplify the programming of other entities such as Users, Input processing and Modules by providing pre- programmed entities that define permissions and operations. |

| MENU GROUPS               |                                                                                                    | Select the Menu Group you wish to edit.                                                                                               |
|---------------------------|----------------------------------------------------------------------------------------------------|----------------------------------------------------------------------------------------------------|
| Name                      |                                                                                                    | Program a text name of up to 32 characters in length. This feature can be used to describe the purpose and/or contents of the entity. |
| Menu Permissions          | Area Information Access Isolate Testing Time Miscellaneous Installer/Engineer Service Control Lists Groups Edit Input Counters Edit User Counters RF Remote Full Test suite allowed Alter Any PIN | Defines which Menu options are allowed at a User Terminal for Users with this Menu Group.                                             |
| Sub Menu<br>Permissions 1 | User Codes User Groups (Permission Grps) Review Date and Time Time Periods Schedules Holidays LCD Messages Card Formats Card Templates Soak                                                       | Defines which Sub-Menu options are allowed at a User Terminal for Users with this Menu Group.                                         |

| Area Control              |                                                                            | Define which Area and Zone Isolate operations are allowed.                                                                                                    |
|---------------------------|----------------------------------------------------------------------------|----------------------------------------------------------------------------------------------------|
| Permissions.              | Initiate Defer                                                             | User will initiate a deferred Area Off operation if turning off                                                                                                    |
|                           | Isolate on Exit                                                            | an Area defined as a "Defer" Area. Unsealed Inputs will automatically be Isolated on Area Arming. User is allowed to turn off the 24-Hour (Tamper) part of an Area.   |
|                           | 24 Hour Off                                                                |                                                                                                    |
|                           | Default List                                                               | Terminal display will default to Area List control on User logon. Controller Firmware V3.1.2 or later recommended if                                                  |
|                           | Isolate All                                                                | the Area List control feature is used. User is allowed to Isolate any Input. Not just Inputs in Areas                                                                 |
|                           | Sticky Isolate                                                             | that they have permission for. User is allowed to Sticky Isolate an Input. i.e. The Input will not be automatically de-isolated on Area Off.                          |
| Access Control<br>Options | Exit (Leaving) options                                                     | Access Control Leaving (Exit or Egress) options.  Defines Area control operations allowed from Access control Exit Readers.                                           |
|                           | Outside Area OFF on Egress (Exit)                                          | Door "Outside" Area will turn Off on egress.                                                                                                    |
|                           | User Area Off on Egress (Exit)                                             | Door "Tenancy Area" will turn Off on egress.                                                                                                    |
|                           | Entry options                                                              | Define the Access Control Entering (Entry or Ingress) options. Defines Area control operations allowed from Access control Entry Readers.                             |
|                           | Inside Area OFF on Ingress<br>(Entry)                                      | Door "Inside" Area will turn Off on entry.                                                                                                    |
|                           | User Area Off on Ingress (Entry)                                           | Door "Tenancy Area" will turn Off on entry.                                                                                                    |
|                           | General User Credential options.                                           |                                                                                                    |
|                           | Dual User Provider                                                         | This User can provide a credential to validate another User when "Dual User" access is required.                                                                      |
|                           | Dual User Override                                                         | This User will not require another User to validate when Dual User" access is required.                                                                               |
|                           | Anti-Passback Override Dual Credential Override (e.g. Card + PIN Override) | This User can override an Anti-passback restriction.  This User can override the need for a second credential when the Door has options such as "Card + PIN" enabled. |
| Advanced Options          | Named Action Groups                                                        | Named Actions (Predefined Actions) can be grouped together in up to 16 Action Groups. This is done in the Named Action programming.                                   |
|                           |                                                                            | This option allows the Action Groups that are allowed for Users with this Menu Group to be defined.                                                                   |
|                           |                                                                            | Select which of the 16 Action Groups are allowed.                                                                                                    |

| Remote Control<br>Permissions |                                                                                                    | Define the Remote Control operations allowed for this Menu Group.                                                                                                    |
|-------------------------------|----------------------------------------------------------------------------------------------------|----------------------------------------------------------------------------------------------------|
|                               | Arm Area Disarm Area Arm 24 Hour Part of Area Disarm 24 Hour Part of Area Isolate Control Aux Lock Door Unlock Door Siren control Comms Task control Adjust Count Secure Allowed Free Access Allowed Installer Access | Area Arming allowed Area Disarming allowed Arming of 24-Hour (Tamper) part of Area allowed Disarming of 24-Hour (Tamper) part of Area allowed Isolate allowed Auxiliary control allowed Lock Door allowed Unlock Door allowed Siren control allowed Enable/Disable Comms Task control allowed Adjust Counter values allowed Can Set Lift Floor/s to Secure mode. Can Set Lift Floor/s to Free Access mode. Can connect to Panel via Integriti CS (Commissioning Software). E.g. via Ethernet, SkyTunnel, iModem (Dialler) or USB. |
| Review Level                  | Everyone User - Essential User - Standard User - Detailed Installer - Standard Installer - Detailed Inner Range - Debug                                                                                               | Select the Review Level required for Users with this Menu Group. This option determines the amount of detail that will be included in the Review log.  Lowest level of detail.  Highest level of detail.  The Review Level settings in the four default Menu Groups will give a guide to how you might select this setting in any additional Menu Groups programmed.                                                                                                    |

| Review Classifications                | Input Area User Communications Isolate Module Siren General Timer Auxiliary Door Rtos Area Timer C info Lift Time Period Holiday Schedule Debug Air-conditioning Area Counters Input Counters RF Device Information EN50131 Message Power & Battery Testing Macro Comms Task Analogue I/O | Select the Categories required for Users with this Menu Group. This option determines the types of entities that will be included in the Review log.  The Review Classification settings in the four default Menu Groups will give a guide to how you might program these options in any additional Menu Groups programmed.                                                                                                    |
|---------------------------------------|----------------------------------------------------------------------------------------------------|----------------------------------------------------------------------------------------------------|
| Message<br>Acknowledge                | Acknowledge message.  Acknowledge All Messages. Auto Siren Off.  Clear EN pins on logon                                                                                                    | Select the Message Acknowledge options required.  The User is allowed to acknowledge alarm messages in the Areas that they have permission to turn Off.  The User is allowed to acknowledge all alarm messages.  Sirens sounding in the Areas that the User has permission to turn Off, will be cancelled on User logon.  The User is allowed to clear any EN pin states when they logon. Do not change the setting of this option unless you understand the implications for EN50131 Alarm processing. |
| EN: Message<br>Acknowledge<br>Options | Clear UK Lock  Clear EN Alarm  Clear EN Fault                                                                                                    | The User is allowed to clear a "User Lockout" condition. This option is relevant when the Control Module "Enable Lockout" mode is set. The User is allowed to acknowledge an Alarm condition when EN50131 Alarm processing is enabled. The User is allowed to clear a Fault condition when EN50131 Alarm processing is enabled.  Do not change the setting of these options unless you understand the implications for EN50131 Alarm processing.                                                        |
| Message<br>Acknowledge options        | Clear Annunciate                                                                                                    | Not yet implemented.  Do not change the setting of this option unless you understand the implications for EN50131 Alarm processing.                                                                                                    |

| PROCESS<br>GROUPS  |                                                                                                    | Select the Process Group you wish to edit.  Process Groups define how Inputs of the same type are to be processed.  A Process Group is assigned to each Zone or System Input when it is placed in an Area.  Integriti allows extremely flexible Input processing by allowing a different Process Group to be assigned for each Area that a Zone is in. e.g. The same movement detector can provide Intruder alarm monitoring in one Area, while also providing timed lighting control in another Area.  Program a text name of up to 32 characters in length. This feature can be used to describe the purpose and/or contents of the antity. |
|--------------------|----------------------------------------------------------------------------------------------------|----------------------------------------------------------------------------------------------------|
| States to process. | Alarm Tamper Low Tamper High Tamper Zone Self-Test Fail Battery Isolate                                                   | Select the Input States to process. Other Input States will be ignored. A list of the Input States currently available is displayed for selection.                                                                                                    |
|                    | EOL Input States Alarm Tamper Low Tamper High Tamper                                                                      | Some Input States are physical states determined by the End-Of-Line (EOL) Resistor scheme used in the Input wiring. Most devices support one or more of these physical states; Alarm, Tamper Low, Tamper High and Tamper.                                                                                                    |
|                    | Logical Input States Zone Self-Test Fail Battery Isolate                                                                  | Other Input States are logical states determined by system operations and processes or data transfer. Most devices only require the Zone Self-Test Fail and/or Isolate states to be processed.                                                                                                    |
|                    |                                                                                                    | The current Input States that fall under each type are listed opposite.                                                                                                    |
|                    |                                                                                                    | Do not select an Input state for monitoring unless you understand how the relevant EOL scheme or Logical Input State scheme operates for those states.                                                                                                    |
| Processing.        | Entry Zone. Exit Zone. Primary Entry Zone. Pulse Count Zone. One Pulse Count only.  No 24 Hour if Armed. Process 24 Hour. | Inputs will have Entry Delay applied on selected states. Inputs will have Exit Delay applied on selected states. Inputs can start the Entry Timer. Inputs will have Pulse Count logic applied. Inputs can only contribute one pulse per Input to the Pulse Count. 24-Hour Input states will not be processed while Area armed. The EOL "Alarm" states will be processed as 24-Hour states. Inputs are processed the same, regardless of the On/Off state of the Area.                                                                                                    |
|                    | 2 <sup>nd</sup> Stage Arm  EN Ack requires Installer                                                                      | When this Zone alarms, and the Area is in 1 <sup>st</sup> Stage Arm, the restore on that Zone will trigger the 2 <sup>nd</sup> Stage Arm. "2 <sup>nd</sup> Stage Arm" is only relevant to systems in which "Enable EN50131 processing" has been selected in the Control Module options and for Areas where the 2 <sup>nd</sup> Stage delay has been programmed. See Control Module, and Area programming for more details. Only Installers can acknowledge EN50131 messages.                                                                                                    |

| Messages.<br>(Terminal message<br>options) | States to generate Terminal messages  Alarm Tamper Low Tamper High Tamper Zone Self-Test Fail Battery Isolate | Define the Input States to generate Terminal messages. Options are the same as "Input States to process" above.  A list of the Input States currently available is displayed for selection.  See "States to Process" above for details.  NOTE: Do not edit these options unless you understand how the Input States scheme operates.                                                                                                    |
|--------------------------------------------|----------------------------------------------------------------------------------------------------|----------------------------------------------------------------------------------------------------|
|                                            | Terminal Message Categories.                                                                                  | Select one or more of the Message Category/s to allow messages from this Process Group to be sent to User Terminals with the corresponding Message Category options enabled.  Up to 8 Message Categories may be utilized. e.g. 1) To send all messages to all Terminals simply assign Category 1 in all Process Groups, and Category 1 in all Terminals. 2) To ensure Intruder and Holdup alarm messages are not sent to Terminals in Public access areas, only assign Category 2 to Process Groups for these types of alarms, then enable Category 2 for Terminals in secure Areas, but disable Category 2 for Terminals in public Areas. |
| Communications<br>Options.<br>(Reporting)  | States to report  Alarm Tamper Low Tamper High Tamper Zone Self-Test Fail Battery Isolate                     | Define the Input States to report. Options are the same as "Input States to process" above.  A list of the Input States currently available is displayed for selection.  See "States to Process" above for details.  NOTE: Do not edit these options unless you understand how the Input States scheme operates.                                                                                                    |
|                                            | Comms Task Groups                                                                                             | Option to allow Input event reporting to be filtered based on the type of Input. Up to 16 separate Comms Task reporting Groups can be established.  If one or more Groups are enabled in these options, the Input events will only be reported by Comms Tasks that have: - At least one matching Comms Task Group enabled, Or - No Comms Task Groups enabled.  If no groups are enabled in these options, the Input events can be reported by any Comms Task, regardless of how the Comms Task Group options have been set in the Comms Task Programming.                                                                                  |
|                                            | Reporting options.  Report Entry. Report Exit. No Xmit Restore. Delay Report.                                 | Select the required general reporting options.  Transmit Alarm events during Entry. Transmit Alarm events during Exit. Don't report Input state Restores. Delay Reporting of events via Digital Dialler formats by the Comms Task Delayed Report Time.                                                                                                    |

| Swinger Shutdown Max                                                    | Maximum number of reports that can be sent on an Input before the Input is Isolated.                                                                                                    |
|-------------------------------------------------------------------------|----------------------------------------------------------------------------------------------------|
| Swinger Shutdown Input States.                                          | Define the Input States, that if reported, will be used in the Swinger Shutdown count. Options are the same as "Input States to process" above.                                                                                                    |
| Alarm Tamper Low Tamper High Tamper Zone Self-Test Fail Battery Isolate | A list of the Input States currently available is displayed for selection.  See "States to Process" above for details.  NOTE: Do not edit these options unless you understand how the Input States scheme operates.                                                                                                    |
| Contact ID Message Type (Event Code)                                    | If required, enter a Contact ID Event Code to be used for this Process Group.  If left at "0", the CID Event Code assigned to the individual Input (if programmed), or via the "Report Type" (if programmed below) or the default Contact ID Event Code defined in the selected Contact ID Map, will be used. See "Alarm Message reporting priorities" below for more information.  An appropriate default Contact ID Event Code is assigned to some of the pre-programmed Process Groups.  Note: Process Groups assigned to System Inputs normally have this option set to "0", as appropriate Event Codes are already defined in the selected Contact ID Map.  See the table "Integriti Default Process Group Contact ID Event Codes and typical applications" at the end of Process Group programming for details. |

| SIA Type     | Select the SIA Type for this Process Group if required.                                                                                                    |
|--------------|----------------------------------------------------------------------------------------------------|
|              | Controller Firmware V3.2.1 or later only.                                                                                                    |
|              | If left at "None", the SIA Type assigned to the individual Input (if programmed), or via the "Report Type" (if programmed below) or the default SIA Type defined in the selected SIA Map, will be used.  See "Alarm Message reporting priorities" below for more information. |
| None         | The SIA Type will be determined by Input programming, the                                                                                                    |
|              | Process Group Report Type or the default SIA Type.                                                                                                    |
| ATAF         |                                                                                                    |
| BABF         |                                                                                                    |
| DDDF         |                                                                                                    |
| DFDF<br>DLDF |                                                                                                    |
| EMEN         |                                                                                                    |
| ESE          |                                                                                                    |
| ETER         |                                                                                                    |
| FAFF         |                                                                                                    |
| GAGF         |                                                                                                    |
| HAHF         |                                                                                                    |
| IAIF         |                                                                                                    |
| JAUX         | User Code Tamper (Too many PIN tries)                                                                                                    |
| KAKF         |                                                                                                    |
| LTLF         |                                                                                                    |
| MAMF         |                                                                                                    |
| NANS         |                                                                                                    |
| NCNF         |                                                                                                    |
| NTNF<br>PAPF |                                                                                                    |
| QAQF         |                                                                                                    |
| RPU)         |                                                                                                    |
| RRU)         |                                                                                                    |
| RXU          |                                                                                                    |
| SASF         |                                                                                                    |
| TATE         | -                                                                                                    |
| UAUF         |                                                                                                    |
| UXUX         |                                                                                                    |
| WAWF         |                                                                                                    |
| XQXI         |                                                                                                    |
| XTXF         |                                                                                                    |
| YAYH         |                                                                                                    |
| YFU)         | ` · · · · · · · · · · · · · · · · · · ·                                                                                                    |
| YIY.         |                                                                                                    |
| YPYC<br>YTYF |                                                                                                    |
| YXU          |                                                                                                    |
| ZAZF         | <u> </u>                                                                                                    |
| 27.21        | .                                                                                                    |

| Report Type                                                                                                    | Select an appropriate Report Type if required. The Report Type can be used instead of the Contact ID message or SIA Type in the Input or Process Group programming.  See "Alarm Message reporting priorities" below for more information.  When Peer-to-Peer alarm reporting is used, the Report Type must be programmed in every Process Group that is used with Zone Inputs and in which reporting is enabled.  (Process Groups that are only used for System Inputs do not require a Report Type to be programmed)  The Report Type will determine the Contact ID Message or SIA Type that will be reported for Zone Inputs by the |
|----------------------------------------------------------------------------------------------------|----------------------------------------------------------------------------------------------------|
| Burglary Emergency (Personal Emerg) Fire Freezer (Refrigeration) Gas Detected General Alarm Heat Holdup (Duress) Medical Panic Sprinkler Tamper | reporting Peer Controller.  Using Report Types provides a simpler method of defining the Contact ID message or SIA Type that will be reported, but in doing so, may not provide as much detail.  Contact ID SIA 130 BABR 101 QAQR 110 FAFR 152 ZAZR 151 GAGR 140 UAUR 114 KAKR 121 HAHR 100 MAMR 120 PAPR 113 SASR 145 TATR                                                                                                    |
| Alarm Message reporting priorities.                                                                                                    | For reporting an Input Alarm, Contact ID Messages and SIA Types can be defined in a number of ways:  1. In Input programming via the Contact ID Message or SIA Type option.  2. In Process Group programming via the Contact ID Message or SIA Type option.  3. In Process Group programming via the "Report Type" option. (Zone Inputs only)  4. The default Message Type defined in the relevant Contact ID or SIA Mapping Table.  When more than one of these options is programmed, the priority is as per the order shown in the list.                                                                                           |
|                                                                                                    | Remember that some default Process Groups already have Contact ID Messages and/or Report Types programmed.  Note that the Message Type for Zone Inputs sent to another Controller for reporting via the Peer-To-Peer Reporting feature can only be determined by the Process Group "Report Type".                                                                                                    |

|                   | EN Dia state                                                                                                    | E de de END's de de la collection de de des de la collection de la collection de la collect |
|-------------------|----------------------------------------------------------------------------------------------------|----------------------------------------------------------------------------------------------------|
|                   | EN Pin state.                                                                                                    | Enter the EN Pin state to be used to identify the alarm type from this Process Group.                                                                                                    |
|                   | None Fire Panic Intruder Fault Power Jam Battery Mask Soak Primary ATS Secondary ATS Tamper Soaking Spare Spare                                          | None (Pin 0) Fire (Pin 1) Panic (Pin 2) Intruder (Pin 3) Fault (Pin 4) Power (Pin 5) RF Transmitter Jam (Pin 6) Battery (Pin 7) Mask (Pin 8) Soak Fail (Pin 9) Primary Alarm Transmission System (Pin 10) Secondary Alarm Transmission System (Pin 11) Tamper (Pin 12) Soaking (Pin 13) Spare (Pin 14) Spare (Pin 15)                                                                                                    |
|                   | 4+2 Reporting format Event Code.                                                                                                    | Enter the 4+2 Code to be used to identify the alarm type from this Process Group when reporting in 4+2 Dialler format.                                                                                                    |
| Siren Programming |                                                                                                    | Select the Siren Tone to be used for Alarms for this Process Group.                                                                                                    |
|                   | None Bell Sweep Fire Evacuation Chirp: Arm Fail Chirp: Arm Success  Chirp: Beep Chirp: Double Beep Exit Delay Warning  Highest priority  Lowest Priority | None Bell Chime tone. Intruder Alarm Sweep tone. Fire tone. Fast alternating tones. Evacuation tone. Long sweeps low to high tone. Chirp: Fail. Mid frequency tone followed by LOW frequency tone. Intended to indicate that an attempted operation failed. Chirp: Success. Mid frequency tone followed by HIGH frequency tone. Intended to indicate that an attempted operation succeeded. Single Beep. Quick Double Beep at the same pitch. Exit Delay. High-pitch short beeps. Warning. Medium-pitch long beeps.  Different siren tones have different priorities so that if more than one Input triggers the same Siren, the highest priority Siren Tone will be sounded. Priorities are as follows:  - Evacuation - Fire - Sweep - Bell - Warning - Exit Delay (Will override Warning tone) - Chirp: Beep - Chirp: Double Beep - Chirp: Arm Success - Chirp: Arm Success                                                                                                    |
|                   | External Siren Input states.                                                                                                    | Define the Input States to trigger External Sirens.                                                                                                    |
|                   |                                                                                                    | Options are the same as "Input States to process" above.                                                                                                    |

|                    | Internal Siren Input states.   | Define the Input States to trigger Internal Sirens.                                                                                                    |
|--------------------|--------------------------------|----------------------------------------------------------------------------------------------------|
|                    |                                | Options are the same as "Input States to process" above.                                                                                                    |
|                    | Siren Options                  | Select the Siren control options required.                                                                                                    |
|                    | Siren Lockout                  | An Input that triggers the Siren/s will be Isolated at the end of the Siren Time.                                                                             |
|                    | Siren Refresh                  | If an Input triggers the Siren/s while the Sirens are already running, the Siren timer will be re-started.                                                    |
| Action Programming | Action Assert Input states.    | Define the Input state/s that will <u>trigger</u> the nominated Area Process Action when asserted.  Options are the same as "Input States to process" above.  |
|                    |                                | Up to 8 Input Process Actions can be programmed.                                                                                                    |
|                    | Action De-assert Input states. | Define the Input state/s that will <u>cancel</u> the nominated Area Process Action when de-asserted. Options are the same as "Input States to process" above. |
|                    |                                | Up to 8 Input Process Actions can be programmed.                                                                                                    |

#### Integriti Default Process Group Contact ID Event Codes and typical applications.

|    | <b>Default Process Group</b>                                                     | CID<br>Event  | Input Example                                            |  |  |
|----|----------------------------------------------------------------------------------|---------------|----------------------------------------------------------|--|--|
|    | Process Groups 1 to 13 are primarily intended for use with physical Zone Inputs. |               |                                                          |  |  |
| 1  | Intruder/Burglary                                                                | 130           | Internal intruder detector.                              |  |  |
| 2  | Entry-Exit/Burg                                                                  | 130           | Internal intruder detector in Entry-Exit path.           |  |  |
|    | Delayed                                                                          |               |                                                          |  |  |
| 3  | Intr/Burg Primary                                                                | 130           | Intruder detector at point of entry.                     |  |  |
| 4  | Silent Alarm                                                                     | 150           | Plant alarm with off-site reporting.                     |  |  |
| 5  | Local Alarm                                                                      | 0             | Plant alarm with local audible/visual annunciation only. |  |  |
| 6  | Local Silent                                                                     | 0             | Plant alarm with Terminal message only.                  |  |  |
| 7  | Fire                                                                             | 110           | Smoke or Heat-rise detector.                             |  |  |
| 8  | Duress                                                                           | 121           | Duress device, Keypad Duress or Holdup device.           |  |  |
| 9  | Panic                                                                            | 123           | Panic device or Terminal Panic.                          |  |  |
| 10 | Emergency                                                                        | 100           | Evacuation device.                                       |  |  |
| 11 | Automation                                                                       | 0             | Lighting and HVAC control.                               |  |  |
| 12 | Log & Report Only                                                                | 300           | Memory Fault.                                            |  |  |
| 13 | Log Only                                                                         | 0             |                                                          |  |  |
|    | Process Gi                                                                       | roups 14 to 2 | 5 are intended for use with System Inputs.               |  |  |
| 14 | Tamper                                                                           | 0 (145)       | Cabinet Tamper                                           |  |  |
|    |                                                                                  |               | Siren Tamper                                             |  |  |
|    |                                                                                  |               | LAN Power Supply Auxiliary Tamper                        |  |  |
| 15 | LAN Fault                                                                        | 0 (143)       | LAN Comms Fail                                           |  |  |
|    |                                                                                  |               | LAN Unsecured                                            |  |  |
| 16 | AC Fail                                                                          | 301           | AC Fail                                                  |  |  |
| 17 | Battery Problem                                                                  | 0 (302)       | Low Battery                                              |  |  |
|    |                                                                                  |               | Battery Test Fail                                        |  |  |
|    |                                                                                  |               | Battery Fail                                             |  |  |
| 18 | Power Supply Fault                                                               | 0 (312)       | Fuse Fail                                                |  |  |
|    |                                                                                  |               | Low Volts                                                |  |  |
|    |                                                                                  |               | Detector Over-current                                    |  |  |
|    |                                                                                  |               | Battery Over-current                                     |  |  |
|    |                                                                                  |               | Over Volts                                               |  |  |
|    |                                                                                  |               | PS Fail / PS Slave Fail                                  |  |  |
| 19 | Comms Problem                                                                    | 0 (350)       | Unibus Problem                                           |  |  |
|    |                                                                                  |               | Comms Backup Triggered                                   |  |  |
|    |                                                                                  |               | Comms Fail                                               |  |  |
|    |                                                                                  |               | Phone Line                                               |  |  |
| 20 | RF Transmitter Fault                                                             | 0 (381)       | RF Transmitter Timeout                                   |  |  |
|    |                                                                                  |               | RF Transmitter Low Battery                               |  |  |
| 21 | DEA                                                                              | 244           | RF Transmitter Poll Fail                                 |  |  |
| 21 | RF Jam                                                                           | 344           | RF Transmitter Jam                                       |  |  |
| 22 | Access Alarm                                                                     | 0 (423)       | Door Forced / Lock Tamper / Reader Tamper                |  |  |
| 23 | Access Silent                                                                    | 0 (426)       | DOTL                                                     |  |  |
| 24 | Access Local                                                                     | 0             | Too Many Tries / Invalid Card                            |  |  |
| 25 | Time Report                                                                      | 0 (602)       | Triggers Periodic Test Report                            |  |  |

## NOTES: Process Group Contact ID (CID) Event Codes.

<sup>1) &</sup>quot;0" indicates that the default Event Code defined in the relevant Contact ID Mapping table or the Event Code assigned by the Installer in Input Programming will be used.

<sup>2)</sup> A number in brackets shows the default CID Event Code that was assigned to the Process Group in V1.1 to V2.5 Integriti Controller Firmware.

## **Cards**

Cards can be pre-programmed into the system to simplify User programming.

Once created, Cards can then be associated with Users, either within Card programming, or in User programming via the 'Existing Card' option.

Cards can be added either individually, or in bulk. Both methods are described below.

| Entity/Feature           | Option                                                        | Description                                                                                                    |  |
|--------------------------|---------------------------------------------------------------|----------------------------------------------------------------------------------------------------|--|
| ADD CARD                 |                                                               | Select the Card to program.                                                                                                    |  |
| Name                     |                                                               | Program a name of up to 32 characters for this Card. The name may include the Card Number, Template, Site Code and/or Type.                                                                                                    |  |
| Credential               | Card Type                                                     | Select a Card Template. Card Templates are programmed separately and define the Format and Site Code parameters.                                                                                                    |  |
|                          | Card Number                                                   | Enter the Card Number.                                                                                                    |  |
|                          | Card Issue Number                                             | Enter the Card Issue Number if available. Card Issue numbers are only implemented rarely. This option may need to be programmed if using Inner Range Magnetic Swipe Card Format in Site Code mode.                                                                                                    |  |
|                          | Status                                                        | View or set the status for this Card.                                                                                                    |  |
|                          | Active Inactive – Lost Inactive – Suspended Inactive – Unused | The Card is active. The Card has been lost. The Card has been temporarily suspended. The Card is unused.                                                                                                    |  |
| Card Data                | Card Data (Hex)                                               | The raw Card Data in hexadecimal format is displayed here. This data is derived from the Card Type, Card Number and Issue Number data and should not be edited manually.                                                                                                    |  |
| Association              | Associated User                                               | The User to be associated with this Card may be selected here. This association can also be assigned in User programming.                                                                                                    |  |
| Miscellaneous<br>Options | Last Used                                                     | The date and time that the Card was last used in this system is displayed here.                                                                                                    |  |
| ADD BATCH<br>OF CARDS    |                                                               | This feature allows a batch of <u>sequentially numbered</u> Cards to be programmed into the system with an option to automatically associate each Card with a new User.                                                                                                    |  |
|                          | Card Template                                                 | Select a Card Template. Card Templates are programmed separately and define the Format and Site Code parameters.                                                                                                    |  |
|                          | Start at Card Number                                          | Define the Card Number of the first Card in this batch.                                                                                                    |  |
|                          | Number of Cards                                               | Define how many Cards are in this batch.                                                                                                    |  |
|                          | Also create a User with each Card                             | Selecting this option will cause a new User to be created for each Card created.                                                                                                    |  |
|                          | Assign created Users this Primary Permission Group            | When the "Create a User' option is selected, another option is provided to nominate the Primary Permission Group.  It may be convenient to add batches of Cards and Users according to their Primary Permission Group requirement.  This option is particularly useful if all of the new Users/Cards in the batch require the same permissions. |  |

# **Card Templates**

| Entity/Feature | Option                                                                                                  | Description                                                                                                    |
|----------------|----------------------------------------------------------------------------------------------------|----------------------------------------------------------------------------------------------------|
| Card Template  |                                                                                                    | Select the Card Template to program. Card Templates enhance User programming by combining the Card Format and Site Code in a single entity.                                                                                                    |
| Name           |                                                                                                    | Program a name of up to 32 characters for this Card Template.  The name may include the format and/or Site Code of the cards and/or the tenancy of the Users.                                                                                         |
| Format         | Card Format.                                                                                            | This screen allows the Card Format to be selected. Card Formats are programmed separately. A wide range of defaults are available covering the majority of common industry Card Formats.                                                              |
|                | Direct Entry Wiegand<br>26Bit Wiegand (H10301)<br>Indala 27 Bit – Wiegand<br>Keri 30 Bit Wiegand<br>etc | See 2 Door Reader Module programming for the full list of default card formats and their details.                                                                                                    |
| Site Code      |                                                                                                    | Enter the Site Code for this Template. The Site Code can be entered in Decimal or Hexadecimal format. When the Site Code is entered in one field, the other field will automatically be populated with the equivalent number in the alternate format. |
| Photo ID       |                                                                                                    | Select a Photo ID Design to go with this Card Template if required.  When printing a Card with this Card Template, this Photo ID design will be used as the default.  Photo ID Designs are programmed separately.                                     |

## **RF Remotes**

| Entity/Feature | Option                                                                | Description                                                                                                    |
|----------------|-----------------------------------------------------------------------|----------------------------------------------------------------------------------------------------|
| Name           |                                                                       | Program a name of up to 32 characters for this RF Remote.  The name may include the User's name and/or the purpose of the Remote. |
| Credential     | Remote Data                                                           | Allows an RF Remote ID to be viewed and/or manually entered.                                                                      |
|                | Remote Template                                                       | Assign an appropriate RF Remote Template to this Remote to define the operations.  Remote Templates are programmed separately.    |
|                | Status  Active Inactive – Lost Inactive – Suspended Inactive – Unused | Set or view the current status for this RF Remote.                                                                                |

| Association   | Associated User | The User to be associated with this RF Remote may be selected here. This association can also be assigned in User programming. |
|---------------|-----------------|----------------------------------------------------------------------------------------------------|
| Miscellaneous |                 | The date and time that the Remote was last used in this system is displayed here.                                              |

## **RF Remote Templates**

| Entity/Feature     | Option                                                        | Description                                                                                                    |
|--------------------|---------------------------------------------------------------|----------------------------------------------------------------------------------------------------|
| Name               |                                                               | Program a name of up to 32 characters for this RF Remote Template.  The name may include the main purpose and/or functionality offered by the template.                                                                               |
| Button Definitions | Actions                                                       | Program the Action for each button to be used. Depending on the Remote Model, up to 4 Button Actions may be programmed.  See Table Below.                                                                                             |
|                    | Areas                                                         | Select one or two Areas to be controlled. Depending on the Remote Model, up to 2 Areas or Area Lists may be selected.  See Table Below.                                                                                               |
|                    |                                                               | Note: If Area List control is required, Controller Firmware V3.2.1 or later should be used.                                                                                                    |
|                    | Inputs                                                        | Select one or two Inputs to be controlled. Depending on the Remote Model, up to 2 Inputs may be selected.  See Table Below.                                                                                                    |
| Options            | PIN Code options                                              | Paradox REM3 Only.                                                                                                    |
|                    | Needs 6 Digits  Needs PIN for PGMs. Needs PIN for Area On/Off | If PIN Code operation is selected in either of the following options, this option forces a requirement for PIN Codes to be 6 digits long.  PIN Code is required to control Actions.  PIN Code is required for Area On/Off operations. |

#### **RF Remote operations supported**

| Brand/ Model    | <b>Button Actions</b> |        | Areas |      | Inputs |       |   |   |
|-----------------|-----------------------|--------|-------|------|--------|-------|---|---|
|                 | 1                     | 2      | 3     | 4    | 1      | 2     | 1 | 2 |
| Paradox REM1    | On                    | =>     |       |      | Υ      |       |   |   |
| Paradox REM2    | •                     | ••     |       |      | Υ      |       |   |   |
| Paradox REM3    | PGM1                  | PGM2   | PGM3  | PGM4 | 1 & 7  | 2 & 8 |   |   |
| Paradox REM15   | •                     | ••     |       |      | Υ      |       |   |   |
| Visonic MCT-231 |                       | •      |       |      |        |       |   |   |
| Visonic MCT-234 | Δ                     | Unlock | Lock  | *    |        |       |   |   |
|                 |                       |        |       |      |        |       |   |   |

#### **Apartments**

| Feature   | Option                | Description                                                                                                    |
|-----------|-----------------------|----------------------------------------------------------------------------------------------------|
| Apartment |                       | Select the Apartment you wish to edit.  Apartments allow an Integriti Floor to be associated with an Intercom Unit and Floor.            |
|           |                       | This feature operates in conjunction with the "Intercom" Comms Task format to provide sophisticated Intercom access control integration. |
| Name      |                       | Program a text name of up to 32 characters in length.  The name may include the Apartment number and/or Floor details.                   |
| Settings  | Floor                 | Select the Floor to be associated with this Apartment.                                                                                   |
|           | Intercom System Floor | Enter the Intercom system Floor number to be associated with this Apartment.                                                             |
|           | Intercom System Unit  | Enter the Intercom system Unit number to be associated with this Apartment.                                                              |

#### **User Qualifications**

Integriti User Qualifications are a separately licensed feature that allows Users to be granted or denied Door access based on an Expiring or Credit Qualification.

Expiring Qualifications allow an expiry date to be entered for each User that is subject to the Qualification. This type of Qualification can be used where the User is required to hold a license, membership, training certificate, etc. to gain access, and that qualification must be regularly renewed. e.g. A machinery operator's licence, an annual club membership, safety training certificate, etc.

Credit Qualifications allow a decimal number value to be entered for each User that is subject to the Qualification. This type of Qualification can be used where a User is limited to a specific number of entries through the nominated Door or Door List.

e.g. A User may pay in advance for a specific number of days of parking in a secure car park. Each time the User is granted entry into the car park, their credit value is reduced by 1. If the value reaches 0, the User will be denied access. Credit Qualifications can use multiple triggers to credit and/or debit from the User's credit value.

Qualifications work by allowing a User access to a particular Door according to the validity of the Qualification and/or whether the User can otherwise access that Door based on their other permissions.

A Qualification controls User access by use of the 'When' characteristic of a Door (or Door List) permission that is assigned to a User or a Permission Group.

- i.e. Depending on how the Qualification is to interact with the other permissions, the permission will typically be programmed to:
  - "Allow" the Door/Door List when the nominated User Qualification is "Valid".
- Or "Deny" the Door/Door List when the nominated User Qualification is "Invalid".

In addition to being used in the User Door access permission logic, User Qualifications also allow one or more nominated Actions to be triggered to indicate that a User's Qualification is about to expire ("Warning Action") or has expired (Expiry Action).

To implement User Qualifications:

- 1. Create a Custom Field for each Qualification to be implemented. This is used to add one or more custom fields to User programming for entering the expiry date or credit value for any User Qualifications that the User will be subject to.
- 2. Create one or more User Qualifications.
- 3. Assign each User Qualification to the relevant Users and/or Permission Groups.

See the Integriti Software "Guide – User Qualifications" document for more details.

| Feature                   | Option                 | Description                                                                                                    |
|---------------------------|------------------------|----------------------------------------------------------------------------------------------------|
| <b>User Qualification</b> |                        | Select the User Qualification you wish to edit.                                                                                                    |
| Name                      |                        | Program a text name of up to 32 characters in length. The name may include specifics of the qualification.                                                                                                    |
| Qualification Type        |                        | Select the type of Qualification to program.                                                                                                    |
|                           | Expiring Qualification | Door access may be restricted by an Expiring Qualification and an expiry date is entered for each User subject to that Qualification.                                                                                                    |
|                           | Credit Qualification   | Door access may be restricted by a Credit Qualification and a credit value (decimal number) is entered for each User subject to that Qualification.                                                                                                    |
| Associated Field          |                        | Allows a Custom data entry field to be associated with the Qualification for the purpose of entering the expiry date or credit value for each User subject to the Qualification.  Custom Fields are programmed separately. One or more relevant Custom Fields must be created before this option can |
|                           |                        | be programmed.                                                                                                    |
|                           |                        | See the Integriti Software "Guide – User Qualifications" document for more details.                                                                                                    |

| Triggers (Credit<br>Qualification Only) | Filter Stack                                | One or more Filters can be programmed to define additional triggers for the Credit Qualification.  Credit Qualifications can contain multiple filters, each with their own deductions and filter rules. Credit triggers can be used to add or remove credits at a specific Door (or Doors). Deductions can be a negative value if required to add credits. |
|-----------------------------------------|---------------------------------------------|----------------------------------------------------------------------------------------------------|
|                                         | Enabled                                     | Expiry occurs when the credit value reaches or falls below 0.  Each trigger filter has its own enable option. Once defined, individual trigger filters may then be Enabled or Disabled as                                                                                                    |
|                                         | Change Amount                               | required.  Enter the decimal value to deduct for this trigger. If the value is to be added, enter a negative number.                                                                                                    |
|                                         |                                             | See the Integriti Software "Guide – User Qualifications" document for more details.                                                                                                    |
| Warning Action                          | Warning Action                              | One or more Warning Actions may be defined. Warning actions could be used to notify the User or a Supervisor of an approaching expiry (e.g. a license expiry)                                                                                                    |
|                                         |                                             | Only one warning will be generated per User when the warning threshold has been reached.                                                                                                    |
|                                         |                                             | After an Action Type and Entity type is chosen, the additional options relevant to control of that type of entity will be displayed.                                                                                                    |
|                                         |                                             | For Controller Actions, see Action Programming in "Generic Programming Operations" for more details. For Integriti Software Actions, see the System Configuration Handbook appendices section F.                                                                                                    |
|                                         | Warning Time (Expiring Qualfication Only)   | If an Expiring Qualification is being programmed, a warning time may be programmed. The configured Warning Actions will be carried out when the Warning Time reaches the specified period.                                                                                                    |
|                                         | Warning Value (Credit<br>Qualfication Only) | If a Credit Qualification is being programmed, a warning value may be programmed. The configured Warning Actions will be carried out when the Warning value reaches or falls below the specified value.                                                                                                    |

| Expiry Action | Expiry Action | One or more Expiry Actions may be defined. Expiry actions could be used to notify the User or a Supervisor that a Qualification has expired.                                                     |
|---------------|---------------|----------------------------------------------------------------------------------------------------|
|               |               | The Expiry Action will only be triggered once per User when the expiry threshold has been reached.                                                                                               |
|               |               | After an Action Type and Entity type is chosen, the additional options relevant to control of that type of entity will be displayed.                                                             |
|               |               | For Controller Actions, see Action Programming in "Generic Programming Operations" for more details. For Integriti Software Actions, see the System Configuration Handbook appendices section F. |

# **Times**

| Entity/Feature | Option | Description                                                                                                    |
|----------------|--------|----------------------------------------------------------------------------------------------------|
| Times          |        | The various Times entities provide all the settings and programming options relating to Time/Date, Time Periods, Schedules and programmable LCD Terminal messages. |
| Time and Date  |        | Set the current Time and Date.                                                                                                    |
| Time Periods   |        | Edit Time Period name, Time/Day parameters and options.                                                                                                    |
| Schedules      |        | Edit Schedule name, Start/Stop Date & time, Days of week and options.                                                                                              |
| Holidays       |        | Edit Holiday name, Start/Stop Date & Time and options.                                                                                                    |
| LCD Messages   |        | Edit the LCD message name, control entity and message text.                                                                                                    |

## **Time and Date**

| Entity/Feature | Option | Description                                                                                                    |
|----------------|--------|----------------------------------------------------------------------------------------------------|
| Time and Date  |        | The Controller Time and Date is normally synchronised with the software when a connection between the software and the Controller is established.  The Controller Time and Date can also be synchronised periodically by programming a Scheduled Task to define when, and how often, the Date and Time will be synchronised.  There is currently no means of manually manipulating the Controller's Real-time Clock from the Software.  If the Controller's Real-time Clock needs to be changed to a different time for testing and commissioning purposes, this must be done at an LCD Terminal via MENU, 5, 1.  If there is a Scheduled Task programmed to synchronise the Controller time, you may wish to disable it while performing the testing. |

## **Time Periods**

| Entity/Feature | Option              | Description                                                                                                    |
|----------------|---------------------|----------------------------------------------------------------------------------------------------|
| Time Periods   |                     | Select the Time Period you wish to edit.                                                                                              |
| Name           |                     | Program a text name of up to 32 characters in length. This feature can be used to describe the purpose and/or contents of the entity. |
| Options        |                     | Program the options for this Time Period.                                                                                             |
|                | Defined in UTC Time | Time Period is defined in Greenwich Mean Time (GMT). i.e. Coordinated Universal Time (UTC).                                           |

| Start and End times. | Start Time<br>End Time                                                   | Program the Start and End time for the Period.  Up to 4 separate Periods can be programmed.                                                                                                    |
|----------------------|--------------------------------------------------------------------------|----------------------------------------------------------------------------------------------------|
| Period Days of Week. | Monday Tuesday Wednesday Thursday Friday Saturday Sunday Ignore Holidays | Assign the Days of Week to be used in the Period. The Period will only be Valid on the days specified. Select "Ignore Holidays" if the Time Period will not be made invalid by Holidays.  Up to 4 separate Periods can be programmed. Note that it is not necessary to use separate periods to program a Time Period that spans across midnight. The nominated "End Time" on the following day will automatically be included in the period, even though that day is not selected. After programming the Time Period parameters, always check the graphical display of the Time Period at the top of the dialogue box to ensure that the programmed parameters meet the requirements. |
| Holidays             |                                                                          | Assign the Holidays that will be obeyed by this Time Period. Up to 256 Holidays can be defined.                                                                                                    |

## **Schedules**

| Entity/Feature | Option                                                                | Description                                                                                                    |
|----------------|-----------------------------------------------------------------------|----------------------------------------------------------------------------------------------------|
| Schedules      |                                                                       | Select the Schedule you wish to edit.                                                                                                    |
| Name           |                                                                       | Program a name of up to 32 characters in length. This feature can be used to describe the purpose and/or contents of the entity.                                                                                                    |
| Date/Time      | Recurrence  Never Hourly Daily Weekly Monthly Yearly Weekday Of Month | Select the recurrence frequency for this Schedule.  Selecting a repeat frequency causes the nominated value in the Time/Date setting to be ignored. e.g. If "Daily" is selected then the day part of the date setting will be ignored. This allows the Schedule to repeat in the nominated period within the limits of the other values in the Date/Time setting. e.g. If "Daily" is selected, then the Schedule will repeat at the same time each day in the nominated Month and Year.  Single shot at the programmed Start/Stop Date & Time. Repeat Hourly. Repeat Daily. Repeat Weekly. Repeat Monthly. Repeat Yearly. Repeat on the same day each month. |
|                | Start Date/Time                                                       | Program the Start Date and Time for this Schedule.  Enter the current Time and Date in the format; DD/MM/YY - hh:mm Where: DD = Day of month                                                                                                    |

|              | Stop Date/Time                                                             | Program the Stop Date and Time for this Schedule.                                                                                                    |
|--------------|----------------------------------------------------------------------------|----------------------------------------------------------------------------------------------------|
|              |                                                                            | The format is the same as Start Date/Time above.                                                                                                    |
|              | Options                                                                    | Program the options for this Schedule.                                                                                                    |
|              | UTC Time                                                                   | Schedule is defined in Greenwich Mean Time (GMT). i.e. Coordinated Universal Time (UTC).                                                                  |
| Days of Week | Sunday<br>Monday<br>Tuesday<br>Wednesday<br>Thursday<br>Friday<br>Saturday | Program the Days of Week for this Schedule. Options are the same as the Days of Week options in Time Period programming, but without the Holidays option. |

## Holidays

| Entity/Feature     | Option         | Description                                                                                                    |
|--------------------|----------------|----------------------------------------------------------------------------------------------------|
| Holidays           |                | Select the Holiday you wish to edit.                                                                                                    |
| Holiday Name       |                | Program a text name of up to 32 characters in length. This feature can be used to describe the purpose and/or contents of the entity.                                                       |
| Start Date/Time    |                | Program the Start Date and Time for this Holiday.                                                                                                    |
|                    |                | Enter the current Time and Date in the format; DD/MM/YY - hh:mm Where: DD = Day of month                                                                                                    |
| End Date/Time      |                | Program the End Date and Time for this Holiday.                                                                                                    |
| and/or<br>Duration |                | Use the "Duration" setting and/or the "End Date" field to set the End Date/Time.                                                                                                    |
|                    |                | The End Date/Time format is the same as Start Date/Time above.                                                                                                    |
| Holiday Options    |                | Program the options for this Holiday.                                                                                                    |
|                    | Recur Annually | Repeat this Holiday Annually. This option is used for holidays that recur on the same date every year. If this option is enabled, the Year value in the Start and Stop settings is ignored. |
|                    | Use UTC Time   | ignored. Holiday is defined in Greenwich Mean Time (GMT). i.e. Coordinated Universal Time (UTC).                                                                                            |

## **LCD Messages**

| Entity/Feature | Ontion | Description |
|----------------|--------|-------------|
| Emily/Feature  | Option | Description |

| LCD Messages               |                  | Select the LCD Message you wish to edit.                                                                                                    |
|----------------------------|------------------|----------------------------------------------------------------------------------------------------|
| Name                       |                  | Program a text name of up to 32 characters in length. This feature can be used to describe the purpose and/or contents of the entity.                                                                      |
| Message Text               |                  | Program the message text. Up to 160 characters may be entered for the message.  Note: In Controller Firmware prior to V3.0.2, messages more than 16 characters in length might not be displayed correctly. |
| Select Qualifier<br>Entity |                  | Defines the entity that will be used to cause the LCD Message to be valid. e.g. A Time Period, Area Status, Schedule, etc.                                                                                 |
| Qualifier Options          | Invert Qualifier | Inverts the logic of the Message Qualifier. i.e. The message text will be displayed when the Qualifier is Invalid.                                                                                         |

# <u>Installer</u>

| Entity/Feature | Option                                                                                                    | Description                                                                                                    |
|----------------|----------------------------------------------------------------------------------------------------|----------------------------------------------------------------------------------------------------|
| Installer      |                                                                                                    | The programming options listed in this section of the manual cover the settings and programming options relating to installation, commissioning and operation of the system.                                                                                                    |
| Inputs         |                                                                                                    | Program/Edit the Input parameters.                                                                                                    |
| Areas          |                                                                                                    | Program/Edit the Area parameters.                                                                                                    |
| Modules        |                                                                                                    | Program/Edit the Module parameters.                                                                                                    |
|                | LCD Terminal Graphic Terminal Expander  Radio (RF) Expander Reader Module                                    | Elite LCD Terminal. Integriti Graphic Terminal Expander. Integriti Zone Expander Modules and Legacy Concept 3000/4000 Zone Expander Modules including Universal Expanders and Mini Expanders. Legacy Concept 3000/4000 RF Expander Modules Integriti SLAM (2-Door Reader Module) and Legacy Concept 3000/4000 1 Door/2 Door Reader Modules/Weatherproof |
|                | Intelligent Reader  LAN Power Supply Control Module Fob and Zone Registration                                | Terminals. Integriti ILAM (Intelligent LAN Access Module) and Legacy Concept 4000 Intelligent 4-Door Controller. Legacy Concept 3000/4000 LAN Power Supply Module. Integriti Controller. ISC or IAC. RF Expander Remote Fob and Zone Registration Menu                                                                                                  |
| Communications | Integriti Monitor Dialler GSM Automation EMS Securitel Intercom BMS EN32pin SkyTunnel E Modem Peer Reporting | Program/Edit the Communications parameters.                                                                                                    |
| System         | , ,                                                                                                    | Program/Edit the System configuration and system-wide operations.                                                                                                    |
|                | Memory  Auxiliaries  EOL Configurations                                                                      | "Default 1" is currently the only Memory configuration supported.  Allows basic Auxiliary parameters to be defined for each Auxiliary.  Allows EOL scheme parameters to be viewed and edited.                                                                                                    |
|                |                                                                                                    | CAUTION! Do not edit parameters or options in this menu unless you fully understand the ramifications of the changes. Changing settings for an EOL scheme will affect the operation of all Inputs in the System that use that scheme.  Selection of the EOL scheme to be used on specific banks of                                                      |
|                |                                                                                                    | Inputs is done in the "Modules" Menu (MENU, 7, 2) and NOT in this Menu.                                                                                                    |

| Access Control | Entity Types and Groups                                                                                                    | Allows the various Entity Types and Groups related to Access Control operations to be programmed and edited. |
|----------------|----------------------------------------------------------------------------------------------------|----------------------------------------------------------------------------------------------------|
|                | Door Types Qualified Door Types Lift Types Qualified Lift Types Lift Groups                                                         |                                                                                                    |
|                | Access Control Entities  Card Formats Doors Lifts Floors                                                                            | Allows the various Entities related to Access Control operations to be programmed and edited.                |
| Automation     | Named Actions Macros Air conditioners Comparisons Compound Entities General Variables General Timers Calibrations Automation Points | Allows the various Entities related to Automation operations to be programmed and edited.                    |

# **General Controller Programming**

# <u>Controller – Module Details</u>

| Entity/Feature | Option                                                            | Description                                                                                                    |
|----------------|-------------------------------------------------------------------|----------------------------------------------------------------------------------------------------|
| Inputs         | EOL for Zones (EOL [End-Of-Line] Resistor Scheme for Zone Inputs) | Select the End Of Line Resistor scheme to be used for the Zone Inputs on the Integriti Controller. An EOL scheme can be selected for each block of 8 Zone Inputs: Block 1: Zones 1 to 8 Block 2: Zones 9 to 16 Block 3: Zones 17 to 24 Block 4: Zones 25 to 32                                                               |
|                | Concept 3K                                                        | Concept 3000 EOL scheme. This is the EOL scheme using 2k2 and 6k8 Resistors that is the default scheme for Integriti and also the Concept 1000 through to Concept 5000 product ranges.  Recommended for new installations and when Integriti hardware is replacing existing Concept 1000, 2000, 3000, 4000 or 5000 products. |
|                | 8-State                                                           | An EOL scheme for factory use only.                                                                                                    |
|                | Tecom Compat                                                      | EOL scheme using 2x 10k Resistors. Not recommended for new installations. This scheme is provided for compatibility with existing installations where the Detectors/Input devices already have two 10k Resistors fitted.                                                                                                    |

| Locale Settings  None Australia Czech Republic Great Britain Hungary Iceland Ireland Netherlands New Zealand Norway Poland Sweden | Select the Country in which the Controller is being installed. This ensures that Controllers comply with local standards. e.g. Operation of the built-in modem complies with local telecommunications standards. |
|----------------------------------------------------------------------------------------------------|----------------------------------------------------------------------------------------------------|
|----------------------------------------------------------------------------------------------------|----------------------------------------------------------------------------------------------------|

| General Behavoir |                            |                                                                                                    |
|------------------|----------------------------|----------------------------------------------------------------------------------------------------|
|                  | Salto Cache Duration       | The period of time for which the Salto Locks will cache valid cards. Program a value in Days.                                                                                                    |
|                  | Enable AURM                | Enables this Controller to be used with the Integriti Software "Active User Rotation Module". The AURM feature allows systems to support numbers of Users far in excess of what the Controller can store locally by dynamically updating the local database from the software database when a credential unknown to the Controller is presented in the system.                                              |
|                  |                            | If a User Credential is presented at a Reader that has the "Ask PC" option enabled, and the Credential is not found in the Integriti Controller database, then the Controller will request a check of the Integriti Software database. If a match is found, and the User record has this option enabled, the User record is downloaded to the Controller which then proceeds with processing the operation. |
|                  |                            | See Active User Rotation Module in the Integriti Software manual for details.                                                                                                    |
|                  | Enable Global Antipassback | Enables the use of Global Antipassback across multiple<br>Controllers by using the "Location" assigned to the Inside<br>and/or Outside of each Door, rather than the Area.                                                                                                    |
|                  | Enable EN50131 processing. | Configures this Controller to operate in accordance with the EN50131 Alarm processing standard. Enables system-wide functionality pertinent to EN50131 (European standards for Intruder Alarm Systems)                                                                                                    |
|                  | Override EOL               | Overrides the EOL Resistor requirement for the REX (Request to Exit) and REN (Request to Enter) Inputs on all Doors. When enabled, the Normally Open contacts of the switch can be wired directly into the REX and/or REN Inputs with no EOL resistors.                                                                                                    |
|                  | Force Input Review         | Force Input Review. Overrides any Input "No Review" settings forcing all Inputs to log activity to Review.                                                                                                    |
|                  | PIN +1 Duress              | PIN+1 Duress. Enables any security PIN Code to be incremented by 1 to generate a Duress Alarm at a Terminal. e.g. Normal PIN is 1234. Use 1235 for Duress.  Normal PIN is 6789. Use 6780 for Duress.                                                                                                    |
|                  | Save Review to USB         | USB Review. Save review data to a USB Drive if one is attached.                                                                                                    |
|                  | AC Holdoff Time            | The AC Fail Holdoff time, is the period of time required to pass before the control module registers an AC fail.  This allows for brief AC mains supply outages to occur without triggering an AC Fail Alarm.                                                                                                    |
|                  |                            | Enter a value in Hours, Minutes and Seconds. A value of up to 18 Hrs, 12 Mins and 15 Seconds can be entered.                                                                                                    |

| 14/                                                                                                 |                                                                                                    |
|----------------------------------------------------------------------------------------------------|----------------------------------------------------------------------------------------------------|
| Warning Time.                                                                                       | Global Area Defer Arming warning time for all deferred arming Areas managed by this Controller.  Determines the Warning Time that will be provided prior to an Area Arming when it has a Defer Arm Timer running.                                                                                                    |
|                                                                                                    | The Warning time starts when the Defer timer expires. Therefore, if no User action is taken, the total time that the Area is Timed Off is the Defer time + the Warning Time.                                                                                                    |
|                                                                                                    | Enter a value in Hours, Minutes and Seconds up to a maximum of 1 Hour, 49 Minutes and 13 Seconds.                                                                                                    |
| Three Badge Wait                                                                                    | Global "Three Badge (3 Swipe) Arming" wait time for all Readers managed by this Controller.  This is the maximum time allowed between the first and third presentation of the User credential (e.g. Card) for a Three Badge Arming operation.                                                                                                  |
|                                                                                                    | If this option is not programmed, the default wait time of 5 seconds will be used.                                                                                                    |
|                                                                                                    | This option is available in Controller Firmware V3.3.0 or later.                                                                                                    |
| Dual Wait Time.                                                                                     | Determines the length of the wait timer for Dual User and Card & PIN operations.                                                                                                    |
|                                                                                                    | Enter a value in Hours, Minutes and Seconds up to a maximum of 18 Hours, 12 Minutes and 15 Seconds.                                                                                                    |
| Maximum Review Level                                                                                | Sets the Maximum Level of Review that will be saved. Selecting the Review Level determines how much detail is provided in the Review Log. Higher Review Levels will log more events to provide additional detail.                                                                                                    |
|                                                                                                    | Lower levels will allow the Review log to cover a longer period of time, but will provide less detail.                                                                                                    |
|                                                                                                    | NOTE: Do not change the default setting unless you understand the ramifications.                                                                                                    |
| Everyone User - Essential User - Standard User - Detailed Installer - Standard Installer - Detailed | Lowest Level of detail.                                                                                                    |
| Inner Range - Debug                                                                                 | Most detailed Level. Recommended, especially during system installation and commissioning.                                                                                                    |
| Fixed PIN Code length.                                                                              | Determines a fixed number of PIN digits for User access codes. Enter a number between 1 and 8. A setting of 4 or less is NOT recommended.                                                                                                    |
| Maximum Software Connections                                                                        | This option defines the maximum number of unique Integriti Systems this Controller will allow connections to.  The setting will normally be 1 or possibly 2. e.g. One permanent Integriti Pro system management connection with a 2 <sup>nd</sup> connection allowed for temporary connection of Integriti CS by the Installer when necessary. |

|                           | T                                                                                                    |                                                                                                    |
|---------------------------|----------------------------------------------------------------------------------------------------|----------------------------------------------------------------------------------------------------|
| Connectivity:             | Rings to Answer                                                                                                    | Set the number of rings before the Controller's Modem will answer the call.                                                                                                    |
|                           |                                                                                                    | If normal answer call operation is required, then the Fax Bypass time below must be set to 0.  If Fax Bypass operation is required, then the Fax Bypass time must be programmed.                                                                                                    |
|                           | Fax Bypass time (mS)                                                                                                    | If Fax timed bypass operation is required, this option must be programmed to specify the amount of time during which the Controller will answer incoming calls instantly, after detecting that rings have stopped before the number of "rings to answer" is reached.  V3.3.6 or later only.                                                                                                    |
|                           |                                                                                                    | Fax Timed Bypass is enabled by programming this option to a non-zero value. The "Rings to Answer" option must also be programmed.  When enabled, then if a call is made to the Controller that stops ringing before the "rings to answer" is exceeded, the Controller will enter a state (for the period of time programmed in this option) where it will answer any phone calls immediately. If "rings to answer" is exceeded the Controller will not answer the line, allowing the Fax machine to answer. |
| Connectivity:             | Serial Channel                                                                                                    | IAC ONLY. V3.3.2. or later.                                                                                                    |
| Serial Reader<br>Settings | None Modem Onboard RS485 Reader Port Uart 0 Unibus Uart1(1) Unibus Uart2(2) Unibus Uart2(2) Unibus Uart3(1) Unibus Uart3(2) Unibus Uart4(1) Unibus Uart4(2) USB Slave USB Master | No Modem connection. Not relevant to this option. IAC "RDR RS485" Port. On-board "Port 0" connection. Unibus UART 1, Port 1 Unibus UART 2, Port 1 Unibus UART 2, Port 1 Unibus UART 3, Port 2 Unibus UART 3, Port 1 Unibus UART 3, Port 1 Unibus UART 4. Port 1 Unibus UART 4. Port 1 Not relevant to this option. Not relevant to this option.                                                                                                    |
|                           | Baud Rate                                                                                                    |                                                                                                    |
|                           | 1200 Baud<br>2400 Baud<br>4800 Baud<br>9600 Baud<br>19200 Baud<br>38400 Baud<br>57600 Baud<br>115200 Baud                                                                        |                                                                                                    |

|                          | T                                                                     |                                                                                                    |
|--------------------------|-----------------------------------------------------------------------|----------------------------------------------------------------------------------------------------|
|                          | Data Bits                                                             |                                                                                                    |
|                          | 5 Bits<br>6 Bits<br>7 Bits<br>8 Bits                                  |                                                                                                    |
|                          | Parity                                                                |                                                                                                    |
|                          | None<br>Odd<br>Even<br>Force 1 (Mark)<br>Force 0 (Space)              |                                                                                                    |
|                          | Stop Bits                                                             |                                                                                                    |
|                          | 1 Bit<br>2 Bits                                                       |                                                                                                    |
| Lockout Settings         | User Lockout                                                          | Set this option to lockout all Users with the "Lockout Enabled" option set while any Area is Armed.                                                                                                    |
| Battery Test<br>Settings | Day of Week  Sunday Monday Tuesday Wednesday Thursday Friday Saturday | Select the Day of the Week on which the System Battery Test will commence.                                                                                                    |
|                          | Weeks between Tests                                                   | Battery Test frequency. Program the number of Weeks to elapse between each Battery Test.                                                                                                    |
|                          |                                                                       | A value between 0 – 255 may be entered.  A setting of 0 disables Battery Testing.  A setting of 1 to 4 weeks is typical. If the system is being installed to a specific standard, ensure that the Battery Test settings comply with the standard. |
|                          | Battery Test Hour                                                     | Program the Hour for the Start of the Battery Test.<br>Hours. Enter a value between 0 - 23.                                                                                                    |
|                          | Battery Test Minute                                                   | Program the Minute for the Start of the Battery Test. Minutes. Enter a value between 0 - 59.  e.g. To start Battery Testing at 1:15 PM program as follows: Battery Test Hour: 13 Battery Test Minute: 15                                          |
| Time Report              | Hour of the Day                                                       | Program the Hour of the Day that the Periodic Test Report will be sent to the Monitoring Station.  Note that the Time Report System Input must be assigned to an Area with an appropriate Process Group.                                          |

|                 | Day of Week  Sunday Monday Tuesday Wednesday Thursday Friday Saturday | Program the Day of the Week that the Periodic Test Report will be sent to the Monitoring Station.  One or more days may be selected.                                                                                     |
|-----------------|-----------------------------------------------------------------------|----------------------------------------------------------------------------------------------------|
| Default Modules | Default RF Reader                                                     | Defines the default RF Expander Module that will be used for enrolling Wireless Remotes. e.g. Paradox REM devices or Visonic Remotes.                                                                                    |
| SkyTunnel       | Primary TCP options                                                   | Sets up the Primary TCP options for SkyTunnel communications.                                                                                                    |
|                 | Server IP Address                                                     | Enter or view the IP Address of the Integriti Server PC.                                                                                                    |
|                 | TCP Port                                                              | View or enter the Server TCP Port Number. The default Port Number does not normally need to be changed. A different Port number is only required to be entered if the customer has their own dedicated SkyTunnel server. |
|                 | DNS Name                                                              | Select the required DNS Name from the list. DNS names are programmed separately.                                                                                                    |
|                 | TCP Mode                                                              | Determines whether SkyTunnel will run as a Server, a Client or neither on this Controller.                                                                                                    |
|                 | Retries                                                               | The number of times to retry connecting upon a failed attempt before connection attempts is aborted. Only applicable to the "Client" TCP Mode if selected above.                                                         |
|                 | Connection Timeout                                                    | Not yet implemented.                                                                                                    |
|                 | Connection Attempt Timeout                                            | Not yet implemented.                                                                                                    |
|                 | Secondary TCP options                                                 | Sets up the Secondary TCP options for SkyTunnel communications.                                                                                                    |
|                 |                                                                       | Options are the same as those described for the Primary TCP options above.                                                                                                    |
|                 | SkyTunnel Password                                                    | Allows the SkyTunnel password to be changed.                                                                                                    |
|                 | SkyTunnel Options                                                     |                                                                                                    |
|                 | Disable SkyTunnel                                                     | When set, this Controller will never connect via SkyTunnel.                                                                                                    |
|                 | Disable Web via SkyTunnel                                             | Prevent web interface (ie: smartphone app) from connecting via SkyTunnel.                                                                                                    |
|                 | Disable IRIP via SkyTunnel                                            | Prevent the Integriti software connecting via SkyTunnel.                                                                                                    |

|                                                  | SkyTunnel Online Input                                                                                                    | An unused Zone Input may be assigned to monitor the "Online" status.  The Input will be sealed while the SkyTunnel connection is online and in alarm when offline.  Any Zones used for this purpose must have the "Ignore Physical Input" option enabled in Input programming.  Note that the Input for monitoring the online status of SkyTunnel Reporting is not programmed here. A separate "Online Input" is provided in the SkyTunnel Reporting Comms Task options.                                                                                                    |
|--------------------------------------------------|----------------------------------------------------------------------------------------------------|----------------------------------------------------------------------------------------------------|
| Access Control<br>Hardware Mapping<br>(IAC Only) | Device Type: Not Present Onboard Hardware Unibus Reader Unibus Door Salto Aperio Serial Reader OSDP  DIP Switch Setting Number on Device | Door Mapping is used to map the logical Door number on an Integriti Access Controller to the Hardware that is to be used for that Door.  There are 8 logical Doors on an Integriti Access Controller (IAC).  The Door mapping is programmed by defining the following parameters for each logical Door to be used:  - The hardware "Device Type".  - The "DIP Switch Setting" on the device (if relevant)  - The number of the entity on the device. i.e. Number 1 or 2 if the device supports 2 Readers, or 2 Doors.  Not present Onboard Hardware. Unibus Reader (2 Readers). Unibus Door (2 Readers). Unibus Door (2 Readers / 2 Doors) Salto RS485. Aperio. Serial Reader. OSDP Reader.  Enter a value between 1 and 8.  Enter a value between 1 and 2. |

#### Peer-to-Peer Reporting

Controller Firmware V3.2.1 or later required.

Reader Mapping (IAC only)

**Device Type:** Not Present

Onboard Hardware

Unibus Reader

**Unibus Door** 

Serial Reader

**DIP Switch Setting** 

Number on Device

Salto Aperio

**OSDP** 

1. Peer-To-Peer Reporting. Reportable events can be sent to another Integriti Controller.

- 2. Foreign Entities. The state of an Entity on one Controller can be used in operations on one or more other Controllers.
- 3. Locations. Enables Global features such as Global Antipassback.

The Reader mapping is programmed by defining the

Onboard Hardware. Unibus Reader (2 Readers). Unibus Door (2 Readers / 2 Doors) Salto RS485. Aperio.

Serial Reader. OSDP Reader.

site or within the same system, the Peer-to-Peer feature allows ways.

Allows for a nominated Integriti Controller to receive relevant Review messages from one or more other Controllers for reporting to a Central Monitoring Station.

See the Peer-To-Peer Reporting Comms Task format for more information.

"Foreign Entities" can be defined to target an Entity on a different Controller. The Foreign Entity can then be selected in programming wherever a general Entity can be assigned. E.g. The 'Optional Trigger' option in a Named Action.

"Locations" can be defined and then assigned to the Inside and/or Outside of any Doors that are to be included in Global Anti-passback processing.

Note that the reliability of Peer-To-Peer operations is dependent on the network over which the Controllers will communicate with each other. The Peer-To-Peer features should only be used when necessary, and the quality of the network connections should be taken into consideration when deciding on their implementation.

|                        | Poor to Poor cottings  |                                                                                                    |
|------------------------|------------------------|----------------------------------------------------------------------------------------------------|
|                        | Peer-to-Peer settings. |                                                                                                    |
|                        | Multicast IP Address   | This is the IP address that peer-to-peer messages will be multicast to.                                                                                                    |
|                        | Port                   | This is the Port that peer-to-peer messages will be multicast to.                                                                                                    |
|                        | Encryption Key         | All Controllers in the Peer-to-Peer relationship will need to share the same encryption key.                                                                                                    |
|                        | Time Window (secs)     | The number of seconds of difference allowed for timestamps.                                                                                                    |
|                        | Peer-to-Peer ID        | Each Controller connected in a Peer-to-Peer relationship must have a unique ID.                                                                                                    |
|                        | Peer-to-Peer options.  |                                                                                                    |
|                        | Receive Alarms         | Receive Alarms from other Controllers for reporting to a Monitoring Station.  If this option is enabled, all Controllers that will send alarms to this Controller must have the appropriate "Report Type" selected in every Process Group that is used with Zone Inputs and in which reporting is enabled.  (Process Groups that are only used for System Inputs do not require a Report Type to be programmed) |
|                        | Receive State          | Receive the state of foreign entities. Foreign Entities are entities on a different Controller. In any Controller where the state of any entity on another Controller needs to be monitored, a "Foreign Entity" must be created for each entity to be monitored.                                                                                                    |
|                        | Send State             | Transmit the state of foreign entities.                                                                                                    |
|                        | Locations              | Allows User Locations to be sent to linked Controllers. This option is required if peer-to-peer is to be used for features such as global anti-passback.                                                                                                    |
| Readers                | IAC only.              | Parameters are programmed for up to 16 Readers that may be connected to an IAC and its associated UniBus 2 Door/2Reader Boards.                                                                                                    |
|                        |                        | See "Readers" in Reader Module programming for details of the options available.                                                                                                    |
| Door Access<br>Control | IAC only.              | Parameters are programmed for up to 8 Doors that may be connected to an IAC and its associated UniBus 2 Door/2Reader Boards.                                                                                                    |
|                        |                        | See "Access Control" in Reader Module programming for details of the options available.                                                                                                    |
| Lift Access Control    | IAC only.              | Up to 8 Lift Cars may be assigned to an IAC and its associated UniBus Boards.                                                                                                    |
| LAN Module<br>Options  | Poll Time              | Not Relevant to Control Modules.                                                                                                    |

|               | Battery Test Time | Enter a Battery Test Time in Hours and Minutes.  Determines the duration of battery test time for the main Control Module C01.  (Battery test times for other Modules are set within the options for each individual Module)                                                                                                    |
|---------------|-------------------|----------------------------------------------------------------------------------------------------|
|               |                   | Enter a value in Days, Hours and Minutes. Battery Test times are determined by the Battery capacity, the normal total load (which includes the Module itself, and its peripherals), and the battery charge required to be retained at the end of the test (to allow for AC failure occurring shortly after the end of a battery test). e.g. For a 7.0 AH battery required to deliver 1.2 Amps during an AC Failure, a battery test time of 3 hours would discharge the battery to just under half its capacity.  A Value of up to 45 days, 12 Hours and 15 Minutes may be entered. |
|               | Unibus Modules    | Lists the Unibus Modules connected to this Controller.                                                                                                    |
| Basic Details | Controller ID     | Records the ID for this Control Module.                                                                                                    |

# <u>Controller – Connection Details</u>

| Entity/Feature | Option               | Description                                                                                                    |
|----------------|----------------------|----------------------------------------------------------------------------------------------------|
| Module Name    |                      | Program a name of up to 32 characters in length. Use this feature to describe the location and/or purpose of the Module.                                 |
| Basic Details  | Serial Number        | Records the Controller Serial Number.                                                                                                    |
| Connectivity   | Connection Mode      |                                                                                                    |
|                | Auto                 | The Controller will automatically attempt to connect to the Integriti Software.                                                                          |
|                | Manual               | The connection needs to be manually initiated at the Integriti Software. The Comms Task will not attempt to connect to the server if it is disconnected. |
|                | Disabled             | Integriti Software connection to this Controller is disabled. The Controller won't try to connect to the server at all if the Comms Task is programmed.  |
|                | Connection Path      | Selects the preferred method of connection between the Integriti Controller and the Software.                                                            |
|                | TCP<br>USB<br>Serial | Onboard Ethernet Port<br>Onboard "USB-P" Port<br>UniBus UART Serial Port                                                                                 |
|                | IModem               | Onboard PSTN Modem                                                                                                    |
|                | EModem<br>SkyTunnel  | External PSTN Modem SkyTunnel                                                                                                    |
|                | Phantom              | Not yet implemented.                                                                                                    |

|                                   | Connection Timeout         | Program a connection timeout time in milliSeconds.                                                                                                    |
|-----------------------------------|----------------------------|----------------------------------------------------------------------------------------------------|
|                                   |                            | The connection will be closed if the Controller does not sent at least one packet within this time.                                                                                                    |
|                                   |                            | The default setting of 30000 should be retained unless advised otherwise.                                                                                                    |
|                                   | Connection Poll Time       | Program a Poll time in milliSeconds.                                                                                                    |
|                                   |                            | This is the maximum amount of time between heartbeat messages and must not exceed the Connection Timeout time above.                                                                                                    |
|                                   |                            | The default setting of 10000 should be retained unless advised otherwise.                                                                                                    |
|                                   | Modem Serial Port          | The Computer Serial Port that a PSTN Modem is connected to when a Modem connection is to be available.                                                                                                    |
|                                   | Modem Configuration String | Optional modem configuration string if a special string is required to configure the modem.                                                                                                    |
|                                   | Modem Phone Number         | The telephone number for the PSTN Modem                                                                                                    |
|                                   | SkyTunnel Password         | The Code used to establish connectivity via SkyTunnel. This can be found via MENU, 8, 0 at an LCD Terminal.                                                                                                    |
| Integriti CS User authentication. |                            | These records are required to establish a remote Integriti CS connection to the Controller. i.e. Via an Ethernet, SkyTunnel or Dialler connection. Note that the nominated User will not be allowed to connect if currently disabled (e.g. expired) or locket out in the Integriti system.                                                                                                    |
|                                   | Username                   | Enter the User name. This must be a valid User that exists in the Integriti System and has the "Installer Access" option enabled under Remote Access Permissions in their Menu Group.  This is typically the Installer, however, another User may be assigned, or a User may be programmed in the system specifically for this purpose.  Note that the Username is case-sensitive and must therefore be entered exactly as it is programmed in the system. |
|                                   | PIN                        | Enter the "Security PIN" number for the User selected in the Username record.  A PIN number of "01" is not allowed unless via a SkyTunnel connection in which case the SkyTunnel password provides additional security.                                                                                                    |

| Synchronisation | Review Synchronisation Mode        | Select a Review Synchronisation Mode to determine the point from which Review will be synchronised, and how much Review will be synchronized.               |
|-----------------|------------------------------------|----------------------------------------------------------------------------------------------------|
|                 | All Historical Review              | Will synchronize Review from the oldest event to the newest event. Note that if the Controller has accumulated a large Review log, this may take some time. |
|                 | From Now                           | Will synchronize Review from the point of time of the connection being established between the Controller and the software.                                 |
|                 | Continuous  Don't Sync Review      | Will synchronize Review from the last event that the Controller sent in the previous connection session. Review will not be synchronized.                   |
|                 | Don't Sync Time Upon<br>Connection | Option to not synchronise the Controller and Server time upon connection.                                                                                   |
|                 | Time Zone                          | Defines the Time Zone of the location that the Controller is installed in.                                                                                  |
|                 | Enable Data Synchronisation        | Select to allow data synchronisation between the Controller and the Server.                                                                                 |
|                 | Data Sync Mode                     | Determines how conflicting changes are resolved in an entity has been altered while the Controller is offline.                                              |
|                 | Merge Changes                      | Changes from the Controller and the Software will both be accepted.                                                                                         |
|                 | Disallow Changes from Controller   | Changes to the Controller will not overwrite the data in the Software.                                                                                      |
|                 | Prefer Controller Changes          | Changes in the Controller will overwrite the data in the Software.                                                                                          |
|                 | Prevent State Syncing              | Select to prevent the state of anything connected to the Controller from being synchronised.                                                                |
| Version         | Protocol Version                   | Records the Controller's protocol version                                                                                                    |
|                 | Firmware Version                   | Records the version of the Firmware currently installed on the Controller.                                                                                  |
| Smart Card      | Smart Card Serial Number           | The Serial Number of the Smart Card installed in the Controller.                                                                                            |

# **Input Programming**

| Entity/Feature    | Option                                                                                | Description                                                                                                    |
|-------------------|---------------------------------------------------------------------------------------|----------------------------------------------------------------------------------------------------|
| Create/Find Input |                                                                                       | Select Input to program                                                                                                    |
| Input Name        |                                                                                       | Program a text name of up to 32 characters in length. This feature can be used to describe the type, location and/or purpose of the Input.                                                                                                    |
| Input Type        |                                                                                       | Select Zone Type.                                                                                                    |
|                   | Normal Analogue Count Up Count Down Previous Input Count Up Previous Input Count Down | Normal Digital EOL Zone Input. Analogue Zone Input. Event Counter Input, counting up. Event Counter Input, counting down. Event Counter Input, contributing an up count to the previous Zone Input ID. Event Counter Input, contributing a down count to the previous Zone Input ID. |
| Input Actions     | Alarm Action                                                                          | The Alarm Action allows an Input to be programmed to provide direct control of another entity.                                                                                                    |
|                   |                                                                                       | Once the required Entity is selected, the options relevant to the control of that Entity type will be displayed.                                                                                                    |
| Input Options     |                                                                                       | Zone Input Options.                                                                                                    |
|                   | Summary Zone. Ignore physical Input.                                                  | This Zone will be included in the overall Input summary. Ignore the physical Zone state. Used when the Zone is only to be triggered by an Action or similar operation. e.g. If an "Online", "Fail" or "Backup" Input is assigned in a Comms Task.                                    |
|                   | Swap Alarm and Seal                                                                   | Swap the Alarm and Seal states. For Normally Open alarm contacts.                                                                                                    |
|                   | No test on Exit.                                                                      | The system will not check that this zone is sealed when arming an Area to which it is assigned.  E.g. Perimeter Door or Barrier that is used to exit the premises and must remain open until after arming.                                                                           |
|                   | Auto Isolate on exit.                                                                 | Auto Isolate on arming. Auto-isolate will be allowed on the Input if the Input is unsealed when as Area to which it is assigned is being turned On.                                                                                                    |
|                   | Zone Self Test enabled.                                                               | Zone Self Test enabled. Controller Firmware V3.2.1 recommended if Zone Self Test is enabled.                                                                                                    |
|                   | No Review.<br>"Isolate All" only.                                                     | Activity on this Input will not be saved to Review. Only a User with the "Isolate All" permission can isolate this Input.                                                                                                    |
|                   | No Xmit Restore<br>Review Each Period                                                 | Input Restores will not be reported for this Input.  If the Input is processed as an analogue or counter Input, the analogue or counter value will be logged to Review at the nominated "Log Frequency". See "Analog & Counting" options below.                                      |

|                | T            |                                                                                           |
|----------------|--------------|-------------------------------------------------------------------------------------------|
| SIA Type State |              | Select the SIA Type if required.                                                          |
|                |              | It is only necessary to assign a SIA Type to an Input if it                               |
|                |              | requires a different SIA Type to the one defined in its                                   |
|                |              | associated Process Group via the "SIA Type" or "Report                                    |
|                |              | Type" programming, or the default SIA Type in the SIA                                     |
|                |              | Mapping Table.                                                                            |
|                |              | See "Alarm Message reporting priorities" in Process Group                                 |
|                |              | programming for more information.                                                         |
|                |              |                                                                                           |
|                |              | Controller Firmware V3.2.1 or later only.                                                 |
|                |              |                                                                                           |
|                | None         | The Process Group SIA Type or the default SIA Type will be                                |
|                | ,_,_         | used.                                                                                     |
|                | ATAR         |                                                                                           |
|                | BABR         | ~ •                                                                                       |
|                | DDDR         | Access Denied (e.g. Illegal Card)                                                         |
|                | DFDR         | Door Forced                                                                               |
|                | DLDH         |                                                                                           |
|                | EMEN         |                                                                                           |
|                | ESEJ         | Expansion Device Tamper (e.g. Seismic Tamper)                                             |
|                | ETER         | Expansion Trouble                                                                         |
|                | FAFR         | Fire                                                                                      |
|                | GAGR         |                                                                                           |
|                | HAHR         | * '                                                                                       |
|                | IAIR         | Equipment Failure                                                                         |
|                | JAUX         |                                                                                           |
|                | KAKR         | Heat Phone Line Fault                                                                     |
|                | LTLR<br>MAMR | Medical Alarm                                                                             |
|                | NANS         |                                                                                           |
|                | NCNR         | No Activity (e.g. RF Transmitter Fail) Network Condition (e.g. End-Of-Line Module Tamper) |
|                | NTNR         | Network Failure (e.g. End-Of-Line Module Comms Fail)                                      |
|                | PAPR         | Panic Alarm                                                                               |
|                | QAQR         |                                                                                           |
|                | RPUX         |                                                                                           |
|                | RRUX         |                                                                                           |
|                | RXUX         |                                                                                           |
|                | SASR         |                                                                                           |
|                | TATR         | Tamper Alarm (e.g. Cabinet Tamper)                                                        |
|                | UAUR         | Untyped Zone Alarm                                                                        |
|                | UXUX         | Undefined                                                                                 |
|                | WAWR         |                                                                                           |
|                | XQXH         |                                                                                           |
|                | XTXR         |                                                                                           |
|                | YAYH         |                                                                                           |
|                | YFUX         |                                                                                           |
|                | YIYJ         | Over-current Trouble                                                                      |
|                | YPYQ         |                                                                                           |
|                | YTYR         |                                                                                           |
|                | YXUX         |                                                                                           |
|                | ZAZR         |                                                                                           |
|                | I            |                                                                                           |

| Contact ID Message<br>Number |                                                         | Program the Contact ID Event Type to be used when reporting Alarms on this Zone if required.  It is only necessary to assign a Contact ID Message to an Input if it requires a different message to the one defined in Process Group programming via the "Contact ID Message" or "Report Type" or the default Message in the Contact ID Mapping Table.  See "Alarm Message reporting priorities" in Process Group programming for more information.  The Event Type is a number between 000 and 999.  If left at 000, an appropriate default Contact ID message will be used depending on the Process Group assigned to the Input.  See the Contact ID Tables for details. |
|------------------------------|---------------------------------------------------------|----------------------------------------------------------------------------------------------------|
| Analogue & Counting          | Analogue Calibration                                    | Select the Analogue Input calibration parameters.                                                                                                    |
|                              |                                                         | Predefined Calibrations are programmed separately, and once programmed, can then be assigned to relevant Inputs.                                                                                                    |
|                              | Count Calibration                                       | Select the Counter Input calibration parameters.                                                                                                    |
|                              |                                                         | Predefined Calibrations are programmed separately, and once programmed, can then be assigned to relevant Inputs.                                                                                                    |
|                              | Analogue / Count Log<br>Frequency                       | Program a frequency in Hours, Minutes and Seconds, to determine how often the Analogue or Counter value on this Input is saved to Review.                                                                                                    |
|                              |                                                         | 0 = No logging.  The logging frequency can be set to a value between 1 Second (most frequent logging frequency) and 18 Hours (the least frequent).                                                                                                    |
|                              | Analogue Hysteresis                                     | Sets the sensitivity to changes in analogue values to trigger an Input analogue value update.                                                                                                    |
|                              |                                                         | NOTE: Not used for legacy Concept 3000 Analogue Modules. For Concept 3000 Analogue Modules, this option is set in the relevant Module programming.                                                                                                    |
| Assign the Input to an Area. | Don't forget to assign your Inputs to at least one Area | Assigning Zones and System Inputs to Areas is performed in Area programming.                                                                                                    |

# **Area Programming**

| Entity/Feature    | Option                                                                                                    | Description                                                                                                    |
|-------------------|----------------------------------------------------------------------------------------------------|----------------------------------------------------------------------------------------------------|
| Create/Find Area  |                                                                                                    | Select the Area you wish to edit.                                                                                                    |
| Area Name         |                                                                                                    | Program a text name of up to 32 characters in length. This feature can be used to describe the location and/or function, etc. of the Area.                                                                                                    |
| Reporting Options |                                                                                                    | Central Monitoring Station reporting options.                                                                                                    |
|                   | Report Openings. Report Closings. Close at Exit Start.  Report Openings after Alarm.  Report 24 Hour Open/Close. Exclude from General Open/Close | Report Opening. Report Closing. Report the closing event at the beginning of the exit delay, instead of at the end. Only report Openings for this Area if an Alarm report has occurred since Closing. Report Open/Close on the 24 Hour (Tamper) part of the Area. Do not include this Area as part of a General Area Open/Close report.                                                                                                    |
|                   | Client Code                                                                                                    | Determines the Account code to be sent when reporting events from this Area.  An Account Code (Client Code) may be entered for any Areas where the Account Code needs to be different from the one programmed in the relevant Comms Task.  Account Codes are typically provided by the Central Monitoring Station. The number of digits required will depend on the reporting format.  Enter a Decimal value between 0 – 65535, or a Hexadecimal value between 0 – FFFF. (Hexadecimal available in                                                                                                |
| Entry / Exit      | Entry Delay Timer                                                                                                    | Controller Firmware V3.2.1 or later only)  Sets the Entry delay period upon triggering an entry zone. Enter a value in Hours / Minutes / Seconds.  Maximum value is 1 hr, 49 min, 13 sec.                                                                                                    |
|                   | Exit Delay Timer                                                                                                    | Sets the Exit delay period on Area arming if required. Enter a value in Hours / Minutes / Seconds. Maximum value is 1 hr, 49 min, 13 sec.                                                                                                    |
| Siren Programming | Siren Modules                                                                                                    | Determines what sirens will sound when an Input programmed to activate sirens is triggered.  Sirens are selected by selecting one or more of the Modules that support Siren outputs. At present, the Integriti Security Controller, Zone Expander Modules and Graphic Terminals can be assigned.  Note that the Graphic Terminal only supports Siren tones via its built-in speaker and cannot be used to drive a Horn Speaker or Piezo Screamer.  Up to 8 Siren Modules may be assigned to an Area.  Additional Sirens may be assigned via the Siren Action or Area Process Actions if required. |

|               | Siren Time:                                                                       | Determines the siren activation time for sirens assigned to this Area. Check local regulations for any limits on the length of time that Sirens are allowed to run. Enter a value in Hours, Minutes, Seconds. Maximum value is 1 hr, 49 min, 13 sec.                                       |
|---------------|-----------------------------------------------------------------------------------|----------------------------------------------------------------------------------------------------|
|               | Siren Holdoff Time:                                                               | Determines the Siren Holdoff time for sirens assigned to this Area. The Siren Holdoff time is the amount of time that Siren activation will be delayed.  Enter a value in Hours, Minutes, Seconds.  Maximum value is 1 hr, 49 min, 13 sec.                                                 |
|               | Internal Siren Mode:                                                              | Determines how the Internal Sirens will work if required.                                                                                                    |
|               | No Siren Instant Siren Siren on 2nd Hit Siren on Backup Siren if got confirm pin. | No Internal Sirens. Triggered instantly. Triggered on the 2 <sup>nd</sup> hit on any Input programmed to activate Sirens. Only triggered if the Backup Comms Task has been triggered. Only triggered if the confirm pin for this Area is activated to indicate a verified alarm condition. |
|               | External Siren Mode                                                               | Determines how the External Sirens will work if required.                                                                                                    |
|               | No Siren Instant Siren Siren on 2nd Hit Siren on Backup Siren if got confirm pin. | Options are the same as for Internal Siren Mode above.                                                                                                    |
|               | Max Siren Triggers                                                                | Determines the number of siren activations that can occur in this area before sirens become disabled.  The trigger count applies to one arming cycle. Sirens will automatically be re-enabled when the Area is disarmed.                                                                   |
|               | Siren Action                                                                      | You may select another Entity type or additional Siren that will be controlled when the Siren Activates and/or Deactivates.                                                                                                    |
|               |                                                                                   | After an entity type is chosen, the additional options relevant to control of that type of entity will be displayed.                                                                                                    |
| User Counting | Count Action                                                                      | Select Count Action - Select the Entity type that will be controlled when the Counter reaches/exceeds the High Count and/or reaches/drops below the Low Count.                                                                                                    |
|               |                                                                                   | After an entity type is chosen, the additional options relevant to control of that type of entity will be displayed.                                                                                                    |
|               | User Trigger Count High                                                           | Determines the Trigger Count High value for Area User Counting.  The Count Action will be asserted if the Count value reaches or goes above this value.                                                                                                    |
|               | User Trigger Count Low                                                            | Determines the Trigger Count Low value for Area User Counting. The Count Action will be De-asserted if the Count value reaches or goes below this value.                                                                                                    |

| Area State Actions                            |                              | Programs the Actions that will occur when the corresponding                                                                                                    |
|-----------------------------------------------|------------------------------|----------------------------------------------------------------------------------------------------|
| Theu state Herions                            |                              | Area state is Asserted and/or De-asserted.                                                                                                    |
|                                               |                              | After an entity type is chosen, the additional options relevant to control of that type of entity will be displayed.                                                                                  |
|                                               |                              | See Action Programming in "Generic Programming Operations" for more details.                                                                                                    |
|                                               | Close Action                 | Select Close Action - Select the Entity type that will be controlled when this Area is Armed / Disarmed                                                                                               |
|                                               | Entry Action                 | Select Entry Action - Select the Entity type that will be controlled when this Area's Entry Delay Starts / Ends                                                                                       |
|                                               | Exit Action                  | Select Exit Action - Select the Entity type that will be controlled when this Area's Exit Delay Starts / Ends                                                                                         |
|                                               | Zone Test Action             | Select Test Action - Select the Entity type that will be controlled when this Area Starts / Ends Input testing                                                                                        |
|                                               | Warning Action               | Select Warn Action - Select the Entity type that will be controlled when this Area starts / ends the Defer Arming Warning Timer.                                                                      |
|                                               | Isolate Action               | Select Isolate Action - Select the Entity type that will be controlled when Inputs in this Area are Isolated / De-isolated.                                                                           |
|                                               | Unseal Action                | Select Unseal Action - Select the Entity type that will be controlled when Inputs in this Area are Unsealed / Sealed                                                                                  |
| Process Alarm Actions<br>(Area Input Actions) |                              | Programs the Actions that will occur when at least one of the Input states specified in the corresponding Process Group Input Action are Asserted and/or De-asserted.                                 |
|                                               |                              | Up to 8 Area Input Actions are available.                                                                                                    |
|                                               |                              | Select an Entity type that will be controlled by the Area Input Process Action.  After an entity type is chosen, the additional options relevant to control of that type of entity will be displayed. |
|                                               |                              | For an Area Input Process Action to operate, the corresponding Input Action/s must be enabled in the Process Group.                                                                                   |
|                                               |                              | Note that some of the default Process Groups have Action 1 (Typically used for Strobe control) and Action 2 already defined for the Alarm state and Tamper state respectively where relevant.         |
| General Area Options                          | Test for Users when Arming.  | Provides a warning if any Users are considered to still be in the Area when it is about to be armed.                                                                                                  |
|                                               |                              | This option only applies when the Arming operation is being performed at an LCD Terminal or Colour Graphic Terminal.                                                                                  |
|                                               |                              | When an Area is Armed successfully, the number of Users in that Area is set to zero.                                                                                                    |
|                                               | Force Area Pre-Arm Walk Test | If there are any Inputs in the Area that must be tested before<br>the next arming, force a pre-arm walk test when the Area is<br>armed at an LCD or Graphic Terminal.                                 |

| I                   |                                                                                                    |
|---------------------|----------------------------------------------------------------------------------------------------|
| Sub Area            | Allows a sub Area to be defined. The Sub Area will be controlled by the state of its associated Area. Sub-Area programming allows a one or more Areas to control the state of a common Area. e.g. The common Area (Sub-Area) will disarm when the first Area it is associated with disarms, and will only rearm when all of the Areas it is associated with are armed.                                                                                                    |
| Defer Area.         | Allows this Area to be timed off (deferred) by a User with the appropriate permission settings.  Firmware V3.2.2 or later allows Defer Arm of an Area regardless of whether it is currently armed or disarmed.  Prior to V3.2.2 firmware, Defer Arm can only be performed on an Area that is currently armed.                                                                                                    |
| Defer Time          | Determines how long this area will remain Off (Disarmed) when turned off and a Defer timer is triggered. i.e. Timed Off. For this feature to operate, the Area must be defined as a Defer Area and the User or Action that performs the Disarm operation must also have the Defer operation enabled. Enter a value in Hours, Minutes, Seconds.  Maximum value is 1 hr, 49 min, 13 sec.                                                                                                    |
| Max Pulse Count     | Determines the number of pulse counts required within the pulse count time to generate an alarm. Enter a value of up to 255.                                                                                                    |
| Pulse Time          | Determines the pulse count time to apply to Inputs that are programmed as Pulse Inputs via their Process Group in this Area.  The nominated Pulse Count below, must be reached within the programmed Pulse Time, to trigger an alarm.  The Pulse Count Timer starts when the first Pulse Count Input is triggered. If the timer expires, and the Pulse Count is not reached, the Pulse Counter is reset.  Enter Pulse Time in Hours, Minutes, Seconds. A value of up to 1 h, 49 m, 13 s can be entered. |
| Test Time.          | Sets the maximum time for Zone Walk Testing. Enter a value in Hours, Minutes, and Seconds. Maximum value is 1 hr, 49 min, 13 sec.                                                                                                    |
| Arm Self Test Count | Determines the number of times this Area must be switched ON before a Zone self-test is performed.  If left at 0, Zone Self Test is disabled.  If set to a non-zero value, then every nominated number of arms, at the end of exit delay, any input that has "Zone self test" enabled and has not had a seal to alarm transition since the last Zone Self-Test will assert the ZST fail state, or deassert the ZST fail state if it passed. In addition a review message will be saved.                 |
| Re-arm options      | The Re-arm options provide a feature whereby the Area can be programmed to automatically re-arm if a specified period of Input inactivity has elapsed.                                                                                                    |

|                | Re-arm Time                                                                       | Program a re-arm time.  If there is no Input activity in this Area for the nominated period of time, the Area will re-arm.  If left at 0, the Area will never re-arm automatically.                                                                                                    |
|----------------|-----------------------------------------------------------------------------------|----------------------------------------------------------------------------------------------------|
|                | Re-arm Qualifier                                                                  | A Re-arm Qualifier may be assigned to the re-arm operation. This entity must be valid for Rearm to occur. e.g. Another Area must already be On.                                                                                                    |
|                |                                                                                   | Additional options may be presented depending on the Qualifier Type selected.                                                                                                    |
|                | Invert Re-arm Qualifier.                                                          | If enabled, the Re-arm Qualifier must be Invalid for Area Re-arm to occur.                                                                                                    |
|                | Battery Test on Area Arm                                                          | Forces a short Battery Test on all Batteries in the System on an Area Arming.                                                                                                    |
|                | Arm 2 <sup>nd</sup> Stage Delay                                                   | Allows a 2 <sup>nd</sup> Stage Arm delay time to be entered.  When 2 <sup>nd</sup> Stage Arm is started, the process will be delayed by this time before Inputs are tested to allow any Input contacts to settle. (e.g. Because someone just left the Area and closed the Door).  "Arm 2 <sup>nd</sup> Stage Delay" is only relevant to systems in which "Enable EN50131 processing" has been selected in the Control Module options.  See Control Module and Process Group programming for more details. |
|                | Soak Test Time                                                                    | Program the duration required to Soak test Inputs.  See "ISOLATE/SOAK TEST AN INPUT" for details.                                                                                                    |
| Event Tones    |                                                                                   | Select the Siren Tone to be sounded for any of the Area Event Tone options required.  Siren Tones are the same as those available in "Sirens" above.                                                                                                    |
|                | Exit Tone Entry Tone Arm Problem Tone Arm Fail Tone Arm OK Tone Warn Tone         | Siren tone to sound during Exit Delay period. Siren tone to sound during Entry Delay period. Siren tone to sound if there is a problem during the arming procedure. E.g. Unsealed Zones. Siren tone to sound if the Area failed to Arm. Siren tone to sound when the Area successfully Arms. Siren tone to sound during the Defer Arm warning period.                                                                                                    |
| Verify Options | Confirm                                                                           | Select this option to enable Alarm Confirmation logic for this Area.                                                                                                    |
|                | Verify Group                                                                      | Enter the Verify Group number for this Area.                                                                                                    |
|                | Confirmed Alarm Time                                                              | Program the Confirmed Alarm Time in Hours, Minutes and Seconds.                                                                                                    |
|                | Confirmed Alarm Options  Prevent Lockout this Area allowed Isolate Extended Entry |                                                                                                    |

| Inputs | Area Input assignment. | Select an Input to be assigned to this Area, then select the Process Group that will be used for the Input.                                                                                |
|--------|------------------------|----------------------------------------------------------------------------------------------------|
|        |                        | Note that an Input can be assigned to a maximum of eight (8) different Areas. Additional pairs of Input and Process Group selections are made for each Area that the Input is assigned to. |

## Modules

| Entity/Feature | Option                    | Description                                                                                                    |
|----------------|---------------------------|----------------------------------------------------------------------------------------------------|
| Modules        |                           | The following Modules are currently supported in Integriti Controller Firmware V3.2.1 or later: The default Module name displayed in the navigation pane is shown in brackets. "nn" is the Module number.                                                                                               |
|                | LCD Terminal              | Concept 3/4000 Elite LCD Terminal. (C3K-LcdTerm: nn)<br>Concept 3/4000 Terminal Emulator. (C3K-LcdTerm: nn)                                                                                                    |
|                | Graphic Terminal (Prisma) | Integriti Graphic Terminal. (Graphic Terminal: nn)                                                                                                    |
|                | Expander                  | Integriti 8-Zone Expander. (WiredExp: nn) Integriti 16-Zone Expander. (WiredExp: nn) Concept 3/4000 Universal Expander, 32Z. (C3K-BigExp: nn) Concept 3/4000 Universal Expander, 16Z. (C3K-SmallExp: nn) Concept 3/4000 Mini Expander. (C3K-MiniExp: nn) Concept 3/4000 Analogue Module. (C3K-Alog: nn) |
|                | Radio Expander            | Concept 3/4000 Visonic Wireless I/F. (C3K-RadioExp: nn)<br>Concept 3/4000 Paradox Wireless I/F. (C3K- RadioExp: nn)                                                                                                    |
|                | Reader                    | Integriti Smart LAN Access Module (2 Door). i.e. SLAM. (2DoorRdr: nn) Not yet available. Concept 3/4000 2-Door Access Module. (C3K-2DAM: nn) Concept 3/4000 Single Door Access Module. (C3K-2DAM: nn) Concept 3/4000 Weatherproof Terminal. (C3K-2DAM: nn)                                              |
|                | Intelligent Reader        | Integriti Intelligent LAN Access Module. i.e. ILAM/Salto (8DoorRdr: nn) Concept 3/4000 Intelligent 4-Door Access Module. (C3K-IRdr: nn)                                                                                                    |
|                | LAN Power Supply          | Concept 3/4000 LAN Power Supply Module. (C3K-PwrSupply: nn)                                                                                                    |
|                | Control Module            |                                                                                                    |

## **LCD Terminal**

LCD Terminal programming is relevant to the following hardware Modules:

- Concept 3/4000 / Integriti Elite LCD Terminal.
- Concept 3/4000 Terminal Emulator Module.

| Entity/Feature          | Option                                                          | Description                                                                                                    |
|-------------------------|-----------------------------------------------------------------|----------------------------------------------------------------------------------------------------|
| Create/Find LCD<br>Term |                                                                 | 'Add New' or select a record to Alter.                                                                                                    |
| LCD Terminal Name       |                                                                 | Program a name of up to 32 characters in length. Use this feature to describe the location and/or purpose of the Module.                                                                                                    |
| General Options         | Associated Area                                                 | Determines the Associated Area for this LCD Terminal. Used in conjunction with other LCD Terminal options.                                                                                                    |
|                         | Associated Area List                                            | Determines the Associated Area for this LCD Terminal. Used in conjunction with other LCD Terminal options.                                                                                                    |
|                         | LCD Terminal Options                                            | Select the general LCD Terminal options required.                                                                                                    |
|                         | No Keypad Beep.  No Immediate Entry Disarm  Single Area Tenancy | No feedback beep when keys are pressed. Note that some alerts will still cause the keypad to beep.  No Area Off allowed if the Entry Timer for the Associated Area still has more than 30 seconds remaining.  Terminal is used in a single Area Tenancy. Only Area operation is allowed. |
|                         | Exit Display.<br>Exit Beep.                                     | Show Exit Timer countdown for the associated Area. Beep during exit timer for the associated Area. Exit display/beep options Cont. F/ware V2.5 or later only.                                                                                                    |
|                         | LED Mode.                                                       | Select the default LED operation for this LCD Terminal.                                                                                                    |
|                         | None<br>Area Array                                              | LEDs are controlled by the associated Auxiliary only.<br>LEDs will display Area status by default.                                                                                                    |
| Logged Off Display      | Idle Display                                                    | This message will be displayed on the LCD whilst logged off.                                                                                                    |
| Options.                | System Ready<br>System Time<br>Single Area<br>Area Array        | The text "System Ready" is displayed The current system time and date is displayed. The status of the Associated Area is displayed A status array for the Associated Area and the subsequent 7 Areas is displayed.                                                                       |
|                         | Display options                                                 | Select the types of messages that the LCD Terminal is allowed to accept.                                                                                                    |
|                         | Display Alarm Messages.  Display Status Messages.               | Area Alarm Messages allowed. Area Alarm Message<br>Categories must also be programmed.<br>Select whether terminal will display System Status messages<br>such as Power Supply, Battery, Communication or LAN<br>Network problems.                                                        |
|                         | Display LCD Messages.                                           | Select whether terminal will display custom LCD Messages.<br>An LCD Message, if Valid, will override the selected Idle Display.                                                                                                    |
|                         | Display Input Levels. Display Single Message.                   | Input Level messages allowed. Terminal will display a Single Message for the Associated Area.                                                                                                    |
|                         | Display Area Arm Warning.                                       | (Limited Messages) Restricts the LCD Messages to the Defer Arm Warning ("Area about to turn on") and LCD Message 1 broadcasts.                                                                                                    |
|                         | Alarm Message Categories                                        | Message Categories 1-8 determine which Area Zone state messages will be displayed on this LCD terminal.                                                                                                    |
|                         |                                                                 | Messages will be displayed for Zones that have a matching category set in their Process Group.                                                                                                    |

| Logged Off Keys | Up/Down Arrow Mode                                                                                                 | Select the Up/Down Arrow key operation for Area Status.                                                                                                    |
|-----------------|----------------------------------------------------------------------------------------------------|----------------------------------------------------------------------------------------------------|
|                 | None<br>Area Array<br>Area Text                                                                                    | No Area status available via the Up/Down Arrow keys. Up/Down Arrow keys will display Area status as an array of 8 Areas per screen. Up/Down Arrow keys will display Area status as a text message, one Area at a time.                                                                                                    |
|                 | Logged Off Operations.                                                                                             | Select the LCD Terminal operations allowed when logged off.                                                                                                    |
|                 | Allow Quick Alarm Review<br>Allow Named Actions  Allow Aircon Control<br>Allow Show Info<br>Allow Logged Off Panic | Quick Alarm Review allowed via <menu>, &lt;1&gt;. Named Actions allowed via the &gt; key. Note that the named action must have the "Allow Logged Off Access" option enabled. Aircon Control (Not yet implemented) System Information allowed via <menu>, &lt;2&gt;. The LCD Terminal "Panic" System Input can be triggered by pressing the <help> key 3 times in succession. Note that since this is a "logged off" operation, the LCD Terminal rather than the User will be identified in Review and Reporting messages.</help></menu></menu> |
| Access Control  | Associated Door                                                                                                    | Select a Door to be associated to this LCD terminal.  The Door nominated will be controlled and monitored by this terminal.                                                                                                    |
|                 | Access Control Options.                                                                                            |                                                                                                    |
|                 | Access Only.  No Lock. (V1 to V2 only) Enable Reed Input Enable Tongue Input. Zone 2 Rex Zone 2 Opposite Side      | This Terminal may only be used for access control. <b>CAUTION:</b> Once set, you will not be able to access other operations or Menus from this Terminal.  Set to 'Y' if there is no lock hardware for this Door.  Allow Door Reed Switch logic for this Door.  Allow Tongue Sense logic for this Door.  LCD Terminal Zone 2 functions as the Exit (REX) button LCD Terminal Zone 2 REX/REN button is on the Opposite side of the Door to where this Terminal is installed.                                                                    |
|                 | Reader 01 Purpose                                                                                                  | Reader Purpose defines how the Reader will be used.                                                                                                    |
|                 | Control a Door<br>Control a Lift<br>Log On  Area Toggle                                                            | Door access control. Lift access control. Terminal Logon. A Valid Card presentation logs the User on to the associated LCD Terminal. Controller Firmware V3.1.0 or later recommended if this feature is used. Area On/Off only. No access control operations. "Keypad                                                                                                    |
|                 | , 1100 109910                                                                                                    | Area" below must be programmed.                                                                                                    |
|                 | Reader 01 Location                                                                                                 | Determines the location of the Terminal in relation to the associated Door; Inside or Outside.                                                                                                    |
|                 | None Inside Door 1 Outside Door 1                                                                                  | Only the Door 1 options are relevant to an LCD Terminal.                                                                                                    |
|                 | Keypad Area.                                                                                                    | Reader Keypad Area. Select the Area to control when the Reader purpose is "Area Toggle".                                                                                                    |

| Card Format.                                                                                                    | This screen allows the Card Format to be selected. Card Formats are programmed separately. A wide range of default Card Formats are available.  Not relevant to LCD Terminals at present.                                                                            |
|----------------------------------------------------------------------------------------------------|----------------------------------------------------------------------------------------------------|
| Direct Entry Wiegand<br>26Bit Wiegand (H10301)<br>Indala 27 Bit – Wiegand<br>Keri 30 Bit Wiegand<br>etc                     | See 2 Door Reader Module programming for the full list of default card formats and their details.                                                                                                    |
| Any Card Mode.                                                                                                    | If enabled, any card of the correct type will be allowed access and the card data will be logged to Review.  Not relevant to LCD Terminals at present.                                                                                                    |
| PIN Device<br>(Entity for PIN Code Entry)                                                                                   | Select a Module/Reader to be used for entering the PIN Code when Card + PIN is required.  Controller Firmware V3.1.0 or later recommended if this feature is used with an Elite LCD or Integriti Prisma Graphic Terminal.  Not relevant to LCD Terminals at present. |
| Wiegand PIN Mode.                                                                                                    | Select the PIN data mode if a Reader" was selected in the "PIN Device" option above.                                                                                                    |
| None Motorola HID Reader MR Access Model Reader 26 Bit Wiegand Keypad IR Weatherproof Terminal 26 Bit Wiegand Keypad Forced | No PIN entry requirement.  Motorola/Indala ARK-501  HID 5355 or iClass with 4 Bit Burst PIN output format.  MR Access Magnetic Swipe & PIN code Reader  26 Bit Wiegand Keypad.  Inner Range Weatherproof Terminal.  26 Bit Wiegand Keypad Forced.                    |
|                                                                                                    | Not relevant to LCD Terminals at present.                                                                                                    |

|                                        | Reader Arming Mode                                                                                                    | Select the Area Arming Mode if the Reader is to be used for Area Arming on Access Control operations.                                                                                                    |
|----------------------------------------|----------------------------------------------------------------------------------------------------|----------------------------------------------------------------------------------------------------|
|                                        | No Reader Arming User Area w/button  Area Empty  Exit Area w/button  Entry Area w/button  Exit Area on 3 Swipes Entry Area on 3 Swipes  Arm Users 'Tenancy Area' on 3 Swipes. | No Arming.  Arm the User Area if the "Arm" button is pressed while the Card is presented.  Arm the Exit Area (Area you are leaving) if the Area User Count decrements to zero when the Card is presented.  Arm the Exit Area if the "Arm" button is pressed while the Card is presented.  Arm the Entry Area if the "Arm" button is pressed while the Card is presented.  Arm the Entry Area if Card presented 3 times within 5 seconds.  Arm the Entry Area if Card presented 3 times within 5 seconds.  Arm the User's Tenancy Area if Card presented 3 times within 5 seconds.  Arm the User's Tenancy Area if Card presented 3 times within 5 seconds.  (Cont F/ware V3.2.1 or later only)  NOTES:  1) SOME OF THESE OPTIONS NOT RELEVANT TO LCD TERMINAL. E.g. ARM BUTTON OPERATION.  2) Exit Area / Entry Area. The Exit Area is the Area you are leaving. i.e. The Area the Reader is installed in. The Entry Area is the Area on the opposite side |
|                                        |                                                                                                    | of the Door to where the Reader is installed.  3) 3 Swipe Arming. V3.3.0 firmware or later provides a Controller option for setting a different "Three Badge Wait" time.                                                                                                    |
|                                        | Ask PC                                                                                                    | This option allows User Credentials presented at this Reader to be utilized in the Active User Rotation Module (AURM) feature and/or the Operator Challenge feature if necessary.  AURM  See the "Enable AURM" option in the Controller General Behaviour options for more details.  OPERATOR CHALLENGE  See the Integriti Software "Guide - Operator Challenge" document for more details.                                                                                                    |
| Security<br>(Incorrect PIN<br>Lockout) | Lockout attempts                                                                                                    | The number of incorrect PIN entries before the LCD terminal is Locked Out.  The number of tries must occur within the Attempts Time.                                                                                                    |
|                                        | Lockout Time                                                                                                    | Defines how long this LCD terminal will reject PIN operations once the number of Lockout Attempts has been reached within the Attempts Time.                                                                                                    |
|                                        | Attempt Timeout                                                                                                    | PIN attempts Timer. The amount of time in which the Lockout Attempts must be reached before the LCD terminal becomes Locked Out.  This is the time required to elapse before the lockout count is reset after an illegal PIN has been entered.                                                                                                    |
| LAN Module settings                    | LAN Poll Time                                                                                                    | Enter a Poll Time in Minutes, Seconds. The Poll time is the maximum amount of time a module can remain out of communication with the Control Module.                                                                                                    |

|                     | Battery Test Time               | Not applicable to Concept LCD Terminals.                                                                                                    |
|---------------------|---------------------------------|----------------------------------------------------------------------------------------------------|
|                     | Unibus Modules                  | Not applicable to Concept LCD Terminals.                                                                                                    |
|                     | Enable on LAN<br>Disable on LAN | This operation is available by Right-clicking on the Module in the "Navigation" Pane.                                                                       |
|                     |                                 | Provides a facility to temporarily disable a faulty Module on<br>the LAN and Isolate its Inputs while awaiting service.                                     |
| Extra Restrictions. |                                 | Up to 6 Permissions can be assigned to an LCD Terminal to place additional restrictions on the operations allowed to be performed.                          |
|                     |                                 | e.g. A limited permission set may be required at particular LCD Terminals during certain times of the day, or while a particular Area is armed or disarmed. |
|                     | What                            | Defines the entity for this Permission. e.g. Menu Group, Area List, etc.                                                                                    |
|                     | When                            | Defines when the entity is valid for this Permission. e.g. Time Period, Area state, etc.                                                                    |
|                     |                                 | See Permission programming in "Generic Programming Operations" for details.                                                                                 |

# **Integriti Graphic Terminal**

| Entity/Feature                  | Option                                                                             | Description                                                                                                    |
|---------------------------------|------------------------------------------------------------------------------------|----------------------------------------------------------------------------------------------------|
| Create/Find Graphic<br>Terminal |                                                                                    | 'Add New' or select a record to edit.                                                                                                    |
| Module Name                     |                                                                                    | Program a name of up to 32 characters in length. Use this feature to describe the location and/or purpose of the Module.                                                                                                    |
| General Options                 | Associated Area                                                                    | Determines the Associated Area for this Terminal. Used in conjunction with other Terminal options.                                                                                                    |
|                                 | Graphic Terminal Options  No Keypad Beep. Entry Display. Entry Beep. Exit Display. | Select the general Terminal options required.  No feedback beep when keys are pressed. Show Entry Timer countdown for the associated Area. Beep during entry timer for the associated Area. Show Exit Timer countdown for the associated Area. |
|                                 | No Keypad Beep. Entry Display. Entry Beep.                                         | No feedback beep when keys are pressed. Show Entry Timer countdown for the associated Area. Beep during entry timer for the associated Area.                                                                                                   |

|                    | None Area Array (Red / Off) Area Array (Red / Green) Auxiliary                                              | Select the default LED operation for the eight LEDs across the top of the Graphic Terminal.  For the purposes of this option, the LEDs are numbered 1 to 8 from Left to Right.  No LED control.  LEDs will display Area status by default with Red LEDs only. (Red = Armed)  LEDs will display Area status by default with Red and Green LEDs. (Red = Armed)  LEDs are controlled by their associated Auxiliary only. Graphic Terminal Auxiliaries 9 to 16 are used for this                                                                                                    |
|--------------------|----------------------------------------------------------------------------------------------------|----------------------------------------------------------------------------------------------------|
|                    | Idle Entities                                                                                               | purpose. i.e. LED 1=Gnn:X09, LED 2=Gnn:X10, etc. When the Terminal is logged off, the LEDs will display the current state of up to eight entities selected in the "Idle Entities" option described below. If more than eight Entities are selected, the LEDs will display the status of the first eight.                                                                                                    |
|                    | EOL Index<br>(EOL [End-Of-Line] Resistor<br>Scheme for Zone Inputs)                                         | Select the End Of Line Resistor scheme to be used for the Zone Inputs on this Integriti Graphic Terminal.                                                                                                    |
|                    | Air-Conditioner                                                                                             | Air-Conditioner to be controlled by this Terminal.                                                                                                    |
|                    | Air-Conditioner Zone                                                                                        | Air-Conditioning Zone to be controlled by this Terminal.                                                                                                    |
| Logged Off Display | Idle Entities.                                                                                              | Up to 10 entities may be chosen for which the Graphic Terminal will display the current state. Currently, Areas are the only Entity relevant to this option.  Via the Screen: NOTE: If using this option, only 6 Entities may be selected. The state of the selected Entities will be displayed in the selected circumstances on the Colour Graphic Screen when the Terminal is logged off and the "Idle Entities" setting is chosen in one or more of the Logged Off Display options.  Via the LEDs: The state of up to 8 of the selected Entities will be displayed on the LEDs when the Terminal is logged off and the "Idle Entities" setting is chosen in the "LED Mode" option. |
|                    | Idle Display.  System Ready System Time Single Area Idle Entities  Time Digital  Time Analogue  Zones Icons | This message will be displayed on the Graphic Terminal Colour display whilst logged off.  The Integriti logo is displayed. The current system time and date is displayed. The status of the Associated Area is displayed The Icons, Names and Status of up to 6 selected "Idle Entities" is displayed. See "Idle Entities" above. Time & Date is displayed as a large digital clock with the date displayed below. Time is displayed in analogue (clock face) format in the top left of the screen. Not currently supported. Four logged off menu icons are displayed. (PIN Code, Review, Information and Control)                                                                    |

|                 | Idle Area Off Display.                                   | This alternative message will be displayed on the Graphic Terminal if an associated Area has been assigned to the Terminal, and that Area is Off.                                                                                                    |
|-----------------|----------------------------------------------------------|----------------------------------------------------------------------------------------------------|
|                 |                                                          | Options as above.                                                                                                    |
|                 | Display options                                          | Select the types of messages that the Terminal is allowed to accept.                                                                                                    |
|                 | Display Alarm Messages.                                  | Area Alarm Messages allowed. Area Alarm Message<br>Categories must also be programmed.                                                                                                    |
|                 | Display Status Messages.                                 | Select whether terminal will display System Status messages such as Power Supply, Battery, Communication or LAN Network problems.                                                                                                    |
|                 | Display LCD Messages.                                    | Select whether terminal will display custom LCD Messages. An LCD Message, if valid, will normally be displayed in addition to the selected Idle Display. If "Idle Entities" has been chosen for the Idle display, and there are 4 or more Idle Entities selected, LCD messages cannot be displayed.            |
|                 | Display Input Levels. Display Area Arm Warning.          | Input Level messages allowed. (Limited Messages) Restricts the LCD Messages to the Defer Arm Warning ("Area about to turn on") and LCD Message 1 broadcasts.                                                                                                    |
|                 | Alarm Message Categories                                 | Message Categories 1-8 determine which Area Zone state messages will be displayed on this Terminal.                                                                                                    |
|                 |                                                          | Messages will be displayed for Zones that have a matching category set in their Process Group.                                                                                                    |
| Logged Off Keys | Logged Off Key Operations.                               | Select the Terminal operations allowed when logged off.                                                                                                    |
|                 | Allow Quick Alarm Review<br>Allow Named Actions          | Quick Alarm Review allowed via <menu>, &lt;2&gt;. Named Actions allowed via <menu>, &lt;1&gt;. Note that the named action must have the "Allow Logged Off Access" option enabled.</menu></menu>                                                                                                    |
|                 | Allow Aircon Control                                     | Aircon Control allowed via <menu>, &lt;3&gt;.</menu>                                                                                                    |
|                 | Allow Show Info<br>Allow Logged Off Panic                | System Information allowed via <menu>, &lt;4&gt;.  The Terminal "Panic" System Input can be triggered by pressing the <help> key 3 times in succession. Note that since this is a "logged off" operation, the Terminal rather than the User will be identified in Review and Reporting messages.</help></menu> |
| Access Control  | Associated Door                                          | Select a Door to be associated to this Terminal.  The Door nominated will be controlled and monitored by this terminal.                                                                                                    |
|                 | Access Control Options.                                  |                                                                                                    |
|                 | Access Only.  No Lock. (V1 to V2 only) Enable Reed Input | This Terminal may only be used for access control. <b>CAUTION:</b> Once set, you will not be able to access other operations or Menus from this Terminal.  Set to 'Y' if there is no lock hardware for this Door Allow Door Reed Switch logic for this Door.                                                   |
|                 | Enable Tongue Input.                                     | Allow Tongue Sense logic for this Door.                                                                                                    |
|                 | Dual Code Wait Time.                                     | Enter a Dual Code Time in Minutes and Seconds.  Determines how long this Terminal will wait for the second PIN Code in a dual PIN entry.                                                                                                    |

| Reader 01 Purpose                                                                                                    | Reader Purpose defines how the Reader will be used.                                                                                                    |
|----------------------------------------------------------------------------------------------------|----------------------------------------------------------------------------------------------------|
| Control a Door<br>Control a Lift<br>Log On<br>Area Toggle                                                                   | Door access control. Lift access control. Terminal Logon. A Valid Card presentation logs the User on to the associated LCD Terminal. Controller Firmware V3.1.0 or later recommended if this feature is used. Area On/Off only. No access control operations. The "Keypad Area" option below must also be programmed. |
| Reader 01 Location  None Inside Door 1 Outside Door 1                                                                       | Determines the location of the Terminal in relation to the associated Door; Inside or Outside.  Only the Door 1 options are relevant to a Graphic Terminal.                                                                                                    |
| Keypad Area.                                                                                                    | Reader Keypad Area. Select the Area to control when the Reader purpose is "Area Toggle".                                                                                                    |
| Card Format.                                                                                                    | This screen allows the Card Format to be selected. Card Formats are programmed separately. A wide range of default Card Formats are available.  Not relevant to Graphic Terminals at present.                                                                                                    |
| Direct Entry Wiegand<br>26Bit Wiegand (H10301)<br>Indala 27 Bit – Wiegand<br>Keri 30 Bit Wiegand<br>etc                     | See 2 Door Reader Module programming for the full list of default card formats and their details.                                                                                                    |
| Any Card Mode.                                                                                                    | If enabled, any card of the correct type will be allowed access and the card data will be logged to Review.  Not relevant to Graphic Terminals at present.                                                                                                    |
| PIN Device<br>(Entity for PIN Code Entry)                                                                                   | Select a Module/Reader to be used for entering the PIN Code when Card + PIN is required.  Controller Firmware V3.1.0 or later recommended if this feature is used with an Elite LCD or Integriti Prisma Graphic Terminal.  Not relevant to Graphic Terminals at present.                                              |
| Wiegand PIN Mode.                                                                                                    | Select the PIN data mode if a Reader" was selected in the "PIN Device" option above.                                                                                                    |
| None Motorola HID Reader MR Access Model Reader 26 Bit Wiegand Keypad IR Weatherproof Terminal 26 Bit Wiegand Keypad Forced | No PIN entry requirement.  Motorola/Indala ARK-501 HID 5355 or iClass with 4 Bit Burst PIN output format.  MR Access Magnetic Swipe & PIN code Reader 26 Bit Wiegand Keypad. Inner Range Weatherproof Terminal. 26 Bit Wiegand Keypad Forced.  Not relevant to Graphic Terminals at present.                          |

|                                        | Reader Arming Mode                                                                                                    | Select the Area Arming Mode if the Reader is to be used for Area Arming on Access Control operations.                                                                                                    |
|----------------------------------------|----------------------------------------------------------------------------------------------------|----------------------------------------------------------------------------------------------------|
|                                        | No Reader Arming User Area w/button  Area Empty Exit Area w/button Entry Area w/button Exit Area on 3 Swipes Entry Area on 3 Swipes Arm Users 'Tenancy Area' on 3 Swipes. | No Arming.  Arm the User Area if the "Arm" button is pressed while the Card is presented.  Arm the Exit Area (Area you are leaving) if the Area User Count decrements to zero when the Card is presented.  Arm the Exit Area if the "Arm" button is pressed while the Card is presented.  Arm the Entry Area if the "Arm" button is pressed while the Card is presented.  Arm the Entry Area if Card presented 3 times within 5 seconds.  Arm the Exit Area if Card presented 3 times within 5 seconds.  Arm the Entry Area if Card presented 3 times within 5 seconds.  Arm the User's Tenancy Area if Card presented 3 times within 5 seconds.  (Cont F/ware V3.2.1 or later only)  NOTES:  1) SOME OF THESE OPTIONS NOT RELEVANT TO GRAPHIC TERMINAL. E.g. ARM BUTTON OPERATION.  2) Exit Area / Entry Area. The Exit Area is the Area you are leaving. i.e. The Area the Reader is installed |
|                                        |                                                                                                    | <ul> <li>in. The Entry Area is the Area on the opposite side of the Door to where the Reader is installed.</li> <li>3) 3 Swipe Arming. V3.3.0 firmware or later provides a Controller option for setting a different "Three Badge Wait" time.</li> </ul>                                                                                                    |
|                                        | Ask PC                                                                                                    | This option allows User Credentials presented at this Reader to be utilized in the Active User Rotation Module (AURM) feature and/or the Operator Challenge feature if necessary.  AURM  See the "Enable AURM" option in the Controller General Behaviour options for more details.  OPERATOR CHALLENGE  See the Integriti Software "Guide - Operator Challenge" document for more details.                                                                                                    |
| Security<br>(Incorrect PIN<br>Lockout) | Lockout attempts                                                                                                    | The number of incorrect PIN entries before the Terminal is Locked Out.  The number of tries must occur within the Attempts Time.                                                                                                    |
|                                        | Lockout Time                                                                                                    | Defines how long this Terminal will reject PIN operations once the number of Lockout Attempts has been reached within the Attempts Time.                                                                                                    |
|                                        | PIN Attempt Timeout                                                                                                    | PIN attempts Timer. The amount of time in which the Lockout Attempts must be reached before the Terminal becomes Locked Out. This is the time required to elapse before the lockout count is reset after an illegal PIN has been entered.                                                                                                    |
| LAN Module settings                    | LAN Poll Time                                                                                                    | Enter a Poll Time in Minutes, Seconds. The Poll time is the maximum amount of time a module can remain out of communication with the Control Module.                                                                                                    |

|                     | Battery Test Time               | Not applicable to Graphic Terminals.                                                                                                    |
|---------------------|---------------------------------|----------------------------------------------------------------------------------------------------|
|                     | Unibus Modules                  | Not currently applicable to Graphic Terminals.                                                                                                    |
|                     | Enable on LAN<br>Disable on LAN | This operation is available by Right-clicking on the Module in the "Navigation" Pane.                                                                   |
|                     |                                 | Provides a facility to temporarily disable a faulty Module on<br>the LAN and Isolate its Inputs while awaiting service.                                 |
| Extra Restrictions. |                                 | Up to 6 Permissions can be assigned to a Graphic Terminal to place additional restrictions on the operations allowed to be performed.                   |
|                     |                                 | e.g. A limited permission set may be required at particular Terminals during certain times of the day, or while a particular Area is armed or disarmed. |
|                     | What                            | Defines the entity for this Permission. e.g. Menu Group, Area List, etc.                                                                                |
|                     | When                            | Defines when the entity is valid for this Permission.<br>e.g. Time Period, Area state, etc.                                                             |
|                     |                                 | See Permission programming in "Generic Programming Operations" for details.                                                                             |

## **Expander**

Expander programming is relevant to the following Modules:

- Integriti 8-32 Zone Expander.
- Integriti 16-Zone Expander.
- Concept 3/4000 Universal Expander, 32 Zone (B).
- Concept 3/4000 Universal Expander, 16 Zone (E).
- Concept 3/4000 Mini Expander.
- Concept 3/4000 Analogue Module.

| Entity/Feature       | Option | Description                                                                                                    |
|----------------------|--------|----------------------------------------------------------------------------------------------------|
| Create/Find Expander |        | 'Add New' or select a record to edit.                                                                                    |
| Module Name          |        | Program a name of up to 32 characters in length. Use this feature to describe the location and/or purpose of the Module. |

| Inputs              | EOL for Zones (EOL [End-Of-Line] Resistor Scheme for Zone Inputs) | Select the End Of Line Resistor scheme to be used for the Zone Inputs on this Integriti Expander. An EOL scheme can be selected for each block of 8 Zone Inputs: Block 1: Zones 1 to 8 Block 2: Zones 9 to 16 Block 3: Zones 17 to 24 Block 4: Zones 25 to 32  See "Inputs" in the Controller "Module Details" programming for details of the EOL Scheme options.  Note that this option is only relevant to:  Integriti 8-32 Zone Expander. Integriti 16-Zone Expander (No longer available). Concept 3/4/5000 Universal Expander V8.0 or later. P/N: 995004EUPCB&K (Europe only)  With the exception of the Universal Expander listed above, legacy Concept 3000/4000 Universal Expanders Rev H or later have EOL scheme selection available via on-board DIPswitch options.  Other legacy Concept 3000/4000 Expanders that are compatible with Integriti, do not have selectable EOL. |
|---------------------|-------------------------------------------------------------------|----------------------------------------------------------------------------------------------------|
| Advanced Settings.  | Analogue Hysteresis                                               | Enter an Analogue Hysteresis value. This is the sensitivity to changes in analogue values to initiate a change of state.  NOTE: Used for legacy Concept 3000 Analogue Modules only. For Integriti Expanders, this option is set in the relevant Input programming.                                                                                                    |
| Obsolete Options    | AC Hold-Off Time                                                  | Specifies the period that an AC Fail condition may exist before the AC Fail System Input is triggered for this Module.  Only required in Controller Firmware up to V3.0. In Controller Firmware V3.1 or later, this option is programmed in the General Controller Programming.                                                                                                    |
| LAN Module settings | Poll Time                                                         | Enter a Poll Time in Minutes, Seconds. The Poll time is the maximum amount of time a module can remain out of communication with the Control Module.                                                                                                    |
|                     | Battery Test Time                                                 | Enter a Battery Test Time in Hours and Minutes. Determines the battery test time for this Module.                                                                                                    |
|                     | Unibus Modules                                                    | Define the Unibus Modules installed on relevant types of Integriti Expander Modules.  Not relevant for Concept Expanders.                                                                                                    |
|                     | Enable on LAN<br>Disable on LAN                                   | This operation is available by Right-clicking on the Module in the "Navigation" Pane.                                                                                                    |
|                     |                                                                   | Provides a facility to temporarily disable a faulty Module on the LAN and Isolate its Inputs while awaiting service.                                                                                                    |

## Radio Expander

Radio Expander programming is relevant to the following Modules:

- Concept 3/4000 Visonic Wireless I/F.
- Concept 3/4000 Paradox Wireless I/F.

| Entity/Feature                 | Option                                                           | Description                                                                                                    |
|--------------------------------|------------------------------------------------------------------|----------------------------------------------------------------------------------------------------|
| Create/Find Radio (RF) Module. |                                                                  | 'Add New' or select a record to edit.                                                                                                    |
| Name                           |                                                                  | Program a name of up to 32 characters in length. Use this feature to describe the location and/or purpose of the Module.                                                                               |
| Inputs                         | EOL                                                              | Not relevant to RF Expanders.                                                                                                    |
| Advanced Options               | OK Feedback Action                                               | Allows an entity to be chosen to provide feedback for "OK" indication. e.g. A Siren Chirp, or an Auxiliary that controls a Beeper.                                                                     |
|                                | None Control Area Control Area List Control Aux Control Aux List | When an action entity is selected additional options will be displayed to program the remaining action settings.  See Action programming in "General Programming Operations for programming details.   |
|                                | Etc.  RF Poll Time.                                              | Enter a Transmitter Poll Time in Hours.  The Poll time is the maximum amount of time an RF device can remain out of communication with the RF Expander Module.                                         |
|                                | US Jamming                                                       | Enable US Jamming detection algorithm.                                                                                                    |
| Logging                        | Log Missed RF.  Log RF Zone Details.  Log RF Remote Details.     | An event is logged to Review to indicate re-synchronizing of a Fob that is slightly out of sync with the Receiver.  Logs Wireless Sensor activity to Review.  Logs Wireless Remote activity to Review. |
| Sensor Registry.               | RF Sensor ID 1 to 32 (HEX)                                       | View or Enter the RF device IDs for registration with this module. The device ID is entered in HEXADECIMAL format.                                                                                     |
|                                |                                                                  | Up to 32 devices can be registered with an RF Expander Module.                                                                                                    |
| LAN Module                     | Poll Time                                                        | Enter a Poll Time in Minutes and Seconds. The Poll time is the maximum amount of time a module can remain out of communication with the Control Module.                                                |
|                                | Battery Test Time                                                | Not relevant to the current range of RF Expander Modules.                                                                                                    |
|                                | Unibus Modules                                                   | Not relevant to the current range of RF Expander Modules.                                                                                                    |
|                                | Enable on LAN<br>Disable on LAN                                  | This operation is available by Right-clicking on the Module in the "Navigation" Pane.                                                                                                    |
|                                |                                                                  | Provides a facility to temporarily disable a faulty Module on<br>the LAN and Isolate its Inputs while awaiting service.                                                                                |

## **Reader Module**

Reader Module programming is relevant to the following 2-Door and Single Door Modules:

- Concept 3000/4000 2-Door Access Modules.
- Concept 3000/4000 Single Door Access Modules.
- Concept 3000/4000 Weatherproof Terminal.
- Integriti SLAM. (Smart LAN Access Module). Not yet available.

| Entity/Feature                   | Option                           | Description                                                                                                    |
|----------------------------------|----------------------------------|----------------------------------------------------------------------------------------------------|
| Create/Find Reader<br>Module     |                                  | 'Add New' or select a Record to edit.                                                                                                    |
| Module Name                      |                                  | Program a name of up to 32 characters in length. Use this feature to describe the location and/or purpose of the Module.                                                                                                    |
| Readers. These options are       | Reader Purpose                   | Reader Purpose defines how the Reader will be used.  Door access control                                                                                                    |
| programmed separately for Reader | Control a Door<br>Control a Lift | Lift access control                                                                                                    |
| 1 and Reader 2.                  | Log On                           | Terminal Logon. A Valid Card presentation logs the User on to the associated LCD Terminal. Controller Firmware V3.1.0 or later recommended if this feature is used.                                                                                                    |
|                                  | Area Toggle                      | Area On/Off only. No access control operations.                                                                                                    |
|                                  | Reader Location                  | Determines which Door the Reader is associated with, and the location of the Reader in relation to the Door; Inside or Outside.  Typically, Access Control Readers are Entry Readers, and are therefore located 'Outside' the nominated Door.  A Reader can also be located 'Inside' the nominated Door when the Reader is an Exit Reader, or when there are Readers on both sides of a Door. |
|                                  | None                             | Reader is not associated with a Door.                                                                                                    |
|                                  | Inside Door 1 Outside Door 1     | Reader is located Inside the 1 <sup>st</sup> Door.  Reader is located Outside the 1 <sup>st</sup> Door.                                                                                                    |
|                                  | Inside Door 2                    | Reader is located Justice the 2nd Door. (2-Dr Modules only)                                                                                                    |
|                                  | Outside Door 2                   | Reader is located Outside the 2nd Door. (2-Dr Modules only)                                                                                                    |
|                                  | Inside Door 3etc.                | Options for Doors 3 to 8 are not relevant to Reader Modules.                                                                                                    |
|                                  | Keypad Area.                     | Reader Keypad Area. Select the Area to control when the Reader purpose is "Area Toggle".                                                                                                    |

| Card Format.                                                                                                    | This option allows the Card Format to be selected. Card Formats are programmed separately and are used to define the Card Type, bit length and Site Code parameters (if relevant) within a single Entity. A wide range of default Card Formats are available.  If the required format is not in the list, additional Card Formats can be added via Card Format programming.                                                                                                    |
|----------------------------------------------------------------------------------------------------|----------------------------------------------------------------------------------------------------|
| Direct Entry Wiegand 26Bit Wiegand (H10301) Indala 27 Bit - Wiegand Keri 30 Bit Wiegand Ind/Kant KSF 32Bit Wiegand HID 32 Bit Wiegand KASTLE 32Bit Wiegand HID 34Bit Wiegand (H10306) Indala 34Bit Wiegand HIDCorp1000 35Bit (H50360) HID 35 Bit Wiegand Indala 36 Bit Wiegand Indala 36 Bit Wiegand HID 36Bit Wieg (Std) HID 36Bit Wiegand (S906133A) HID 37Bit No SC (H10302) HID 37Bit SC (H10304) HID iClass 37Bit Wiegand BQT 38Bit Wiegand IR Secure40 Wiegand IR Secure40 Wiegand IRMag Secure C3K Mag Direct Integriti Mag Direct | Direct Entry Wiegand HID 26 Bit Wiegand (H10301) Indala 27 Bit Wiegand Keri 30 Bit Wiegand Indala / Kantech KSF 32 Bit Wiegand HID 32 Bit Wiegand KASTLE Wiegand Swipe Card 32 Bit HID 34 Bit Wiegand (H10306) Indala 34 Bit Wiegand HID Corporate 1000 35 Bit Wiegand (H50360) HID 35 Bit Wiegand Indala 36 Bit Wiegand Indala 36 Bit Wiegand HID 36 Bit Wiegand (Std) HID 36Bit Wiegand (S906133A) HID 37 Bit Wiegand with No Site Code (H10302) HID 37 Bit Wiegand with Site Code (H10304) HID iClass 37 Bit Wiegand BQT 38 Bit Wiegand Inner Range Secure40 Inner Range Magnetic Card Secure Site Code Concept 3000/4000 Magnetic Card Direct Entry Integriti Magnetic Card Direct Entry |
| Any Card Mode.                                                                                                    | Any card of the correct type will be allowed access and the card data will be logged to Review.                                                                                                    |
| PIN Device<br>(Entity for PIN Code Entry)                                                                                                    | Select a Module/Reader to be used for entering the PIN Code when Card + PIN is required.  Controller Firmware V3.1.0 or later recommended if this feature is used with an Elite LCD or Integriti Prisma Graphic Terminal.                                                                                                    |

| Wiegand PIN Mode.                                                                                                    | Select the PIN data mode if a Reader" was selected in the "PIN Device" option above.                                                                                                    |
|----------------------------------------------------------------------------------------------------|----------------------------------------------------------------------------------------------------|
| None Motorola HID Reader MR Access Model Reader 26 Bit Wiegand Keypad IR Weatherproof Terminal 26 Bit Wiegand Keypad Forced                                               | No PIN entry requirement.  Motorola/Indala ARK-501 HID 5355 or iClass with 4 Bit Burst PIN output format.  MR Access Magnetic Swipe & PIN code Reader 26 Bit Wiegand Keypad. Inner Range Weatherproof Terminal. 26 Bit Wiegand Keypad Forced. This reader can only be used for PIN codes. If enabled, any 26 bit Wiegand data received from this Reader will be processed as a PIN Code regardless of the Site Code. Cards will not be able to be used at this Reader.  If disabled, only 26 bit Wiegand data with Site Code 255 (FF) will be processed as a PIN Code and any other Site Code will be processed as a Card.  Normally a 26bit Wiegand Keypad has the site code \$FF (255) with the card number representing the PIN code. If the reader sends some other site code with a PIN or \$FF is actually a site code used by the system, then this option can be used to force any 26bit card number to be treated as a PIN code. |
| Reader Arming Mode                                                                                                    | Select the Area Arming Mode if the Reader is to be used for Area Arming on Access Control operations.                                                                                                    |
| No Reader Arming User Area w/button  Area Empty Exit Area w/button Entry Area w/button Exit Area on 3 Swipes Entry Area on 3 Swipes Arm Users 'Tenancy Area' on 3 Swipes. | No Arming.  Arm the User Area if the "Arm" button is pressed while the Card is presented.  Arm the Exit Area (Area you are leaving) if the Area User Count decrements to zero when the Card is presented.  Arm the Exit Area if the "Arm" button is pressed while the Card is presented.  Arm the Entry Area if the "Arm" button is pressed while the Card is presented.  Arm the Entry Area if Card presented 3 times within 5 seconds.  Arm the Entry Area if Card presented 3 times within 5 seconds.  Arm the User's Tenancy Area if Card presented 3 times within 5 seconds.  Arm the User's Tenancy Area if Card presented 3 times within 5 seconds.  (Cont F/ware V3.2.1 or later only)                                                                                                    |
|                                                                                                    | <ol> <li>NOTES:         <ol> <li>Exit Area / Entry Area. The Exit Area is the Area you are leaving. i.e. The Area the Reader is installed in. The Entry Area is the Area on the opposite side of the Door to where the Reader is installed.</li> </ol> </li> <li>3 Swipe Arming. V3.3.0 firmware or later provides a Controller option for setting a different "Three Badge Wait" time.</li> </ol>                                                                                                    |

|                     | Ask PC                                                          | This option allows User Credentials presented at this Reader to be utilized in the Active User Rotation Module (AURM) feature and/or the Operator Challenge feature if necessary.  AURM  See the "Enable AURM" option in the Controller General Behaviour options for more details.  OPERATOR CHALLENGE  See the Integriti Software "Guide - Operator Challenge" document for more details.                  |
|---------------------|-----------------------------------------------------------------|----------------------------------------------------------------------------------------------------|
| Door Access Control | Door 1<br>(First Associated Door)                               | Select the first Door to be assigned to this Reader Module.  The Door nominated will be controlled and monitored by this Module.                                                                                                    |
|                     | Settings for first Door.                                        |                                                                                                    |
|                     | No Lock. (V1 to V2 only) Enable Reed Input  Enable Tongue Input | No Lock. Set to 'Y' if there is no lock hardware for this Door Reed Switch. Allow Door Reed Switch logic for this Door. The state of the Reed Switch Input will be utilized in functions such as Forced Door, DOTL, Interlocking, etc. Tongue Sense. Allow Tongue Sense logic for this Door. The state of the Tongue Sense Input will be utilized in functions such as Forced Door, DOTL, Interlocking, etc. |
|                     | Door 2<br>(Second Associated Door)                              | Select the second Door to be assigned to this Reader Module if required.  If this Reader Module is providing Entry and Exit Readers for the same Door, then a second Door is not assigned.  The Door nominated will be controlled and monitored by this Module.                                                                                                    |
|                     | Settings for second Door.                                       |                                                                                                    |
|                     | No Lock. (V1 to V2 only) Enable Reed Input  Enable Tongue Input | No Lock. Set to 'Y' if there is no lock hardware for this Door Reed Switch. Allow Door Reed Switch logic for this Door. The state of the Reed Switch Input will be utilized in functions such as Forced Door, DOTL, Interlocking, etc. Tongue Sense. Allow Tongue Sense logic for this Door. The state of the Tongue Sense Input will be utilized in functions such as Forced Door, DOTL, Interlocking, etc. |
|                     | General Door options.                                           |                                                                                                    |
|                     | No LEDs Override EOL                                            | Disable LED Outputs. LEDs will not provide Valid/Invalid indication and will only be controlled by the associated Auxiliary.  Overrides the EOL Resistor requirement for the REX (Request to Exit) and REN (Request to Enter) Inputs on all Doors. When enabled, the Normally Open contacts of the switch can be wired directly into the REX and/or REN Inputs with no EOL resistors.                        |
| Lift Access Control | Lift Car 1<br>(First Associated Lift)                           | Select the first Lift to be assigned to this Reader Module. The access control Reader interface for the nominated Lift will be provided by this Module.                                                                                                    |

|                   | Lift Car 2<br>(Second Associated Lift)                                                                                                    | Select the second Lift to be assigned to this Reader Module. The access control Reader interface for the nominated Lift                                                                                                    |
|-------------------|----------------------------------------------------------------------------------------------------|----------------------------------------------------------------------------------------------------|
|                   |                                                                                                    | will be provided by this Module.                                                                                                    |
|                   |                                                                                                    | Note that Reader Modules for Lift Control are often installed in the Lift Car. This means that a second Lift Car is usually not assigned to a Reader Module.                                                                                                    |
| Offline Operation | Card Cache Time  None 1 Hour 4 Hours 8 Hours 1 Day 2 Days 4 Days 1 Week 2 Weeks 1 Month 2 Months 4 Months                                                                               | Select the period for which a Cached Card will be retained in the Cache from the last time it was used.  Integriti Modules only. Not relevant for Concept 3/4000 Reader Modules.                                                                                                    |
|                   | Button Cache Time                                                                                                    | Select the period for which a Cached Button operation will be retained in the Cache from the last time it was used. Integriti Modules only. Not relevant for Concept 3/4000 Reader Modules.                                                                                                    |
|                   |                                                                                                    | Options are the same as those for Card Cache Time above.                                                                                                    |
|                   | Offline Function.                                                                                                    | Determines which card credentials the reader will process in offline mode.                                                                                                    |
|                   | None First 2 Credentials Pass Use Cached Credentials                                                                                                    | No Card access when Module is offline. Allow access for the first 2 Backup Cards only when Module is offline. Allow access to Cards stored in the local Cache when Module is offline.                                                                                                    |
|                   |                                                                                                    | Standalone Operation options for the Doors assigned to the Module. These requirements will only be relevant while the Module is Offline.                                                                                                    |
|                   | Door 1 Entry dual user Door 2 Entry dual user Door 1 Exit dual user Door 2 Exit dual user Door 1 Entry ren button Door 2 Entry ren button Door 1 Exit rex button Door 2 Exit rex button | Dual User requirement for Entry at first Door. Dual User requirement for Entry at second Door. Dual User requirement for Exit at first Door. Dual User requirement for Exit at second Door. REN button will operate at first Door. REN button will operate at second Door. REX button will operate at first Door. REX button will operate at second Door. REX button will operate at second Door. |

| Inputs     | EOL for Zones.<br>(EOL [End-Of-Line] Resistor<br>Scheme for Zone Inputs) | Select the End of Line Resistor Scheme for an Integriti Standard (2-Door) LAN Access Module (SLAM).  See "Inputs" in the Controller "Module Details" programming for details of the EOL Scheme options.  Note that this option is only relevant to the Integriti 2-Door Reader Module (SLAM).  Legacy Concept 3000/4000 Reader Modules that are compatible with Integriti, do not have selectable EOL. |
|------------|--------------------------------------------------------------------------|----------------------------------------------------------------------------------------------------|
| LAN Module | Poll Time                                                                | Enter a Poll Time in Minutes, Seconds. The Poll time is the maximum amount of time a module can remain out of communication with the Control Module                                                                                                    |
|            | Battery Test Time                                                        | Enter a Battery Test Time in Hours and Minutes. Determines the battery test time for this Module. Integriti Modules only. Not relevant for Concept 3/4000 Reader Modules.                                                                                                    |
|            | Unibus Modules                                                           | Define the Unibus Modules installed on Integriti Reader Modules.  Not relevant for Concept 3/4000 Reader Modules.                                                                                                    |
|            | Enable on LAN<br>Disable on LAN                                          | This operation is available by Right-clicking on the Module in the "Navigation" Pane.  Provides a facility to temporarily disable a faulty Module on                                                                                                    |
|            |                                                                          | the LAN and Isolate its Inputs while awaiting service.                                                                                                    |

# Intelligent Reader Module

Intelligent Reader Module programming is relevant to the following hardware Modules:

- Integriti ILAM
- Integriti Salto Interface
- Concept 3/4000 Intelligent 4-Door Controller V5.0 or later.

| Entity/Feature                                                         | Option                                               | Description                                                                                                    |
|------------------------------------------------------------------------|------------------------------------------------------|----------------------------------------------------------------------------------------------------|
| Create/Find<br>Intelligent 4-Door<br>Access Module                     |                                                      | 'Add New' or select a record to edit.  Integriti ILAM requires Integriti Controller Firmware V3.0.0 or later. V3.1.4 or later recommended.  Concept 3/4000 Intelligent 4-Door Access Module must be V5.0 or later and the Integriti Controller Firmware must be V2.5.0 or later. |
| Module Name                                                            |                                                      | Program a name of up to 32 characters in length. Use this feature to describe the location and/or purpose of the Module.                                                                                                    |
| Readers.  These options are programmed separately for Readers 1 to 16. | Reader Purpose  Control a Door Control a Lift Log On | Reader Purpose defines how the Reader will be used.  Door access control Lift access control Terminal Logon. A Valid Card presentation logs the User on to the associated LCD Terminal. Controller Firmware V3.1.0 or later recommended if this feature is used.                 |
|                                                                        | Area Toggle                                          | Area On/Off only. No access control operations.                                                                                                    |

| Read                                                     | er Location                                                                     | Determines which Door the Reader is associated with, and the location of the Reader in relation to the Door; Inside or Outside.  Typically, Access Control Readers are Entry Readers, and are therefore located 'Outside' the nominated Door.  A Reader can also be located 'Inside' the nominated Door when the Reader is an Exit Reader, or when there are Readers on both sides of a Door. |
|----------------------------------------------------------|---------------------------------------------------------------------------------|----------------------------------------------------------------------------------------------------|
| None                                                     |                                                                                 | Reader is not associated with a Door.                                                                                                    |
| Outsi<br>Outsi<br>Outsi<br>Outsi<br>Outsi<br>Outsi       | de Door 1 de Door 2 de Door 3 de Door 4 de Door 5 de Door 6 de Door 7 de Door 8 | Reader is located Outside the nominated Door.                                                                                                    |
| Inside<br>Inside<br>Inside<br>Inside<br>Inside<br>Inside | e Door 1 e Door 2 e Door 3 e Door 4 e Door 5 e Door 6 e Door 7 e Door 8         | Reader is located Inside the nominated Door.                                                                                                    |
| Кеура                                                    | ad Area.                                                                        | Reader Keypad Area. Select the Area to control when the Reader purpose is "Area Toggle".                                                                                                    |

| Card Format.                                                                                                    | This screen allows the Card Format to be selected. Card Formats are programmed separately. A wide range of default Card Formats are available.  If the required format is not in the list, additional Card Formats can be added via Card Format programming.                                                                                                    |
|----------------------------------------------------------------------------------------------------|----------------------------------------------------------------------------------------------------|
| Direct Entry Wiegand 26Bit Wiegand (H10301) Indala 27 Bit - Wiegand Keri 30 Bit Wiegand Ind/Kant KSF 32Bit W HID 32 Bit Wiegand KASTLE 32Bit Wiegand HID 34Bit Wiegand (H1 Indala 34Bit Wiegand HIDCorp1000 35Bit (H5 HID 35 Bit Wiegand Indala 36 Bit Wiegand Indala 36 Bit Wiegand HID 36Bit Wiegand HID 37Bit No SC (H10302) HID 37Bit SC (H10304) HID iClass 37Bit Wiegand BQT 38Bit Wiegand HID 40Bit Wiegand IR Secure40 Wiegand IRMag Secure C3K Mag Direct Integriti Mag Direct | Direct Entry Wiegand HID 26 Bit Wiegand (H10301) Indala 27 Bit Wiegand Keri 30 Bit Wiegand Indala / Kantech KSF 32 Bit Wiegand HID 32 Bit Wiegand KASTLE Wiegand Swipe Card 32 Bit HID 34 Bit Wiegand (H10306) Indala 34 Bit Wiegand HID Corporate 1000 35 Bit Wiegand (H50360) HID 35 Bit Wiegand Indala 36 Bit Wiegand Indala 36 Bit Wiegand InD 36 Bit Wiegand (Std) HID 37 Bit Wiegand (S906133A) HID 37 Bit Wiegand with No Site Code (H10302) HID 37 Bit Wiegand with Site Code (H10304) HID iClass 37 Bit Wiegand BQT 38 Bit Wiegand HID 40 Bit Wiegand Inner Range Secure40 Inner Range Magnetic Card Secure Site Code Concept 3000/4000 Magnetic Card Direct Entry Integriti Magnetic Card Direct Entry |
| Any Card Mode.                                                                                                    | Any card of the correct type will be allowed access and the card data will be logged to Review.                                                                                                    |
| PIN Device<br>(Entity for PIN Code Entry)                                                                                                    | Select a Module/Reader to be used for entering the PIN Code when Card + PIN is required. Controller Firmware V3.1.0 or later recommended if this feature is used with an Elite LCD or Integriti Prisma Graphic Terminal.                                                                                                    |

| Wiegand PIN Mode.                                                                                                    | Select the PIN data mode if a Reader" was selected in the                                                                                                    |
|----------------------------------------------------------------------------------------------------|----------------------------------------------------------------------------------------------------|
|                                                                                                    | "PIN Device" option above.                                                                                                    |
| None Motorola HID Reader MR Access Model Reader 26 Bit Wiegand Keypad IR Weatherproof Terminal 26 Bit Wiegand Keypad Forced | No PIN entry requirement.  Motorola/Indala ARK-501  HID 5355 or iClass with 4 Bit Burst PIN output format.  MR Access Magnetic Swipe & PIN code Reader 26 Bit Wiegand Keypad.  Inner Range Weatherproof Terminal. 26 Bit Wiegand Keypad Forced. This reader can only be used for PIN codes.  If enabled, any 26 bit Wiegand data received from this Reader will be processed as a PIN Code regardless of the Site Code.  Cards will not be able to be used at this Reader.  If disabled, only 26 bit Wiegand data with Site Code 255 (FF) will be processed as a PIN Code and any other Site Code will be processed as a Card.  Normally a 26bit Wiegand Keypad has the site code \$FF (255) with the card number representing the PIN code. If the reader sends some other site code with a PIN or \$FF is actually a site code used by the system, then this option can be used to force any 26bit card number to be treated as a PIN code. |
| Reader Arming Mode                                                                                                    | Select the Area Arming Mode if the Reader is to be used for Area Arming on Access Control operations.                                                                                                    |
| No Reader Arming<br>User Area w/button                                                                                      | No Arming. Arm the User Area if the "Arm" button is pressed while the Card is presented.                                                                                                    |
| Area Empty                                                                                                    | Arm the Exit Area (Area you are leaving) if the Area User Count decrements to zero when the Card is presented.                                                                                                    |
| Exit Area w/button                                                                                                    | Arm the Exit Area if the "Arm" button is pressed while the Card is presented.                                                                                                    |
| Entry Area w/button  Exit Area on 3 Swipes Entry Area on 3 Swipes                                                           | Arm the Entry Area if the "Arm" button is pressed while the Card is presented.  Arm the Exit Area if Card presented 3 times within 5 seconds.  Arm the Entry Area if Card presented 3 times within 5                                                                                                    |
| Arm Users 'Tenancy Area' on 3 Swipes.                                                                                       | seconds. Arm the User's Tenancy Area if Card presented 3 times within 5 seconds. (Cont F/ware V3.2.1 or later only)                                                                                                    |
|                                                                                                    | NOTES:  1) Exit Area / Entry Area. The Exit Area is the Area you are leaving. i.e. The Area the Reader is installed in. The Entry Area is the Area on the opposite side of the Door to where the Reader is installed.                                                                                                    |
|                                                                                                    | <ol> <li>3 Swipe Arming. V3.3.0 firmware or later provides<br/>a Controller option for setting a different "Three<br/>Badge Wait" time.</li> </ol>                                                                                                    |

|                               | Ask PC                                                                                                    | This option allows User Credentials presented at this Reader to be utilized in the Active User Rotation Module (AURM) feature and/or the Operator Challenge feature if necessary.  AURM  See the "Enable AURM" option in the Controller General Behaviour options for more details.  OPERATOR CHALLENGE  See the Integriti Software "Guide - Operator Challenge" document for more details.             |
|-------------------------------|----------------------------------------------------------------------------------------------------|----------------------------------------------------------------------------------------------------|
| Door Access<br>Control.       | Door 1 to Door 8 assignment. (Associated Doors)                                                                             | Select the Doors to be assigned to this Reader Module. The Doors nominated will be controlled and monitored by this Module.                                                                                                    |
|                               | Settings for Individual Doors.                                                                                              | The Door settings are programmed separately for each of the eight Doors.                                                                                                    |
|                               | No Lock. (V1 to V2 only) Enable Reed Input  Enable Tongue Input                                                             | Set to 'Y' if there is no lock hardware for this Door<br>Reed Switch. Allow Door Reed Switch logic for this Door.<br>The state of the Reed Switch Input will be utilized in<br>functions such as Forced Door, DOTL, Interlocking, etc.<br>Allow Tongue Sense logic for this Door. The state of the<br>Tongue Sense Input will be utilized in functions such as<br>Forced Door, DOTL, Interlocking, etc. |
|                               | General Door options.                                                                                                    |                                                                                                    |
|                               | No LEDs  Override EOL                                                                                                    | Disable LED Outputs. LEDs will not provide Valid/Invalid indication and will only be controlled by the associated Auxiliary.  Overrides the EOL Resistor requirement for the REX (Request to Exit) and REN (Request to Enter) Inputs on all Doors. When enabled, the Normally Open contacts of the switch can be wired directly into the REX and/or REN Inputs with no EOL resistors.                   |
| Access Control:<br>Lift Cars. | Lift Car 1 to Lift Car 8 assignment. (Associated Lift Cars)                                                                 | Select the Lifts to be assigned to this Reader Module. Access control for the nominated Lifts will be provided by this Module.                                                                                                    |
| Offline Options.              | Card Cache Time  None 1 Hour 4 Hours 8 Hours 1 Day 2 Days 4 Days 1 Week 2 Weeks 1 Month 2 Months 4 Months Button Cache Time | Select the period for which a Cached Card will be retained in the Cache from the last time it was used.  Select the period for which a Cached Button operation will be retained in the Cache from the last time it was used.                                                                                                    |
|                               |                                                                                                    | Options are the same as those for Card Cache Time above.                                                                                                    |
|                               | Verbose Review                                                                                                    | The IFDAM Review Log will include extra detail that may be useful during commissioning and troubleshooting.                                                                                                    |

| Standalone<br>Operation.    |                                                                                                    | Standalone Operation options for the Doors assigned to the Module. These requirements will only be relevant while the Module is Offline.                                                                                                    |
|-----------------------------|----------------------------------------------------------------------------------------------------|----------------------------------------------------------------------------------------------------|
|                             |                                                                                                    | The four standalone operation options are programmed separately for each of the eight Doors.                                                                                                    |
|                             | Door 1 Entry dual user<br>Door 2 Entry dual user<br>Door 3                                                                                                    | Dual User requirement for Entry at first Door. Dual User requirement for Entry at second Door. Dual User Entry options continue for Doors 3 to 8.                                                                                                    |
|                             | Door 1 Exit dual user<br>Door 2 Exit dual user<br>Door 3                                                                                                    | Dual User requirement for Exit at first Door. Dual User requirement for Exit at second Door. Dual User Exit options continue for Doors 3 to 8.                                                                                                    |
|                             | Door 1 Entry ren button<br>Door 2 Entry ren button<br>Door 3                                                                                                    | REN button will operate at first Door. REN button will operate at second Door. REN button options continue for Doors 3 to 8.                                                                                                    |
|                             | Door 1 Exit rex button Door 2 Exit rex button Door 3                                                                                                    | REX button will operate at first Door. REX button will operate at second Door. REX button options continue for Doors 3 to 8.                                                                                                    |
|                             | Historic Review download pace time (ms)                                                                                                    | If the Module has been offline and reconnects, the Review Events logged locally while offline need to be transferred to the Controller. These "historic review" messages are "paced" in order to minimise disruption to normal LAN traffic. This pace time setting sets the time the Module waits between sending each review event to the Controller. |
| Inputs                      | End Of Line Config. (EOL [End-Of-Line] Resistor Scheme for Zone Inputs)                                                                                                  | Select the End Of Line Resistor scheme to be used for the Zone Inputs on this Intelligent LAN Access Module (ILAM).                                                                                                    |
|                             | Concept3K<br>8-State                                                                                                    | See "Inputs" in the Controller "Module Details" programming for details of the EOL Scheme options.                                                                                                    |
|                             | Tecom Compat                                                                                                    | Note that this option is only relevant to the Integriti Intelligent LAN Access Module (ILAM).  Legacy Concept 3000/4000 Intelligent Reader Modules that are compatible with Integriti, do not have selectable EOL.                                                                                                    |
| Connectivity. Serial Reader | Serial Channel                                                                                                    | Selects the Serial Channel or Port.  Not relevant to Concept Intelligent 4 Door Access Module.                                                                                                    |
| Settings.                   | None Uart 0 Unibus Uart1(1) Unibus Uart2(2) Unibus Uart2(2) Unibus Uart3(1) Unibus Uart3(2) Unibus Uart4(1) Unibus Uart4(2) Modem USB Slave USB Master IAC Onboard RS485 | No Modem connection. On-board "Port 0" connection. Unibus UART 1, Port 1 Unibus UART 1, Port 2 Unibus UART 2, Port 1 Unibus UART 2, Port 2 Unibus UART 3, Port 1 Unibus UART 3, Port 1 Unibus UART 4, Port 2                                                                                                    |

| Baud Rate  1200 Baud 2400 Baud 4800 Baud 9600 Baud 19200 Baud 38400 Baud 57600 Baud 115200 Baud | Selects the Baud Rate. Not relevant to Concept Intelligent 4 Door Access Module.           |
|-------------------------------------------------------------------------------------------------|--------------------------------------------------------------------------------------------|
| Data Bits 5 Bits 6 Bits 7 Bits 8 Bits                                                           | Selects the number of Bits.  Not relevant to Concept Intelligent 4 Door Access Module.     |
| Parity  None Odd Even Force 1 (Mark) Force 0 (Space)                                            | Selects the Parity scheme.  Not relevant to Concept Intelligent 4 Door Access Module.      |
| Stop Bits  1 Bit 2 Bits                                                                         | Selects the number of Stop Bits. Not relevant to Concept Intelligent 4 Door Access Module. |

| Access Control<br>Hardware Mapping | Door Mapping                                                                                        | Door Mapping is used to map the logical Door number on this Module to the Hardware that is to be used for that Door.                                                                                                    |
|------------------------------------|----------------------------------------------------------------------------------------------------|----------------------------------------------------------------------------------------------------|
|                                    |                                                                                                    | There are 8 logical Doors on an Integriti Intelligent LAN Access Module.                                                                                                    |
|                                    |                                                                                                    | There are 4 logical Doors on a Concept Intelligent 4-Door Access Module.                                                                                                    |
|                                    |                                                                                                    | The Door mapping is programmed by defining the following parameters for each logical Door to be used:  - The hardware "Device Type".  - The "DIP Switch Setting" on the device (if relevant)  - The number of the entity on the device. i.e. Number 1 or 2 if the device supports 2 Readers, or 2 Doors.                                                     |
|                                    | Device Type: Not Present Onboard Hardware Unibus Reader Unibus Door Salto Aperio Serial Reader OSDP | Not present Onboard Hardware. Unibus Reader (2 Readers). Not relevant to C3K IFDAM. Unibus Door (2 Readers / 2 Doors) Not relevant to C3K IFDAM. Salto RS485. Not relevant to C3K IFDAM. Aperio. Not relevant to C3K IFDAM. Serial Reader. Not relevant to C3K IFDAM. RS485 Reader. e.g. HID OSDP Reader or Inner Range SIFER Reader. (Requires V4 or later) |
|                                    | DIP Switch Setting                                                                                  | Enter a value between 1 and 8. Not relevant to C3K IFDAM.                                                                                                    |
|                                    | Number on Device                                                                                    | Enter a value between 1 and 2. Not relevant to C3K IFDAM.                                                                                                    |

|            | Reader Mapping                                                                                       | Reader Mapping is used to map the logical Reader number on this Module to a hardware Reader Port.                                                                                                    |
|------------|----------------------------------------------------------------------------------------------------|----------------------------------------------------------------------------------------------------|
|            |                                                                                                    | There are 16 logical Readers on an Integriti Intelligent LAN Access Module.                                                                                                    |
|            |                                                                                                    | There are 8 logical Readers on a Concept Intelligent 4-Door Access Module.                                                                                                    |
|            |                                                                                                    | The Reader mapping is programmed by defining the following parameters for each logical Reader to be used:  - The hardware "Device Type".  - The "DIP Switch Setting" on the device (if relevant)  - The number of the entity on the device. i.e. Number 1 or 2 if the device supports 2 Readers, or 2 Doors.                                         |
|            | Device Type: Not Present Onboard Hardware Unibus Reader Unibus Door  Salto Aperio Serial Reader OSDP | Not present Onboard Hardware. Unibus Reader (2 Readers). Not relevant to C3K IFDAM. Unibus Door (2 Readers / 2 Doors) Not relevant to C3K IFDAM. Salto RS485. Not relevant to C3K IFDAM. Aperio. Not relevant to C3K IFDAM. Serial Reader. Not relevant to C3K IFDAM. Serial Reader. Not relevant to C3K IFDAM. SIFER Reader. (Requires V4 or later) |
|            | DIP Switch Setting                                                                                   | Enter a value between 1 and 8. Not relevant to C3K IFDAM.                                                                                                    |
|            | Number on Device                                                                                     | Enter a value between 1 and 2. Not relevant to C3K IFDAM.                                                                                                    |
| LAN Module | Poll Time                                                                                            | Enter a Poll Time in Minutes, Seconds. The Poll time is the maximum amount of time a module can remain out of communication with the Control Module                                                                                                    |
|            | Battery Test Time                                                                                    | Enter a Battery Test Time in Hours and Minutes. Determines the battery test time for this Module.                                                                                                    |
|            | Unibus Modules                                                                                       | Define the Unibus Modules installed on Integriti Reader<br>Modules.<br>Not relevant for Concept Intelligent 4-Door Access Modules.                                                                                                    |
|            | Enable on LAN<br>Disable on LAN                                                                      | This operation is available by Right-clicking on the Module in the "Navigation" Pane.                                                                                                    |
|            |                                                                                                    | Provides a facility to temporarily disable a faulty Module on<br>the LAN and Isolate its Inputs while awaiting service.                                                                                                    |

## Concept Intelligent 4-Door Access Module Notes

V5 or later Concept IFDAM Firmware release introduces support for Integriti Controllers V2.0 or later.

## To enable Integriti mode.

Before power-up, set Switch 4 on the Options DIPswitch (S1) to ON.

i.e. S1 Switch 4 OFF = Concept 4000. Will need to have its DB defaulted 1<sup>st</sup> time, see installation manual. S1 Switch 4 ON = Integriti Security Controller.

All other switches on S1 are set to OFF, unless the alternate AC Fail Delay time is required via Switch 2.

This setting causes the IFDAM to act similar to an Integriti 2-Door Reader with an offline cache of 2000 Users. Note that the mode must be selected to match the type of Control Module that the IFDAM is to be used with. If the mode does not match the Controller, the IFDAM Fault LEDs will indicate "Module Unknown" (L2 = OFF, L3 = ON).

Operation in an Integriti System.

#### **GENERAL OPERATION:**

- Battery testing is operational.
- The fast unlock time option via Switch 8 on DIPswitch S1 is not supported.

#### **ACCESS CONTROL OPERATIONS WHEN ONLINE:**

In online mode, operation should be identical to an Integriti Two-Door Reader or Four-Door Reader Module.

#### **ACCESS CONTROL OPERATIONS WHEN OFFLINE:**

In offline mode, the IFDAM can use cached User/Button operations to provide access as follows:

- The cache contains up to 2000 User credentials.
- The cache can be cleared by setting Switch 8 on the Options DIPswitch (S1) to ON (as well as Switch 4) and power cycling the IFDAM. If Switch 8 is left on, then every power cycle will clear the cache.
- When a User is granted access whilst online, the User will be cached for that Door. If the cache is full then the oldest User will be replaced by the new User.
- If a User is denied access, then that User will be removed from the cache for that Door. If they are not in the cache for any other Doors on that Module, then they will be removed from the cache completely on that Module. NOTE. Certain types of "access denied" events will not cause the User to be removed from the cache. E.g. Denied because the Door is interlocked, Denied because Area is On and User does not have permission to turn off that Area, etc.
- When a User is added to the cache, if the User programming has the "permanent cache" option set, then that User cannot be replaced by a newer User. The User will remain in the cache until removed by a power cycle with Switch 8 on, or if denied access at a Door and also not in the cache for any of the other Doors on that Module.
- In addition to Users being removed if a new User is added when the cache is full, Users can also be automatically removed if they have been in the cache for too long. This time is programmable between 1 hour and 4 months. Note that permanent Users are not removed by time.
- The caching of Users can also be disabled completely.

Note that Users are only added when online and access is granted.

Users are only removed from the Module cache:

- When access is denied for all the Doors on that Module on which the User had previously had an access granted event
- Via time for non-permanent Users.
- Using a Switch 8 power cycle.

If Users are deleted from the Integriti Database whilst online, they are not removed from the cache. If Users are created whilst online they are not automatically added to the cache.

REX and REN button operations are also cached separately, per Door as follows:

- Whenever a REX/REN is allowed whilst online, the REX/REN for that Door is added to the cache.
- Whenever a REX/REN is denied whilst online, the REX/REN for that Door is removed from the cache.
- Cached buttons are also removed by time, programmable from 1 hour to 4 months (separate to User cache time) or can be disabled completely.

Whilst offline, whatever is in the cache determines access permissions.

Whatever REX/REN buttons are in the cache will remain operational until they time out.

Whatever Users are in the cache will remain operational until they timeout, unless they are permanent.

- "Dual User" and "Card plus PIN" or "PIN only" is not supported in offline mode.
- "PIN only" will not work. If a legal card was presented whilst online, even if a PIN was required but was incorrect, the card will still be added to the cache.

No record of User operations is kept whilst off line. The Door unlock time is set to 5 seconds when offline.

#### Checking IFDAM Firmware Version.

The IFDAMcan be confirmed via an LCD Terminal as follows:

#### **INTEGRITI:**

NOTE: ISC Firmware must be V2.0 or later, and IFDAM Firmware must be V5.0 or later.

- Logon to the LCD Terminal and select Module Info. [MENU, 1, 8]
- Press the Down Arrow key (V) as often as required to locate the IFDAM to view. e.g. C3K-IRdr: 03
- Press the OK key. The display will show the current status of the selected IFDAM. e.g. Present and Secure.
- Press the OK key. The display will now show the current firmware version and build number of the selected IFDAM. e.g. 5.0.0\_1

### **LAN Power Supply Module**

LAN Power Supply Module programming is relevant to the Concept 3/4000 LAN Power Supply. Integriti Smart Power Supplies are integrated with their host Module and do not require separate programming.

#### **Calibration**

LAN Power Supply Modules are calibrated at the factory during the manufacturing process. The Module does not normally require any further calibration unless the Module's firmware is upgraded, or a repair has been carried out that required components to be replaced.

Any Firmware upgrade or repair work performed by the manufacturer will also include re-calibration of the Module.

In the rare event of a firmware upgrade being performed in the field, a calibration procedure is available from the Distributor. The following equipment is required to perform the calibration procedure:

- A Digital Multimeter capable of measuring 0 to 20V DC and 0 to 1999mA DC.
- Dummy load. 10 to 15 Ohms. 15W. e.g. 12V, 15Watt Automotive lamp.
- Heavy guage (14/020) test leads for connection of Dummy load and Multimeter.

| Entity/Feature                            | Option                                 | Description                                                                                                    |
|-------------------------------------------|----------------------------------------|----------------------------------------------------------------------------------------------------|
| Create/Find LAN<br>Power Supply<br>Module |                                        | 'Add New' or select a record to edit.                                                                                                    |
| LAN Power Supply<br>Name                  |                                        | Program a name of up to 32 characters in length. Use this feature to describe the location and/or purpose of the Module.                                                                                                    |
| LAN Power Supply<br>Options               | Invert Auxiliary 1 Invert Auxiliary 2. | Invert the operation of Auxiliary 1.  Invert the operation of Auxiliary 2. Normally set to "Y" when a Satellite Siren is connected to this output.  See Note below.  IMPORTANT NOTE: Auxiliary 2 is not an Open Collector output. It provides a switched +12V output via an on-board relay and can therefore be used to control a Battery-backed Satellite Siren or other similar controlled device.  When used for controlling a Battery-backed Satellite Siren, the 12V output normally needs to be present when the Auxiliary is Off, and removed when the Auxiliary is On. Therefore, the "2" option must be set to "Y".  When controlling a device such as a Strobe or Piezo Siren (where the 12V output needs to be present when the Auxiliary is ON) the "2" option must be set to "n". |

| LAN Module                              | Poll Time                       | Enter a Poll Time in Minutes and Seconds. The Poll time is the maximum amount of time a module can remain out of communication with the Control Module.                                                                                                    |
|-----------------------------------------|---------------------------------|----------------------------------------------------------------------------------------------------|
|                                         | Battery Test Time               | Enter a Battery Test Time in Hours and Minutes. Determines the battery test time for this Module.                                                                                                    |
|                                         | Unibus Modules                  | Define the Unibus Modules installed on relevant types of Integriti Expander Modules. Not relevant for Concept LAN Power Supply Modules.                                                                                                    |
|                                         | Enable on LAN<br>Disable on LAN | This operation is available by Right-clicking on the Module in the "Navigation" Pane.                                                                                                    |
|                                         |                                 | Provides a facility to temporarily disable a faulty Module on the LAN and Isolate its Inputs while awaiting service.                                                                                                    |
| Miscellaneous LAN Power Supply Options. | Number of Slaves                | Specifies the number of Slave Modules connected to a Master LAN Power Supply Module. Up to 3 Slave Modules can be connected.                                                                                                    |
|                                         |                                 | The default setting of 0 indicates that no Slave Modules are connected and disables the Slave Fail System Input for this LAN Power Supply Module.                                                                                                    |
|                                         |                                 | Slave Modules are connected to provide additional Battery charging current AND/OR Detector current on a LAN Power Supply Module. This is done by connecting additional "Slave" LAN Power Supply Modules to the 2-wire Slave Bus connection provided, and connecting the "+B" and "DET+" outputs of the Slave Module to the "+B" AND/OR "DET+" output of the Master Module. |
|                                         |                                 | IMPORTANT NOTE: See the Installation Manual for DIPswitch settings, wiring information and additional details.                                                                                                    |
|                                         | Battery Overcurrent             | These options allow the Installer to independently specify the                                                                                                    |
|                                         | Detector Overcurremt            | maximum current allowed from the Battery Charger circuit and the Detector Supply circuit before Over-current System Input Alarms are activated.                                                                                                    |
|                                         |                                 | NOT YET IMPLEMENTED.                                                                                                    |
|                                         |                                 | The value is programmed in milliAmps, and can be set from 0.1A (100mA) to 9.9 Amps in 100mA increments. A value of 00 means that the Over-current condition is not monitored. <i>See Important Notes below.</i>                                                                                                    |

| IMPORTANT NOTES:                           |                                                                                                    |
|--------------------------------------------|----------------------------------------------------------------------------------------------------|
| IMPORTANT NOTES: 1. 2. 3.                  | <ul> <li>If using the Standard version of the Module, or an Enhanced version with no Slave Modules connected, the value should be set to no more than 4A.</li> <li>If the Enhanced version is used, and Slave Modules are connected, a value of up to 9.9A may be set depending on the number of Slave Modules connected and the wiring configuration.</li> <li>If the Master/Slave configuration chosen is designed to deliver more than 9.9A on a particular circuit, then Overcurrent monitoring for that circuit must be disabled. (Set value to 00)</li> </ul> |
|                                            | See examples below.                                                                                                    |
| CALCULATING THE MAXIMUM CURRENT AVAILABLE. | The Maximum Battery Current or Detector Current available is calculated as follows:  I max. = 2 + 2n.  Where "n" is the number of Slave Supply outputs ("+B" and/or "DET+" outputs) connected to the specified Master output.                                                                                                    |
| Example 1:                                 | If one Slave is connected, set to "Charger Only Mode" and $+B/B$ of the Slave is connected to $+B/B$ on the Master, then the maximum Battery current available would be $2+(2x^2)=6A$ .  "Charger Only Mode" combines the current available from the 2 outputs into the specified output. (In this case, the maximum guaranteed Detector current available would remain at $2A$ )                                                                                                    |
| Example 2:                                 | If three Slaves are connected, set to "Split Mode" and: $-+B/-B$ from all Slaves is connected to $+B/-B$ on the Master.  - DET+/0V from all Slaves is connected to DET+/0V on the Master.  Then; The maximum Battery current available would be $2 + (2x3) = 8A$ ;  And the maximum Detector current available would also be $2 + (2x3) = 8A$ .                                                                                                    |
| Aux 2 Undercurrent                         | Specifies the minimum current required to prevent a Satellite Siren Tamper Alarm condition. The value should be set from 20 to 50mA in 1mA increments. The default value of 00 means that Aux2 Tamper current is not monitored. NOTE: Any value less than "20" disables Aux2 Tamper current monitoring.                                                                                                    |
|                                            | NOT YET IMPLEMENTED.                                                                                                    |

## **Communications Programming**

| Entity/Feature                          | Option | Description                                                                                     |
|-----------------------------------------|--------|-------------------------------------------------------------------------------------------------|
| Comms Tasks                             |        | Program/Edit the Communications Tasks. e.g. Integriti software interface, Alarm reporting, etc. |
| Telephone Numbers                       |        | Program/Edit any Telephone numbers that may be required for Dialler Comms Tasks.                |
| DTMF Remote<br>Control                  |        | Not yet implemented.                                                                            |
| Network Interface<br>Controllers (NICS) |        | Program/Edit Network Interfaces.                                                                |
| DNS Names<br>(DNS Servers)              |        | Program/Edit DNS Names.                                                                         |

### **Comms Tasks**

### Important Upgrade Notes.

In V3.0.0 and later Firmware, the "Comms Task Group" programming field in the GSM, SkyTunnel & Securitel Comms Task formats has been moved to the Review Filtering that is available within these Comms Task formats.

To upgrade the Integriti Controller firmware without any loss of functionality, one of the following methods can be taken:

- When upgrading the Integriti Controller firmware via the Integriti System Designer, if the Integriti System Designer is updated first to V3.0.0 or later then it will automatically migrate any existing Comms Task Group programming into the review filtering programming.
- O When upgrading the Integriti Controller firmware manually (e.g. using an LCD Terminal and a USB memory stick), the existing programming will need to be re-entered using the LCD Terminal after the firmware update has completed. Before starting the firmware update process take note of the existing Comms Task Group programming. Then after the firmware update process has completed re-enter the Group programming into the review filter programming for the comms task. NOTE: If upgrading to this firmware from V2.5.2 firmware or later, then the Group programming can be entered in the review filter for the comms task before starting the firmware update process.

### **Comms Task Status Monitoring.**

Where relevant to their operation, many Comms Task formats allow unused Zone Inputs to be assigned to monitor status conditions as shown in the following table.

This allows the Installer to assign the nominated Inputs to a "System" or "Comms Monitor" Area with an appropriate Process Group (e.g. "Comms Problem") for local &/or remote annunciation/reporting or to trigger other actions or operations.

#### Notes:

- 1) Some of these options were not available prior to firmware V3.3.0
- 2) Any Zones used for this purpose must have the "Ignore Physical Input" option enabled in Input programming.

| Format              | Online Input | Fail Input | <b>Backup Input</b> |
|---------------------|--------------|------------|---------------------|
| Integriti           | Yes          |            |                     |
| Monitor             |              |            |                     |
| Dialler             | Yes          | Yes        | Yes                 |
| GSM                 | Yes          | Yes        | Yes                 |
| Automation          | Yes          |            |                     |
| EMS                 | Yes          |            |                     |
| Securitel           | Yes          |            | Yes                 |
| Intercom            | Yes          |            |                     |
| BMS                 | Yes          |            |                     |
| EN32Pin             |              |            |                     |
| SkyTunnel Reporting |              | Yes        | Yes                 |
| E Modem             |              |            |                     |
| Peer Reporting      |              | Yes        | Yes                 |

| Entity/Feature | Option                         | Description                                                                                                    |
|----------------|--------------------------------|----------------------------------------------------------------------------------------------------|
| Comms Tasks    | Comms Task to<br>Program: CT01 | Select Communications Task to program. Use <up>/<down> Arrows to scroll, or use digit keys to enter the number.</down></up> |

| Comms Task Setup | Type (format). | Select the Communications format for this Comms Task.                                                                                                    |
|------------------|----------------|----------------------------------------------------------------------------------------------------|
|                  | None           | No Comms Task format selected.                                                                                                    |
|                  | Integriti      | Integriti Software communications.                                                                                                    |
|                  | Monitor        | Monitor Comms Task. Only use if advised by Tech Support.                                                                                                    |
|                  | Dialler        | Digital Dialler Alarm Reporting. E.g. IRfast, Contact ID, SIA, etc.                                                                                                    |
|                  | GSM            | Multipath STU or GSM primary or backup reporting.                                                                                                    |
|                  | Automation     | Control, status monitoring and event logging communication protocol for 3 <sup>rd</sup> Party Systems. e.g. Home/Building Automation, HVAC, etc.                                                                                                    |
|                  | EMS            | High-level interface for Elevator (Lift) Management Systems.                                                                                                    |
|                  | Securitel      | Securitel Serial STU format. While the Securitel network is no longer available, the Securitel Serial format is still utilized as the interface to some 3 <sup>rd</sup> Party communicators.                                                                                                    |
|                  | Intercom       | Serial interface to 3 <sup>rd</sup> Party Intercom products to facilitate integrated access control functionality.                                                                                                    |
|                  | BMS            | Allows an Integriti Controller to communicate directly with a 3 <sup>rd</sup> party BMS system. e.g. Clipsal C-Bus.                                                                                                    |
|                  | EN 32 Pin      | Provides an interface to activate Auxiliaries or Zone Inputs for different types of alarms with Alarm confirmation (verification) logic for "Intruder" alarms.  This allows reporting of alarm pin data via:  - 3rd party communicators that support pin inputs for reporting. e.g. Redcare STU, 8-pin STU, GSM STU, etc.  - Integriti Zone Inputs for reporting via any other Comms Task such as Contact ID or IRfast. |
|                  | SkyTunnel      | A service provided by Inner Range that allows:  - Temporary connection of an Integriti Controller to Integriti software or the Integriti Mobile App provided there is internet connectivity at both ends.  - Alarm Reporting.                                                                                                    |
|                  | E Modem        | Answers calls from Integriti Software via a separate line connected to an external modem. Not yet supported.                                                                                                    |
|                  | Peer Reporting | Allows an Integriti Controller to perform alarm reporting on behalf of other Integriti Controllers connected via the Peer Reporting Comms Task. e.g. Where multiple IAC and/or ISC Controllers are installed on the same site. Controller Firmware V3.2.1 or later required.                                                                                                    |
|                  |                | Once the required format is selected, ensure that the Comms Task is currently "Idle".                                                                                                    |

| Mode              | Select whether this Comms Task is a normal Task or a Backup Task.                                                                                                    |
|-------------------|----------------------------------------------------------------------------------------------------|
| Normal<br>Backup  | This Comms Task is a Primary reporting Comms Task. This Comms Task is a Backup Comms Task to another Comms Task. e.g. It will only be used if the Primary Reporting Comms Task fails to communicate with the monitoring station.                        |
| Backup Comms Task | Specifies the Comms Task number that will be used as the Backup Comms Task if required.  The Backup Task will be triggered after the specified number of Attempts on the Primary Task has failed.  When programming the nominated Backup Comms Task, it |
|                   | must be set to "Backup" mode.                                                                                                    |

|                                             | The Integriti Comms Task format allows communications with the Integriti Management Software via one or more prioritised communications paths including Ethernet, USB, RS-232 and Modem.  Note that if multiple Integriti Comms Tasks are programmed, they cannot normally run simultaneously.  Firmware V3.3.1 or later does allow Integriti Pro software and Integriti CS software to connect to an Integriti Controller simultaneously. |
|---------------------------------------------|----------------------------------------------------------------------------------------------------|
| Server IP Address                           | View or Enter the IP Address of the Integriti Server PC.                                                                                                    |
| TCP Port                                    | View or Enter the Server TCP Port Number. The default Port number (004711) does not normally need to be changed.                                                                                                    |
| DNS Name                                    | Select required DNS Server Name.                                                                                                    |
|                                             | DNS Servers are programmed separately.                                                                                                    |
| Path 1 Path 2 Path 3 Path 4                 | Select a primary communications path (Path 1) and any secondary communications paths to be used for communications with Integriti Management Software.  The path number defines the priority.  The options below are programmed separately for each of the                                                                                                    |
| _                                           | four Communications Paths that can be used in the system.                                                                                                    |
| l ype                                       | Select the communications path to be used for communications with Integriti Management Software.                                                                                                    |
| None TCP USB Serial IModem EModem SkyTunnel | No Path selected. Ethernet. USB Host Port. RS232 Serial Port. (Not currently supported) Internal Modem. On-board PSTN modem. External Modem. PSTN or GPRS Modem on a UniBus UART Port. Inner Range SkyTunnel service Factory debugging path only.                                                                                                    |
|                                             | TCP Port  DNS Name  Path 1 Path 2 Path 3 Path 4  Type  None TCP USB Serial IModem EModem                                                                                                    |

|                              | Call                             | The Controller will call the Integriti Management Software Server.                                                                                             |
|------------------------------|----------------------------------|----------------------------------------------------------------------------------------------------|
|                              | Answer                           | The Controller will answer a call from the Integriti<br>Management Software Server.                                                                            |
| Advanced Options             | Encryption Type                  | Select the type of encryption (if any) to be used.                                                                                                    |
|                              | None<br>AES128<br>AES128_Private | No encryption AES 128 AES 128 Private                                                                                                    |
|                              | Product Edition  None Installer  | Select whether the Insight Management Software package is the Professional edition or an Installer edition.                                                    |
|                              | Professional                     |                                                                                                    |
|                              | Encryption Key                   | Optional Site-based encryption key that is used with AES128 Private. Enter the 32 characters encryption key in HEXADECIMAL format.                             |
|                              | Encryption Pairing Code          | A unique key generated for the connection between the Server and the Panel.                                                                                    |
| Modem connection:<br>General | Telephone Number.                | Enter a Telephone Number for the Controller's modem to call<br>the Integriti Server back on when the Integriti Server requests<br>a Call-back type connection. |
| Modem connection:            | First Telephone Number.          |                                                                                                    |
| Internal modem Options       | Telephone Number 1               | Select a Telephone Number or Telephone Number List to use as the primary Telephone Number in this Comms Path.                                                  |
|                              | Qualifier (When)                 | If required, select a Qualifier to define when this Telephone Number will be valid.                                                                            |
|                              | Invert Qualifier                 | Select Invert Qualifier to enable the Telephone Number when the Qualifier is invalid.                                                                          |
|                              | Second Telephone Number.         |                                                                                                    |
|                              | Telephone Number 2               | Select a Telephone Number or Telephone Number List to use as the secondary Telephone Number in this Comms Path.                                                |
|                              | Qualifier (When)                 | If required, select a Qualifier to define when this Telephone Number will be valid.                                                                            |
|                              | Invert Qualifier                 | Select Invert Qualifier to enable the Telephone Number when the Qualifier is invalid.                                                                          |
|                              | Maximum Online Time              | Determines the maximum time that the Integriti Management Software is allowed to remain connected via this Modem Path.                                         |
|                              |                                  | NOT YET IMPLEMENTED.                                                                                                    |
|                              | Maximum Dial Attempts            | Determines the maximum dial attempts this Comms Task will use to contact the Integriti software.                                                               |
|                              |                                  | When the maximum attempts are reached, the Backup Task, if defined, will be triggered.                                                                         |
|                              |                                  | NOT YET IMPLEMENTED.                                                                                                    |

|                         | Danadia Dial                                                                                                    | Calacta Dulga ("dagadia") dialantan diali' a andara daga                                                                                                    |
|-------------------------|----------------------------------------------------------------------------------------------------|----------------------------------------------------------------------------------------------------|
|                         | Decadic Dial.  Dumb Dial.  Long Pace Dial.                                                                                                    | Selects Pulse ("decadic") dial when dialling, rather than tone (DTMF) dialing.  Selects Dumb dialling. Normally the Comms Task will monitor the line for line faults, dial-tone, busy etc. and make dialling decisions accordingly. When Dumb dialling is selected, the Comms Task does not make "smart" decisions based on sensed tones. All tones sensed and dialer progress are still recorded to review.  Forces the Comms Task to wait 60 seconds between any redial attempts. |
| Modem connection:       | First Telephone Number.                                                                                                    |                                                                                                    |
| External modem Options. | Telephone Number 1                                                                                                    | Select a Telephone Number or Telephone Number List to use as the primary Telephone Number in this Comms Path.                                                                                                    |
| NOT YET<br>IMPLEMENTED  | Qualifier (When)                                                                                                    | If required, select a Qualifier to define when this Telephone Number will be valid.                                                                                                    |
|                         | Invert Qualifier                                                                                                    | Select Invert Qualifier to enable the Telephone Number when the Qualifier is invalid.                                                                                                    |
|                         | Second Telephone Number.                                                                                                    |                                                                                                    |
|                         | Telephone Number 2                                                                                                    | Select a Telephone Number or Telephone Number List to use as the secondary Telephone Number in this Comms Path.                                                                                                    |
|                         | Qualifier (When)                                                                                                    | If required, select a Qualifier to define when this Telephone Number will be valid.                                                                                                    |
|                         | Invert Qualifier                                                                                                    | Select Invert Qualifier to enable the Telephone Number when the Qualifier is invalid.                                                                                                    |
|                         | Maximum Online Time                                                                                                    | Determines the maximum time that the Integriti Management Software is allowed to remain connected via this Modem Path.                                                                                                    |
|                         | Maximum Dial Attempts                                                                                                    | Determines the maximum dial attempts this Comms Task will use to contact the Integriti software.                                                                                                    |
|                         |                                                                                                    | When the maximum attempts is reached, the Backup Task, if defined, will be triggered.                                                                                                    |
|                         | RS232 Serial Interface<br>Serial Channel                                                                                                    | Select the Port that the Modem is connected to.                                                                                                    |
|                         | None Uart 0 Unibus Uart1(1) Unibus Uart2(2) Unibus Uart2(2) Unibus Uart3(1) Unibus Uart3(2) Unibus Uart4(1) Unibus Uart4(2) Modem USB Master USB Slave Onboard RS485 Reader Port | No Modem connection. On-board "Port 0" connection. Unibus UART 1, RS232 Port 1 Unibus UART 2, RS232 Port 2 Unibus UART 2, RS232 Port 1 Unibus UART 3, RS232 Port 2 Unibus UART 3, RS232 Port 1 Unibus UART 3, RS232 Port 1 Unibus UART 4, RS232 Port 2 Unibus UART 4, RS232 Port 1 Unibus UART 4, RS232 Port 2                                                                                                    |

|          | Baud Rate                                                                                                 |                                                                                                    |
|----------|----------------------------------------------------------------------------------------------------|----------------------------------------------------------------------------------------------------|
|          | 1200 Baud<br>2400 Baud<br>4800 Baud<br>9600 Baud<br>19200 Baud<br>38400 Baud<br>57600 Baud<br>115200 Baud |                                                                                                    |
|          | Data Bits                                                                                                 |                                                                                                    |
|          | 5 Bits<br>6 Bits<br>7 Bits<br>8 Bits                                                                      |                                                                                                    |
|          | Parity                                                                                                    |                                                                                                    |
|          | None<br>Odd<br>Even<br>Force 1 (Mark)<br>Force 0 (Space)                                                  |                                                                                                    |
|          | Stop Bits                                                                                                 |                                                                                                    |
|          | 1 Bit<br>2 Bits                                                                                           |                                                                                                    |
|          | Modem Type                                                                                                |                                                                                                    |
|          | PSTN<br>GPRS                                                                                              |                                                                                                    |
|          | Modem Initialization String.                                                                              | Enter a custom modem initialization string if required.                                                                                                    |
| Options. |                                                                                                    | Sets General Comms Task connection options.                                                                                                    |
|          | Permanent                                                                                                 | If selected, the Controller will try to reconnect with the Integriti Server if it becomes disconnected. i.e. The Controller will try to maintain a permanent connection. If this option is not selected, the Controller will only attempt one connection when the Comms Task is started. |
|          | Temporary Comms Ta                                                                                        | If selected, the Comms Task will be deleted upon completion of a communication session. e.g. When the Integriti Comms Task using a modem connection disconnects from the Integriti Server.                                                                                               |
|          | Online Input                                                                                              | An unused Zone Input may be assigned to monitor the "Online" status.  The Input will be sealed while the Integriti Comms Task is online and in alarm when offline.  Any Zones used for this purpose must have the "Ignore Physical Input" option enabled in Input programming.           |

| DIGITAL<br>DIALLER<br>FORMATS |                                                    | The Dialler format allows reporting via a range of Digital Dialler protocols.                                                                                                    |
|-------------------------------|----------------------------------------------------|----------------------------------------------------------------------------------------------------|
|                               | <b>Dialler Common Settings</b>                     | The following settings are common to all Dialler formats.                                                                                                    |
| Reporting                     | Dialler Format                                     | Select Reporting Format for this Comms Task.                                                                                                    |
|                               | None<br>IRFast<br>Co<br>SIA<br>Four Plus Two       | No format. IR fast. Contact ID. SIA 4+2.                                                                                                    |
|                               | Client Code                                        | Determines the account code sent when reporting events to the Central Station.  This is the default Client Code for this Comms Task which will be used if there is no Client Code programmed in the Area in which the event to report has occurred.                      |
|                               |                                                    | If a Client Code has been programmed for an Area, then that Client Code will take precedence when events are reported for that Area.                                                                                                    |
|                               |                                                    | Options are provided to enter the Client Code in Hexadecimal and Decimal formats. Enter a Decimal value between 0 – 65535, or a Hexadecimal value between 0 – FFFF. (Hexadecimal available in Controller Firmware V3.2.1 or later only)                                  |
|                               |                                                    | Account Codes are typically provided by the Central Monitoring Station. The number of digits required will depend on the reporting format.                                                                                                    |
|                               | Telephone Number 1<br>(Primary Telephone Number)   | Use this setting to select the primary Telephone Number for this Comms Task if the Telephone number does not need to be qualified in any way.  Note: If the Telephone Number needs to be Qualified, use the Telephone Number settings in the Advanced Options instead.   |
|                               |                                                    | A Telephone Number or Telephone Number List may be selected.                                                                                                    |
|                               | Telephone Number 2<br>(Secondary Telephone Number) | Use this setting to select the secondary Telephone Number for this Comms Task if the Telephone number does not need to be qualified in any way.  Note: If the Telephone Number needs to be Qualified, use the Telephone Number settings in the Advanced Options instead. |
|                               |                                                    | A Telephone Number or Telephone Number List may be selected.                                                                                                    |
| Review Options                | Review Filter                                      | The Review Filter options may be programmed to determine the events that will be reported based on parameters such as specific entities, entity types, Comms Task Groups, Event type, etc.                                                                               |

| Entity 1                                                                                            | Allows up to 6 specific Entities to be nominated for reporting                                                                                                    |
|----------------------------------------------------------------------------------------------------|----------------------------------------------------------------------------------------------------|
| Entity 1 Entity 2 Entity 3 Entity 4 Entity 5 Entity 6                                               | via this Comms Task so that only review entries that reference these entities will get reported.                                                                                                    |
| Comms Task Groups                                                                                   | Option to allow Input event reporting to be filtered based on the type of Input.                                                                                                    |
|                                                                                                    | Up to 16 separate Comms Task reporting Groups can be established.                                                                                                    |
|                                                                                                    | If one or more Groups are enabled in these options, an Input event will only be reported by this Comms Task if it has:  - At least one matching Comms Task Group enabled in its associated Process Group.  - No Comms Task Groups enabled in its associated Process Group.                                                                                                    |
|                                                                                                    | If no groups are enabled in these options, any Input events can<br>be reported, regardless of how the Comms Task Group<br>options have been set in the Input's Process Group.                                                                                                    |
| Review Classification                                                                               | Select the Review classifications to filter the events reported by this Comms Task.                                                                                                    |
|                                                                                                    | See Menu Group programming for a list of the Review Classifications available.                                                                                                    |
| Review Level                                                                                        | Select the Review Level to filter the events reported by this Comms Task. This option is normally only used for Comms Task formats such as Automation, Printer, BMS, etc. formats.                                                                                                    |
|                                                                                                    | This option determines the amount of detail that will be accepted for this Comms Task.                                                                                                    |
| Everyone User - Essential User - Standard User - Detailed Installer - Standard Installer - Detailed | Lowest level of detail.                                                                                                    |
| Inner Range - Debug                                                                                 | Highest level of detail.  Only EN Povious will be used by this Comme Task                                                                                                    |
| EN Review Historic Review                                                                           | Only EN Review will be used by this Comms Task.  Allows buffered events that are made redundant by a                                                                                                    |
|                                                                                                    | subsequent event and normally discarded, to be reported. e.g. For an Input that has been Isolated. Normally if you have a lot of queued events and then you get an event such as a closing for the Area those events are in, or an isolate on the Input causing the events, the relevant buffered events are discarded up until the Isolate or Close. If enabled, this option forces those buffered events to be reported. Use this option with caution. Under certain circumstances it can contribute to a run-away dialer condition. |

| Options           | Delay Report Time                | Enter a Delayed Report Time in Hours, Minutes and Seconds, if required.                                                                                                    |
|-------------------|----------------------------------|----------------------------------------------------------------------------------------------------|
|                   |                                  | Determines the duration of delay when reporting alarms to the Central Station if the Process Group "Delay Report" option is enabled.                                                                                                    |
|                   | Look Ahead.                      | New Alarm events will be reported ahead of multi-break reports on Inputs that have already been reported.                                                                                                    |
|                   | General Open/Close.              | Area Open/Close reporting will only be done on the 1 <sup>st</sup> Area to Open and the last Area to Close, with the exception of Areas with the "Not General Area" option enabled.                                                                                                    |
|                   | Xmit Historic                    | Sends buffered events for an Input that has since been isolated or is in an Area which has been disarmed.  Normally (this option disabled), when there are events buffered for an input, if the input is then isolated or the Area is disarmed, only the final event is sent.  When this option is enabled, this functionality is not executed and all buffered events are sent. |
|                   | Maximum Online Time (ms)         | Program the maximum online time in milliSeconds.                                                                                                    |
|                   | Maximum Events to send per call. | Program the maximum number of events allowed to be reported per call.                                                                                                    |
|                   | Maximum Dial Attempts            | Determines the maximum dial attempts this Comms Task will use to contact the Central Station.                                                                                                    |
| Miscellaneous     | Status monitoring options.       | Unused Zone Inputs can be assigned to monitor the status of the Dialler Comms Task.  Note that any Zones used for this purpose must have the "Ignore Physical Input" option enabled in Input programming.                                                                                                    |
|                   | Online Input                     | An unused Zone Input may be assigned to monitor the Dialler On-hook/Off-hook" status and operates as follows: Seal: Dialler is Off-hook (not making a call) Alarm: Dialler is On-hook (making a call)                                                                                                    |
|                   | Fail Input                       | An unused Zone Input may be assigned to monitor the Dialler "Fail" status. An alarm will be triggered on this Input on dialler failure.                                                                                                    |
|                   | Backup Input                     | An unused Zone Input may be assigned to monitor the "Backup" status.  An alarm will be triggered on this Input when the Backup                                                                                                    |
| Advanced Settings |                                  | Comms Task (if assigned) is triggered.                                                                                                    |
| Advanced Settings | Primary Telephone Number.        | Allows the primary Telephone Number or Telephone Number                                                                                                    |
|                   | Timary Tolophone Number.         | List to be selected and paired with a Qualifier to define when it will be used. If a Qualifier is not required, use the Telephone Number settings in the Reporting Options instead.                                                                                                    |
|                   | Telephone Number 1               | Select a Telephone Number or Telephone Number List to use as the primary Telephone Number in this Comms Task.                                                                                                    |
|                   | Qualifier (When)                 | If required, select a Qualifier to define when this Telephone Number will be valid.                                                                                                    |
|                   | Invert Qualifier                 | Select Invert Qualifier to enable the Telephone Number when the Qualifier is invalid.                                                                                                    |

|                             | 7                                                                                                    |
|-----------------------------|----------------------------------------------------------------------------------------------------|
| Secondary Telephone Number. | Allows the secondary Telephone Number or Telephone<br>Number List to be selected and paired with a Qualifier to<br>define when it will be used. If a Qualifier is not required, use<br>the Telephone Number settings in the Reporting Options<br>instead.                                                                                                    |
| Telephone Number 2          | Select a Telephone Number or Telephone Number List to use as the secondary Telephone Number in this Comms Task.                                                                                                    |
| Qualifier (When)            | If required, select a Qualifier to define when this Telephone Number will be valid.                                                                                                    |
| Invert Qualifier            | Select Invert Qualifier to enable the Telephone Number when the Qualifier is invalid.                                                                                                    |
| Seize Action.               | Select the Line Seize Action. The selected Entity will be controlled when the line is seized / unseized.                                                                                                    |
|                             | See Action Programming in "Generic Programming Operations" for details.                                                                                                    |
| Pass Action                 | Select the Comms Pass Action. The selected Entity will be controlled when the dialler successfully sends a report to the Central Station.                                                                                                    |
|                             | See Action Programming in "Generic Programming Operations" for details.                                                                                                    |
| Dialling options.           |                                                                                                    |
| Dial Decadic.  Dumb Dial.   | Selects Pulse ("decadic") dial when dialling, rather than tone (DTMF) dialing.  Selects Dumb dialling. Normally the Comms Task will monitor the line for line faults, dial-tone, busy etc. and make dialling decisions accordingly. When Dumb dialling is selected, the Comms Task does not make "smart" decisions based on sensed tones. All tones sensed and dialer progress |
| Long Pace Dial.             | are still recorded to review.  Forces the Comms Task to wait 60 seconds between any redial attempts.                                                                                                    |
| Handshake Wait Time (mS)    | A longer handshake wait time may be programmed if required. The handshake wait time is the time the task will wait for an initial handshake after dialling the Central Station. If left set to 0, the following default time will be used; Contact ID: 20 Seconds.  IR fast: 20 Seconds.  SIA: 15 Seconds.                                                                     |
|                             | A value of up to 65 Seconds can be programmed in 1 milliSecond increments. e.g. For a wait time of 35 seconds, enter 35000.                                                                                                    |
|                             | The default time listed above is also the minimum time allowed. A programmed time that is less than the default time will be ignored and the default time will be used.                                                                                                    |

| Acknowledgement Wait Time (mS)         | The amount of time that the Panel will wait for the Receiver to Acknowledge an alarm.  If left set to 0, the system's default value will be used.  A value of up to 65 Seconds can be programmed in 1 milliSecond increments. e.g. For an Ack. time of 10.5 seconds, enter 10500.  NOT YET IMPLEMENTED                        |
|----------------------------------------|----------------------------------------------------------------------------------------------------|
| Maximum Time until Backup<br>Task (mS) | The maximum amount of time before the Backup Comms Task will be triggered when the Primary Comms Task fails. If left set to 0, the default time of 60 Seconds will be used.  A value of up to 65 Seconds can be programmed in 1 milliSecond increments. e.g. For a Backup Comms Task trigger time of 45 seconds, enter 45000. |
| Callback Telephone Number              | Select a Telephone Number to use for the Callback function in this Comms Task.                                                                                                    |
| Client Telephone Number                | Record the Panel's telephone number here for reference.                                                                                                    |

|                         | Dialler Format Settings | These are the settings unique to each of the Dialler formats.  The format is chosen in the 'Reporting' options above.                                                                   |
|-------------------------|-------------------------|----------------------------------------------------------------------------------------------------|
| IRFast Settings.        |                         |                                                                                                    |
| (Only displayed if      | Send Text.              | Send Review text for each event reported.                                                                                                    |
| IRFast format selected) | Send Contact ID.        | Send an equivalent Contact ID string for each event reported, using the mapping option selected. This is useful when the automation system cannot understand native IRfast information. |
|                         | Send Time.              | Send a text string of the Time/Date the event was recorded into review.                                                                                                    |
|                         | C3K Compatible.         | The C3K Compatible Map is implemented for reporting Input events to Receivers and/or Automation Software that have not yet been updated for Integriti IRFast mapping.                   |
|                         | 300 Baud.               | Forces all communications to 300 Baud instead of the default 1200 Baud. This need only be set if there are communication difficulties at 1200 Baud                                      |
|                         | XMIT Info.              | Send miscellaneous panel information before hanging up, including panel serial number, software version and security option settings.                                                   |
|                         | Save time.              | Causes the Receiver to Update the panel time and date from its system clock prior to hanging up.                                                                                        |
|                         |                         | NOTE: An IRFast Receiver can set any of the above options to Yes on a per receiver basis.                                                                                               |
|                         |                         | The above options should only be enabled upon instruction from the Central Station.                                                                                                    |

| Contact ID Settings. (Only displayed if Contact ID format selected)                       | Contact ID Map                                      | Select Contact ID Mapping for this Comms Task. Determines which zones are uniquely reported. Refer to Contact ID Map documentation.                                                                                                    |
|-------------------------------------------------------------------------------------------|-----------------------------------------------------|----------------------------------------------------------------------------------------------------|
| sciected                                                                                  | Standard                                            | Standard Mapping oriented towards Intruder Alarm monitoring.                                                                                                    |
|                                                                                           | Access                                              | Access Mapping oriented towards Access Control with 2-                                                                                                    |
|                                                                                           | SIMS II                                             | Door Reader Modules.  SIMS II Mapping for use with the SIMS II Central Station Automation Software. Allows all Inputs, on up to 35 Modules of every Module Type to be reported uniquely.                                                                                                    |
| SIA Settings. (Only displayed if the                                                      | Мар                                                 |                                                                                                    |
| SIA format selected)                                                                      | 0<br>1<br>2                                         | Hex digits are used for the Address field. Decimal digits will be used for the Address field. Not yet implemented.                                                                                                    |
|                                                                                           |                                                     | Note that if the Decimal Map option is selected, the address mapping alters and the maximum number of Modules of any one type is limited to 32.  See the Tables section of the rear of this manual for SIA address mapping.                                                                                                    |
|                                                                                           | RTC                                                 | If enabled, a time modifier (ti) prefixes every Event Data Code to provide the historical time stamp of the event.  Note that this option may considerably slow down the rate of alarm transmission.                                                                                                    |
|                                                                                           | Peripheral Identifier  Decimal Address Obey Address | If enabled an ASCII text block is appended to the data to provide textual information from the system.  NOTES:  1) This option may considerably slow down the rate of alarm transmission.  2) When this option is selected, the appropriate text for the first event will be sent in an ASCII block. Each subsequent event in the same phone call will only have ASCII text sent if it varies from the previous events. i.e. Only differences are sent to save on transmission time.  3) This option also has the effect of forcing one alarm event per packet.  4) With an opening/closing event, the following ASCII text may be appended if the related Area Communications options are selected.  "Sys still open" At least one nominated System Area is Open (Off).  "24Hr Partition" The 24 Hour (Tamper) part of the Area is Open (Off).  Send Peripheral Identifier modifier.  Use decimal addresses instead of hexadecimal.  Don't output the address of events that can be considered a 'General Fault'.  e.g. AC Fail, System Power-up, etc. |
| Four Plus Two<br>Settings.<br>(Only displayed if the<br>Four Plus Two<br>format selected) | No options at present                               |                                                                                                    |

### **GSM Comms Task Notes**

- The format (IRfast or ContactID) used to communicate the normal event data to the FE3000 is determined by the FE3000. If the FE3000 tells the GSM Comms Task to use IRfast, then IRfast is what the GSM Comms Task sends. Note that the new Integriti IRfast may not be implemented in the Central Monitoring Station whereas the C3K IRfast may be. An option is provided for "C3k compatible IRfast" data to be sent.
- There is currently no option in the Comms Task to disable SMS control commands. Restricting SMS control of an entity is achieved via the User's Menu Group.
- When GSM Comms Task is configured as a Backup Comms Task, under normal "idle" conditions, no events are reported but SMS control messages are still processed.
- See information following the GSM Comms Task programming for full details of the SMS Command feature.
- The connection between the Integriti Controller and the FE3000 is made via a serial interface, by connecting one of the Integriti Controller's UARTs to the FE3000. FE3000s are capable of communicating at 600, 1200 or 2400 BAUD. The recommended port configuration for communications between the Integriti Controller and an FE3000 is 1200,N,8,1
- If upgrading the Integriti Controller Firmware from a Version prior to V3.0.0, to V3.0.0 or later, see the "Important Upgrade Notes" at the beginning of the "Communications Programming" chapter.

| GSM FORMAT   |                                                                                                    | The GSM format allows primary or backup reporting via compatible Fratech Multipath IP STU or FE3000 products.  It is used to communicate reportable events to a Central Monitoring Station, to send reportable events via SMS message and/or to receive SMS control messages.                                                                                                    |
|--------------|----------------------------------------------------------------------------------------------------|----------------------------------------------------------------------------------------------------|
| Connectivity | RS232 Serial Interface<br>Serial Channel                                                                                                    | Select the Port that the Modem is connected to.  GSM Format utilizes the following connection options:  1) "Uart 0" with Cable P/N: 996790 Integriti Port 0 to Multipath IP Interface Cable.  2) UniBus UART RS232 Port with Cable P/N: 994092 Serial Interface Cable.  No Modem connection.                                                                                                    |
|              | Uart 0 Unibus Uart1(1) Unibus Uart2(2) Unibus Uart2(2) Unibus Uart3(1) Unibus Uart3(2) Unibus Uart4(1) Unibus Uart4(2) USB Master USB Slave IAC Onboard RS485 Modem | On-board "Port 0" connection. Unibus UART 1, RS232 Port 1 Unibus UART 1, RS232 Port 2 Unibus UART 2, RS232 Port 1 Unibus UART 2, RS232 Port 2 Unibus UART 3, RS232 Port 1 Unibus UART 3, RS232 Port 2 Unibus UART 4, RS232 Port 1 Unibus UART 4, RS232 Port 1 Unibus UART 4, RS232 Port 2 Not relevant to this format. Not relevant to this format. Not relevant to this format. Not relevant to this format. |

|           | Baud Rate  1200 Baud 2400 Baud 4800 Baud 9600 Baud 19200 Baud 38400 Baud 57600 Baud 115200 Baud | The next four options configure the serial port. The recommended port configuration for communications between the Integriti Controller and an FE3000 is:  • 1200 baud • 8 Bits • No Parity • 1 Stop Bit                                                                                                    |
|-----------|-------------------------------------------------------------------------------------------------|----------------------------------------------------------------------------------------------------|
|           | Data Bits 5 Bits 6 Bits 7 Bits 8 Bits                                                           |                                                                                                    |
|           | Parity  None Odd Even Force 1 (Mark) Force 0 (Space)                                            |                                                                                                    |
|           | Stop Bits  1 Bit 2 Bits                                                                         |                                                                                                    |
| Reporting | Client Code                                                                                     | Determines the account code sent when reporting events to the Central Station.  This is the default Client Code for this Comms Task which will be used if there is no Client Code programmed in the Area in which the event to report has occurred.  If a Client Code has been programmed for an Area, then that Client Code will take precedence when events are reported for that Area.  Options are provided to enter the Client Code in Hexadecimal and Decimal formats. Enter a Decimal value between 0 – 65535, or a Hexadecimal value between 0 – FFFF. (Hexadecimal available in Controller Firmware V3.2.1 or later only)  Account Codes are typically provided by the Central Monitoring Station. The number of digits required will depend on the reporting format. |
|           | SMS Number 1<br>(Primary SMS Telephone<br>Number)                                               | Use this setting to select the primary Telephone Number for this Comms Task if the Telephone number does not need to be qualified in any way.  Note: If the Telephone Number needs to be Qualified, use the Telephone Number settings in the Advanced Options instead.  A Telephone Number or Telephone Number List may be selected.                                                                                                    |

| SMS Number 2<br>(Secondary SMS Telephone<br>Number)  | Use this setting to select the secondary Telephone Number for this Comms Task if the Telephone number does not need to be qualified in any way.  Note: If the Telephone Number needs to be Qualified, use the Telephone Number settings in the Advanced Options instead.  A Telephone Number or Telephone Number List may be selected.                                                                                                    |
|------------------------------------------------------|----------------------------------------------------------------------------------------------------|
| General Reporting Options                            |                                                                                                    |
| Enable SMS Alarms.                                   | When this option is set, the Comms Task waits for an event to transfer to the FE3000. When an event is detected it is sent to the FE3000 to be reported to the nominated SMS Telephone Number or Telephone Number List as an SMS Text message. The FE3000 will attempt to send the SMS message and will report back whether or not it was successful. If the FE3000 could not successfully send the message, no further action is taken by the GSM Comms Task. When there is an SMS message pending to be sent, if the FE3000 takes longer than 30 seconds to be free to accept the next SMS message then the pending SMS message will be discarded.  Note: Prior to V3.1.3 SMS messages were sent with UTC time instead of the local time. |
| Enable Alarms.                                       | When this option is set, the Comms Task waits for an event to transfer to the FE3000. When an event is detected it is sent to the FE3000 to be reported to the Central Monitoring Station. The FE3000 will attempt to report the event via one of its many communication paths. The FE3000 reports back whether or not it was successful with its attempt to communicate the event(s). If the FE3000 could not successfully communicate the event(s) to the Monitoring Station then the GSM Comms Task can pass the event(s) to its programmed Backup Comms Task.                                                                                                    |
| Reporting Format                                     | If "Enable Alarms" above is selected, select the Reporting Format that will be used to send alarm information to the Monitoring Station.                                                                                                    |
| None<br>IRFast<br>Contact ID<br>SIA<br>Four Plus Two | No format. IR fast data will be sent. Contact ID data will be sent. SIA 4+2.                                                                                                    |

| Ontions           | SMS Conord Open/Class  | Enchlos Conoral Open/Class asserting Co. CMC Door C                                                                                                    |
|-------------------|------------------------|----------------------------------------------------------------------------------------------------|
| Options           | SMS General Open/Close | Enables General Open/Close reporting for SMS Reporting. See "General Open/Close" below for details.                                                                                                    |
|                   | SMS Xmit Historic      | Enables Xmit Historic reporting for SMS Reporting.                                                                                                    |
|                   |                        | See "Xmit Historic" below for details.                                                                                                    |
|                   | Update Time.           | The Integriti Controller's Real-time clock will be updated from the FE3000 status packet every hour on the hour.                                                                                                    |
|                   | Save RSSI              | Save RSSI information to Review allows the Received Signal                                                                                                    |
|                   |                        | Strength Information to be logged to Review.                                                                                                    |
|                   | Alarm Look Ahead.      | New alarms will be reported ahead of multi-break messages                                                                                                    |
|                   | CMC Look About         | for Inputs that have already reported.                                                                                                    |
|                   | SMS Look Ahead.        | New SMS alarm messages will be reported ahead of multi-<br>break messages for Inputs that have already reported.                                                                                                    |
|                   | General Open / Close.  | Whenever all Areas that are programmed to report                                                                                                    |
|                   |                        | Open/Close are turned On, a general Area close is reported.                                                                                                    |
|                   |                        | As soon as the first Area is turned Off, a general Area open is                                                                                                    |
|                   |                        | reported. In Area Programming, some Areas can be                                                                                                    |
|                   |                        | nominated to be ignored in the general Area calculation allowing them to still be reported individually.                                                                                                    |
|                   | Need PIN               | A PIN Code is required to be sent with SMS commands.                                                                                                    |
|                   | SMS Error Reply.       | If SMS commands are received that result in some sort of                                                                                                    |
|                   |                        | error (e.g. Command Syntax, Permissions deny control, etc.)                                                                                                    |
|                   |                        | then this option allows an error reply to be sent back to the Sender.                                                                                                    |
|                   | Xmit Historic          | Sends buffered events for an Input that has since been isolated                                                                                                    |
|                   |                        | or is in an Area which has been disarmed.                                                                                                    |
|                   |                        | Normally (this option disabled), when there are events                                                                                                    |
|                   |                        | buffered for an input, if the input is then isolated or the Area                                                                                                    |
|                   |                        | is disarmed, only the final event is sent. When this option is enabled, this functionality is not executed                                                                                                    |
|                   |                        | and all buffered events are sent.                                                                                                    |
|                   | Maximum Messages       | Maximum SMS messages allowed to be sent in a 60 second                                                                                                    |
|                   |                        | period. Note that messages will bank up if they are occurring                                                                                                    |
|                   |                        | faster than this rate. The default setting of 0 means that the maximum messages                                                                                                    |
|                   |                        | will be 10 per 60 seconds.                                                                                                    |
| Contact ID.       | Contact ID Map         | Select Contact ID Mapping for this Comms Task.                                                                                                    |
| Contact 15.       | Contact 12 Map         | Determines which zones are uniquely reported.                                                                                                    |
|                   |                        | Refer to Contact ID Map documentation.                                                                                                    |
|                   | Standard               | Standard Manning oriented towards Introder Alarm                                                                                                    |
|                   | Standard               | Standard Mapping oriented towards Intruder Alarm monitoring.                                                                                                    |
|                   | Access                 | Access Mapping oriented towards Access Control with 2-                                                                                                    |
|                   |                        | Door Reader Modules.                                                                                                    |
|                   | SIMS II                | SIMS II Mapping for use with the SIMS II Central Station                                                                                                    |
|                   |                        | Automation Software. Allows all Inputs, on up to 35 Modules of every Module Type to be reported uniquely.                                                                                                    |
| Advanced Settings | First SMS Number.      | The state of the state of the s |
| Advanced Settings | i list Sivis Nullibel. |                                                                                                    |
|                   | SMS Number 1           | Select a Telephone Number or Telephone Number List to use                                                                                                    |
|                   |                        | as the primary Telephone Number in this Comms Task.                                                                                                    |
|                   | Qualifier (When)       | If required, select a Qualifier to define when this Telephone                                                                                                    |
|                   | Qualifier (VVIIGII)    | Number will be valid.                                                                                                    |
|                   |                        |                                                                                                    |
|                   | Invert Qualifier       | Select Invert Qualifier to enable the Telephone Number when                                                                                                    |
|                   |                        | the Qualifier is invalid.                                                                                                    |

|                | 1                        | <u> </u>                                                                                                    |
|----------------|--------------------------|----------------------------------------------------------------------------------------------------|
|                | Second SMS Number.       |                                                                                                    |
|                | SMS Number 2             | Select a Telephone Number or Telephone Number List to use as the secondary Telephone Number in this Comms Task.                                                                                                    |
|                | Qualifier (When)         | If required, select a Qualifier to define when this Telephone Number will be valid.                                                                                                    |
|                | Invert Qualifier         | Select Invert Qualifier to enable the Telephone Number when the Qualifier is invalid.                                                                                                    |
|                | CID Telephone Number     | Select a Telephone Number to use for reporting to a Central Station Digital Receiver.                                                                                                    |
|                | Service Telephone Number | Select a Telephone Number for the SMS service centre. This number can be obtained from the Network you subscribe to and is mandatory for any SMS operations.                                                           |
|                | SMS Control Number       | Select a Telephone Number to define a number that is allowed to perform SMS Control operations if the "Need PIN" option is not enabled.                                                                                |
|                | Status monitoring        | Allows Inputs to be specified for monitoring a number of GSM Comms Task states. Unused Zone Inputs can be assigned to these functions. Any Zones used for this purpose must have the "Ignore Physical" option enabled. |
|                | GSM Reg Input.           | This Zone will indicate changes in the state of the GSM modem registration. The Input is alarmed when the modem de-registers and sealed when the modem re-registers.                                                   |
|                | GSM Signal Input         | This Zone will be put into Alarm when the FE3000 reports to the Integriti Controller that it has low signal strength. The Zone will restore when the FE3000 reports that the signal strength is satisfactory.          |
|                | GSM Fail Input           | This Zone is will be put into Alarm when some error conditions occur between the Integriti Controller and the FE3000.                                                                                                  |
|                | GSM Backup Input         | This Zone will indicate when the Backup Comms Task is Triggered.                                                                                                    |
|                | GSM Online Input         | This Zone will be Sealed when communications with the FE3000 are working and in Alarm when they are not.                                                                                                    |
| Review Options | Review Filter            | The Review Filter options may be programmed to determine the events that will be reported based on parameters such as specific entities, entity types, Comms Task Groups, Event type, etc.                             |
|                |                          | See "Digital Dialler Formats" for details of the Comms Task<br>Review Options.                                                                                                    |
|                | SMS Review Filter        | The SMS Review Filter options may be programmed to determine the events that will be reported via SMS based on parameters such as specific entities, entity types, Comms Task Groups, Event type, etc.                 |
|                |                          | See "Digital Dialler Formats" for details of the Comms Task<br>Review Options.                                                                                                    |

| IRFast Settings.<br>(Only required if<br>IRFast format<br>selected) | Send Text.<br>Send Contact ID.            | Send Review text for each event reported. Send an equivalent Contact ID string for each event reported, using the mapping option selected. This is useful when the automation system cannot understand native IRfast information. |
|---------------------------------------------------------------------|-------------------------------------------|----------------------------------------------------------------------------------------------------|
|                                                                     | Send Time.                                | Send a text string of the Time/Date the event was recorded into review.                                                                                                    |
|                                                                     | C3K Compatible.                           | The C3K Compatible Map is implemented for reporting Input events to Receivers and/or Automation Software that have not yet been updated for Integriti IRFast mapping.                                                             |
|                                                                     | 300 Baud.                                 | Forces all communications to 300 Baud instead of the default 1200 Baud. This need only be set if there are communication difficulties at 1200 Baud                                                                                |
|                                                                     | XMIT Info.                                | Send miscellaneous panel information before hanging up, including panel serial number, software version and security option settings.                                                                                             |
|                                                                     | Save time.                                | Causes the Receiver to Update the panel time and date from its system clock prior to hanging up.                                                                                                    |
|                                                                     |                                           | NOTE: An IRFast Receiver can set any of the above options to Yes on a per receiver basis.  The above options should only be enabled upon instruction from the Central Station.                                                    |
| GSM SMS options                                                     | Enable SMS Control                        | All SMS Remote Control commands are allowed.                                                                                                    |
|                                                                     |                                           | If "Enable SMS Control" is <u>not</u> enabled, select the specific types of SMS commands that will be allowed from the list below.                                                                                                |
|                                                                     | Allow Help<br>Allow Area<br>Allow Isolate | Allow the SMS User to request the Help message. Allow Area control. Allow Input Isolate & De-Isolate.                                                                                                    |
|                                                                     | Allow Reset SMS                           | Allow the Reset SMS Messages command. This allows buffered SMS messages to be cleared.                                                                                                    |
|                                                                     | Allow Named Actions                       | Allow Named Action control.                                                                                                    |
|                                                                     | Allow Auxiliary Control                   | Allow Auxiliary control                                                                                                    |
|                                                                     | Allow Status Query<br>Allow On Control    | Allow the status of an entity to be requested. Allow Entities to be turned On if control of the entity type is enabled.                                                                                                    |
|                                                                     | Allow Off Control                         | Allow Entities to be turned Off if control of the entity type is enabled.                                                                                                    |

### **SMS Control**

The GSM Comms Task can be used to turn Areas on/off, turn Auxiliaries on/off and to trigger Named Actions via SMS control commands. Inputs can also be Isolated or de-Isolated. The GSM Comms Task can be configured to authenticate an SMS command either via a Telephone Number or via a User PIN.

If only the Telephone Number is used as the authentication method then there is no restrictions applied to the SMS control command. This means that as long as the command syntax is correct the SMS control action is carried out (E.g. any Area can be turned ON/OFF or any Input can be Isolated/de-Isolated etc.).

If a User PIN is provided as part of the SMS control command then the User's permissions governs the level of control that the SMS control command can execute. If the User does not have access to control the entity type in their Remote Access Permissions of their Menu Group, then they cannot control the entity. Some SMS control commands also have additional checks, for example:

- When controlling an Area ON the User must have the Area in their "Area ON List".
- When controlling an Area OFF the User must have the Area in their "Area OFF List".
- When Isolating or De-Isolating an Input the User must have the Input in their "Area OFF List".
- When triggering a Named Action, if the Named Action has an "Action Group" set then the User must have at least one matching "Action Group" set to that of the Named Action.

When a valid SMS control command has been received and processed, an SMS reply will be sent back to the original SMS phone number. In most cases the SMS reply will be the review associated with the action that was performed, however in some circumstances an error reply may be sent or even no reply will be sent. Examples of these exceptions are:

- SMS Alarms are being sent instead of SMS replies (SMS Alarms are a higher priority than SMS replies)
- The review for the executed action was not detected or the FE3000 was full and unable to accept additional SMS messages.

As with SMS Alarms, if there is an SMS reply message pending to be sent and the FE3000 takes longer than 30 seconds to be free, then the pending SMS reply message will be discarded.

See the following table for the command set.

# **SMS Control Command Syntax**

| Command Syntax                                                     | Command Description                                |
|--------------------------------------------------------------------|----------------------------------------------------|
|                                                                    |                                                    |
| [ <pin>] ?</pin>                                                   | Display SMS Help                                   |
|                                                                    |                                                    |
| [ <pin>] A <area id=""/> <n f=""></n></pin>                        | Control an Area using its ID                       |
| [ <pin>] A <area name=""/> <n f=""></n></pin>                      | Control an Area using its Name                     |
| [ <pin>] A <area id=""/> L</pin>                                   | List 4 Area Names starting at Area ID              |
| [ <pin>] A <area name=""/> L</pin>                                 | List 4 Area Names starting at Area Name            |
| [ <pin>] A ?</pin>                                                 | Display Area Help                                  |
|                                                                    |                                                    |
| [ <pin>] I <input address=""/> <i d=""></i></pin>                  | Isolate an Input using its ID                      |
| [ <pin>] I <input name=""/> <i d=""></i></pin>                     | Isolate an Input using its Name                    |
| [ <pin>] I <input id=""/> <l></l></pin>                            | List 4 Input Names starting at Input ID            |
| [ <pin>] I <input name=""/> <l></l></pin>                          | List 4 Input Names starting at Input Name          |
| [ <pin>] I ?</pin>                                                 | Display Isolate Help                               |
|                                                                    |                                                    |
| [ <pin>] P <named action="" address=""> <n f=""></n></named></pin> | Trigger a Named Action using its ID                |
| [ <pin>] P <named action="" name=""> <n f=""></n></named></pin>    | Trigger a Named Action using its Name              |
| [ <pin>] P <named action="" id=""> <l></l></named></pin>           | List 4 Named Actions starting at Named Action ID   |
| [ <pin>] P <named action="" name=""> <l></l></named></pin>         | List 4 Named Actions starting at Named Action Name |
| [ <pin>] P ?</pin>                                                 | Display Named Action Help                          |
|                                                                    |                                                    |
| [ <pin>] X <aux address=""> <n f=""></n></aux></pin>               | Control an Auxiliary using its ID                  |
| [ <pin>] X <aux name=""> <n f=""></n></aux></pin>                  | Control an Auxiliary using its Name                |
| [ <pin>] X <aux id=""> <l></l></aux></pin>                         | List 4 Auxiliary Names starting at Auxiliary ID    |
| [ <pin>] X <aux name=""> <l></l></aux></pin>                       | List 4 Auxiliary Names starting at Auxiliary Name  |
| [ <pin>] X ?</pin>                                                 | Display Auxiliary Help                             |
|                                                                    |                                                    |
| [ <pin>] R</pin>                                                   | Reset the SMS buffer to the latest review          |
| [ <pin>] R ?</pin>                                                 | Display Reset SMS Help                             |

# **Example SMS Control commands**

| Example     | Example Description                                                                               |
|-------------|---------------------------------------------------------------------------------------------------|
|             |                                                                                                   |
| 01?         | 01=User PIN, ?=Display the SMS Help message                                                       |
|             |                                                                                                   |
| 01A001N     | 01=User PIN, A=Area Control, 001=Area #001, N=Turn ON                                             |
| AHouseF     | A=Area Control, House=Area Name, F=Turn OFF                                                       |
| A1L         | A=Area Control, 1=Area #1, L=List 4 Area Names starting at Area 1                                 |
| AHouseL     | A=Area Control, 1=Area #1, L=List 4 Area Names starting at House                                  |
| A?          | A=Area Control, ?=Display the Area Help message                                                   |
| 01IC01:Z05I | 01=User PIN, I=Isolate Control, C01:Z05=Input C01:Z05, I=Isolate                                  |
| IEntry PIRD | I=Isolate Control, Entry PIR=Input (E.g. C01:Z05), D=DeIsolate                                    |
| IC01:Z05L   | I=Isolate Control, C01:Z05=Input C01:Z05, L=List 4 Input Names starting at C01:Z05                |
| IEntry PIRL | I=Isolate Control, Entry PIR=Input (E.g. C01:Z05), L=List 4 Input Names starting at Entry PIR     |
| 1?          | I=Isolate Control, ?=Display the Isolate Help message                                             |
|             |                                                                                                   |
| 01P001N     | 01=User PIN, P=Named Action Control, 001=Named Action #001, N=Trigger ON                          |
| PUnlockF    | P=Named Action Control, Unlock=Named Action Name, F=Trigger OFF                                   |
| P1L         | P=Named Action Control, 1=Named Action #1, L=List 4 Named Action Names starting at 1              |
| PUnlockL    | P=Named Action Control, Unlock=Named Action Name, L=List 4 Named Action Names starting at Unlock  |
| P?          | P=Named Action Control, ?=Display the Named Action Help message                                   |
| 01XC01:X07N | 01=User PIN, X=Auxiliary Control, C01:X07=Auxiliary C01:X07, N=ON                                 |
| XStrobeF    | X=Auxiliary Control, Strobe=Auxiliary (E.g. C01:X07), F=OFF                                       |
| XC01:X07L   | X=Auxiliary Control, C01:X07=Auxiliary C01:X07, L=List 4 Auxiliary Names starting at C01:X07      |
| XStrobeL    | X=Auxiliary Control, Strobe=Auxiliary (E.g. C01:X07), L=List 4 Auxiliary Names starting at Strobe |
| X?          | X=Auxiliary Control, ?=Display the Auxiliary Help message                                         |
|             |                                                                                                   |
| 01R         | 01=User PIN, R=Reset SMS command                                                                  |
| R?          | R=Reset SMS, ?=Display the Reset SMS Help message                                                 |

| AUTOMATION<br>FORMAT | NOTE: All letters in valid commands sent to the Automation Comms Task must be uppercase only.   | The "Automation" communication format allows the Integriti Controller to connect to a 3rd party Home/Building Automation system via an RS232 Serial or Ethernet connection.  The protocol is ASCII based for ease of use and is designed primarily to enable home automation or building management system (BMS) connectivity.  Firmware V3.1.7 or later recommended.                                                                                                    |
|----------------------|-------------------------------------------------------------------------------------------------|----------------------------------------------------------------------------------------------------|
| Review Options       | General Review Options                                                                          |                                                                                                    |
|                      | Send Review Acknowledge Review All Review                                                       | Enables Review streaming output. The Automation Comms Task will expect an acknowledge message to be returned following each Review event sent. This option starts the Comms Task with the review pointer at the oldest event, allowing the user to print all review. Normally review is sent from the time the CT was started. If all review is selected, it is sent from the earliest review record                                                                                |
|                      |                                                                                                 | in the buffer, which could date back to when the panel was first manufactured, depending on how many review events have ever been generated and how many review events are licensed.                                                                                                    |
|                      | Transfer Checksum                                                                               | Insert a checksum field in all transmissions. A checksum field comprises a "~" character followed by two hexadecimal digits inserted just prior to the end of frame character "}".                                                                                                    |
|                      | Receive Checksum                                                                                | The Automation Comms Task will expect a checksum field in all received packets, and will reject any packet that has a bad checksum.                                                                                                    |
|                      | Transmit Auxiliary Transmit Auxiliary Acknowledge No Line Breaks No Headers or Braces in Review | Auxiliary changes will be sent.  Send Auxiliary changes with acknowledgement.  Do not send line breaks between Review messages.  Select this option to only show text in Review messages.                                                                                                    |
|                      | Header Format                                                                                   | Select the option for the Review Header format.                                                                                                    |
|                      | Tstamp DateTime Sequence LCD Sequence LCD DateTime Sequence DateTime                            | Timestamp only. Date and Time only. Sequence Number only. (Event ID) Match the sequence number as it would appear on the LCD screen at Menu, 1, 1. Match the Date/Time formatting as it would appear on the LCD screen at Menu, 1, 1. Match the sequence number and Date/Time formatting as it would appear on the LCD screen at Menu, 1, 1.                                                                                                    |
|                      | Body Format                                                                                     | Select the option for the Review Body format.                                                                                                    |
|                      | Raw Full Text LCD Full Text LCD Abbrev Text                                                     | Only Raw Hexadecimal Review data will be output after the Event ID. No text will be output. Full text with entity names as stored in panel. Format as it would appear on the LCD screen at Menu, 1, 1 depending what display option was set. Review events will be sent in an abbreviated form. Any relevant entity names (if programmed) will be replaced with the entity ID. e.g. Normal Review log entry: Auto Comms Task O/P: Alarm on Roller Door Reed in Garage Alarm C01:Z15 |

|                                 | Б : Еж                                                                                                    |                                                                                                    |
|---------------------------------|----------------------------------------------------------------------------------------------------|----------------------------------------------------------------------------------------------------|
|                                 | Review Filter                                                                                                    | The Review Filter allows up to 5 Entities to be selected to restrict the system entities that are e.g. Area List, Auxiliary List, etc.                                                                                                    |
|                                 |                                                                                                    | The Review Filter options may be programmed to determine the events that will be sent via the Automation Comms Task Review streaming based on parameters such as specific entities, entity types, Comms Task Groups, Event type, etc.                                                                                                    |
|                                 |                                                                                                    | See "Digital Dialler Formats" for details of the Comms Task<br>Review Filter Options.                                                                                                    |
| Connectivity<br>(Serial RS-232) | RS232 Serial Interface<br>Serial Channel                                                                                                    | Select the Port that the Automation Comms Task will use.                                                                                                    |
|                                 | None Uart 0 Unibus Uart1(1) Unibus Uart2(2) Unibus Uart2(2) Unibus Uart3(1) Unibus Uart3(2) Unibus Uart4(1) Unibus Uart4(2) Modem USB Slave  USB Master IAC Onboard RS485 | No connection. On-board "Port 0" connection. Unibus UART 1, Port 1 Unibus UART 2, Port 2 Unibus UART 2, Port 2 Unibus UART 3, Port 2 Unibus UART 3, Port 1 Unibus UART 3, Port 1 Unibus UART 4. Port 1 Unibus UART 4. Port 1 Unibus UART 4, Port 2 Not relevant to this format. Appears as a Virtual Comm Port in Windows and may be used for this format. Not relevant to this format. Not relevant to this format. |
|                                 | Baud Rate                                                                                                    |                                                                                                    |
|                                 | 1200 Baud<br>2400 Baud<br>4800 Baud<br>9600 Baud<br>19200 Baud<br>38400 Baud<br>57600 Baud<br>115200 Baud                                                                 |                                                                                                    |
|                                 | Data Bits 5 Bits 6 Bits 7 Bits 8 Bits                                                                                                    |                                                                                                    |
|                                 | Parity                                                                                                    |                                                                                                    |
|                                 | None<br>Odd<br>Even<br>Force 1 (Mark)<br>Force 0 (Space)                                                                                                    |                                                                                                    |
|                                 | Stop Bits  1 Bit 2 Bits                                                                                                    |                                                                                                    |

| Ethernet Connection | Server IP Address          | View or Enter the IP Address of the Server PC.                                                                                                    |
|---------------------|----------------------------|----------------------------------------------------------------------------------------------------|
|                     | TCP Port                   | View or Enter the Server TCP Port Number. The default Port number does not normally need to be changed.                                                                                                    |
|                     | DNS Name                   | Select required DNS Server Name.                                                                                                    |
|                     |                            | DNS Servers are programmed separately.                                                                                                    |
|                     | TCP Mode                   |                                                                                                    |
|                     | None<br>Server<br>Client   |                                                                                                    |
|                     | Retries                    | Program the number of times to retry connecting upon failing to connect. Only applicable to Client "TCP Mode" if selected above.                                                                                                    |
|                     | Connection Timeout         | Not used                                                                                                    |
|                     |                            | The timeout period can be programmed in 1 Second increments up to a value of 1 Hour, 49 Mins, 13 Secs (6553 Seconds)                                                                                                    |
|                     |                            | V3.1.1 or later.                                                                                                    |
|                     | Connection Attempt Timeout | Not used                                                                                                    |
|                     |                            | The connection attempt timeout period can be programmed in 1 Second increments up to a value of 1 Hour, 49 Mins, 13 Secs (6553 Seconds)                                                                                                    |
| Timing              | Poll Time                  | Sets the maximum time allowed between received packets before the Automation Comms Task considers the link to have failed and triggers the "Online Input".                                                                                                    |
|                     |                            | The poll time can be programmed in 1 Second increments up to a value of 1 Hour, 49 Mins, 13 Secs (6553 Seconds)                                                                                                    |
|                     | Pacing Time                | Adjusts the rate at which Historic Review events are output when the communications link is reestablished.                                                                                                    |
|                     |                            | The pacing time can be programmed in 1 milliSecond increments up to a value of 5 Mins, 27.675 Secs                                                                                                    |
|                     | Repeat Time                | If the "Acknowledge Review" option has been selected, then for each review event sent, an acknowledge packet must be received before advancing to the next event.  If an acknowledge is not received within 5 seconds, the event will be resent after waiting out the Repeat time. |
|                     |                            | The repeat time can be programmed in 1 Second increments up to a value of 1 Hour, 49 Mins, 13 Secs (6553 Seconds)                                                                                                    |

| Options | Online Input | Select an Input to be used to monitor the Online status of the Automation Comms Task communications link.  The Input will be sealed while the Automation Comms Task is online and in alarm when offline. |
|---------|--------------|----------------------------------------------------------------------------------------------------|
|         |              | An unused Zone Input can be assigned to this function. Any Zone used for this purpose must have the "Ignore Physical Input" option enabled.                                                              |

|            | T                                                                                                    | <u> </u>                                                                                                    |
|------------|----------------------------------------------------------------------------------------------------|----------------------------------------------------------------------------------------------------|
| EMS FORMAT |                                                                                                    | The "EMS" communication format allows the Integriti<br>Controller to provide a high-level connection to an Elevator<br>Management System via an RS232 Serial or Ethernet<br>connection.                                                                                                    |
|            |                                                                                                    | "Lift Groups" must also be programmed to support this feature.                                                                                                    |
|            |                                                                                                    | The Integriti Controller lift interface allows for one type of lift interface per controller. If a high-level interface is used, only one EMS Comms Task is allowed per Integriti Controller.                                                                                                    |
| Settings   | Protocol                                                                                                    | Select the EMS communications Protocol for this EMS Comms Task.                                                                                                    |
|            | None<br>Kone (IP)<br>Kone (RS232)<br>Otis (RS232)<br>ThyssenKrupp DSC (RS232)<br>Kone RCG (IP)                                                                                           | No protocol selected. Kone HLI Access Control Protocol V2.6. Kone Access Control Protocol Rev 1.5. Otis RS-232 Thyssen Krupp Destination Selection Control (DSC) Vers 1.0. Kone RCG                                                                                                    |
|            | Online Input                                                                                                    | An unused Zone Input may be assigned to monitor the "Online" status.  The Input will be sealed while the EMS Comms Task is online and in alarm when offline.  Any Zones used for this purpose must have the "Ignore Physical Input" option enabled in Input programming.                                                                                                    |
|            | RS-232 Serial Interface<br>Serial Channel                                                                                                    | Select the Port that the Automation Comms Task will use.                                                                                                    |
|            | None Uart 0 Unibus Uart1(1) Unibus Uart1(2) Unibus Uart2(1) Unibus Uart2(2) Unibus Uart3(1) Unibus Uart3(2) Unibus Uart4(1) Unibus Uart4(2) Modem USB Slave USB Master IAC Onboard RS485 | No Modem connection. On-board "Port 0" connection. Unibus UART 1, Port 1 Unibus UART 1, Port 2 Unibus UART 2, Port 1 Unibus UART 2, Port 2 Unibus UART 3, Port 1 Unibus UART 3, Port 1 Unibus UART 3, Port 2 Unibus UART 4. Port 1 Unibus UART 4, Port 2 Not relevant to this format. USB serial port on Controller. Not relevant to this format. Not relevant to this format. |

|                                | Τ                                                                                                    |                                                                                                    |
|--------------------------------|----------------------------------------------------------------------------------------------------|----------------------------------------------------------------------------------------------------|
|                                | Baud Rate                                                                                                 |                                                                                                    |
|                                | 1200 Baud<br>2400 Baud<br>4800 Baud<br>9600 Baud<br>19200 Baud<br>38400 Baud<br>57600 Baud<br>115200 Baud |                                                                                                    |
|                                | Data Bits                                                                                                 |                                                                                                    |
|                                | 5 Bits<br>6 Bits<br>7 Bits<br>8 Bits                                                                      |                                                                                                    |
|                                | Parity                                                                                                    |                                                                                                    |
|                                | None<br>Odd<br>Even<br>Force 1 (Mark)<br>Force 0 (Space)                                                  |                                                                                                    |
|                                | Stop Bits                                                                                                 |                                                                                                    |
|                                | 1 Bit<br>2 Bits                                                                                           |                                                                                                    |
| ThyssenKrupp<br>Options        | Global Lift                                                                                               | Assign the Lift Record that will be used for Thyssen Krupp global permissions.                                                                                                    |
|                                | ThyssenKrupp Pace Time                                                                                    | Enter the rate limit for messages sent to the Thyssen Krupp system.                                                                                                    |
| Kone IP Options                | Car Panel Offline Mask                                                                                    | Select a Floor List for the Car Panel Offline Mask. Floors in this list will be set to Free Access when communications is lost with the Kone IP EMS. The mask affects Car Panels only.                 |
|                                | Destination Panel Offline Mask                                                                            | Select a Floor List for the Destination Panel Offline Mask. Floors in this list will be set to Free Access when communications is lost with the Kone IP EMS. The mask affects Destination Panels only. |
|                                | Offline Lift Group                                                                                        | Select a Lift Group to determine the mapping for the Car<br>Panel Offline Mask and the Destination Panel Offline Mask.                                                                                 |
| Schindler Options              | User Prefix                                                                                               | Prefix to add when sending User names to the Schindler system. (16 characters)                                                                                                    |
| Primary Ethernet<br>Connection | Primary Server IP Address                                                                                 | View or Enter the IP Address of the Server PC.                                                                                                    |
|                                | Primary TCP Port                                                                                          | View or Enter the Server TCP Port Number. The default Port number (004711) does not normally need to be changed.                                                                                       |
|                                | Primary DNS Name                                                                                          | Select required DNS Server Name.                                                                                                    |
|                                |                                                                                                    | DNS Names are programmed separately.                                                                                                    |

|                                   | Primary TCP Mode                                   | Select whether the EMS Comms Task is to run as a Server, a Client or neither.                                                               |
|-----------------------------------|----------------------------------------------------|----------------------------------------------------------------------------------------------------|
|                                   | None<br>Server<br>Client                           | See the Guide: Integriti Communications Tasks –Lift Interfacing (EMS).                                                                      |
|                                   | Primary Retries                                    | The number of times to retry connecting upon failing to connect before it disconnects. Only programmed if "Client" TCP mode selected above. |
|                                   | Primary Connection Timeout                         | Programmed in Minutes and Seconds.  See the Guide: Integriti Communications Tasks –Lift Interfacing (EMS).                                  |
|                                   | Primary Connection Attempt<br>Timeout              | Programmed in Minutes and Seconds.  See the Guide: Integriti Communications Tasks –Lift Interfacing (EMS).                                  |
| Secondary Ethernet<br>Connection  | Parameters for the Secondary Ethernet connection.  | Options are the same as those for the Primary Ethernet Connection.                                                                          |
| Tertiary Ethernet<br>Connection   | Parameters for the Tertiary Ethernet connection.   | Options are the same as those for the Primary Ethernet Connection.                                                                          |
| Quartenary Ethernet<br>Connection | Parameters for the Quartenary Ethernet connection. | Options are the same as those for the Primary Ethernet Connection.                                                                          |

## **Introduction to Securitel Comms Task.**

The Securitel format allows connection to 3<sup>rd</sup> party communicators that use the Securitel Serial protocol as the interface.

The Securitel network that the protocol was originally developed for is no longer in operation, but the protocol is still used in Australia by Subscriber Terminal Units (STUs) to report via communications paths such as GSM, GPRS or IP.

The Securitel network was a "direct-line" alarm transmission network that was supplied and maintained by Telstra Australia. Alarm panels in the field were connected to a Subscriber Terminal Unit (a STU) and the STU would communicate events via the PSTN to Nodes that were hosted by Telstra. These events were then transmitted to a Central Monitoring Station for processing/actioning.

The Alarm panel communicates to the STU via the Securitel communication protocol. The Securitel protocol allows for either Channel/PIN data or Serial data.

The Integriti Securitel format uses Serial data. When an Alarm panel is reporting Serial data to the STU, the event description from the Alarm panel to the STU can describe:

- 255 Inputs being in one of the following states
  - Priority1
  - Priority2
  - Priority3
  - Tamper
  - Trouble
  - Man. Isolate
  - Auto Isolate
- Area 1 to 31 being Open or Close
- General Area Open or Close
- A few other miscellaneous events.

An Integriti Controller can support thousands of Inputs and the STU can only accept an Input number from 1 to 255, so the Securitel Comms Task has the job of collating many Inputs together in an attempt to end up with meaningful event information at the Central Monitoring Station.

See the "Integriti Securitel Comms Task Input Map" document for details.

The Securitel Comms Task also has another collation mechanism that is on a per Area basis. Each time that an Input in an Area reports a new Alarm, Tamper or Isolate, an additional Area Alarm, Area Tamper or Area Isolate can also be generated. When the Area is eventually disarmed, an Area Alarm Restore, Area Tamper Restore or Area Isolate Restore is generated (one Restore event per event type that was reported during this arming cycle).

The Securitel Comms Task has options to report Input events, Area events or both.

When multiple inputs across multiple modules are collated the reporting logic is as follows:

- 1. If a new input event (E.g. an Alarm) is being reported then the appropriate Securitel Input Number is looked up and the event is sent to the STU.
- 2. If a new input restore (E.g. going from Alarm to Seal) is being reported, look up all of the other module's inputs of the same type that the Securitel Input Number is collated with. If all of the inputs found are sealed then the restore event is sent to the STU. If an input(s) is unsealed then when the last input seals then the restore event is sent to the STU.

e.g. There are 4 Expander modules and 1 RF module on the Integriti Controller. Expander 2 has a Cabinet Tamper event, this is reported to the STU immediately. Then Expander 3 has a Cabinet Tamper event, this is reported to the STU immediately. Then Expander 3 has a Cabinet Tamper restore, this is not reported to the STU because Expander 2 still has its Cabinet Tamper unsealed. Expander 2 has a Cabinet Tamper restore and this is reported to the STU indicating that all Expander module Cabinet Tamper inputs are sealed.

| SECURITEL<br>FORMAT | Australia Only.                                                                                                    | NOTE: If upgrading the Integriti Controller Firmware from a Version prior to V3.0.0, to V3.0.0 or later, see the "Important Upgrade Notes" at the beginning of the "Communiations Programming" chapter.                                                                                                    |
|---------------------|----------------------------------------------------------------------------------------------------|----------------------------------------------------------------------------------------------------|
| Connectivity        | RS232 Serial Interface<br>Serial Channel  None Uart 0 Unibus Uart1(1) Unibus Uart1(2) Unibus Uart2(1) Unibus Uart2(2) Unibus Uart3(1) Unibus Uart3(2) Unibus Uart4(1) Unibus Uart4(1) Unibus Uart4(2) Modem USB Slave USB Master IAC Onboard RS485 | Select the RS-232 Port that the STU is connected to.  No Modem connection. On-board "Port 0" connection. Unibus UART 1, RS232 Port 1 Unibus UART 2, RS232 Port 2 Unibus UART 2, RS232 Port 1 Unibus UART 2, RS232 Port 2 Unibus UART 3, RS232 Port 2 Unibus UART 3, RS232 Port 1 Unibus UART 3, RS232 Port 2 Unibus UART 4, RS232 Port 2 Unibus UART 4, RS232 Port 1 Unibus UART 4, RS232 Port 2 Not relevant to this format. Not relevant to this format. Not relevant to this format. Not relevant to this format. |
|                     | Baud Rate  1200 Baud 2400 Baud 4800 Baud 9600 Baud 19200 Baud 38400 Baud 57600 Baud 115200 Baud                                                                                                    | STUs using the Securitel Communications Protocol are generally capable of communicating to Alarm panels at 300, 1200 or 9600 Baud.  The recommended Baud Rate for communications between the Integriti Controller and a STU is 1200 Baud; however, you should check the Installation and/or Configuration information supplied with the STU to ensure a compatible Baud rate is chosen.                                                                                                    |

|                           | Data Bits  5 Bits 6 Bits 7 Bits 8 Bits  Parity  None Odd Even Force 1 (Mark) Force 0 (Space) | The recommended number of Data Bits for communications between the Integriti Controller and a STU is 8.  Check the Installation and/or Configuration information supplied with the STU to ensure a compatible option is chosen.  The recommended Parity for communications between the Integriti Controller and a STU is None.  Check the Installation and/or Configuration information supplied with the STU to ensure a compatible option is chosen.                                                                                                    |
|---------------------------|----------------------------------------------------------------------------------------------|----------------------------------------------------------------------------------------------------|
|                           | Stop Bits  1 Bit 2 Bits                                                                      | The recommended number of Stop Bits for communications between the Integriti Controller and a STU is 1.  Check the Installation and/or Configuration information supplied with the STU to ensure a compatible option is chosen.                                                                                                    |
| Miscellaneous<br>Settings | Auxiliary Action                                                                             | Selects the system Entity to be controlled by the Securitel Command-back Auxiliary.                                                                                                    |
|                           | Hard ID                                                                                      | Sets the Securitel Hard ID to be used for this Comms Task. The Hard ID is the Securitel equivalent to the client code used in other formats and is programmable in HEX from 0001 to FFFF. The Hard ID is provided by the Central Monitoring Station.  Note that while the Hard ID is a HEX number, the number provided by the Cenral Station will normally only contain Decimal characters. Simply enter the number as it is provided by the Central Station.  The "Multiple Area Client Code" option has no effect when selected for securitel. The Hard ID programmed here is always used. |
|                           | Online Input                                                                                 | Select an Input to be used to monitor the Online status of the Securitel Comms Task communications link.  The Input will be sealed while the Securitel Comms Task is online and in alarm when offline.  An unused Zone Input can be assigned to this function. Any Zone used for this purpose must have the "Ignore Physical Input" option enabled in Input programming.                                                                                                    |
|                           | Backup Input                                                                                 | An unused Zone Input may be assigned to monitor the "Backup" status.  An alarm will be triggered on this Input when the Backup Comms Task (if assigned) is triggered.  Any Zones used for this purpose must have the "Ignore Physical Input" option enabled in Input programming.                                                                                                    |
| Options                   | General Open/Close.  Don't Report Area Events.  Don't Report Input Events                    | Area Open/Close reporting will only be done on the 1 <sup>st</sup> Area to Open and the last Area to Close, with the exception of Areas with the "Not General Area" option enabled.  Area Open/Close events will not be sent by this Comms Task.  Input Events will not be sent by this Comms Task.                                                                                                    |

| Review Options | Review Filter | The Review Filter options may be programmed to determine the events that will be reported based on parameters such as specific entities, entity types, Comms Task Groups, Event type, etc. |
|----------------|---------------|----------------------------------------------------------------------------------------------------|
|                |               | See "Digital Dialler Formats" for details of the Comms Task<br>Review Options.                                                                                                    |

## **Introduction to the Intercom Comms Task.**

The Integriti Controller has an Intercom Comms Task to provide a high-level interface to a 3<sup>rd</sup> party Intercom system. The Integriti system also has an Apartment entity. These features provide an interface that allows an Apartment to grant access to a Call Location.

An Apartment can optionally have a Floor defined as well as having an Intercom System Floor and an Intercom System Unit. Up to 32 Call Locations can be defined in the Intercom Comms Task and each can optionally have a Door and/or up to 4 Lift Cars defined.

When the Intercom Comms Task detects that an Apartment has granted access to a Call Location, the defined Door and Lift(s) are temporarily unlocked/unsecured to allow access.

At present, the Intercom Comms Task only supports the Kenwei Intercom system. A brief description of the Kenwei system is provided after the Intercom Format programming details.

| INTERCOM<br>FORMAT |                                                                                                    | The Intercom format allows connection to 3 <sup>rd</sup> party Intercom products to allow access control operations to be performed from an Intercom Terminal.                                                                                                    |
|--------------------|----------------------------------------------------------------------------------------------------|----------------------------------------------------------------------------------------------------|
| Connectivity       | RS232 Serial Interface Serial Channel  None Uart 0 Unibus Uart1(1) Unibus Uart2(1) Unibus Uart2(2) Unibus Uart3(1) Unibus Uart3(2) Unibus Uart4(1) Unibus Uart4(2) Modem USB Slave USB Master IAC Onboard RS485 | Select the Port that the Modem is connected to.  No connection. On-board "Port 0" connection. Unibus UART 1, Port 1 Unibus UART 2, Port 2 Unibus UART 2, Port 1 Unibus UART 3, Port 2 Unibus UART 3, Port 1 Unibus UART 3, Port 2 Unibus UART 4. Port 1 Unibus UART 4. Port 1 Unibus UART 4. Port 1 Unibus UART 5, Port 1 Unibus UART 6, Port 1 Unibus UART 7, Port 1 Unibus UART 8, Port 1 Unibus UART 9, Port 1 Unibus UART 9, Port 1 |
|                    |                                                                                                    | RS232 Protocol Converter.  • Directly to an Integriti Controller RS-485UniBus Port.                                                                                                    |

|                       | Baud Rate  1200 Baud 2400 Baud 4800 Baud                                                                                              | Select the Baud Rate for the connection to the Intecom system.  Kenwei: 9600 Baud.                                                                                                    |
|-----------------------|----------------------------------------------------------------------------------------------------|----------------------------------------------------------------------------------------------------|
|                       | 9600 Baud<br>19200 Baud<br>38400 Baud<br>57600 Baud<br>115200 Baud                                                                    |                                                                                                    |
|                       | Data Bits 5 Bits 6 Bits 7 Bits 8 Bits                                                                                                 | Select the number of Bits for the connection to the Intecom system.  Kenwei: 8.                                                                                                    |
|                       | Parity  None Odd Even Force 1 (Mark) Force 0 (Space)                                                                                  | Select the Parity for the connection to the Intecom system.  Kenwei: None                                                                                                    |
|                       | Stop Bits  1 Bit 2 Bits                                                                                                    | Select the number of Stop Bits for the connection to the Intecom system.  Kenwei: 1                                                                                                    |
| Options               | Intercom Type Kenwei                                                                                                    | Selects the type of Intercom to be connected.                                                                                                    |
| Door / Lift Options   | Door / Lift Mappings  Call Location number Door to Unlock Lift 1 to Desecure Lift 2 to Desecure Lift 3 to Desecure Lift 4 to Desecure | Each Intercom Call Location can be mapped to a Door and/or up to 4 Lifts to allow the nominated Door to be temporarily unlocked and/or the nominated Lift/s to be temporarily Desecured.  The Unlock and De-secure times are programmable specifically for this Comms Task. <i>See below</i> .  Up to 32 Call Locations can be programmed. |
|                       | Door Time                                                                                                    | Program the Door Unlock Time. This option applies to all Doors controlled by this Comms Task. If left at 0, the Unlock Time setting in the Door programming will be used.                                                                                                    |
|                       | Floor Time                                                                                                    | Program the Floor Button (De-secure) Time. This option applies to all Floors controlled by this Comms Task. If left at 0, the Button Time setting in the Lift programming will be used.                                                                                                    |
| Miscellaneous options | Online Input                                                                                                    | An unused Zone Input may be assigned to monitor the "Online" status.  The Input will be sealed while the Intercom Comms Task is online and in alarm when offline.  Any Zones used for this purpose must have the "Ignore Physical Input" option enabled in Input programming.                                                              |

### Intercom Comms Task Kenwei Interface.

### Description of the Kenwei Intercom system:

The Kenwei Intercom system consists of Indoor Monitor units and Outdoor Camera units. Distributor modules are used to connect the Indoor and Outdoor units.

The standard Distributor module has a DIP switch that is used as the Floor selection for the Kenwei Intercom system and allows for up to 4 Indoor Monitor units connected to a single Distributor module. There is also a special type of Distributor module that allows for up to 4 Outdoor Cameral unit connections. Distributor modules can be connected in series to build up the intercom system to the required size for the installation.

The Kenwei Intercom system addresses the Indoor Monitor units via the Distributor module's Floor and then the terminal location.

e.g. If the Distributor module was set to Floor 17 and the Indoor Monitor was connected to terminal location 3, the Indoor Monitor's address would be 1703.

The Kenwei Intercom system addresses the Outdoor Camera unit as number 1 when it is connected directly to a Distributor module or via the terminal location when connected to a special Outdoor Camera Distributor module.

e.g. If the Outdoor Camera unit was connected to terminal location 3 of an Outdoor Distributor module, the Outdoor Camera's address would be 3.

Refer to the Kenwei Installation manual for full details.

#### Interface between Integriti and the Kenwei Intercom system:

The Integriti Apartment's Intercom System Floor and an Intercom System Unit equate to Kenwei's Floor and terminal location of an Indoor Monitor unit. The Integriti Intercom Comms Task's Call Location equates to Kenwei's Outdoor Camera address. The Kenwei Intercom system's RS485 LAN communication protocol has been provided to Inner Range. The Kenwei communication traffic is watched for an "unlock the door" command being sent from an Indoor Monitor unit to an Outdoor Camera unit. When this unlock command is observed, the Integriti Intercom Comms Task searches for an Apartment that matches the Kenwei Indoor Monitor's address. If a match is found the defined Door and/or Lift(s) are temporarily unlocked/unsecured to allow access as well as logging an event to review. If no Apartment is found to match the Kenwei unlock command, then only review is logged.

The Kenwei Intercom's communication traffic is watched by connecting to a segment of the Kenwei RS485 LAN (between the serial Distributors) to a UART on the Integriti Controller. During development/testing this was achieved via an RS485 to RS232 cable connected to UART Port0. The port configuration that is required is 9600,N,8,1 (as per the Figure 2).

### Limitations of the Integriti to Kenwei interface:

A typical standalone installation of a Kenwei Intercom system involves a physical electronic lock and/or a lamp to be directly wired to the Kenwei Outdoor Camera unit. There are 3 ways that access through the door can be granted: via the Indoor Monitor unit, via a key fob access at the Outdoor Camera unit and via a PIN password entry at the Outdoor Camera unit. Key fobs are registered with and PINs and are saved to an Outdoor Camera unit.

Using the Kenwei key fob or PIN access from the Outdoor Camera unit cannot be used when using the Integriti to Kenwei interface. This means that the only method to grant access to the Door/Lift(s) is from an Indoor Monitor unit.

To overcome this limitation it would be envisioned that an Integriti access control Reader would be installed alongside the Kenwei Outdoor Camera unit.

| BMS FORMAT  |                            | The "BMS" communication format allows the Integriti Controller to provide a high-level connection to a 3 <sup>rd</sup> party Building Management System (BMS). e.g. Clipsal C-Bus.         |
|-------------|----------------------------|----------------------------------------------------------------------------------------------------|
| Settings    | BMS Protocol               | Select the communications protocol for this BMS Comms Task.                                                                                                    |
|             | None<br>C-BUS              | No protocol selected.<br>Clipsal C-Bus protocol. Controller Firmware V3.1.0 or later recommended.                                                                                          |
|             | Online Input               | Select an Input to be used to monitor the Online status of the BMS Comms Task communications link.  The Input will be sealed while the BMS Comms Task is online and in alarm when offline. |
|             |                            | An unused Zone Input can be assigned to this function. Any Zone used for this purpose must have the "Ignore Physical Input" option enabled.                                                |
| TCP Options | Server IP Address          | View or Enter the IP Address of the Server PC.                                                                                                    |
|             | TCP Port                   | View or Enter the Server TCP Port Number. The default Port number (004711) does not normally need to be changed.                                                                           |
|             | DNS Name                   | Select required DNS Server Name.                                                                                                    |
|             |                            | DNS Names are programmed separately.                                                                                                    |
|             | TCP Mode                   | Select whether the BMS Comms Task is to run as a Server, a Client or neither.                                                                                                    |
|             | None<br>Server<br>Client   | See the Guide: Integriti Communications Tasks –BMS).                                                                                                    |
|             | Retries                    | The number of times to retry connecting upon failing to connect before it disconnects. Only programmed if "Client" TCP mode selected above.                                                |
|             | Connection Timeout         | Programmed in Minutes and Seconds.  See the Guide: Integriti Communications Tasks –BMS).                                                                                                   |
|             | Connection Attempt Timeout | Programmed in Minutes and Seconds.                                                                                                    |
|             | Common Amount              | See the Guide: Integriti Communications Tasks –BMS).                                                                                                    |

| Connectivity    | RS-232 Serial Interface                                                                                                    |                                                                                                    |
|-----------------|----------------------------------------------------------------------------------------------------|----------------------------------------------------------------------------------------------------|
| (Serial RS-232) | Serial Channel                                                                                                    | Select the Port that the Comms Task will use.                                                                                                    |
|                 | None Uart 0 Unibus Uart1(1) Unibus Uart1(2) Unibus Uart2(1) Unibus Uart2(2) Unibus Uart3(1) Unibus Uart3(2) Unibus Uart4(1) Unibus Uart4(2) Modem USB Slave USB Master IAC Onboard RS485 | No Modem connection. On-board "Port 0" connection. Unibus UART 1, Port 1 Unibus UART 1, Port 2 Unibus UART 2, Port 1 Unibus UART 2, Port 2 Unibus UART 3, Port 1 Unibus UART 3, Port 1 Unibus UART 4, Port 2 Unibus UART 4. Port 1 Unibus UART 4, Port 2 Not relevant to this format. Not relevant to this format. Not relevant to this format. Not relevant to this format. |
|                 | Baud Rate                                                                                                    |                                                                                                    |
|                 | 1200 Baud<br>2400 Baud<br>4800 Baud<br>9600 Baud<br>19200 Baud<br>38400 Baud<br>57600 Baud<br>115200 Baud                                                                                |                                                                                                    |
|                 | Data Bits                                                                                                    |                                                                                                    |
|                 | 5 Bits<br>6 Bits<br>7 Bits<br>8 Bits                                                                                                    |                                                                                                    |
|                 | Parity                                                                                                    |                                                                                                    |
|                 | None<br>Odd<br>Even<br>Force 1 (Mark)<br>Force 0 (Space)                                                                                                    |                                                                                                    |
|                 | Stop Bits                                                                                                    |                                                                                                    |
|                 | 1 Bit<br>2 Bits                                                                                                    |                                                                                                    |

| EN 32 PIN<br>FORMAT | NOT YET IMPLEMENTED                                                            |
|---------------------|--------------------------------------------------------------------------------|
| Group Options       | Group options are programmed independently for each of the 8 Groups available. |
|                     | The options are the same for each Group.                                       |

|                | Start Auxiliary                                                                                                    | Select the first Auxiliary for this Group.                                                                                                    |
|----------------|----------------------------------------------------------------------------------------------------|----------------------------------------------------------------------------------------------------|
|                |                                                                                                    | The pin Auxiliaries for this group will be a continuous sequence of Auxiliaries starting at this Auxiliary and continuing up to the number of pins enabled in the Pin Map.                                                                                              |
|                | Test Auxiliary                                                                                                    | Not yet implemented.                                                                                                    |
|                | Status Input                                                                                                    | Not yet implemented.                                                                                                    |
|                |                                                                                                    | An unused Zone Input can be assigned to this function. Any Zone used for this purpose must have the "Ignore Physical Input" option enabled.                                                                                                    |
|                | Pin Map                                                                                                    | Select the pin types to be used in this Group.                                                                                                    |
|                | Fire Panic (Personal Alarm) Intruder (Unconfirmed) Open/Close Isolate Fault Confirmed Intruder Power Tamper RF Jam Battery Mask Soak Soak Soaking Primary ATS Secondary ATS  (ATS = Alarm transmission system) |                                                                                                    |
|                | Verify Group                                                                                                    | Defines the Verify Group assigned to this Group.                                                                                                    |
| Review Options | Review Filter                                                                                                    | The Review Filter options may be programmed to determine the events that will be reported based on parameters such as specific entities, entity types, Comms Task Groups, Event type, etc.  See "Digital Dialler Formats" for details of the Comms Task Review Options. |

| SKYTUNNEL<br>FORMAT |                         | NOTES: 1) If upgrading the Integriti Controller Firmware from a Version prior to V3.0.0, to V3.0.0 or later, see the "Important Upgrade Notes" at the beginning of the "Communiations Programming" chapter.  2) In Controller Firmware V3.2.1 or later:  - The SkyTunnel Comms Task is only required if Alarm Reporting via SkyTunnel is required.  - Configuration of the connection between the Integriti Controller and Integriti Software or Integriti Mobile App via SkyTunnel is now done via "Connection Details" in the General Controller programming and the SkyTunnel Comms Task is not required.                                                                            |
|---------------------|-------------------------|----------------------------------------------------------------------------------------------------|
| Reporting           | Alarm Receiver ID       | The Alarm Receiver ID is typically provided by the Central Monitoring Station.                                                                                                    |
|                     | Мар                     | If Contact ID is to be used as the alarm reporting format, select the Contact ID Map to be used for this Comms Task. Determines which zones are uniquely reported.  Refer to Contact ID Map documentation.                                                                                                    |
|                     | Standard Access SIMS II | Standard Mapping oriented towards Intruder Alarm monitoring. Access Mapping oriented towards Access Control with 2-Door Reader Modules. SIMS II Mapping for use with the SIMS II Central Station Automation Software. Allows all Inputs, on up to 35 Modules of every Module Type to be reported uniquely.                                                                                                    |
|                     | Client Code Prefix      | The Client Code Prefix is typically provided by the Central Monitoring Station.                                                                                                    |
|                     | Client Code             | Determines the account code sent when reporting events to the Central Station.  This is the default Client Code for this Comms Task which will be used if there is no Client Code programmed in the Area in which the event to report has occurred.  If a Client Code has been programmed for an Area, then that Client Code will take precedence when events are reported for that Area.  Options are provided to enter the Client Code in Hexadecimal and Decimal formats. Enter a Decimal value between 0 – 65535, or a Hexadecimal value between 0 – FFFF. (Hexadecimal available in Controller Firmware V3.2.1 or later only)  Account Codes are typically provided by the Central |
|                     |                         | Monitoring Station. The number of digits required will depend on the reporting format.                                                                                                    |

|                       | Format                                               | Select Reporting Format for this Comms Task.                                                                                                    |
|-----------------------|------------------------------------------------------|----------------------------------------------------------------------------------------------------|
|                       | None<br>IRFast<br>Contact ID<br>SIA<br>Four Plus Two | No format. IR fast. Contact ID. SIA 4+2.                                                                                                    |
| Options               | Append Text                                          | Send Review text for each event reported.                                                                                                    |
|                       | Update Time.                                         | The Integriti Controller's Real-time clock will be updated                                                                                                    |
|                       | Alarm Look Ahead.                                    | New alarms will be reported ahead of multi-break messages for Inputs that have already reported.                                                                                                    |
|                       | General Open / Close.                                | Whenever all Areas that are programmed to report Open/Close are turned On, a general Area close is reported. As soon as the first Area is turned Off, a general Area open is reported. In Area Programming, some Areas can be nominated to be ignored in the general Area calculation allowing them to still be reported individually.                                           |
|                       | IR fast C3k                                          | The C3K Compatible Map is implemented for reporting Input events to Receivers and/or Automation Software that have not yet been updated for Integriti IRFast mapping.                                                                                                    |
|                       | Xmit Historic                                        | Sends buffered events for an Input that has since been isolated or is in an Area which has been disarmed.  Normally (this option disabled), when there are events buffered for an input, if the input is then isolated or the Area is disarmed, only the final event is sent.  When this option is enabled, this functionality is not executed and all buffered events are sent. |
| Review Options        | Review Filter                                        | The Review Filter options may be programmed to determine the events that will be reported based on parameters such as specific entities, entity types, Comms Task Groups, Event type, etc.                                                                                                    |
|                       |                                                      | See "Digital Dialler Formats" for details of the Comms Task<br>Review Options.                                                                                                    |
| Miscellaneous options | Backup Input                                         | An unused Zone Input may be assigned to monitor the "Backup" status.  An alarm will be triggered on this Input when the Backup Comms Task (if assigned) is triggered.  Any Zones used for this purpose must have the "Ignore Physical Input" option enabled in Input programming.                                                                                                |
|                       | Fail Input                                           | An unused Zone Input may be assigned to monitor the "Fail" status.  An alarm will be triggered on this Input when the SkyTunnel Comms Task fails to report a message.  Any Zones used for this purpose must have the "Ignore Physical Input" option enabled in Input programming.                                                                                                |

| Obsolete | SkyTunnel Password    | These options are only programmed within the SkyTunnel Comms Task for Controller Firmware prior to V3.2.1. |
|----------|-----------------------|----------------------------------------------------------------------------------------------------|
|          | Primary TCP Options   | For Controller Firmware V3.2.1 or later, these options are                                                 |
|          | Secondary TCP Options | programmed in the General Controller Options.                                                              |
|          |                       | Refer to the General Controller Options for details.                                                       |

| E-MODEM<br>FORMAT<br>(External Modem) |                                                                                                    | The "E-Modem" communication format allows the Integriti Controller to communicate with remote Integriti software via an external Modem connected to a UART Port.                                                                                                    |
|---------------------------------------|----------------------------------------------------------------------------------------------------|----------------------------------------------------------------------------------------------------|
|                                       |                                                                                                    | NOT YET IMPLEMENTED                                                                                                    |
| Connectivity (Serial RS-232)          | RS232 Serial Interface<br>Serial Channel                                                                                                    | Select the Port that the Automation Comms Task will use.                                                                                                    |
|                                       | None Uart 0 Unibus Uart1(1) Unibus Uart1(2) Unibus Uart2(1) Unibus Uart2(2) Unibus Uart3(1) Unibus Uart3(2) Unibus Uart4(1) Unibus Uart4(2) Modem USB Slave  USB Master IAC Onboard RS485 | No connection. On-board "Port 0" connection. Unibus UART 1, Port 1 Unibus UART 1, Port 2 Unibus UART 2, Port 1 Unibus UART 2, Port 2 Unibus UART 3, Port 1 Unibus UART 3, Port 2 Unibus UART 4. Port 1 Unibus UART 4. Port 2 Not relevant to this format. Appears as a Virtual Comm Port in Windows and may be used for this format. Not relevant to this format. Not relevant to this format. |
|                                       | Baud Rate  1200 Baud 2400 Baud 4800 Baud 9600 Baud 19200 Baud 38400 Baud 57600 Baud 115200 Baud                                                                                           |                                                                                                    |
|                                       | Data Bits 5 Bits 6 Bits 7 Bits 8 Bits                                                                                                    |                                                                                                    |
|                                       | Parity  None Odd Even Force 1 (Mark) Force 0 (Space)                                                                                                    |                                                                                                    |

|          | Stop Bits          |                                                                         |
|----------|--------------------|-------------------------------------------------------------------------|
|          | 1 Bit<br>2 Bits    |                                                                         |
| Settings | Allow Timed Bypass | Not yet implemented.                                                    |
|          | Rings to Answer    | Set the number of rings before the External Modem will answer the call. |

| PEER<br>REPORTING<br>FORMAT |             | Peer-To-Peer reporting allows relevant Review messages to be sent to another Controller for alarm reporting.  See Peer-To-Peer in General Controller Programming for more information.  Note that if the network connection is lost, the Controller will resend the message twice (3 attempts in total). If the message still fails to reach the Destination Controller no further attempt will be made to resend that message.  i.e. Old alarms will not get reported via Peer-To-Peer on network reconnection.  A "Backup Comms Task", if programmed, can be used to report alarms that have failed to be reported via Peer-To-Peer reporting.  Controller Firmware V3.2.1 or later required.                                                                                                    |
|-----------------------------|-------------|----------------------------------------------------------------------------------------------------|
| Miscellaneous<br>Options    | Client Code | Determines the account code sent when reporting events to the Central Station.  This is the default Client Code for this Comms Task which will be used if there is no Client Code programmed in the Area in which the event to report has occurred.  If a Client Code has been programmed for an Area, then that Client Code will take precedence when events are reported for that Area.  Options are provided to enter the Client Code in Hexadecimal and Decimal formats. Enter a Decimal value between 0 – 65535, or a Hexadecimal value between 0 – FFFF. (Hexadecimal available in Controller Firmware V3.2.1 or later only)  Account Codes are typically provided by the Central Monitoring Station. The number of digits required will depend on the reporting format.  For Peer-To-Peer Reporting it is recommended that the Client Codes programmed here and/or in Area programming are different to the Client Codes programmed in the other Controllers in the Peer group.  If Client Codes are common to two or more Controllers, then the Monitoring Station will not be able to differentiate between Module/Inputs on different Controllers that have the same Module ID. |

|                | Destination Controller ID | Program the Peer-To-Peer ID of the destination Controller. i.e. The Controller that the review messages will be sent to for reporting.  The Peer-To-Peer ID for a Controller can be viewed or programmed in the General Controller programming under Peer-to-Peer options.                                                                                                    |
|----------------|---------------------------|----------------------------------------------------------------------------------------------------|
| Options        | General Open / Close.     | Whenever all Areas that are programmed to report Open/Close are turned On, a general Area close is reported. As soon as the first Area is turned Off, a general Area open is reported. In Area Programming, some Areas can be nominated to be ignored in the general Area calculation allowing them to still be reported individually.                                           |
|                | Xmit Historic             | Sends buffered events for an Input that has since been isolated or is in an Area which has been disarmed.  Normally (this option disabled), when there are events buffered for an input, if the input is then isolated or the Area is disarmed, only the final event is sent.  When this option is enabled, this functionality is not executed and all buffered events are sent. |
| Review Options | Review Filter             | The Review Filter options may be programmed to determine the events that will be reported based on parameters such as specific entities, entity types, Comms Task Groups, Event type, etc.                                                                                                    |
|                |                           | See "Digital Dialler Formats" for details of the Comms Task<br>Review Options.                                                                                                    |
|                | Status Monitoring.        | Unused Zone Inputs may be assigned to monitor the status of the Peer Reporting Comms Task.  Note that any Zones used for this purpose must have the "Ignore Physical Input" option enabled in Input programming.                                                                                                    |
|                | Backup Input              | An unused Zone Input may be assigned to monitor the "Backup" status.  An alarm will be triggered on this Input when the Backup Comms Task (if assigned) is triggered.                                                                                                    |
|                | Fail Input                | An unused Zone Input may be assigned to monitor the "Fail" status.  An alarm will be triggered on this Input when the Peer Reporting Comms Task fails to report a message to the Destination Controller.                                                                                                    |

# **Telephone Numbers**

| Entity/Feature    | Option | Description                                                                                                    |
|-------------------|--------|----------------------------------------------------------------------------------------------------|
| Telephone Numbers |        | Select Telephone Number to program.                                                                                                    |
| Name.             |        | Program a name for the Telephone Number up to 32 characters in length.                                                                                                    |
| Telephone Number  |        | Enter the Telephone Number.                                                                                                    |
|                   |        | The telephone number can include the digits 0 to 9 and the * and # character.                                                                                                    |
|                   |        | A Pause can be programmed into any part of the telephone number sequence by inserting one or more comma (,) or full-stop (.) characters. , (comma) = 125 millisecond pause (full-stop) = 2 second pause. e.g. A 0.5 second pause would be: ,,,, A 2.25 second pause would be: |
|                   |        | Some Telephone Numbers such as the SMS Service number must be entered in international format starting with the country code. e.g. The Telstra Australia SMS service number is entered as "61418706700". (61 is the Country Code for Australia)                               |
|                   |        | Telephone numbers used as SMS numbers should also be entered in the international format.  Note that when entering a number in international format do not include the + symbol at the beginning.                                                                             |

Telephone Number Lists. See "Users and Permissions" - "Lists".

### **Network Interface Controllers**

| Entity/Feature                   | Option           | Description                                                                                                    |
|----------------------------------|------------------|----------------------------------------------------------------------------------------------------|
| Network Interface<br>Controllers |                  | Select Network Interface to program.                                                                                                    |
| Name.                            |                  | Program a name for the Network Interface Controller up to 32 characters in length.                                                                                                    |
| IP Address                       | Local IP Address | Program the static IP address of the local machine (if needed). Only use this option for statically assigned IP addresses.  If you do not know the correct value for this setting, see the person responsible for IT infrastructure at the installation site. |
|                                  | Subnet Mask      | Program the Subnet Mask used by this Network Interface. Only use this option for statically assigned IP addresses.  If you do not know the correct value for this setting, see the person responsible for IT infrastructure at the installation site.         |

|              | Gateway address        | Program the Gateway Address used by this Network Interface. Only use this option for statically assigned IP addresses.  If you do not know the correct value for this setting, see the person responsible for IT infrastructure at the installation site.                   |
|--------------|------------------------|----------------------------------------------------------------------------------------------------|
|              | Use DHCP               | If this option is enabled, the DHCP protocol will be used.  Disable this option if the static IP Address settings defined above are to be used.  If you do not know the setting for this option, see the person responsible for IT infrastructure at the installation site. |
| DNS Settings | Primary DNS            | Program the Primary DNS Address used by this Network Interface.  If you do not know the correct value for this setting, see the person responsible for IT infrastructure at the installation site.                                                                          |
|              | Backup (Secondary) DNS | Program the Backup DNS Address used by this Network Interface.  If you do not know the correct value for this setting, see the person responsible for IT infrastructure at the installation site.                                                                           |

### **DNS Names**

| Entity/Feature | Option | Description                                                    |
|----------------|--------|----------------------------------------------------------------|
| DNS Name       |        | Select the DNS Name to program.                                |
| Name           |        | Program a name for the DNS Name up to 32 characters in length. |
| DNS Name       |        | Enter the DNS Name text.                                       |

# **System Options Programming**

| Entity/Feature     | Option | Description                                           |
|--------------------|--------|-------------------------------------------------------|
| Memory Options     |        | Select a Memory Configuration. (Not currently used)   |
| Auxiliary Options  |        | Program/Edit Auxiliary options.                       |
| EOL Configurations |        | Program/Edit Zone Input End Of Line Resistor Schemes. |

# **Memory Configuration**

| Entity/Feature       | Option | Description         |
|----------------------|--------|---------------------|
| Select Configuration |        | Not currently used. |

# **Auxiliary Options**

| Entity/Feature    | Option                                                  | Description                                                                                                    |
|-------------------|---------------------------------------------------------|----------------------------------------------------------------------------------------------------|
| Auxiliary to Edit |                                                         | Select the Auxiliary to program or edit.                                                                                                    |
| Auxiliary Name    |                                                         | Program a text name of up to 32 characters in length. The name may include the Auxiliary location and/or function.                                                                                          |
| Options           | Auxiliary Options.  No Review.  Allow Turn On on Reset. | Activity on this Auxiliary will not be saved to Review. In V3.3.10 or later, this includes Door Lock and DOTL Auxiliaries. On a System Reset, the Auxiliary will be returned to the state                   |
|                   | Analogue Calibration                                    | it was in prior to the reset.  Assign a Calibration to this Auxiliary.  Determines the calibration parameters for this Auxiliary if it is an Analogue output type.  Calibrations are programmed separately. |

### **EOL Configurations**

| Entity/Feature    | Option | Description                                                                                                    |
|-------------------|--------|----------------------------------------------------------------------------------------------------|
| EOL Configuration |        | Select the EOL Configuration to program or edit                                                                                                    |
|                   |        | CAUTION: Do not edit the default EOL configurations or create new configurations without a thorough understanding of how the scheme operates, and the ramifications across your system.  Note that most legacy Concept Modules do not support alternate EOL schemes. |

| Name             |                                                                                                    | Program a text name of up to 32 characters in length. The name should unambiguously describe the EOL Configuration.                                                                                                    |
|------------------|----------------------------------------------------------------------------------------------------|----------------------------------------------------------------------------------------------------|
| Debounce Options | Default state debounce time (ms)  Alarm state debounce time (ms)  Alarm Restore state debounce time (ms)            | Minimum time that the Zone Input must remain in an EOL state to process a change.  Optional minimum time that the Zone Input must remain in an Alarm EOL state to process a change.  Optional minimum time that the Zone Input must not be in the Alarm EOL state to process a change.  Note that these options do not apply to legacy Concept Modules. |
| Ranges           | Resistance                                                                                                    | Program the eight Resistance settings to define the upper limit of each Band.  Eight Bands are available. The resistance range for each Band is from the setting for the previous Band, to the setting of the Band being programmed. e.g. In "Concept3K", the range for Band 1 is 0 Ohms to 1100 Ohms. For Band 2, 1100 Ohms to 3300 Ohms, etc.         |
| State Mapping    | Band States  EOL Input States Alarm Tamper Low Tamper High Tamper  Logical Input States Zone Self-Test Fail Battery | Select an EOL Zone "State" for each of the Bands that are to be monitored.  There is a range of EOL and Logical Input States to choose from, however, normally only one state from the EOL Input States (Alarm to Tamper) is assigned for a Band.  Logical Input States are not relevant to this option and must not be assigned.                       |

# **Access Control**

# **Entity Types and Groups**

| Entity/Feature | Option                                                                      | Description                                                                                                    |
|----------------|-----------------------------------------------------------------------------|----------------------------------------------------------------------------------------------------|
| Entity Types   | Door Types Qualified Door Types Lift Types Qualified Lift Types Lift Groups | Edit the names, options and permissions of Access Control Entity Types and Groups.  Types & Groups simplify the programming of other entities such as Doors and Lifts by providing pre-programmed entities that define operations. |

| DOOR TYPES                |                                                                                                    | Door Types provide a simple method of defining how Doors of the same type will operate.  Door Types are used to define the operation of Doors where the operation is not required to change due to the status of other entities such as Time Periods.  IMPORTANT NOTE: If the operation of certain types of Doors is required to change depending on time/date and/or the status of other entities, then "Qualified Door Types" need to be used. (MENU, 2, 4, 5) e.g. If the credential requirements are "Card Only" to enter and REX button to exit during normal business hours, but "Card & PIN" to enter and "Card Only" to exit at other times.  A Qualified Door Type consists of one or more Door Types, each paired with a Qualifying entity such as a Time Period or an Area state, etc. |
|---------------------------|----------------------------------------------------------------------------------------------------|----------------------------------------------------------------------------------------------------|
| Find/Create Door<br>Type. |                                                                                                    | Select the Door Type you wish to edit.                                                                                                    |
| Name                      |                                                                                                    | Program a text name of up to 32 characters in length. This feature can be used to describe the purpose and/or contents of the entity.                                                                                                    |
| Entry Options             | User Credential Mode for Entry  None Card Only PIN Only Card OR PIN Card AND PIN  Dual User.  Mask Forced Mode. | Select the User Credential requirement for Entry.  None Card must be used. PIN Code must be used. Card or PIN code may be used. User's Card must be followed by the User's PIN Code.  Dual User requirement for entry.  If enabled, REN will only be used to mask the Forced Door processing and not unlock the Door.                                                                                                    |

|              | Anti-Passback Mode for Entry.                                | Select the Anti-Passback mode for entry.                                                                                                    |
|--------------|--------------------------------------------------------------|----------------------------------------------------------------------------------------------------|
|              | None<br>Soft                                                 | No Anti-Passback. The Area the User is about to enter is checked against the User's current location. If these Areas are the same, access is still granted, but an Anti-passback violation is logged to Review.                                                                                                    |
|              | Hard                                                         | The Area the User is about to enter is checked against the User's current location. If these Areas are the same, access is denied and an Anti-passback violation is logged to Review.                                                                                                    |
|              | Harder Timed                                                 | The Area the User is about to enter, <u>and</u> the Area the Reader is located in, are both checked against the User's current location. If the entry Area is the same or the Reader Area is <u>not</u> the same, access is denied and an Anti-passback violation is logged to Review.  Same as Hard Anti-passback, except that Amnesty is |
|              |                                                              | automatically applied when the Anti-Passback time for that User expires.                                                                                                    |
|              |                                                              | For "Hard" and "Harder" Anti-passback, amnesty can be provided for an individual User via the "Set Area User is in" (Uarea) Action.                                                                                                    |
|              | Entry Button Mode.                                           | Defines Entry button operation.                                                                                                    |
|              | None<br>Enable<br>Deadlock                                   | Entry button is Disabled Entry button is Enabled Entry button is Enabled, but only while the Area that the button is located in is Off (Disarmed) i.e. The Area on the same side of the Door.                                                                                                    |
|              | Entry Area Disarm Options.                                   | Defines Area Disarm operations on entry.                                                                                                    |
|              | Disarm Door Entry Area<br>Disarm User Area                   | Door Area OFF on entry. User Area OFF on entry.                                                                                                    |
| Exit Options | User Credential Mode for Exit                                | Select the User Credential requirement for Exit.                                                                                                    |
|              | None<br>Card Only<br>PIN Only<br>Card OR PIN<br>Card AND PIN | None Card must be used. PIN Code must be used. Card or PIN code may be used. User's Card must be followed by the User's PIN Code.                                                                                                    |
|              | Dual User.  Mask Forced Mode.                                | Dual User requirement for exit.  If enabled, REX will only be used to mask the Forced Door                                                                                                    |
|              |                                                              | processing and not unlock the Door.                                                                                                    |

| Anti-Passback Mode for Exit.               | Select the Anti-Passback mode for exit.                                                                                                    |
|--------------------------------------------|----------------------------------------------------------------------------------------------------|
| None<br>Soft                               | No Anti-Passback. The Area the User is about to enter is checked against the User's current location. If these Areas are the same, access is still granted, but an Anti-passback violation is logged to Review.                                                          |
| Hard                                       | The Area the User is about to enter is checked against the User's current location. If these Areas are the same, access is denied and an Anti-passback violation is logged to Review.                                                                                    |
| Harder                                     | The Area the User is about to enter, and the Area the Reader is located in, are both checked against the User's current location. If the entry Area is the same or the Reader Area is not the same, access is denied and an Anti-passback violation is logged to Review. |
| Timed                                      | Same as Hard Anti-passback, except that Amnesty is automatically applied when the Anti-Passback time for that User expires.                                                                                                    |
|                                            | For "Hard" and "Harder" Anti-passback, amnesty can be provided for an individual User via the "Set Area User is in" (Uarea) Action.                                                                                                    |
| Button Mode for Exit.                      | Defines Exit button operation.                                                                                                    |
| None<br>Enable<br>Deadlock                 | Exit button is Disabled Exit button is Enabled Exit button is Enabled, but only while the Area that the button is located in is Off (Disarmed) i.e. The Area on the same side of the Door.                                                                               |
| Exit Area Disarm Options.                  | Defines Area Disarm operations on exit.                                                                                                    |
| Disarm Door Entry Area<br>Disarm User Area | Door Area OFF on exit.<br>User Area OFF on exit.                                                                                                    |

|                                  | T          |                                                                                                    |
|----------------------------------|------------|----------------------------------------------------------------------------------------------------|
| QUALIFIED<br>DOOR TYPES          |            | Qualified Door Types provide a simple method of defining how Doors of the same type will operate, and allow for circumstances where the operation of certain types of Doors is required to change depending on time/date and/or the status of other entities.  e.g. If the credential requirements are "Card Only" to enter and REX button to exit during normal business hours, but "Card & PIN" to enter and "Card Only" to exit at other times.  A Qualified Door Type consists of a list of one or more Door Types, each paired with a Qualifying entity such as a Time Period or an Area state, etc.  If a Qualified Door Type is assigned to a Door, then on any access attempt, the Door operation is determined by the first Door Type in the list that is currently valid.  IMPORTANT NOTES:  1. If more than one Door Type is used in a Qualified Door Type, and there is a possibility that more than one Door Type may be valid at the same time, it is important to consider the order in which the Door Types are assigned.  i.e. The Door Types in the Qualified Door Type are prioritised from Q1 to Q8.  2. If the Door operations are not required to change due to the status of other entities then "Door Types" should be used. (MENU, 2, 4, 2) |
| Find/Create Qualified Door Type. |            | Select the Qualified Door Type you wish to edit.                                                                                                    |
| Name.                            |            | Program a text name of up to 32 characters in length. This feature can be used to describe the purpose and/or contents of the entity.                                                                                                    |
| Door Types                       | Door Types | Program or Edit the first Door Type for this Qualified Door Type.                                                                                                    |
|                                  | What       | The "What" <u>must</u> be a Door Type that defines how the Door is to operate.                                                                                                    |
|                                  | When       | The "When" will be an entity that will define when the Door is to operate in this way. e.g. Typically a Time Period or an Area status.                                                                                                    |
|                                  |            | Up to 8 Door Types can be assigned to a Qualified Door Type.                                                                                                    |

| INTERLOCKS         |      | Interlocks provide a simple means of programming Door Interlocking and/or qualifying Door Access with the state of one or more other entities.                                                                                                    |
|--------------------|------|----------------------------------------------------------------------------------------------------|
|                    |      | An Interlock may be assigned to a Door so that access through the Door is qualified by that Interlock Group.  The Interlock restricts access through the Door based on the state of entities (typically one or more Doors or Door Lists) in the Interlock Group programming.  e.g. Access to a Door into an airlock can be disabled while any other Door into the same airlock is Unlocked and/or Open. |
|                    |      | Interlock programming also allows other entities to be used to qualify Door access. e.g. The state of one or more Areas, Zone Inputs or Auxiliaries.                                                                                                    |
|                    |      | Once programmed, an Interlock may be assigned to any number of Doors that share the same interlocking requirements.                                                                                                    |
|                    |      | Select the Interlock you wish to edit.                                                                                                    |
| Name.              |      | Program a text name of up to 32 characters in length. This feature can be used to describe the purpose and/or contents of the entity.                                                                                                    |
| Interlock Entities |      | Program or Edit the "Interlocked Entities" for this Interlock Group. e.g. To define the Door List, Area, etc., to be applied in the Interlock logic.                                                                                                    |
|                    | What | Defines the entity for this Interlock Entity.<br>e.g. Door List, Area, Input, etc.                                                                                                    |
|                    | When | Defines when the entity is valid for this Interlock Entity. e.g. Time Period, Area state, etc.                                                                                                    |
|                    |      | Up to 16 Interlock Entities can be assigned to an Interlock Group.                                                                                                    |
|                    |      | See "Permission Programming" for details of how to program this option.                                                                                                    |

| LIFT TYPES                | See the "Integriti Lift Interfacing" document for a full description of Integriti Lift Access Control. | Lift Types provide a simple method of defining how Lifts of the same type will operate.  Lift Types are used to define the operation of Lifts where the operation is not required to change due to the status of other entities such as Time Periods.  IMPORTANT NOTE: If the operation of certain types of Lifts is required to change depending on time/date and/or the status of other entities, then "Qualified Lift Types" need to be used. (MENU, 2, 4, 5)  e.g. If the credential requirements are "Card Only" to enter and REX button to exit during normal business hours, but "Card & PIN" to enter and "Card Only" to exit at other times.  A Qualified Lift Type consists of one or more Lift Types, each paired with a Qualifying entity such as a Time Period or an Area, etc. |
|---------------------------|----------------------------------------------------------------------------------------------------|----------------------------------------------------------------------------------------------------|
| Find/Create Lift<br>Type. |                                                                                                    | 'Add New' or select a Lift Type to edit.                                                                                                    |
| Name                      |                                                                                                    | Program a text name of up to 32 characters in length. This feature can be used to describe the purpose and/or contents of the entity.                                                                                                    |
| Entry Options             | None Card Only PIN Only Card OR PIN Card AND PIN                                                       | Select the User Credential requirement for Entry.  None Card must be used. PIN Code must be used. Card or PIN code may be used. User's Card must be followed by the User's PIN Code.                                                                                                    |
|                           | Dual User.  Mask Forced Mode                                                                           | Dual User requirement for entry.  REX/REN only used to mask the Forced Door processing and not unlock the Door.  NOT relevant to Lift Access Control.                                                                                                    |

| Anti-Passback Mode for Entry.              | Select the Anti-Passback mode for entry.                                                                                                    |
|--------------------------------------------|----------------------------------------------------------------------------------------------------|
| None<br>Soft                               | No Anti-Passback. The Area the User is about to enter is checked against the User's current location. If these Areas are the same, access is still granted, but an Anti-passback violation is logged to Review.                                                                        |
| Hard                                       | The Area the User is about to enter is checked against the User's current location. If these Areas are the same, access is denied and an Anti-passback violation is logged to Review.                                                                                                  |
| Harder                                     | The Area the User is about to enter, <u>and</u> the Area the Reader is located in, are both checked against the User's current location. If the entry Area is the same or the Reader Area is <u>not</u> the same, access is denied and an Anti-passback violation is logged to Review. |
| Timed                                      | Same as Hard Anti-passback, except that Amnesty is automatically applied when the Anti-Passback time for that User expires.                                                                                                    |
|                                            | For "Hard" and "Harder" Anti-passback, amnesty can be provided for an individual User via the "Set Area User is in" (Uarea) Action.                                                                                                    |
|                                            | NOT relevant to Lift Access Control.                                                                                                    |
| Button Mode for Entry.                     | Defines Entry button operation.                                                                                                    |
| None<br>Enabled<br>Deadlock                | Entry button is Disabled Entry button is Enabled Entry button is Enabled, but only while the Area that the button is located in is Off (Disarmed) i.e. The Area on the same side of the Door.                                                                                          |
|                                            | NOT relevant to Lift Access Control.                                                                                                    |
| Entry Area Disarm Options.                 | Defines Area Disarm operations on entry.                                                                                                    |
| Disarm Door Entry Area<br>Disarm User Area | NOT relevant to Lift Access Control.                                                                                                    |

| QUALIFIED LIFT TYPES             | See the "Integriti Lift Interfacing" document for a full description of Integriti Lift Access Control. | Qualified Lift Types provide a simple method of defining how Lifts of the same type will operate, and allow for circumstances where the operation of certain types of Lifts is required to change depending on time/date and/or the status of other entities.  e.g. If the credential requirements are "Card Only" to enter and REX button to exit during normal business hours, but "Card & PIN" to enter and "Card Only" to exit at other times.  A Qualified Lift Type consists of a list of one or more Lift Types, each paired with a Qualifying entity such as a Time Period or an Area, etc.  If a Qualified Lift Type is assigned to a Lift, then on any access attempt, the Lift operation is determined by the first Lift Type in the list that is currently valid.  If more than one Lift Type is used in a Qualified Lift Type, and there is a possibility that more than one Lift Type may be valid at the same time, it is important to consider the order in which the Lift Types are assigned.  i.e. The Lift Types in the Qualified Lift Type are prioritised from Q1 to Q8.  IMPORTANT NOTE:  If the Lift operations are not required to change due to the status of other entities then "Lift Types" should be used. (MENU, 2, 4, 2) |
|----------------------------------|----------------------------------------------------------------------------------------------------|----------------------------------------------------------------------------------------------------|
| Find/Create Qualified Lift Type. |                                                                                                    | Select the Qualified Lift Type you wish to edit.                                                                                                    |
| Name.                            |                                                                                                    | Program a text name of up to 32 characters in length. This feature can be used to describe the purpose and/or contents of the entity.                                                                                                    |
| Lift Types                       | Lift Types                                                                                             | Program or Edit the first Lift Type for this Qualified Lift Type.                                                                                                    |
|                                  | What                                                                                                   | The "What" <u>must</u> be a Lift Type that defines how the Lift is to operate.                                                                                                    |
|                                  | When                                                                                                   | The "When" will be an entity that will define when the Lift is to operate in this way. e.g. Typically a Time Period or an Area status.                                                                                                    |
|                                  |                                                                                                    | Up to 8 Lift Types can be assigned to a Qualified Lift Type.                                                                                                    |

# **LIFT GROUPS**

See the "Integriti Lift Interfacing" document for a full description of Integriti Lift Access Control.

| Entity/Feature         | Option | Description                                                                                                    |
|------------------------|--------|----------------------------------------------------------------------------------------------------|
| Create/Find Lift Group |        | Select Lift Group to program.  Lift Groups are required when a high-level interface (EMS Comms Task format) is used.  Not required for low-level interface. |

| Lift Group Name.  |                  | Program a text name of up to 32 characters in length. The name can be used to describe the purpose and/or contents of the entity. |
|-------------------|------------------|----------------------------------------------------------------------------------------------------|
| EMS Floor Mapping |                  | Assign each Floor ID of the EMS to the required Integriti Controller Floor record.  For each Floor:                               |
| Settings          | EMS Rise         | Enter the Rise number to send to an EMS system for Lifts in this Group. The number must be 1 or greater.                          |
|                   | EMS Group        | Enter the Group number to send to an EMS system for Lifts in this Group. The number must be 1 or greater.                         |
|                   | Number of Floors | Enter the number of Floors in this Group. If left at 0, the largest EMS Floor number will be used.                                |

#### **CHALLENGE DEFINITIONS**

Challenge definitions define the parameters for the Integriti Operator Challenge feature.

Operator Challenge displays information to the operator about a card access request and can be used to passively view or interactively grant/deny access to Users as they pass through one or more doors.

The Challenge Definitions can be programmed to:

- Randomly select Users to provide operations such as random bag searches or drug tests to be administered.
- Grant access to Users who do not normally have permissions to access particular Doors.

The Operator Challenge dialogue is completely customizable allowing User Photos, CCTV streams, Allow/Deny buttons, Challenge History, Information display with changeable font/colours and several other items to be arranged and sized as desired. The dialogue can optionally display:

- CCTV footage
- The User's photo
- Custom text
- Challenge history
- Allow button
- Deny button
- A web page

A list of Task Actions can be executed automatically on any challenge, random selection, allow or deny. These Task Actions are the same as used throughout the system, allowing control of entities, sending of messages, etc.

To enable Operator Challenge:

- 1. Enable the AURM option for any Integriti Controllers on which the Operator Challenge feature will apply.
- 2. Enable the "Ask PC" option for any Readers on which the Operator Challenge feature will apply.
- 3. Enable the "Ask PC" option for any Users to which the Operator Challenge feature will apply.

See the Integriti Software "Guide - Operator Challenge" document for more details.

| Entity/Feature | Option | Description |
|----------------|--------|-------------|
|                |        |             |

| Create/Find a<br>Challenge Definition |                                                                | Select Challenge Definition to program.                                                                                                    |
|---------------------------------------|----------------------------------------------------------------|----------------------------------------------------------------------------------------------------|
| Challenge Definition<br>Name.         |                                                                | Program a text name of up to 32 characters in length. The name can be used to describe the purpose and/or contents of the entity.                                                                                                    |
| What To Challenge                     |                                                                | A combination of Doors, Sites/Keywords and Filters can be used to specify what Doors you want to monitor using this Challenge Definition.                                                                                                    |
|                                       | Door                                                           | Add one or more individual Doors.                                                                                                    |
|                                       | Sites/Keywords                                                 | Add one or more entire Sites or Keywords.                                                                                                    |
|                                       | Filter                                                         | Create a Filter to define additional Door selection parameters.                                                                                                    |
|                                       |                                                                | A combination of Users, Sites/Keywords and Filters can be used to specify what Users you want to monitor using this Challenge Definition.                                                                                                    |
|                                       | User                                                           | Add one or more individual Users.                                                                                                    |
|                                       | Sites/Keywords                                                 | Add one or more entire Sites or Keywords.                                                                                                    |
|                                       | Filter                                                         | Create a Filter to define additional User selection parameters.                                                                                                    |
| Settings                              | Show Challenge To Operator                                     | This option determines when the Challenge dialogue will appear.                                                                                                    |
|                                       | Never                                                          | The Operator Challenge will never display. If Users, Readers, etc. are configured for Operator Challenge ("Ask PC" option) and there is no corresponding Operator Challenge, the Controller will send a challenge request, time out after 20 seconds, then process the User based on their permissions. |
|                                       | Always                                                         | Operator Challenge will appear on every access event.                                                                                                    |
|                                       | Only on Random Selection                                       | Operator Challenge will appear on a random access event based on X occurrences out of Y challenges. <i>See Random Selection below</i> .                                                                                                    |
|                                       | Requires Operator Input  Never Always Only on Random Selection | Settings for "Requires Operator Input" behave the same way as "Show Challenge To Operator" described above. When an Operator is not required to Input anything, the Controller will continue to process the User based on their permissions.                                                            |
|                                       | Random Selection                                               |                                                                                                    |
|                                       | Select X Occurrences Out of Y Challenges                       | These options are used to represent the random percentage of access events that will trigger the Operator Challenge. e.g. Select 1 Occurrences Out of 3 Challenges will give you a 33% chance that the User will be picked for Operator Challenge.                                                      |
|                                       | Random Selection Message                                       | Program a simple text string that will be used to display a message to the Operator when an Operator Challenge event occurs.                                                                                                    |

| Challenge Response<br>Layout | See Integriti Software Documents: - "Guide - Operator Challenge" - "Integriti GateKeeper" for more details. | The Challenge response layout is configured the same way as an Alert Response Plan:  a) Information Boxes display custom text. '%' tags and multiple lines are supported.  b) Information Displays support basic HTML tags. The supported tags are listed in the Guide.  c) Challenge Pass Button is required for situations where Operator response is required.  d) Challenge Deny Button is required for situations where Operator response is required.  e) User Image can display either the User image or a custom image field of the User that triggered the Operator Challenge.  f) CCTV stream will display live CCTV video from the camera or cameras associated with the door(s) associated with the Operator Challenge.  g) Challenge history displays a live stream of past and present Operator Challenges.  h) Browser Item will display the web page specified. Keywords associated with the user can be used in the browser URL. |
|------------------------------|----------------------------------------------------------------------------------------------------|----------------------------------------------------------------------------------------------------|
| Automatic Actions            |                                                                                                    | Add one or more actions to perform for any of the four types of Operator Challenge events.                                                                                                    |
|                              | On Challenge                                                                                                | The nominated action/s will occur on every occurrence of the Operator Challenge based on the "What To Challenge" criteria.                                                                                                    |
|                              | On Random Selection                                                                                         | The nominated action/s will occur whenever a Random Selection occurs on a random Operator Challenge event based on the "What To Challenge" Settings.                                                                                                    |
|                              | On Allow<br>On Deny                                                                                         | The nominated action/s will occur whenever an "Allow" or "Deny" event occurs when an Operator selects these options via the Operator Challenge dialogue.                                                                                                    |

### **Access Control Entities**

### **Card Formats**

| Entity/Feature | Option | Description                                                                                                    |
|----------------|--------|----------------------------------------------------------------------------------------------------|
| Card Format    |        | 'Add New' or select a Card format to edit.                                                                                                    |
|                |        | Integriti provides an extensive range of pre-programmed Card Formats that will cater for the vast majority of applications.                                                              |
|                |        | An additional Card format would only need to be programmed to cater for a less common proprietary format or a newly developed format not already provided in the Integriti Card Formats. |
|                |        | Please report additional format requirements to Inner Range Support for inclusion in future updates.                                                                                     |
| Name.          |        | Program a text name of up to 32 characters in length.  The name can be used to describe the data protocol, bit length and/or provider of the format.                                     |

| Options                 | Card Type                  | Each card format has a card type defined. The Card Type will tell the reader how to operate, including whether to expect Magnetic Stripe or Wiegand card data, whether it needs to convert the raw data to site code, card number and issues number, or if it needs to hash or decrypt the card data (e.g. Credit Card or IR Secure40). The additional programming fields displayed will vary depending on the Card Type chosen in this option.  Select the Card Type to be used in this format. |
|-------------------------|----------------------------|----------------------------------------------------------------------------------------------------|
|                         | None<br>Wiegand Raw Data   | No Card Type selected. For direct entry Wiegand cards of any length. (If migrating the card database from a Concept 3000/4000 system you may wish to use the "Legacy: C3k Raw Data" Type.)                                                                                                    |
|                         | Wiegand Site Code          | Allows user credentials to be entered as site code and card number providing the format is known.                                                                                                    |
|                         | IR Secure 40               | Decrypts an IR Secure 40 card and matches it on Site Code and Card Number.                                                                                                    |
|                         | Mag Swipe Raw Data         | Reads up to the first 22 characters of a mag card, until it gets an end or separator sentinel character.                                                                                                    |
|                         | IR Mag Swipe (Site Code)   | Decrypts a Concept Secure Magnetic card and returns its site code, card number and issue number.                                                                                                    |
|                         | Mag Swipe Site Code        | Reads magnetic cards in character mode. Allows user definable site code parameters to be programmed, except lengths and offsets are specified in characters instead of bits.                                                                                                    |
|                         | Hashed Credit Card         | Reads the first 22 characters from a mag card and generates a 5 byte hash from this using the same algorithm as the Concept "Credit Card" format.                                                                                                    |
|                         | Wiegand Site (Complex)     | Allows for Site Code formats unknown to Inner Range. This is the recommended format when only one card format is used throughout the system.                                                                                                    |
|                         | 40 Bit Mag Raw Data        | This magnetic swipe card format reads the first 10 characters (40 bits) from a mag card, nibble swapping each byte (ie: swapping each character pair). This allows for compatibility in migrations where Concept Mag Direct was used.                                                                                                    |
|                         | Mag Swipe Site Code (bits) | This format makes the reader return the binary data from the card instead of characters. This supports non "ISO Track 2" cards where the site code and card number info is stored as binary data instead of characters.                                                                                                    |
|                         | Legacy: C3k Raw Data       | Reads the Wiegand card data and removes the start bit. This helps migrations from Concept direct entry Wiegand systems where the start bit was not used (i.e. Most C3k/C4k Wiegand Direct Entry installations).                                                                                                    |
|                         |                            | Note: If a "Raw Data" Card Type is selected, and the data on the Cards to be used will be of different bit lengths, ensure that the "Total Bits" option below is set to "0".                                                                                                    |
| Site Code<br>Parameters |                            | The Site Code Parameters options will vary depending on the Card Type selected above.                                                                                                    |

| Wiegand Raw Data Mag Swipe Raw Data Hashed Credit Card 40 Bit Mag Raw Data Legacy C3k Raw Data                             | If one of these Raw Date Card Types is selected above, this option allows the Card data parameters to be defined.                                                                                                    |
|----------------------------------------------------------------------------------------------------|----------------------------------------------------------------------------------------------------|
| Total Bits                                                                                                    | The total number of bits present in the Card's data.                                                                                                    |
| Wiegand Site Code Mag Swipe Site Code Mag Swipe Site Code (bits)                                                           | If one of these Site Code Card Types is selected above, this option allows the Card data parameters to be defined.                                                                                                    |
| Total Bits Site Code Offset Site Code Length Card Number Offset                                                            | The total number of bits present in the Card's data.  The number of bits in the string prior to the Site Code data.  The number of bits in the Site Code data.  The number of bits in the string prior to the Card Number data.                                                                                                    |
| Card Number Length Issue Number Offset Issue Number Length                                                                 | The number of bits in the Card Number data.  The number of bits in the string prior to the Issue Number data. (If used)  The number of bits in the Issue Number data. (If used)                                                                                                    |
|                                                                                                    | e.g. If the card data string is 38 bits where Bit 1 is Parity, Bits 2 to 17 are Site Code Data, Bits 18 to 37 are Card Number and Bit 38 is Parity, the settings would be programmed as follows: Total Bits: 38 Site Code Offset: 1 Site Code Length: 16 Card Number Offset: 17 Card Number Coffset: 0 Issue Number Offset: 0 Issue Number Length: 0 |
| Wiegand Site Complex                                                                                                    | If this Site Code Card Type is selected above, this option allows the Card data parameters to be defined.                                                                                                    |
| Encoding Method                                                                                                    | Select the encoding method used for this format.                                                                                                    |
| Standard                                                                                                    | Only the 'Standard' method is available at this time.                                                                                                    |
| Total Bits Site Code Offset Site Code Length Card Number Offset Card Number Length Issue Number Offset Issue Number Length | The remaining parameters in this option are the same as described for "Wiegand Site Code" above.                                                                                                    |

|                  | T                                                                    |                                                                                                    |
|------------------|----------------------------------------------------------------------|----------------------------------------------------------------------------------------------------|
|                  | IR Secure 40                                                         | If the Inner Range Secure 40 Card Type is selected above, choose the IR Secure 40 scheme that will apply to this Card Format.  The Scheme is shown on the label affixed to the box that the cards were supplied in.  The Site Code (Hex) is 10 characters in length and also indicates the scheme type as follows:  • 00nnnnnnn = Standard • 01nnnnnnnn = Registered Site • 02nnnnnnn = Enterprise  "Registered Site" and "Enterprise" Cards will also have the text "RS[nn]" printed on them, where nn is the production batch number.                                                                                                    |
|                  | Standard Registered Site                                             | Standard. Over 32,000 Site Codes and Card Numbers up to 65,535.  Registered Site. Unique Client Site Codes factory                                                                                                    |
|                  | Enterprise                                                           | registered and Card Numbers up to 65,535. Enterprise. Unique Client Site Codes factory registered and Card Numbers up to 1,048,575.                                                                                                    |
| Card Programming | Wiegand Card Type  26 Bit 27 Bit 30 Bit                              | For all Card Types in a Wiegand format, an option is provided to select a Wiegand Card Type.  This can be N Bit meaning that any bit length is allowed or it can be set to a particular bit length.  N Bit will always return all the bits read.  For fixed bit lengths, the behaviour varies between legacy Concept Modules and Integriti Modules.  Legacy Modules: For cards equal to or longer than the bit length, it will return the first n bits, as if the card read were n bits long. If the card is shorter than the bit length, it is ignored.  Integriti Modules: If the card is not equal to the bit length, it is ignored completely.  If a Wiegand Card Type is selected above, select the Wiegand Card Type required.  26 Bits  27 Bits  30 Bits |
|                  | 32 Bit<br>34 Bit<br>35 Bit<br>36 Bit<br>37 Bit<br>N Bit<br>Secure 40 | 32 Bits 34 Bits 35 Bits 36 Bits 37 Bits Any bit length is allowed. Inner Range Secure 40 Bits                                                                                                    |

# **Photo ID Designs**

| Entity/Feature | Option | Description |
|----------------|--------|-------------|
|----------------|--------|-------------|

| Photo ID Designs              | Photo ID Designs can be programmed to create design templates for different types of User Cards to be used in the system.                                                                                                    |
|-------------------------------|----------------------------------------------------------------------------------------------------|
|                               | A Photo ID Design is then assigned to a Card Template so that a default Photo ID Design will be provided when printing a Card for any User associated with that Card Template.                                               |
| Name.                         | Program a text name of up to 32 characters in length.  The name can be used to describe the design, or in the case of multi-tenancy systems, the name may be used to identify the Tenant.                                    |
| Card Properties and Elements. | Refer to the Integriti Software Manual for details of programming and layout of the Card Properties and Elements.  Some default designs are included in the Software which can be used as a guide when creating new designs. |

# **Locations**

| Entity/Feature | Option | Description                                                                                                    |
|----------------|--------|----------------------------------------------------------------------------------------------------|
| Location       |        | 'Add New' or select a Location to edit. Controller Firmware V3.0 or later only.  Locations provide an entity to facilitate the global antipassback feature when the access control system consists of multiple Integriti Controllers.                                                                               |
|                |        | It is only necessary to program Locations if global anti-<br>passback is required across Integriti Controllers linked via the<br>Peer-To-Peer feature.<br>Once programmed, Locations can then be assigned to the<br>Inside and/or Outside of each Door on which global anti-<br>passback functionality is required. |
| Location Name  |        | Program a text name of up to 32 characters in length. The Location Name would typically include the physical location that it represents.                                                                                                    |

### **Door Programming**

| Entity/Feature | Option | Description                                                                                                    |
|----------------|--------|----------------------------------------------------------------------------------------------------|
| Door           |        | 'Add New' or select a Door to edit.                                                                                                    |
| Door Name      |        | Program a text name of up to 32 characters in length.  The Door Name would typically include the location and possibly the type of the Door. |

|                  | 1                                                                                                    | 1                                                                                                    |
|------------------|----------------------------------------------------------------------------------------------------|----------------------------------------------------------------------------------------------------|
|                  |                                                                                                    | Door programming has been divided into two tabs:                                                                                                    |
|                  | Door Programming                                                                                                    | "Door Programming" allows all the basic parameters to be programmed easily within a simple graphical representation of the Door. If basic access control is required, most of the programming can be done here.                                                                                                    |
|                  | Advanced                                                                                                    | "Advanced" allows the basic options and all other options associated with a Door, to be programmed. If basic access control is required, and the Door Programming tab has already been used, you may only need to program a few parameters on the Advanced tab such as "Door Unlock Time", "Door Open Too Long Time" and "Warn Time". |
|                  | DOOR PROGRAMMING                                                                                                    |                                                                                                    |
| Module           |                                                                                                    | Select the Module that the Door Reader and hardware are connected to.                                                                                                    |
| Relay            | No Lock                                                                                                    | Select the Lock Relay to be used for this Door.                                                                                                    |
|                  | Lock 1 Lock 2 Lock 3 Lock 4 Lock 5 Lock 6 Lock 7 Lock 8                                                                             | The number of locks displayed in the drop-down list will vary according to the type of Module chosen above.                                                                                                    |
| Door Type        |                                                                                                    | Select the Door Type or Qualified Door Type for use with this Door. The selected Door Type or Qualified Door Type will determine how this particular door will function. Door Types and Qualified Door Types are programmed separately                                                                                                |
|                  | Default Door Types:  Entry Door Exit Door Internal (RIRO) Door Card+PIN Entry Door Card+PIN Exit Door Card+PIN Internal (RIRO) Door | The 6 default Door Types shown opposite cover common Door Access Control requirements. Additional Door Types or Qualified Door Types may be programmed.  If a Qualified Door Type is assigned, then on any access attempt, the Door operation is determined by the first Door Type in the list that is currently valid.               |
| Outside Settings | Reader                                                                                                    | Select the Module Reader Port to be used for the Outside Reader.                                                                                                    |
|                  | None<br>Reader 1<br>Reader 2                                                                                                    | From 1 to 16 Readers may be available depending on the Module Type.                                                                                                    |
|                  | Reader 16                                                                                                    |                                                                                                    |

|                 | PIN Device.                                                                                                    | If the Outside Reader is a PIN code device, select PIN device type.                                                                                                    |
|-----------------|----------------------------------------------------------------------------------------------------|----------------------------------------------------------------------------------------------------|
|                 | None Motorola HID Reader MR Access Model Reader 26 Bit Wiegand Keypad IR Weatherproof Terminal 26Bit Wiegand Keypad Forced | No PIN device.  Motorola/Indala ARK-501 HID 5355 or iClass with 4 Bit Burst PIN output format.  MR Access Magnetic Swipe & PIN code Reader 26 Bit Wiegand Keypad.  Inner Range Weatherproof Terminal. If enabled, any 26 bit Wiegand data received from this Reader will be processed as a PIN Code regardless of the Site Code. Cards will not be able to be used at this Reader. If disabled, only 26 bit Wiegand data with Site Code 255 (FF) will be processed as a PIN Code and any other Site Code will be processed as a Card. Normally a 26bit Wiegand Keypad has the site code \$FF (255) with the card number representing the PIN code. If the reader sends some other site code with a PIN or \$FF is actually a site code used by the system, then this option can be used to force any 26bit card number to be treated as a PIN code. |
|                 | Location                                                                                                    | Select the Location to be associated with the Outside of this Door.  (The "Exit" Location)  This option is only required for operations in which User Location Tracking is needed such as Global Anti-passback.  Note that the Entry &/or Exit Area is still used to prevent                                                                                                    |
|                 |                                                                                                    | access if the Area is armed and the User does not have permission to disarm, and Area User counting still occurs regardless of whether Global Anti-Passback is used.                                                                                                    |
|                 | Area                                                                                                    | Select the Area to be associated with the Outside of this Door. (The "Exit" Area) Required for operations and functions that use the Area status or data such as Reader Arming/Disarming, Anti-passback, User Counting, etc. Normally left set to "None" if the Door is a perimeter Door. i.e. If exiting through the Door takes you out of all areas being protected by the system.                                                                                                    |
|                 | Arm Mode                                                                                                    | Select the Area Arming Mode for this Reader if required.                                                                                                    |
|                 | None<br>Button                                                                                                    | No Area Arming via this Reader The "Arm" button must be held on while the Credential (i.e. Card) is presented.                                                                                                    |
|                 | 3 Badge Area Empty                                                                                                    | The Credential (i.e. Card) is presented to the Reader 3 times within a 5 second period.  The Area will Arm when the User Count within that Area transitions from 1 to 0. i.e. When the last person exits the Area.                                                                                                    |
| Inside Settings | Reader                                                                                                    | Select the Module Reader Port to be used for the Inside Reader.                                                                                                    |
|                 |                                                                                                    | Options as above.                                                                                                    |

|                    | PIN Device                                | If the Inside Reader is a PIN code device, select PIN device type.                                                                                                    |
|--------------------|-------------------------------------------|----------------------------------------------------------------------------------------------------|
|                    |                                           | Options as above.                                                                                                    |
|                    | Location                                  | Select the Location to be associated with the Inside of this Door. (The "Entry" Location) This option is only required for operations in which User Location Tracking is needed such as Global Anti-passback.  Note that the Entry &/or Exit Area is still used to prevent access if the Area is armed and the User does not have permission to disarm, and Area User counting still occurs regardless of whether Global Anti-Passback is used. |
|                    | Area                                      | Select the Area to be associated with the Inside of this Door. (The "Entry" Area) Required for operations and functions that use the Area status or data such as Reader Arming/Disarming, Anti-passback, User Counting, etc.                                                                                                    |
|                    | Arm Mode                                  | Select the Area Arming Mode for this Reader if required.                                                                                                    |
| D 0 1              |                                           | Options as above.                                                                                                    |
| Door Options       |                                           | This option defines which Inputs on the nominated Module will be used when processing various operations such as Forced Door, DOTL monitoring, Door re-locking, Interlocking, Door Not Opened Review, etc.                                                                                                    |
|                    | Enable Reed Input<br>Enable Tongue Input  | The "Reed" Input for this Door will be used. The "Tongue Sense" Input for this Door will be used.                                                                                                    |
|                    | ADVANCED                                  |                                                                                                    |
| Door Configuration | Door Type                                 | See above.                                                                                                    |
|                    | Inside Area                               | See above.                                                                                                    |
|                    | Outside Area                              | See above.                                                                                                    |
|                    | Inside Location                           | See above.                                                                                                    |
|                    | Outside Location                          | See above.                                                                                                    |
|                    | Leaf Door                                 | This option is required if the Door is part of a set of double doors, where the other Door is independently controlled (separate Lock relay) using the same Card Reader.  The option is programmed by assigning the Door that is associated with the other Lock relay.                                                                                                    |
|                    | Door State Follows Area State             | Select if the Door state is to be controlled by the Inside and/or Outside Area. i.e. Door will Unlock if Area Disarmed, and will Lock if Area is Armed.                                                                                                    |
|                    | None Inside Area Outside Area Either Area | Door state does not follow Area State.  Door state follows Inside Area State.  Door state follows Outside Area State.  Door state is Locked when either the Inside or Outside Area is                                                                                                    |
|                    | Both Areas                                | Armed, and will Unlock when both Areas are Disarmed.  Door state is Locked when the Inside and Outside Areas are both armed, and will Unlock when either Area is Disarmed.                                                                                                    |

|                                | I                                               | 7                                                                                                    |
|--------------------------------|-------------------------------------------------|----------------------------------------------------------------------------------------------------|
|                                | Physical Type                                   | Select the physical type of the Door.                                                                                                    |
|                                | Normal<br>Roller (Up – Down)<br>Roller (Toggle) | Normal Door. A Roller Door that requires separate outputs from the controller for Up and Down control. A Roller Door that requires a single timed output from the controller on which each activation toggles between Up and Down.  See "Roller Doors" following the Door programming for                                                                                                    |
|                                |                                                 | details.                                                                                                    |
|                                | Inhibit Input                                   | If a Roller Door type is selected above, an Inhibit Input may be programmed.  The Inhibit Input is installed to detect something blocking the physical path of the Roller Door.  e.g. A PE (Photo Electric) beam installed immediately inside the Roller Door to detect the presence of a pedestrian or vehicle under the raised Door.                                                                                                    |
| Advanced Door<br>Configuration | Lock Auxiliary                                  | Hardware Auxiliary address for Door lock. Programmed only when the door does not use the predefined local lock auxiliary of the Reader Module or Terminal.                                                                                                    |
|                                | Door Unlock Time                                | Determines how long the door lock auxiliary remains On when the Door is accessed.                                                                                                    |
|                                |                                                 | Programmed in Hours, Minutes and Seconds up to a maximum of 18 Hrs, 12 Mins and 15 Seconds.                                                                                                    |
|                                | Disability Unlock Time                          | Determines how long the door lock auxiliary remains On when the Door is accessed by Users that have the "disabled" option enabled.                                                                                                    |
|                                |                                                 | Programmed in Hours, Minutes and Seconds up to a maximum of 18 Hrs, 12 Mins and 15 Seconds.                                                                                                    |
|                                | Door Open Too Long (DOTL)<br>Time.              | Determine how long a door may remain open until a DOTL warning or alarm is generated.                                                                                                    |
|                                |                                                 | <ul> <li>If the Door remains open longer than this time, then: <ul> <li>If a DOTL Warning Time is not programmed, the relevant DOTL (Door Held) System Input on the Module will go into alarm.</li> <li>If a DOTL Warning Time is programmed (see below), the relevant local DOTL Warning output on the Module will be turned on for the Warning Time. If the Door continues to remain open for longer than the warning time, the relevant DOTL (Door Held) System Input on the Module will go into alarm.</li> </ul> </li> </ul> |
|                                |                                                 | Programmed in Hours, Minutes and Seconds up to a maximum of 18 Hrs, 12 Mins and 15 Seconds.                                                                                                    |
|                                | Warn Time<br>(Door Open Too Long [DOTL]         | Determines the DOTL Warning timer period.                                                                                                    |
|                                | Warning Time)                                   | See "Door Open Too Long (DOTL) Time" above for details.                                                                                                    |

|               | Interlock                                                                  | Defining an Interlock restricts access through this Door based on the state of entities in the Interlock Group programming. e.g. Access to a Door into an airlock can be disabled while any other Door into the same airlock is Unlocked and/or Open.  Interlock Groups are programmed separately.                                                                                                    |
|---------------|----------------------------------------------------------------------------|----------------------------------------------------------------------------------------------------|
| Anti-Passback | Entry Area Anti-Passback<br>Minutes<br>(For "Timed" Anti-passback<br>only) | Defines the Timed Anti-Passback period for an anti-passback violation on the Entry Area.  See "Anti-Passback Mode" in Door Types programming for details.                                                                                                    |
|               | Exit Area Anti-Passback<br>Minutes<br>(For "Timed" Anti-passback<br>only)  | Defines the Timed Anti-Passback period for an anti-passback violation on the Exit Area.  See "Anti-Passback Mode" in Door Types programming for details.                                                                                                    |
| Options       | Tenancy Area Counting.                                                     | If enabled: On a successful Door access control operation, and the direction is leaving, then the number of Users in the User's Tenancy Area will be decremented. Any resultant Area User Count Action will also be invoked. If direction is entering then the number of Users in the User's Tenancy Area will be incremented. Any resultant Area User Count Action will also be invoked. i.e. The User Count will be updated in the User's Tenancy Area instead of the Door Inside Area.  Notes:  1. The User's Tenancy Area must be defined. 2. The Dual User option should not be used with Tenancy Area Counting.  If not enabled: On a successful Door access control operation, the number of Users in the Door Area that you are leaving will be decremented (twice if Dual User) and the number of Users in the Door Area that you are entering will be incremented (twice if Dual User). Any resultant Area User Count Action will also be invoked. i.e. User counting is performed on the Area/s assigned to the Door. |
|               | Door Not Opened Review                                                     | If enabled, causes a Review Message to be logged whenever this Door is unlocked, but then not subsequently opened.                                                                                                    |
|               | No Passback On Entry                                                       | When selected, a User 'entering' via this Door will not have their anti-passback area changed. The Area User counts and the software's User status remain unaffected. Controller firmware V3.2.3 or later only.                                                                                                    |
|               | No Passback On Exit                                                        | When selected, a User 'exiting' via this Door will not have their anti-passback area changed. The Area User counts and the software's User status remain unaffected. Controller firmware V3.2.3 or later only.                                                                                                    |

| Debounce    | Force Debounce.                                                                                         | This option will shunt the reed/tongue for this time after the door is unlocked. This is to stop the panel accidentally relocking the door due to bounce as it is opened. While the door is unlocked if the panel senses the door open, it will wait for it to close again. When it closes the panel will automatically relock the door, even if the lock timer hasn't expired. |
|-------------|----------------------------------------------------------------------------------------------------|----------------------------------------------------------------------------------------------------|
| Behaviour   | When Offline                                                                                            | Select an Offline option for this Door to define how it will operate if the host Module is offline.                                                                                                    |
|             | Permissive                                                                                              | Normal offline access mode based on a subset of the User's permissions.                                                                                                    |
|             | Restrictive  No Access                                                                                  | Any Doors to which the User has unqualified access (i.e. access all the time) will be allowed.  Any Doors to which the User has time-period qualified access (i.e. access only at certain times) will not be allowed.  Access will be denied to all Users at this Door if the host                                                                                              |
|             |                                                                                                    | Module is offline.                                                                                                    |
|             | Free Access                                                                                             | If the Door is required to be in Free Access under certain conditions, select the Time Period that will define the Free Access conditions.                                                                                                    |
| Card Format | Card Format.                                                                                            | This screen allows the Card Format to be selected. Card Formats are programmed separately. A wide range of default Card Formats are available.                                                                                                    |
|             | Direct Entry Wiegand<br>26Bit Wiegand (H10301)<br>Indala 27 Bit – Wiegand<br>Keri 30 Bit Wiegand<br>etc | See 2 Door Reader Module programming for the full list of default card formats and their details.                                                                                                    |

### **Roller Doors**

Options are provided in Door programming to define a physical Door type of "Roller (Up – Down)" or "Roller (Toggle)". Roller (Up – Down) is a Roller Door that requires separate outputs from the controller for Up and Down control. Roller (Toggle) is a Roller Door that requires a single timed output from the controller on which each activation toggles between Up and Down.

To implement Roller Door control, a Reed Switch is installed (door reed input) that seals when the door is fully closed, and an optional reed switch is installed (tongue sense input) that seals when the door is fully open.

The complete list of Input and Output states used for Roller Doors is as follows:

| Door reed sealed<br>Door reed in alarm     | Roller door fully down (locked)<br>Roller door not fully down                                                                                                    |
|--------------------------------------------|----------------------------------------------------------------------------------------------------|
| Tongue reed sealed<br>Tongue reed in alarm | Roller door fully up (locked) (tongue input must be enabled) Roller door not fully up (tongue input must be enabled)                                                                                            |
| Door Lock output<br>Door DOTL output       | Roller up output (or toggle output for toggle type doors) Roller down output (only for up/down type doors)                                                                                                    |
| Door Tamper Input<br>Door DOTL Input       | Alarms when a roller door fault occurs, seals when tries again<br>Alarms at start of down warning, seals at end of down warning (Program an action to the Door<br>DOTL Input to annunciate a door down warning) |

Door Forced Input Alarms if the door is currently fully opening, and is being prevented from closing by the Door

inhibit input (see below)

Door Inhibit Input Pauses a door going down via an input (e.g. safety beam) When input re-seals door continues

down Doesn't work for toggle mode doors

The following Door and Reader Module programming options are required to implement Roller Door control:

- Set the Physical Door Type option to Up/Down roller door or Toggle roller door.
- Set the "Door Unlock Time" to the maximum time it takes to open the roller door, or if tongue sense is not enabled, the time that the roller door requires to reach its desired open position.
- Set the "Extended Unlock Time" to the maximum time it takes to close the roller door.
- Set the "Door Open Too Long Time" to the maximum time it takes the roller door to signal it is now opening/closing via the reed or tongue inputs.
- Set the "Warn Time" to the time that the DOTL input will remain in alarm as a warning prior to the roller door closing (going down warning)
- Set "Force Debounce" time to set the time the toggle relay turns on for in toggle mode (Also sets the gap between toggles)
- Select the "Inhibit Input" if being used.
- The Reader Module "Enable Tongue Input" option is set for the appropriate Door if a reed is installed to indicate the roller door is fully open (connected to the tongue sense input).

The roller state machine is designed to try and get the roller door either open (if the door is unlocked) or closed (if the door is locked).

The roller state machine does not alter the lock status of the door - it simply tries to manipulate the roller door to get it into the correct state.

If the roller doors cannot be got into the correct state to match the lock status of the door, then a "Fault" state is assumed and no more effort is made to get the roller door to match the door lock status until another lock(or relock) or unlock (or re-unlock) attempt is made.

Whilst in the "Fault" state, the door tamper input is in the alarm condition indicating a problem. If a door is currently up and is being prevented from closing because of the inhibit input, then the door forced input will be in alarm.

All attempts to close (lock) a roller door are preceded by a "Down Warning" state. This state puts the door DOTL input into alarm which can be used to warn personnel that the door is about to close. At the end of the warning time the door attempts to close. Once the door direction down is established, if the inhibit input is sensed in alarm then the door will revert to going up. When a card is presented or REX/REN button pushed and the door is a roller door, then the current lock state of the door is toggled. i.e. Lock to unlock or unlock to lock.

A Motor overload output can be wired to tamper either reed or tongue input to immediately cause the fault input state.

Note on Inhibit Input and Roller Door toggle mode: In toggle mode, the lock output pulses to reverse the direction of the door, i.e. going up or going down. The roller state machine attempts to deduce the correct direction the door is travelling, however, it is possible under abnormal circumstances that the door direction is not ascertained correctly. This can result in the inhibit input not successfully stopping a closing door. When using toggle mode, another means must also be used to sense door obstructions.

Note on tongue sense: If tongue sense is disabled, then the state machine uses the "Door Unlock Time" to determine when the door is considered to be fully open from fully closed. Note that subsequent locks and unlocks could result in the door going higher than desired.

It is not recommended to have tongue sense disabled in toggle mode because when the door is in the open state, there is no way to see if the toggle state is correct by monitoring for an alarm on the tongue reed switch (door fully open).

#### **Lift Car Programming**

See the "Integriti Lift Interfacing" document for a full description of Integriti Lift Access Control.

| Entity/Feature | Option | Description                             |
|----------------|--------|-----------------------------------------|
| Lift Car       |        | 'Add New' or select a Lift Car to edit. |

| Name               |                                                                                           | Program a text name of up to 32 characters in length. The Lift Car Name may include the location and/or type of the Lift.                                                                                                    |
|--------------------|-------------------------------------------------------------------------------------------|----------------------------------------------------------------------------------------------------|
| Restricted Floors  |                                                                                           | If the Lift Car does not service all Floors, permissions may be programmed to define one or more Floors or Floor Lists that are serviced (by selecting "Allow") and/or are not serviced (by selecting "Deny) by this Lift Car and when these restrictions apply. |
|                    |                                                                                           | Up to 3 Restricted Floor Permissions may be assigned.                                                                                                    |
| Lift Configuration | Lift Mode                                                                                 | Select the Interface Mode used for this Lift Car.                                                                                                    |
|                    | None<br>Low Level (No Button Feedback)<br>Low Level (Button Feedback)<br>High Level / EMS | None Low Level Lift interface with no Button Feedback Low Level Lift interface with Button Feedback High Level Lift interface via Serial or Ethernet communications.                                                                                             |
|                    | Lift Type                                                                                 | Select the Lift Type or Qualified Lift Type for use with this Lift Car. The selected Lift Type or Qualified Lift Type will determine how this particular Lift will function.                                                                                     |
|                    |                                                                                           | Lift Types and Qualified Lift Types are programmed separately. There are no default Lift Types.                                                                                                    |
|                    |                                                                                           | If a Qualified Lift Type is assigned, then on any access attempt, the Lift operation is determined by the first Lift Type in the list that is currently valid.                                                                                                   |
|                    | Lift Floors                                                                               | Define the Floors to be serviced by this Lift Car.                                                                                                    |
|                    | Button On Time                                                                            | Program the Button time in Hours, Minutes and Seconds.                                                                                                    |
|                    | Disability Button On Time                                                                 | Program the Button time for Users with the "Disability" option enabled in their User record.  The time is programmed in Hours, Minutes and Seconds.                                                                                                    |
|                    | Valid Auxiliary                                                                           | Select an Auxiliary to be used to indicate a valid User Lift access request.  Typically used to access a turnstile.                                                                                                    |
| High Level         | EMS Type                                                                                  |                                                                                                    |
|                    | Car Panel                                                                                 | The Reader and Floor selection panel are located within the                                                                                                    |
|                    | Destination Panel                                                                         | Lift Car. This Lift Car is logically a Destination Panel. The Reader and Floor selection panel are located in the Lift Lobby                                                                                                    |
|                    | Home Floor Caller                                                                         | (outside the Lift Car) Kone RCGIF. See the Guide: Integriti Communications Tasks –Lift Interfacing (EMS).                                                                                                    |
|                    | Lift Group                                                                                | Select a Lift Group to define the EMS parameters for this Lift Car. Lift Groups are programmed separately.                                                                                                    |

|           | EMS Terminal ID              | Identifies the EMS Terminal associated with this Lift Car if required.                                                                                                    |
|-----------|------------------------------|----------------------------------------------------------------------------------------------------|
|           |                              | See the Guide: Integriti Communications Tasks –Lift Interfacing (EMS).                                                                                                    |
|           | EMS Lift ID                  | Program an EMS Lift number to identify this Lift Car to the EMS.  If the EMS Type is a Destination Panel, program the Destination Panel ID for this Lift Car.                                                                                                    |
|           |                              | See the Guide: Integriti Communications Tasks –Lift Interfacing (EMS).                                                                                                    |
|           | EMS Floor Number             | If the EMS Type "Destination Panel" or "Home Floor Caller" has been selected, program this option to identify the Floor number to the EMS.                                                                                                    |
|           | Valid Auxiliary Time         | Program an On time for the Valid Auxiliary when using High Level Lift mode.                                                                                                    |
| Low Level | Hardware Interface           | If a Low Level interface is in use, select the hardware that will be used for Floor button enables for this Lift.                                                                                                    |
|           | UniBus Lift Interface board. | If UniBus Lift Interface Boards are used, select the host LAN Module that the Lift Interface board/s are connected to.  Note that UniBus Lift Interface outputs are not Auxiliaries.                                                                                                    |
|           | LAN Zone Expanders           | If LAN Zone Expanders are used, select the first Auxiliary. The Floor Button enable Relays will be a continuous sequence of Outputs starting at this Auxiliary and continuing up to the number of Floors defined in "Lift Floors".  After the last Auxiliary on the Module, you move to the next Auxiliary on the next sequential module (E01:32 to E02:X01) |
|           | Error Auxiliary              | Select an Auxiliary to be used to indicate an Invalid User credential or an error in the Lift access control process.                                                                                                    |
|           | Add Floors                   | Set to Yes IF you require additional Floor buttons to immediately be enabled when another User presents their Card to the Reader while the previous User's buttons are still enabled.                                                                                                    |
|           | Use 2 <sup>nd</sup> Enables  | Set to Yes if you require the previous User's enabled buttons to be cancelled when another User presents their Card to the Reader.                                                                                                    |
|           | Button Enable Hold Time      | If Button Feedback is in use, program the Button Enable Hold Time in Days, Hours, Minutes and Seconds. This option defines the time that the Floor buttons remain enabled after button feedback is received.                                                                                                    |

# Floor Programming

See the "Integriti Lift Interfacing" document for a full description of Integriti Lift Access Control.

| Entity/Feature | Option | Description |
|----------------|--------|-------------|
|----------------|--------|-------------|

| Floor           | 'Add New' or select a Floor to program.                                                                     |
|-----------------|----------------------------------------------------------------------------------------------------|
| Name            | Program a text name of up to 32 characters in length. The Floor Name may include the location of the Floor. |
| Associated Area | Select an optional Area to be associated with this Floor if required.                                       |

# **Automation and Logic Functions**

| Entity/Feature    | Option | Description                                                                                                    |
|-------------------|--------|----------------------------------------------------------------------------------------------------|
| Auxiliary Lists   |        | Create a list of Auxiliaries.                                                                                                    |
| Named Actions     |        | Program/Edit Named Actions.                                                                                                    |
| Action Lists      |        | Enables up to 8 actions to be combined in a single entity.                                                                                                    |
| Macros            |        |                                                                                                    |
| Air-conditioning  |        |                                                                                                    |
| Comparisons       |        | Program/Edit Comparisons.                                                                                                    |
| Calibrations      |        |                                                                                                    |
| Compound Entities |        | Allows multiple entities to be combined logically for use as a Qualifier in Permissions.                                                                          |
| General Variables |        |                                                                                                    |
| General Timers    |        |                                                                                                    |
| Automation Points |        | Defines the relationship between Integriti and entities on 3 <sup>rd</sup> Party products communicating with Integriti via the BMS Comms Task format. e.g. C-Bus. |

## Auxiliary Lists. See "Users and Permissions", "Lists".

#### **Named Actions**

| Entity/Feature | Option | Description                                                                                                    |
|----------------|--------|----------------------------------------------------------------------------------------------------|
| Named Action   |        | Select the Named Action to program or edit.                                                                                                    |
|                |        | Named Actions allow Users to perform predefined actions from a Terminal.                                                                         |
|                |        | Options are also provided to allow the Named Action to be controlled by another Entity.                                                          |
| Name           |        | Program a text name of up to 32 characters in length.                                                                                            |
| Action to Take |        | Select the Entity Type to be controlled or operation to be performed by this action.                                                             |
|                |        | Once an Entity Type or operation is selected, additional fields are displayed to program the Action details and any action Qualifier parameters. |
|                |        | See Action Programming in "Generic Programming Operations" for more details.                                                                     |

| Optional Trigger |                                                                              | Select an Entity that will trigger this Named (Predefined) Action. e.g. An Input, Time Period, Auxiliary, Door, etc. that will trigger the Named Action.                                                                                                    |
|------------------|------------------------------------------------------------------------------|----------------------------------------------------------------------------------------------------|
|                  |                                                                              | <ul> <li>NOTES:</li> <li>Any entity can be used as the trigger entity.</li> <li>The trigger entity and the action qualify entity (if defined) are continuously tested to see whether the action needs to be asserted or de-asserted.</li> <li>On power-up, after 20 seconds, all Named Actions with trigger entities will assert or de-assert the action depending on the combined state of the trigger entity and the action qualify entity.</li> <li>Action processing only checks the action qualify entity on assert, not de-assert.</li> <li>If the trigger entity is a User or Permission Group, then the Named Action is asserted at the time of User logon.</li> </ul> |
| User Interface   | Interface Style                                                              | Select the User Interface style to be used when this Named (Predefined) Action is operated manually via a Terminal. i.e. What the icons look like or what terminology is used to show the state of the action.                                                                                                    |
|                  | None On / Off Open / Close Air Conditioning Auxiliary Control Trigger Secure | No style On / Off Open / Close Air-conditioning Auxiliary Trigger Secure                                                                                                    |
|                  | Sense Entity 1.                                                              | Select the Entity to display the state of this Named Action. e.g. An Auxiliary or a Zone Input.                                                                                                    |
|                  |                                                                              | Typically this entity is simply the target of the action, but it could be something else. e.g. A Relay controls a motor and a Zone Input is wired to a tachometer which senses when the motor is running. Instead of having the state of the auxiliary display the state, you could use the Input to give you a truer display of state so that you know when the motor is actually spinning.                                                                                                    |
|                  | Invert Sense Entity.                                                         | Allows the result of the Sense Entity to be inverted.  e.g. If an Auxiliary is chosen as the Sense Entity, then inverting the Sense Entity will allow the Auxiliary to be turned On when the Action is de-asserted instead of when asserted.  e.g. If the NC contacts instead of the NO contacts of a relay                                                                                                    |
|                  | Allow Logged off access.                                                     | are used, so on means off, etc.  The Named Action can be controlled from a Terminal without the User logging on.                                                                                                    |

| User Access | Action Groups | This option allows Named Actions to be grouped together in up to 16 Action Groups for the purpose of defining which Users and Entities are allowed to control which Actions.                                                                                                    |
|-------------|---------------|----------------------------------------------------------------------------------------------------|
|             |               | The Named Actions allowed to be controlled from an LCD or Graphic Terminal, or by particular Users or Types of Users are defined via similar screens in Menu Group programming. The Menu Group can then be assigned to an LCD Terminal or Graphic Terminal, a User and/or Permission Group. |
|             |               | Select which of the 16 Action Groups this Named Action will belong to.                                                                                                    |

## **Action Lists**

| Entity/Feature | Option | Description                                                                                                    |
|----------------|--------|----------------------------------------------------------------------------------------------------|
| Action List    |        | Select the Action List to program or edit.  Action Lists enable up to eight separate Actions to be combined in a single entity.  Action Lists are supported in Controller Firmware V3.2.1 or later. If upgrading from a firmware version prior to V3.2.1, a Controller memory default will need to be performed to add Action Lists to the memory configuration. |
| Name           |        | Program a text name of up to 32 characters in length.  The name may include the purpose of the Action List and/or a summary of the actions associated with it.                                                                                                    |
| Define Actions |        | Up to 8 Actions may be assigned to an Action List.  For each Action, once an Entity Type or operation is selected, additional fields are displayed to program the Action details and any action Qualifier parameters.  See Action Programming in "Generic Programming Operations" for more details.                                                              |

#### Macros

| Entity/Feature | Option | Description                                                                                                    |
|----------------|--------|----------------------------------------------------------------------------------------------------|
| Macro          |        | Select the Macro to program or edit.                                                                                      |
| Name           |        | Program a text name of up to 32 characters in length.  The name may include the purpose and/or some details of the Macro. |

|               | T                                                                                                    | T                                                                                                    |
|---------------|----------------------------------------------------------------------------------------------------|----------------------------------------------------------------------------------------------------|
| Туре          | <ul> <li>Do an Action</li> <li>Do an Action when the Expression Changes</li> <li>Goto <label> If</label></li> <li>Pause for Time</li> <li>Define a Label</li> <li>Set Entity to Expression</li> <li>Wait for Condition</li> <li>Execute Modified Action</li> <li>End Current Macro</li> </ul> | Select the Type of Macro to program.                                                                                                    |
| Action        |                                                                                                    | If the Macro Type is:  Do an Action  Do an Action when Expression changes  Execute Modified Action  Select the Entity Type to be controlled by this action.  Once an Entity Type is selected, additional fields are displayed to program the Action details.  See Action Programming in "Generic Programming Operations" for more details.                                                     |
| Expression    |                                                                                                    | If the Macro Type is:  Do an Action when Expression changes Goto <label> if Pause for Time Set Entity to Expression Wait for Condition  Program the Expression. Expressions can evaluate to true or false, or to a number, depending on the context in which they are used.</label>                                                                                                    |
| Label         |                                                                                                    | If the Macro Type is:     Goto <label> if     Define a Label  Program the Label.</label>                                                                                                    |
| Entity to Set |                                                                                                    | If the Macro Type is: - Set Entity to Expression  Select the Entity.  Nearly all entities can return a numerical value. For instance an Input can hold a count value. This statement changes the entities value to the value returned by the expression, which could be a constant, another entity, or a maths formula involving any of these. This is primarily how GVars get set to a value. |

| Entity 1 Entity 2 Entity 3 Entity 4 | If the Macro Type is:  Execute Modified Action  Select up to 4 Entities to define the numeric parameters for the action.  The numeric value returned by the first entity will set the first numeric parameter for the action, the second entity the second parameter. So if the action were "control an auxiliary" and the first entity is a count Input, the on time of the aux action would be determined by the count value in the Input. |
|-------------------------------------|----------------------------------------------------------------------------------------------------|
| Comment                             | If the Macro Type is:  Do an Action  Do an Action when Expression changes  Goto <label> if  Pause for Time  Define a Label  Set Entity to Expression  Wait for Condition  Execute Modified Action  End Current Macro  You may enter a comment in this field.  Just like comments in programming language, allows the programmer to document the intended functionality of each line.</label>                                                 |
| Statements                          |                                                                                                    |

## **Air-conditioning**

| Entity/Feature                          | Option | Description                                                                                 |
|-----------------------------------------|--------|---------------------------------------------------------------------------------------------|
| Air-conditioner                         |        | Select the Air-conditioning Unit to program or edit.                                        |
| Name                                    |        | Program a text name of up to 32 characters in length.                                       |
| Temperature Sensors                     |        | Select the Inputs to be used for Temperature Sensing.                                       |
|                                         |        | Up to 8 Inputs may be selected, one for each Air-conditioning Zone.                         |
| Damper Auxiliaries                      |        | Select the Auxiliaries to be used to control the Zone Dampers.                              |
|                                         |        | Up to 8 Auxiliaries may be selected, one for each Airconditioning Zone.                     |
| Compressor<br>Auxiliary                 |        | Select the Auxiliary to be used to control the Compressor.                                  |
| 2 <sup>nd</sup> Compressor<br>Auxiliary |        | Select an optional 2 <sup>nd</sup> Compressor Auxiliary to be used to control a Compressor. |
| Reverse Cycle<br>Auxiliary              |        | Select the Auxiliary to be used to control Reverse Cycle On/Off.                            |
| Fan Auxiliary                           |        | Select the Auxiliary to be used to control the Fan.                                         |
| Fresh Air Damper<br>Auxiliary           |        | Select the Auxiliary to be used to control the Fresh Air Damper.                            |

| Bypass Damper<br>Auxiliary         | Select the Auxiliary to be used to control the Bypass Damper.                                                                                                    |
|------------------------------------|----------------------------------------------------------------------------------------------------|
| Minimum<br>Compressor ON<br>Time.  | Determines the Minimum Compressor On Time. Enter a value in Hours, Minutes and Seconds. A Value of up to 1 Hr, 49 Min and 13 Seconds can be entered.                                                                                                    |
| Minimum<br>Compressor OFF<br>Time. | Determines the Minimum Compressor Off Time.<br>Enter a value in Hours, Minutes and Seconds.<br>A Value of up to 1 Hr, 49 Min and 13 Seconds can be entered.                                                                                                    |
| Damper Time                        | Determines the Damper On Time. Enter a value in Hours, Minutes and Seconds. A Value of up to 1 Hr, 49 Min and 13 Seconds can be entered.                                                                                                    |
| Return Air Zone                    | Defines the Air-conditioning Zone where the Return Air Damper is located.                                                                                                    |
| Minimum Zones for<br>Bypass        | Defines the minimum number of zone dampers that can be open before the compressor bypass damper will be closed. If less than this number of zone dampers are open, the bypass damper output will turn off thus opening the bypass damper to lessen air flow from the fan.  If this option is left at 0, the bypass damper will remain closed. |
| Dead-band                          | Defines the dead-band between heating and cooling mode in degrees Celcius.                                                                                                    |

## Comparisons

| Entity/Feature       | Option                | Description                                                                                                    |
|----------------------|-----------------------|----------------------------------------------------------------------------------------------------|
| Comparison to Edit   |                       | Select the Comparison to program or edit.                                                                                                    |
|                      |                       | Comparisons provide the ability to trigger actions when certain analogue or count values are reached on an Input.                                                                                                    |
| Comparison Name      |                       | Program a text name of up to 32 characters in length.                                                                                                    |
| Input and Thresholds | Input to Monitor      | Select an Analogue or Counter type Input to Monitor.                                                                                                    |
|                      | Threshold 1           | Enter the Threshold 1 value.                                                                                                    |
|                      |                       | The un-calibrated Analogue or Count value representing the required threshold must be used.                                                                                                    |
|                      | Threshold 2           | Enter the Threshold 2 value.                                                                                                    |
| Inputs to Trigger    | Input for Threshold 1 | Select an optional Input to Trigger for Threshold 1.                                                                                                    |
|                      |                       | The alarm state of the selected Input will be asserted if the monitored Input is above Threshold 1.  The alarm state will be de-asserted if the monitored Input is below or equal to Threshold 1.  An Input trigger will be required if you wish the event to be reported. |

|                     | Input for Threshold 2.      | Select an optional Input to Trigger for Threshold 2.                                                                                                    |
|---------------------|-----------------------------|----------------------------------------------------------------------------------------------------|
|                     |                             | The alarm state of the selected Input will be asserted if the monitored Input is above Threshold 2.  The alarm state will be de-asserted if the monitored Input is below or equal to Threshold 2.  An Input trigger will be required if you wish the event to be reported. |
| Threshold 1 Action. | Action 1                    | Select Entity Type for Threshold 1 Action.                                                                                                    |
|                     |                             | Once an Entity Type is selected, additional fields are displayed to program the Action details.  See Action Programming in "Generic Programming Operations" for more details.                                                                                              |
|                     | When Above Threshold 1.     | Choose what to do for Action1 when Above Threshold 1.                                                                                                    |
|                     | None<br>Assert<br>De-assert | No state triggered when above Threshold 1. State Asserted when above Threshold 1. State De-asserted when above Threshold 1.                                                                                                    |
|                     | When Below Threshold 1.     | Choose what to do for Action1 when Below Threshold 1.                                                                                                    |
|                     | None<br>Assert<br>De-assert | No state triggered when below Threshold 1. State Asserted when below Threshold 1. State De-asserted when below Threshold 1.                                                                                                    |
| Threshold 2 Action. | Action 2                    | Select Entity Type for Threshold 2 Action.                                                                                                    |
|                     |                             | Once an Entity Type is selected, additional fields are displayed to program the Action details.                                                                                                    |
|                     |                             | See Action Programming in "Generic Programming Operations" for more details.                                                                                                    |
|                     | When Above Threshold 2.     | Choose what to do for Action2 when Above Threshold 2.                                                                                                    |
|                     | None<br>Assert<br>De-assert | No state triggered when above Threshold 2. State Asserted when above Threshold 2. State De-asserted when above Threshold 2.                                                                                                    |
|                     | When Below Threshold 2.     | Choose what to do for Action2 when Below Threshold 2.                                                                                                    |
|                     | None<br>Assert<br>De-assert | No state triggered when below Threshold 2. State Asserted when below Threshold 2. State De-asserted when below Threshold 2.                                                                                                    |

## **Compound Entities**

| Entity/Feature  | Option | Description                                                                                                    |
|-----------------|--------|----------------------------------------------------------------------------------------------------|
| Compound Entity |        | Select the Compound Entity to program or edit.                                                                                            |
|                 |        | Compound Entities enable up to eight different Entities to be logically combined for use as a Qualifier in Permissions. How cool is that? |

| Name                |                                                                         | Program a text name of up to 32 characters in length. The name may include the purpose of the Compound Entity and/or a summary of the entities associated with it.                                                                                                    |
|---------------------|-------------------------------------------------------------------------|----------------------------------------------------------------------------------------------------|
| Define Entities and |                                                                         | Up to 8 Entities may be assigned to a Compound Entity.                                                                                                    |
| Relationships       |                                                                         | For each Entity assigned, an "Invert" option and logical relationship may be defined.                                                                                                    |
|                     |                                                                         | The programming options below are repeated for each of the eight Entities.                                                                                                    |
| Entity Selection    |                                                                         | Select an Entity to include in this Compound Entity.                                                                                                    |
| Invert Entity       |                                                                         | Enable this option if you require the logic for this Entity to be Inverted.                                                                                                    |
|                     |                                                                         | Normally the different Entity types will be considered Valid in the state shown in the table below. Enable this option if you require the Entity to contribute a Valid condition to the Compound Entity when in the <a href="https://openstate.com/openstate/">opposite</a> state.                                                                                                    |
|                     | User Door Door List Area Area List Input Auxiliary Time Period Schedule | Programmed. Locked and Closed. All Locked and Closed. Armed All Armed Sealed On Valid Valid                                                                                                    |
| Logical Relation    | Holiday                                                                 | Valid  Select the logical relationship of this Entity to the next Entity.                                                                                                    |
| Zogiour resulton    | And<br>Or<br>eXclusive OR (XOR)                                         | This Entity is ANDed with the following Entity This Entity is ORed with the following Entity XOR logic is applied to these Entities. i.e. The result is Valid if either entity is Valid and Invalid when both Entities are either Valid or Invalid.                                                                                                    |
|                     |                                                                         | The logic is applied in the order in which it is entered. The first two Entities take the first Logical Relation (operator). The second Logical Relation is applied to the result of the first two entities and the third entity. The third Logical Relation is applied to the previous result and the fourth entity, etc.  Imagine A, B, C, D, and E are entities 1 to 5 respectively and 1, 2, 3 and 4 are Logical Relations 1 to 4 respectively. The expression would be: ((((A 1 B) 2 C) 3 D) 4 E). |

## **Foreign Entities**

| Entity/Feature | Option | Description |
|----------------|--------|-------------|
|----------------|--------|-------------|

| Foreign Entity           |               | Select the Foreign Entity to program or edit.                                                                                                    |
|--------------------------|---------------|----------------------------------------------------------------------------------------------------|
|                          |               | Foreign Entities enable Entities from one Controller to be used in operations on another Controller.  See "Peer-To-Peer" in General Controller Programming for details. |
| Name                     |               | Program a text name of up to 32 characters in length.  The name may include the purpose of the Foreign Entity and/or a summary of the entities associated with it.      |
| Miscellaneous<br>Options | Target Entity | Select an Entity from another Controller that will be represented by this Foreign Entity.                                                                               |

#### **General Variables**

| Entity/Feature   | Option | Description                                                                                                    |
|------------------|--------|----------------------------------------------------------------------------------------------------|
| General Variable |        | Select the General Variable to program or edit.                                                                          |
|                  |        | General Variables provide a place to store a value and perhaps do something when that value reaches a certain threshold. |
| Name             |        | Program a text name of up to 32 characters in length.                                                                    |
| Test Value       |        | Program a Test Value. The Variable will be True if the General Variable value is greater than this number.               |
| Calibration      |        | Select a Calibration for this General Variable to define the formatting of the General Variable.                         |
|                  |        | Calibrations are programmed separately.                                                                                  |

## **General Timers**

| Entity/Feature | Option | Description                                                                                                    |
|----------------|--------|----------------------------------------------------------------------------------------------------|
| General Timer  |        | Select the General Timer to program or edit.                                                                                                    |
|                |        | Normally a general timer is valid, which means it can trigger or qualify an action. There is an action which can set the time for a timer. When set, the timer is invalid, so would de-assert or not qualify an action, and begins counting down its timer. When its timer expires, it goes valid again, so would assert or qualify another action. |
| Name           |        | Program a text name of up to 32 characters in length.  The name may be used to describe the purpose and/or period of this timer.                                                                                                    |
|                |        |                                                                                                    |

## **Calibrations**

Calibrations define processing and display parameters and options for analogue inputs in an Integriti system.

A number of default Calibrations are provided to cover common requirements as follows:

| Configuration                   | Description/Purpose.                                                     |
|---------------------------------|--------------------------------------------------------------------------|
| Raw Value                       | Raw value 00000 – 65535.                                                 |
| IR 994089 Temp Sensor           | Inner Range Serial Temperature Sensor. 0 to +40 °C.                      |
| C3K Alog 0-5 Volts              | Concept Analogue Module Input configured for voltage sense.              |
| C3K Alog 4-20mA as mA           | Concept Analogue Module Input configured for current loop.               |
| C3K Alog 4-20mA as %            | Concept Analogue Module Input configured for current loop displayed as a |
|                                 | percentage.                                                              |
| GT Light %                      | Integriti Graphic Terminal light sensor.                                 |
| GT Temp DegC                    | Integriti Graphic Terminal temperature sensor10 to +50 °C.               |
| Unibus Alog 0-10 Volts          | Integriti Unibus Analogue board Input configured for voltage sense.      |
| Unibus Alog 4-20mA as mA        | Integriti Unibus Analogue board Input configured for current loop.       |
| C3k Alog IR 994089 Freezer Mode | Inner Range Serial Temperature Sensor55 to +70 °C. (V3.3.13 or later     |
|                                 | only)                                                                    |

Summary descriptions of the parameters and options are provided below. See the "Integriti System Configuration Handbook" for full details.

| Entity/Feature                     | Option                   | Description                                                                                                    |
|------------------------------------|--------------------------|----------------------------------------------------------------------------------------------------|
| Calibration ID                     |                          | Select the Calibration to program or edit.                                                                                                    |
| Name                               |                          | Program a text name of up to 32 characters in length.                                                                                                    |
| Calibration                        | Offset                   | Offset to add to Raw multiplied to Gain.                                                                                                    |
|                                    | Overall Shift            | The entire result will be divided by 2 to the power *this value*                                                                                                    |
|                                    | Calibrate Calculation    | This is the calculation that will be used in this Calibration where 'R' is the raw value.  This equation is derived from the parameters programmed in the options above. |
| Calibration Linear<br>Component    | Gain                     | Factor by which the Raw value is multiplied.                                                                                                    |
|                                    | Shift                    | Denominator (as a power of 2) for the Gain / Offset calculation.                                                                                                    |
|                                    | Linear effective Gain    | The gain that would achieve the same result (without the shift)                                                                                                    |
| Calibration Quadratic<br>Component | Quadratic Gain           | Factor by which the Raw value is multiplied.                                                                                                    |
|                                    | Quadratic Shift          | Denominator (as a power of 2) for the Gain / Offset calculation.                                                                                                    |
|                                    | Quadratic Effective Gain | The gain that would achieve the same result (without the shift).                                                                                                    |
| Calibration Cubic<br>Component     | Cubic Gain               | Factor by which the Raw value is multiplied.                                                                                                    |
|                                    | Cubic Shift              | Denominator (as a power of 2) for the Gain / Offset calculation.                                                                                                    |

|         | Cubic Effective Gain | The gain that would achieve the same result (without the shift).                                                                                                    |
|---------|----------------------|----------------------------------------------------------------------------------------------------|
| Display | Format / Scale       | Used to determine how the analogue value is to be displayed. It includes the scaling, sign if required and text for the desired units.  Example 1.  units = COMMON_UNIT_MILLIKELVIN and we want to display between -30.0 and +10.0 degrees C30C=243000, 0C=273000, +10C=283000 Format string = "K3 Z273000 S2.1 DegC" Where:  K3 - indicates scale is 3 decimal places. Z273000 - indicates the sign transition is 273000 COMMON_UNIT_MILLIKELVIN. S - Means display sign. 2.1 - Indicates the format. DegC - Is displayed as is.  Example 2.  units = COMMON_UNIT_MILLIVOLTS and we want to display between 00.00 and 99.99 Volts. Format string = "K3 F2.2 Volts" Where: K3 - Indicates scale is 3 decimal places. |
|         |                      | F - Means do not display sign. 2.1 - Indicates the format. Volts - Is displayed as is.                                                                                                    |
|         | Display String       | Units or gauge ID text to display.                                                                                                    |
|         | Minimum String       | Minimum value in XXX.YYY format, matching scale_string.                                                                                                    |
|         | Maximum String       | Maximum value in XXX.YYY format, matching scale_string.                                                                                                    |

#### **Automation Points**

An Automation Point defines the relationship between Integriti and entities on  $3^{rd}$  Party products that interface to Integriti via the BMS Comms Task format. e.g. C-Bus.

| Entity/Feature   | Option         | Description                                                                                                    |
|------------------|----------------|----------------------------------------------------------------------------------------------------|
| Automation Point |                | Select the Automation Point to program or edit.                                                                                          |
| Name             |                | Program a text name of up to 32 characters in length.                                                                                    |
| BMS Type         |                | Select the Automation Type required for the interface.                                                                                   |
|                  | C-Bus Lighting | Selects the C-Bus "Lighting" Application.                                                                                                |
|                  | C-Bus Custom   | Selects the C-Bus Custom type which allows an Application ID and parameters to be programmed for C-Bus Applications other than lighting. |

### C-Bus Lighting

| C-Bus Lighting<br>Options | Group                                | Program the C-Bus Group Address for this Automation Point. Commands will be sent to this Group Address.                                                                                                    |
|---------------------------|--------------------------------------|----------------------------------------------------------------------------------------------------|
|                           | Ramp Threshold                       | Program a Ramp Threshold value between 0 and 255 to define when the C-Bus entity will alter the state of the Integriti entity.  When the level on the nominated C-Bus Group Address:  - Falls below this value, the mapped Integriti entity is deasserted.  - Rises to this value or higher, the mapped Integriti entity is asserted.  The "Update Entity" option described below must be enabled. |
|                           | Assert Command On Off Stop Ramp Ramp | Select the C-Bus command to perform when the nominated Integriti entity is asserted.                                                                                                    |
|                           | Assert Ramp Rate                     | Select the ramp rate to be used when the "Ramp" command is selected above.  This is the period that it will take for the nominated C-Bus entity to ramp from its current level to the "Ramp Level" specified below.  16 pre-defined ramp rates are available. Instant (0s) and 15 periods ranging from 4 Seconds to 17 Minutes.                                                                    |
|                           | Assert Ramp Level                    | Program a Ramp Level to be used when the "Ramp" command is selected above.  This is the final level that the C-Bus entity will ramp to.                                                                                                    |
|                           | Deassert Command                     | Select the C-Bus command to perform when the nominated Integriti entity is deasserted.                                                                                                    |
|                           | Deassert Ramp Rate                   | Select the ramp rate to be used when the "Ramp" command is selected for the Deassert command above.  This is the period that it will take for the nominated C-Bus entity to ramp from its current level to the "Ramp Level" specified below.  16 pre-defined ramp rates are available. Instant (0s) and 15 periods ranging from 4 Seconds to 17 Minutes.                                           |
|                           | Deassert Ramp Level                  | Program a Ramp Level to be used when the "Ramp" command is selected for the Deassert command above. This is the final level that the C-Bus entity will ramp to.                                                                                                    |
|                           | Custom App Code                      | Allows a different Application Code to be sent/monitored for this Automation Point.  A Custom Application Code may be entered as a Decimal number.  If left at 0, the default "Lighting" App Code will be used.                                                                                                    |

#### C-Bus Custom

| C-Bus Custom<br>Options | Custom App Code | Commands will be sent with this C-Bus Application Code. The value is programmed in hexadecimal format.                                            |
|-------------------------|-----------------|----------------------------------------------------------------------------------------------------|
|                         |                 | These options should only be attempted by experienced C-Bus integrators. Distributor/Factory Technical Support is not available for this feature. |

| Assert String   | Program a C-Bus message that will be sent when the Integriti Mapped entity is Asserted.  Do not include the Application Code or Route. The string will automatically be prefixed with these according to the |
|-----------------|----------------------------------------------------------------------------------------------------|
| Deassert String | Program a C-Bus message that will be sent when the Integriti Mapped entity is Deasserted.                                                                                                    |
|                 | Do not include the Application Code or Route. The string will automatically be prefixed with these according to the settings in those options.                                                               |

#### C-Bus Route

| C-Bus Route | First Route Hop<br>Second Route Hop<br>Third Route Hop<br>Fourth Route Hop | These options are available to allow C-Bus commands to be sent to different C-Bus networks across C-Bus Network Bridges. |
|-------------|----------------------------------------------------------------------------|----------------------------------------------------------------------------------------------------|
|             |                                                                            | Using these options it is possible to specify up to four Network Bridges for the command to traverse.                    |

#### **Common Options**

| Common Options | Update Entity     | Select this option if the Integriti Mapped Entity is to be controlled by the nominated BMS entity.  In the case of C-Bus, the Integriti entity will be controlled by the C-Bus Group Address according to the "Ramp Threshold" option programmed above. |
|----------------|-------------------|----------------------------------------------------------------------------------------------------|
|                | Mapped Entity     | Select the Integriti entity to be mapped to the BMS entity.  Whenever this entity changes state, an update may be sent to the BMS according to the command options programmed above for the type of BMS selected.                                       |
|                | Qualifier         | Select a qualifier entity if required. If a qualifier is selected, changes in state on the Mapped Entity will be ignored unless the Qualifier is valid.                                                                                                 |
|                | Associated Action | If required, select an action to perform when the Mapped Entity is asserted as a result of a change of state of the BMS entity.                                                                                                    |

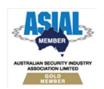

Inner Range Pty Ltd ABN 26 007 103 933

1 Millennium Court, Knoxfield, Victoria 3180, Australia PO Box 9292, Scoresby, Victoria 3179, Australia Telephone: +61 3 9780 4300 Facsimile: +61 3 9753 3499 Email: <a href="mailto:enquiries@innerrange.com">enquiries@innerrange.com</a> Web: <a href="mailto:www.innerrange.com">wwww.innerrange.com</a>

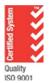